# **CA Application Performance Management**

# Java エージェント実装ガイド

リリース 9.5

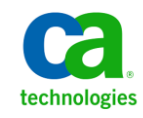

このドキュメント(組み込みヘルプ システムおよび電子的に配布される資料を含む、以下「本ドキュメント」)は、 お客様への情報提供のみを目的としたもので、日本 CA 株式会社(以下「CA」)により随時、変更または撤回される ことがあります。

CA の事前の書面による承諾を受けずに本ドキュメントの全部または一部を複写、譲渡、開示、変更、複本することは できません。 本ドキュメントは、CA が知的財産権を有する機密情報です。ユーザは本ドキュメントを開示したり、 (i)本ドキュメントが関係する CA ソフトウェアの使用について CA とユーザとの間で別途締結される契約または (ii) CA とユーザとの間で別途締結される機密保持契約により許可された目的以外に、本ドキュメントを使用することはで きません。

上記にかかわらず、本ドキュメントで言及されている CA ソフトウェア製品のライセンスを受けたユーザは、社内で ユーザおよび従業員が使用する場合に限り、当該ソフトウェアに関連する本ドキュメントのコピーを妥当な部数だけ 作成できます。ただし CA のすべての著作権表示およびその説明を当該複製に添付することを条件とします。

本ドキュメントを印刷するまたはコピーを作成する上記の権利は、当該ソフトウェアのライセンスが完全に有効と なっている期間内に限定されます。いかなる理由であれ、上記のライセンスが終了した場合には、お客様は本ドキュ メントの全部または一部と、それらを複製したコピーのすべてを破棄したことを、CA に文書で証明する責任を負いま す。

準拠法により認められる限り、CA は本ドキュメントを現状有姿のまま提供し、商品性、特定の使用目的に対する適合 性、他者の権利に対して侵害のないことについて、黙示の保証も含めいかなる保証もしません。 また、本ドキュメン トの使用に起因して、逸失利益、投資損失、業務の中断、営業権の喪失、情報の喪失等、いかなる損害(直接損害か 間接損害かを問いません)が発生しても、CA はお客様または第三者に対し責任を負いません。CA がかかる損害の発 生の可能性について事前に明示に通告されていた場合も同様とします。

本ドキュメントで参照されているすべてのソフトウェア製品の使用には、該当するライセンス契約が適用され、当該 ライセンス契約はこの通知の条件によっていかなる変更も行われません。

本ドキュメントの制作者は CA です。

「制限された権利」のもとでの提供:アメリカ合衆国政府が使用、複製、開示する場合は、FAR Sections 12.212、52.227-14 及び 52.227-19(c)(1)及び(2)、ならびに DFARS Section252.227-7014(b)(3) または、これらの後継の条項に規定される該当 する制限に従うものとします。

Copyright © 2013 CA. All rights reserved. 本書に記載された全ての製品名、サービス名、商号およびロゴは各社のそれぞ れの商標またはサービスマークです。

# CA Technologies 製品リファレンス

このドキュメントは、以下の CA Technologies 製品および機能に関するもの です。

- CA Application Performance Management (CA APM)
- CA Application Performance Management ChangeDetector (CA APM ChangeDetector)
- CA Application Performance Management ErrorDetector (CA APM ErrorDetector)
- CA Application Performance Management for CA Database Performance (CA APM for CA Database Performance)
- CA Application Performance Management for CA SiteMinder<sup>®</sup> (CA APM for CA SiteMinder®)
- CA Application Performance Management for CA SiteMinder<sup>®</sup> Application Server Agents (CA APM for CA SiteMinder® ASA)
- CA Application Performance Management for IBM CICS Transaction Gateway (CA APM for IBM CICS Transaction Gateway)
- CA Application Performance Management for IBM WebSphere Application Server (CA APM for IBM WebSphere Application Server)
- CA Application Performance Management for IBM WebSphere Distributed Environments (CA APM for IBM WebSphere Distributed Environments)
- CA Application Performance Management for IBM WebSphere MQ (CA APM for IBM WebSphere MQ)
- CA Application Performance Management for IBM WebSphere Portal (CA APM for IBM WebSphere Portal)
- CA Application Performance Management for IBM WebSphere Process Server (CA APM for IBM WebSphere Process Server)
- CA Application Performance Management for IBM z/OS<sup>®</sup> (CA APM for IBM  $z/OS^{\circledcirc}$
- CA Application Performance Management for Microsoft SharePoint (CA APM for Microsoft SharePoint)
- CA Application Performance Management for Oracle Databases (CA APM for Oracle Databases)
- CA Application Performance Management for Oracle Service Bus (CA APM for Oracle Service Bus)
- CA Application Performance Management for Oracle WebLogic Portal (CA APM for Oracle WebLogic Portal)
- CA Application Performance Management for Oracle WebLogic Server (CA APM for Oracle WebLogic Server)
- CA Application Performance Management for SOA (CA APM for SOA)
- CA Application Performance Management for TIBCO Business Works (CA APM for TIBCO BusinessWorks)
- CA Application Performance Management for TIBCO Enterprise Message Service (CA APM for TIBCO Enterprise Message Service)
- CA Application Performance Management for Web Servers (CA APM for Web Servers)
- CA Application Performance Management for webMethods Broker (CA APM for webMethods Broker)
- CA Application Performance Management for webMethods Integration Server (CA APM for webMethods Integration Server)
- CA Application Performance Management Integration for CA CMDB (CA APM Integration for CA CMDB)
- CA Application Performance Management Integration for CA NSM (CA APM Integration for CA NSM)
- CA Application Performance Management LeakHunter (CA APM LeakHunter)
- CA Application Performance Management Transaction Generator (CA APM TG)
- CA Cross-Enterprise Application Performance Management
- CA Customer Experience Manager (CA CEM)
- CA Embedded Entitlements Manager (CA EEM)
- CA eHealth<sup>®</sup> Performance Manager (CA eHealth)
- CA Insight™ Database Performance Monitor for DB2 for z/OS®
- CA Introscope<sup>®</sup>
- CA SiteMinder<sup>®</sup>
- $CA$  Spectrum<sup>®</sup> Infrastructure Manager (CA Spectrum)

■ CA SYSVIEW<sup>®</sup> Performance Management (CA SYSVIEW)

# CA への連絡先

テクニカル サポートの詳細については、弊社テクニカル サポートの Web サイト (<http://www.ca.com/jp/support/>) をご覧ください。

# 目次

# 第1章: Java Agent の紹介

27

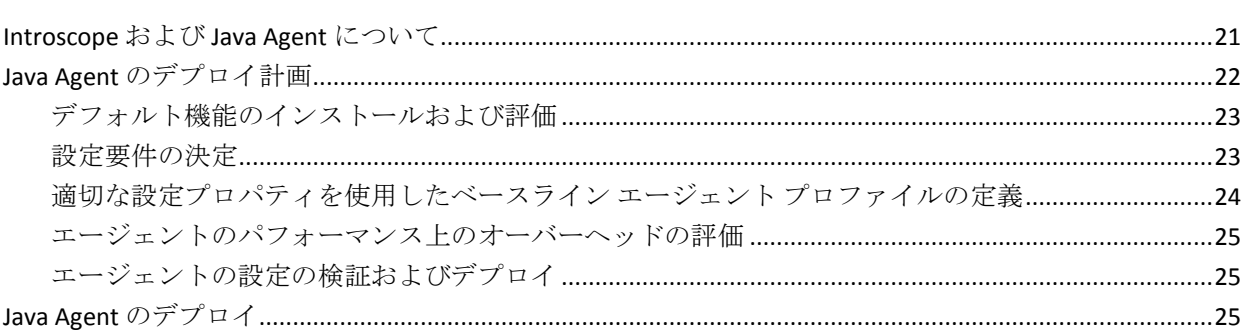

# 第 2 章: Java Agent のインストールおよび設定

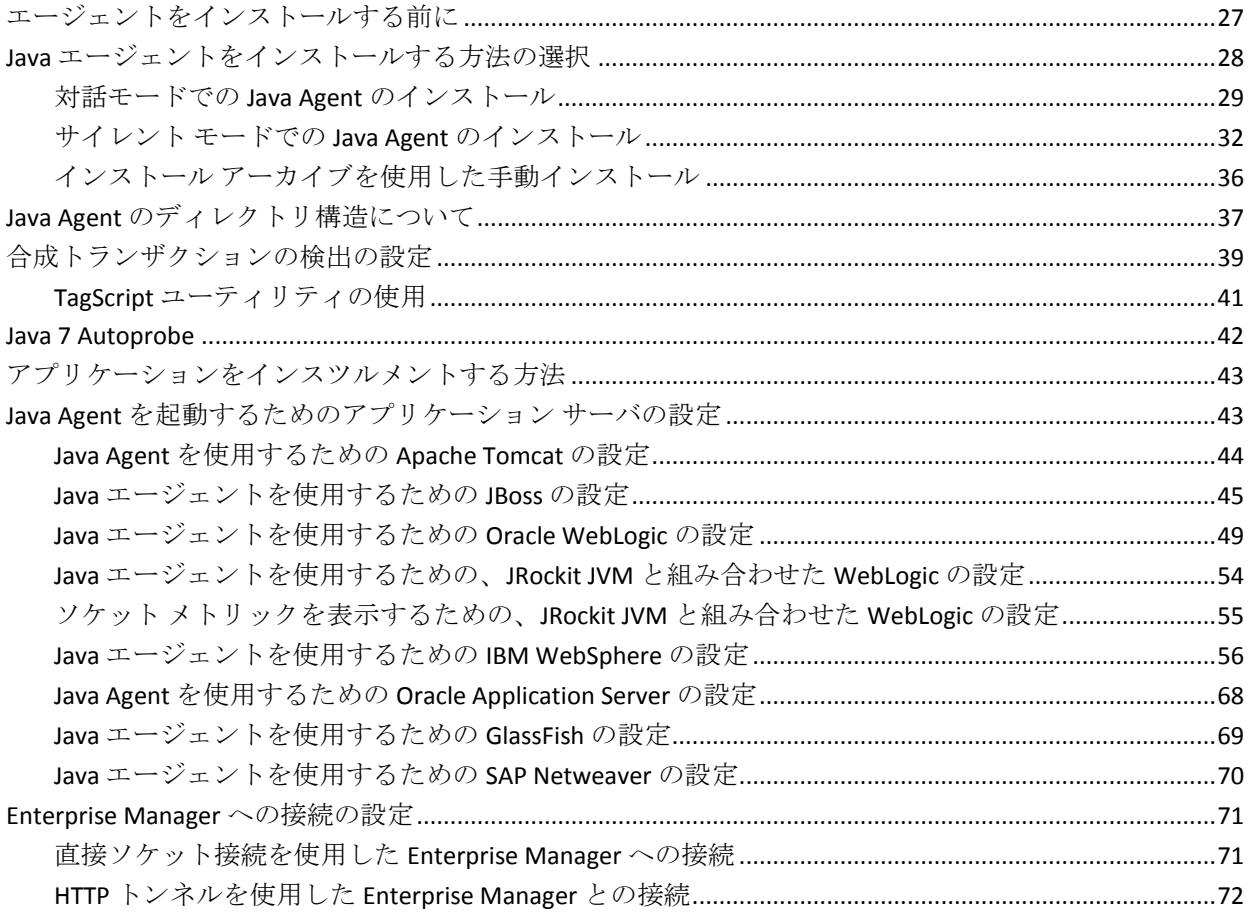

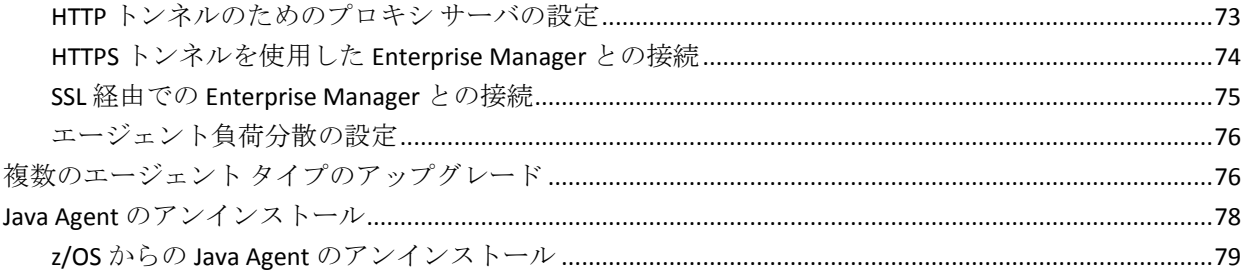

## 第3章: エージェントプロパティの設定

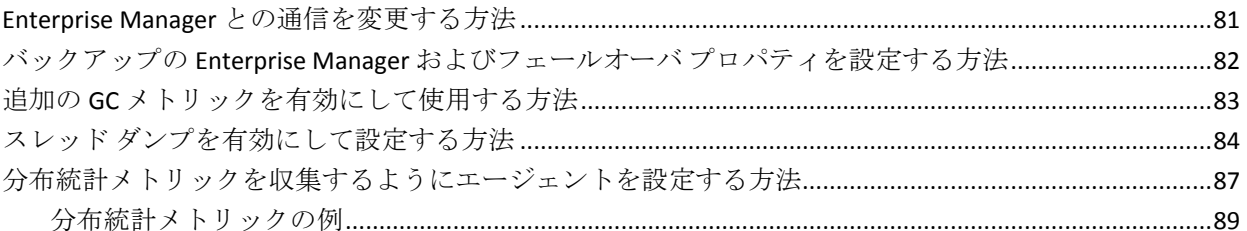

# 第4章: AutoProbe および ProbeBuilding オプション

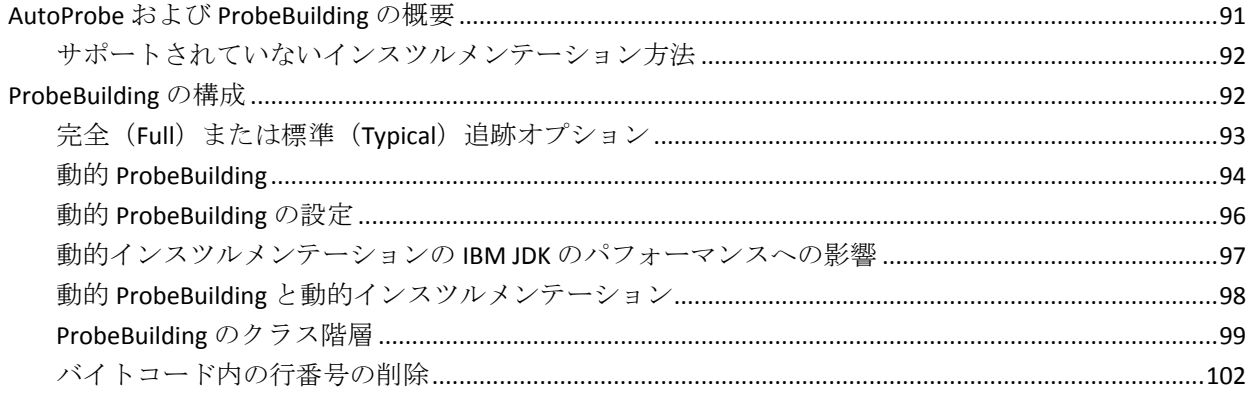

# 第5章: ProbeBuilder ディレクティブ

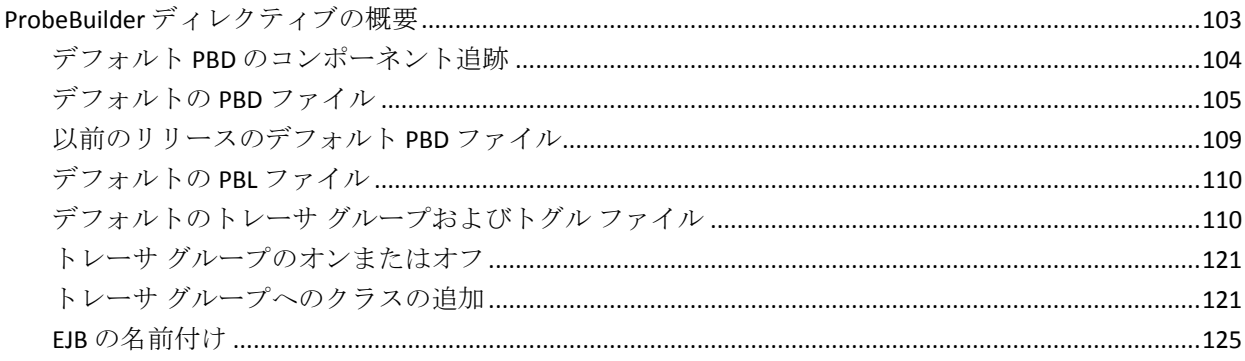

### 103

### 81

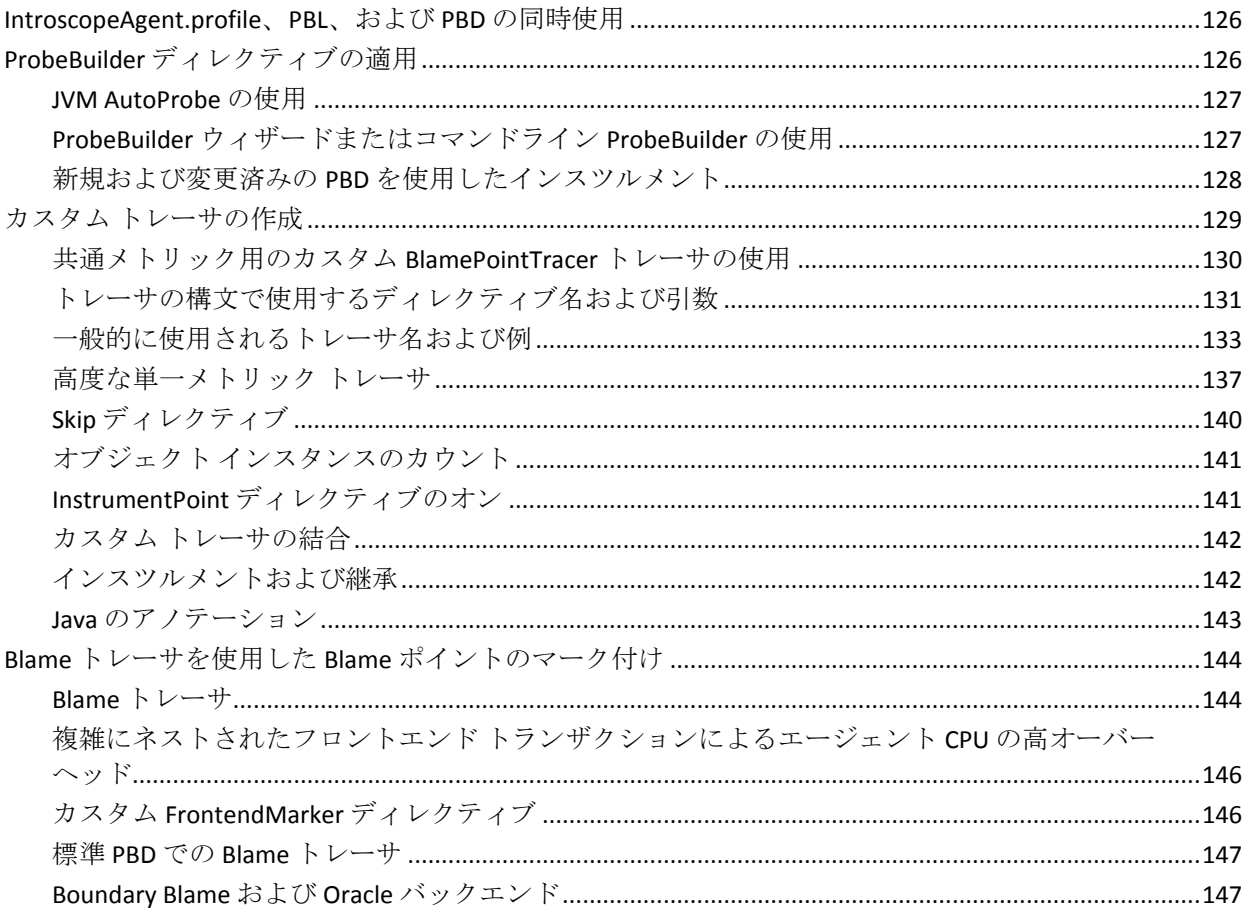

# 第6章: Java Agent の名前付け

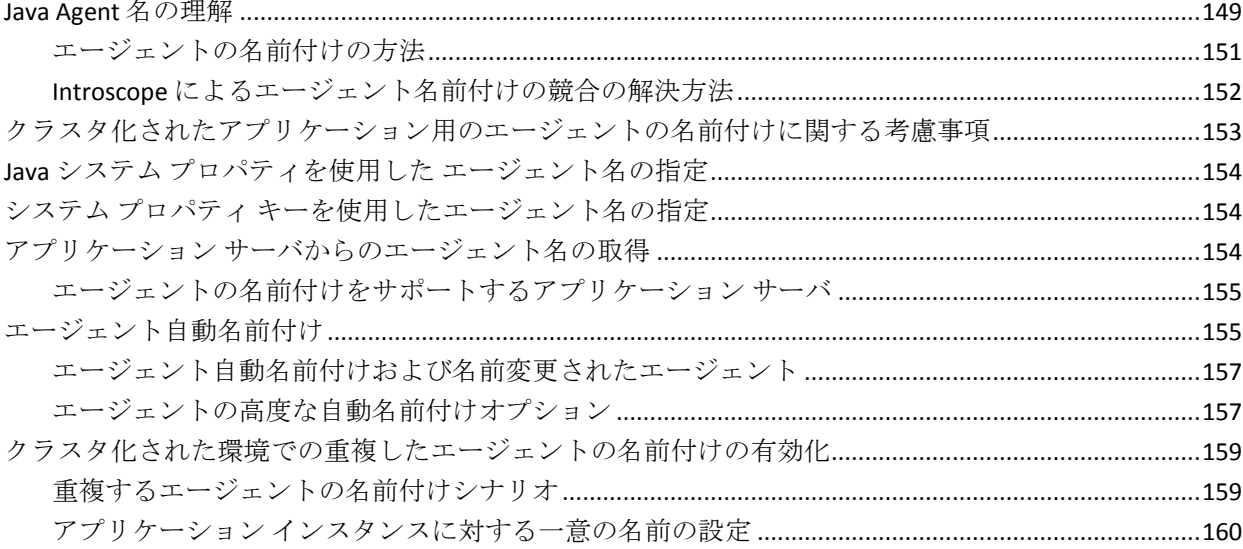

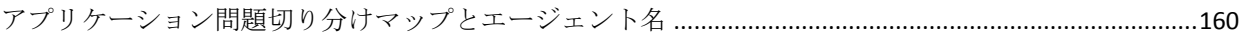

# 第 7 章: Java Agent のモニタリングおよびログ記録

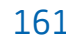

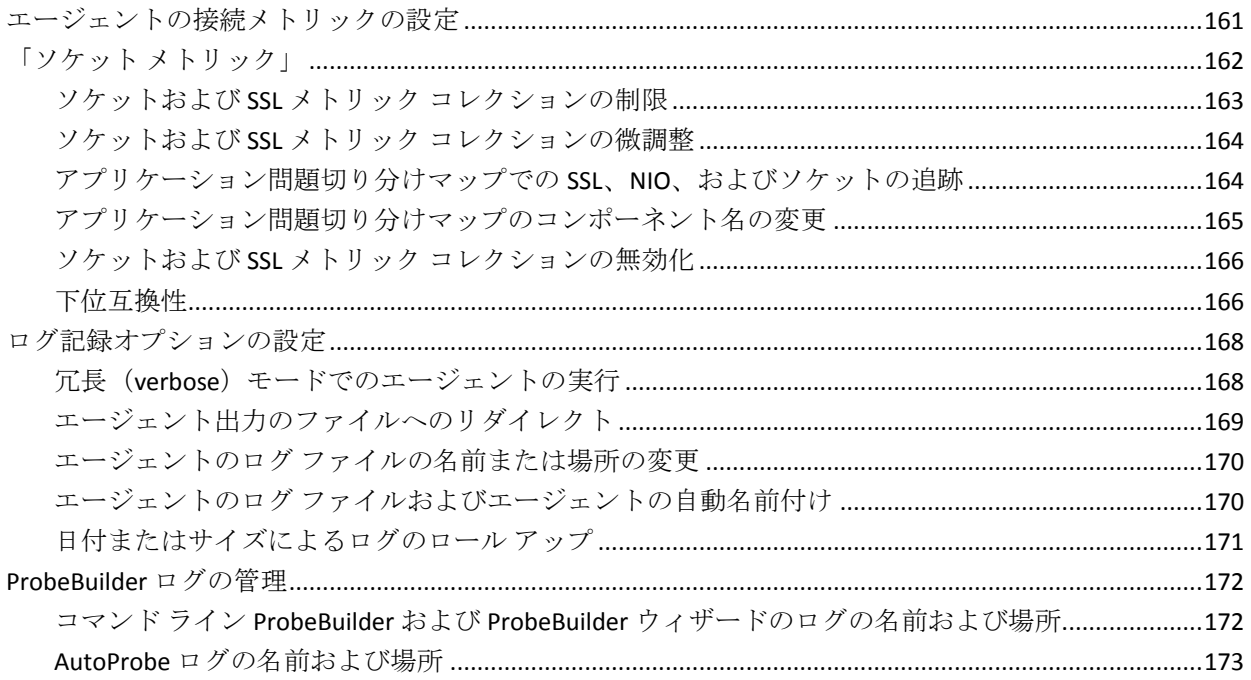

# 第8章: LeakHunter および ErrorDetector の設定

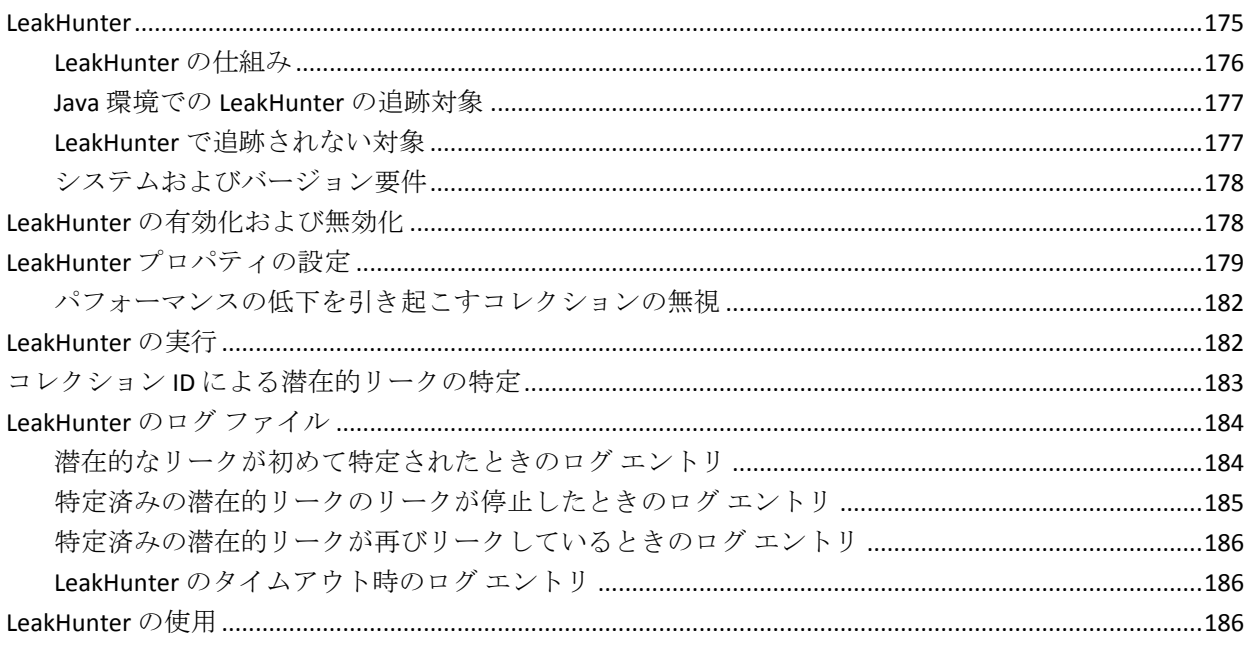

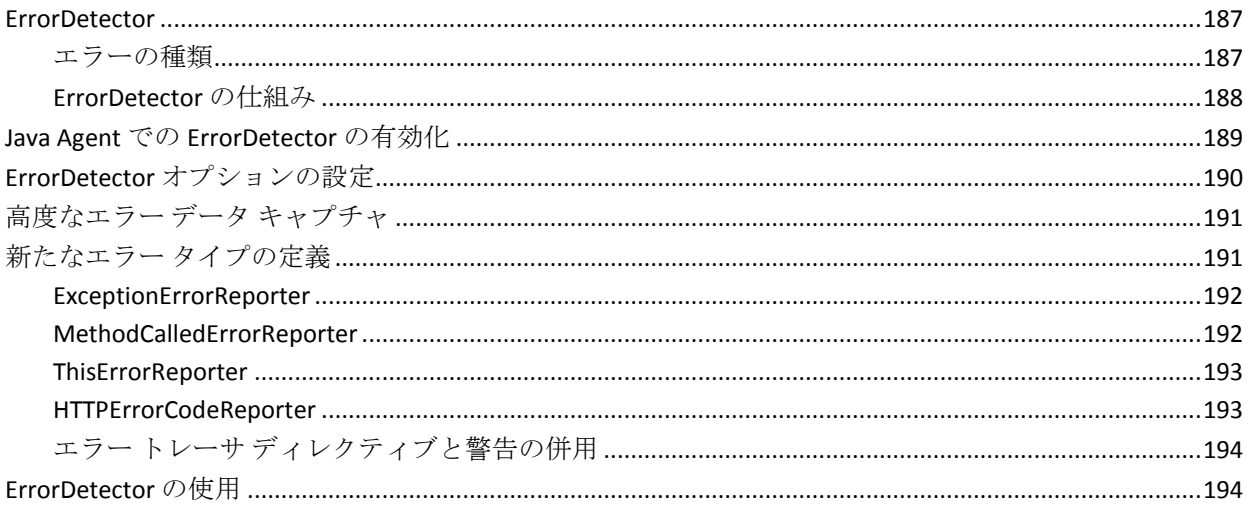

# 第9章: Boundary Blame の設定

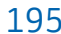

203

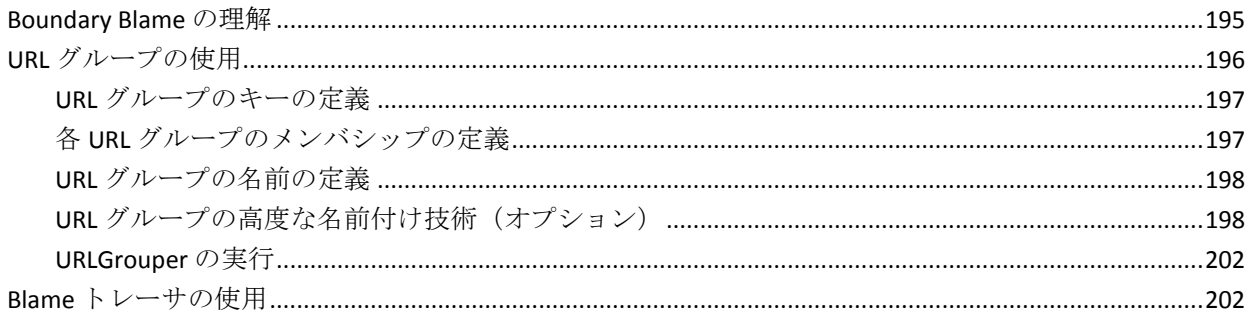

# 第10章:トランザクション追跡オプションの設定

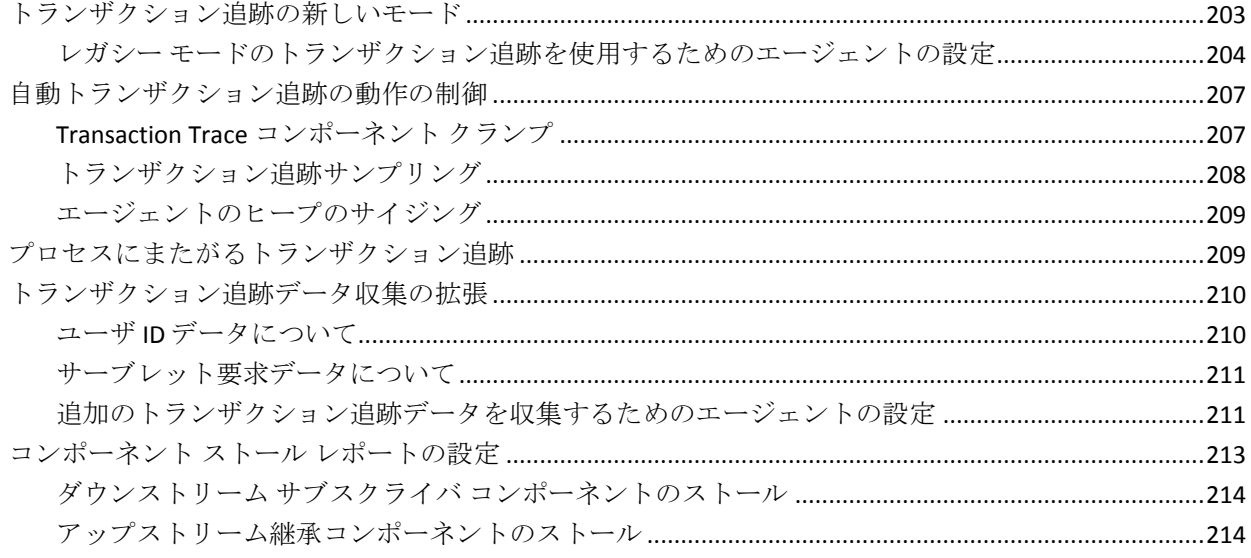

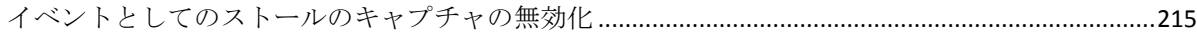

### 第 11 章: Introscope SQL エージェントの設定

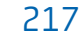

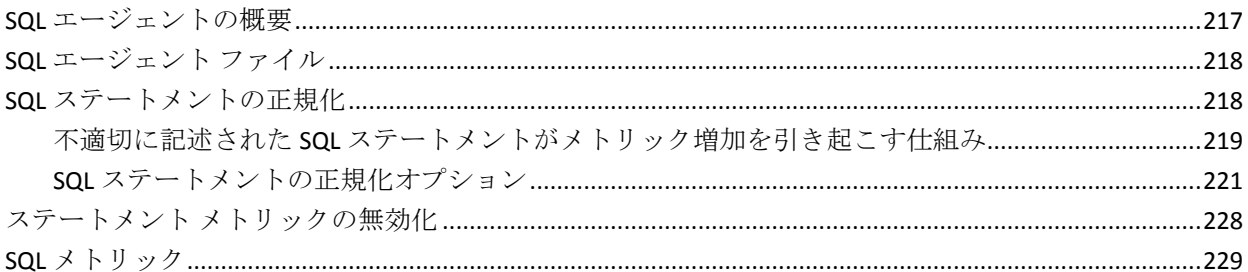

### 第12章: JMXレポートの有効化

### 第13章: プラットフォーム モニタの設定

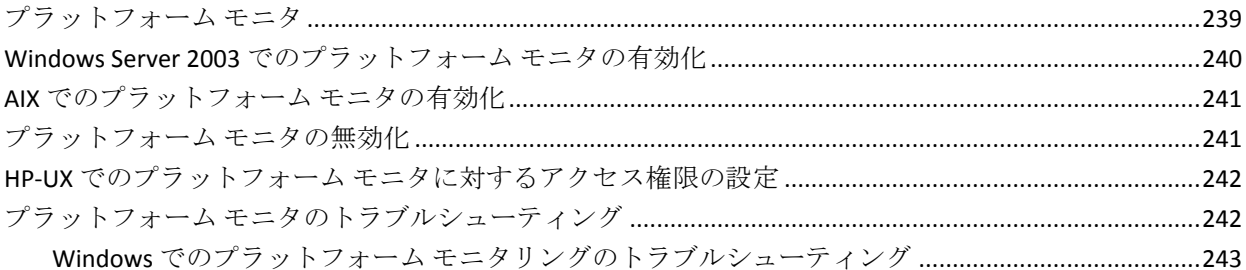

### 第14章: CA APM と CA LISA の統合

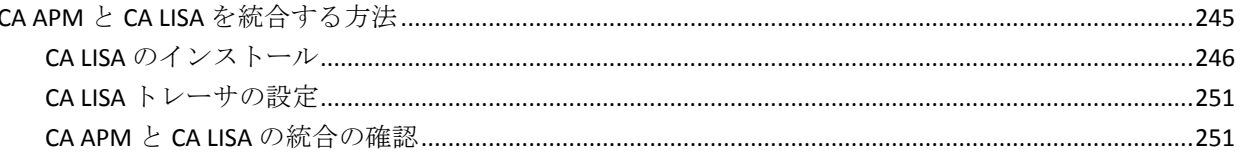

# 245

239

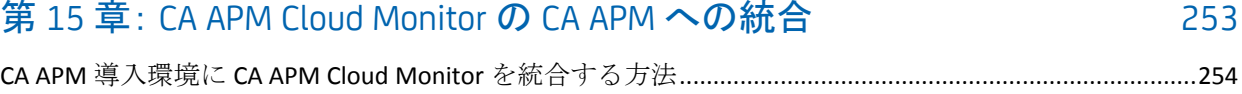

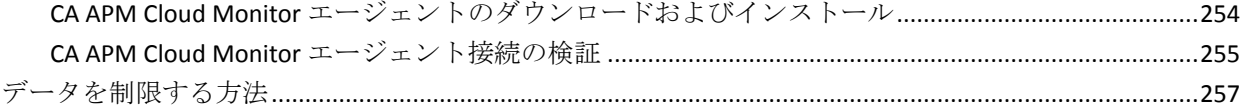

# 付録 A: Java Agent のプロパティ

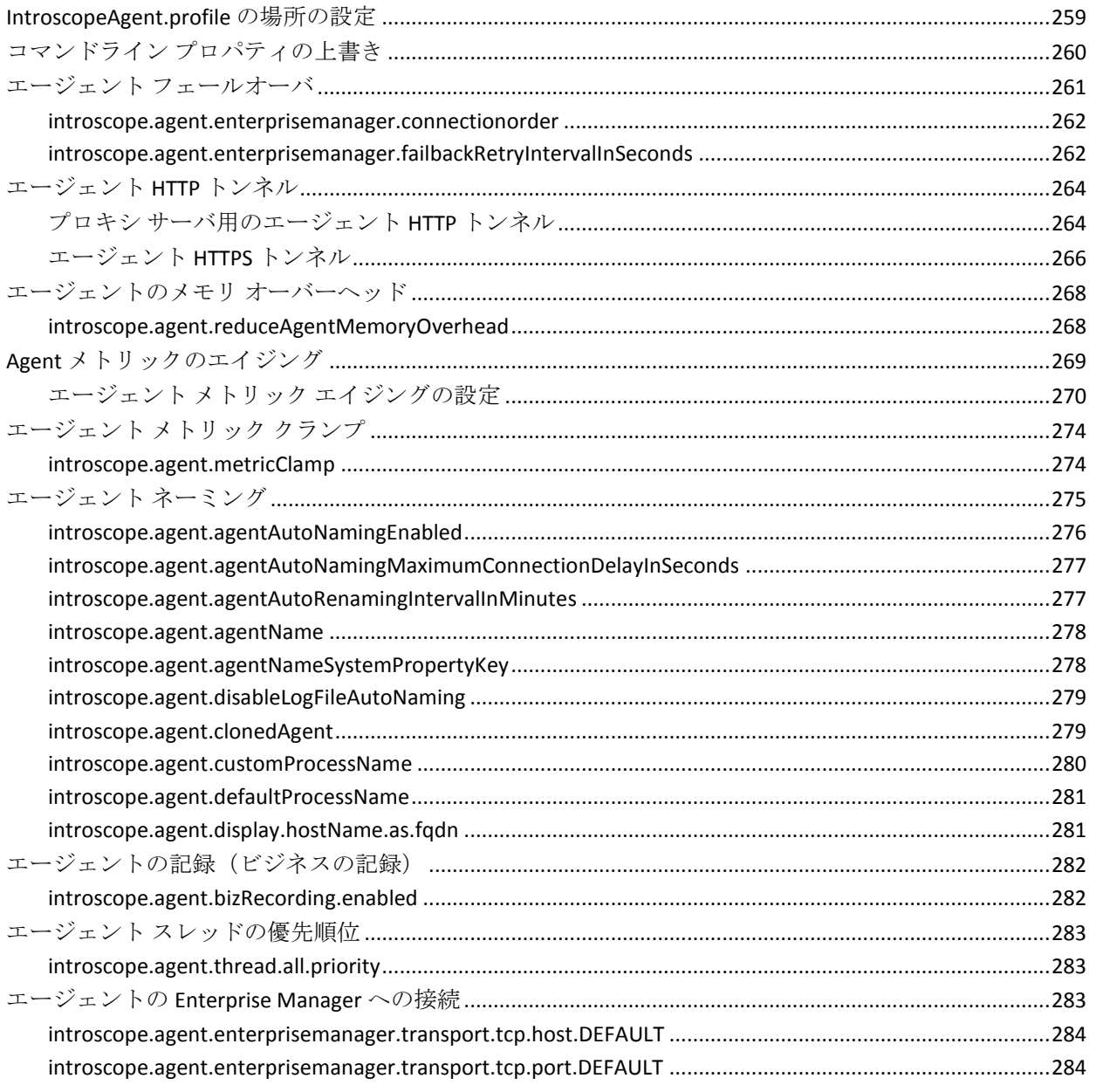

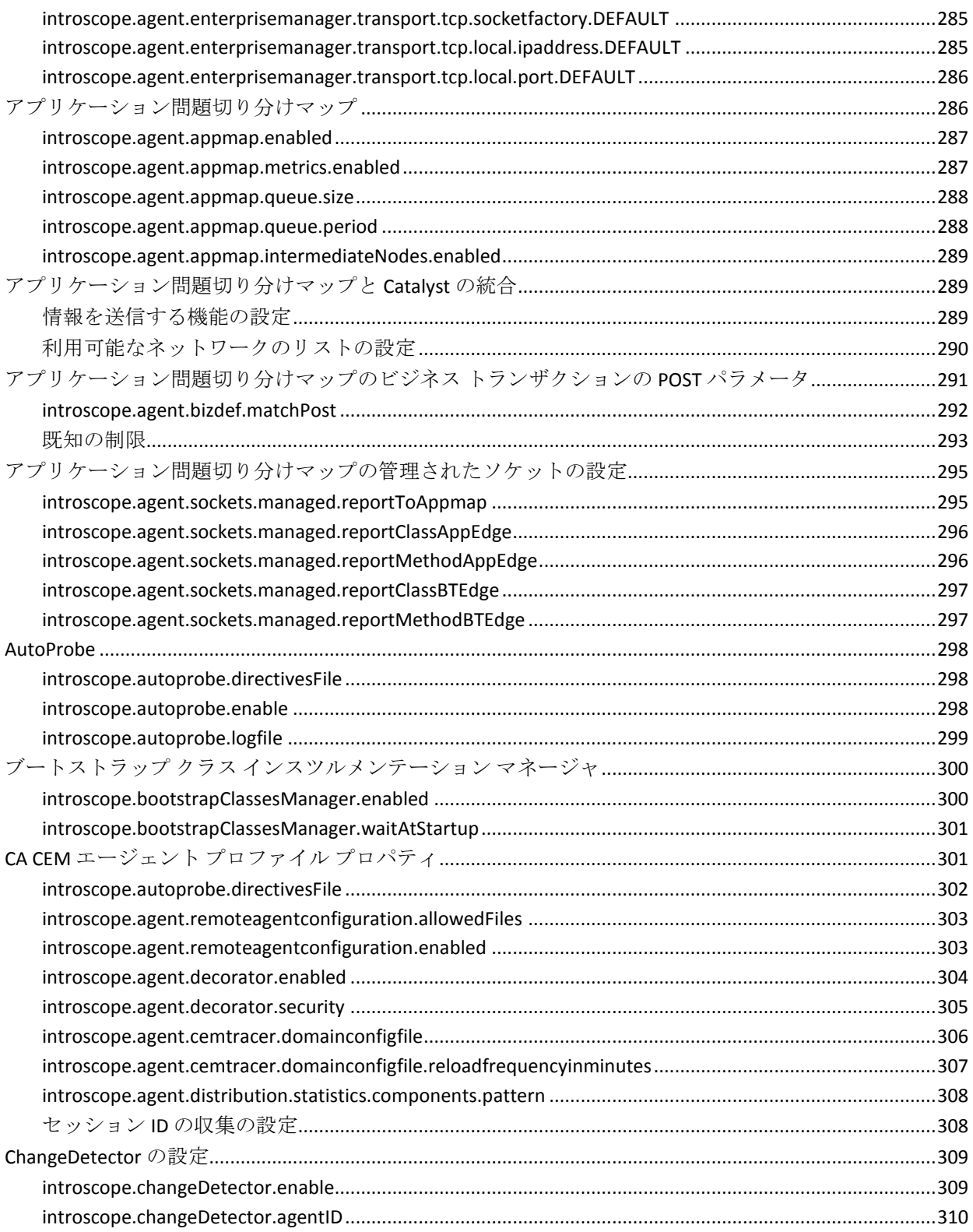

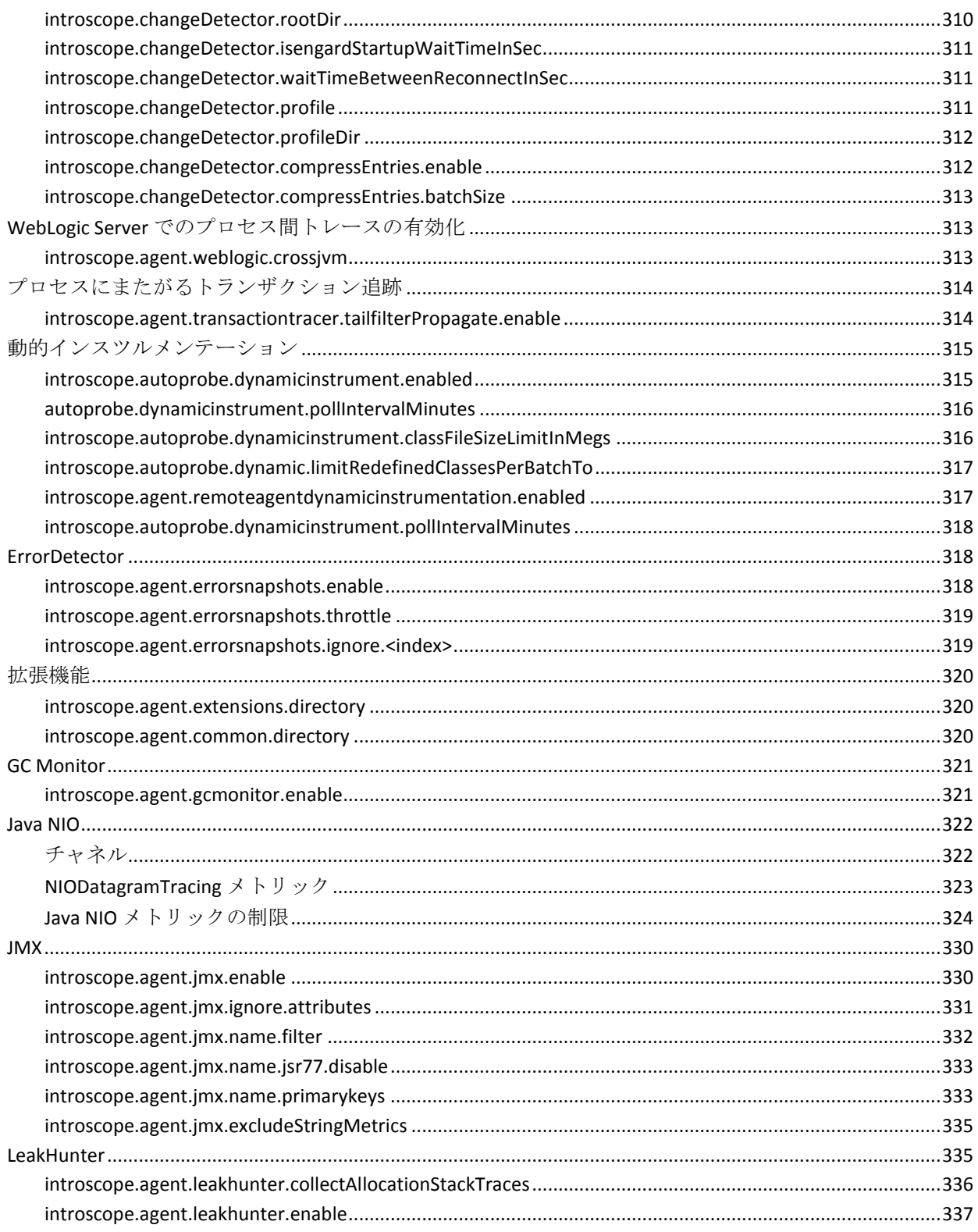

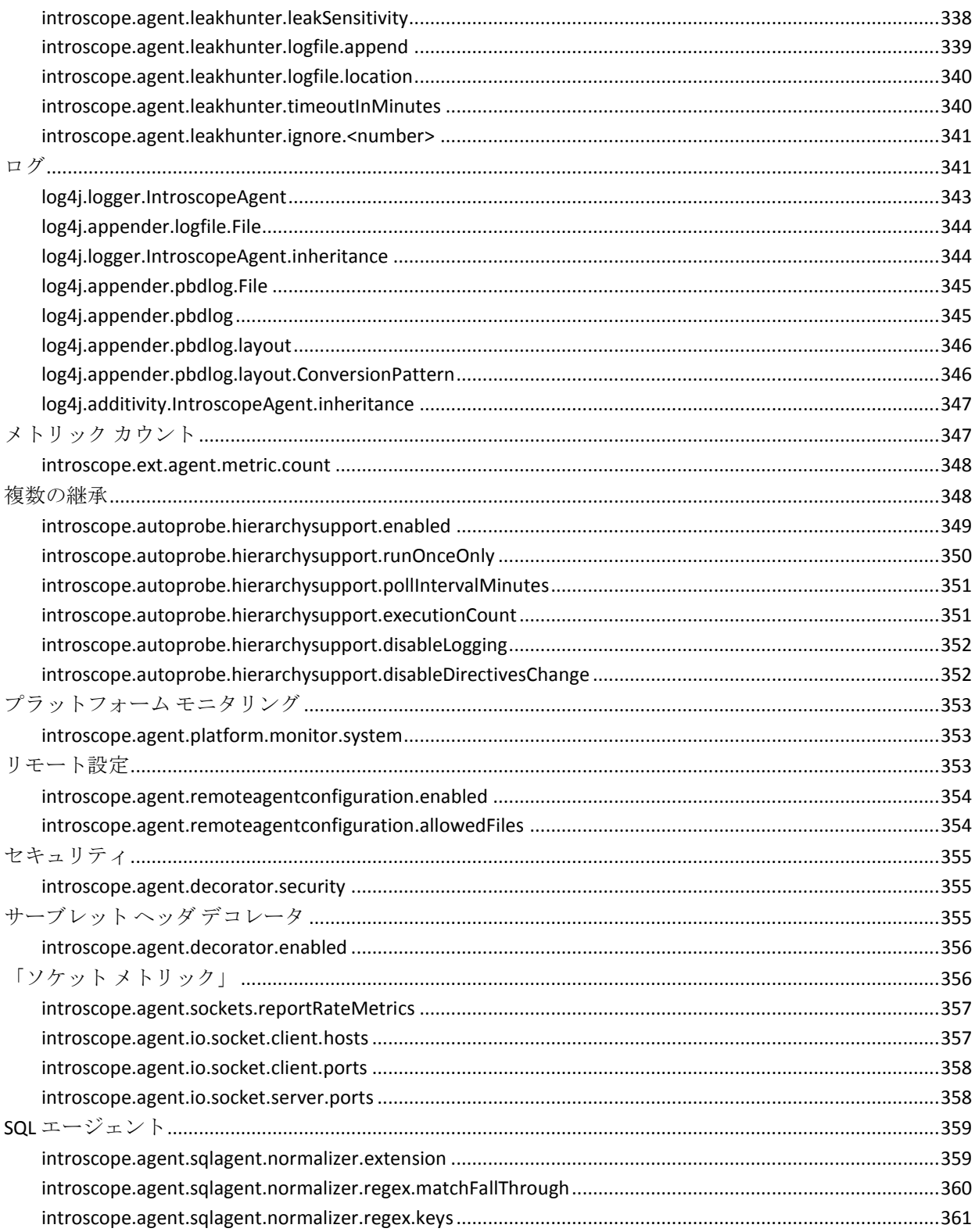

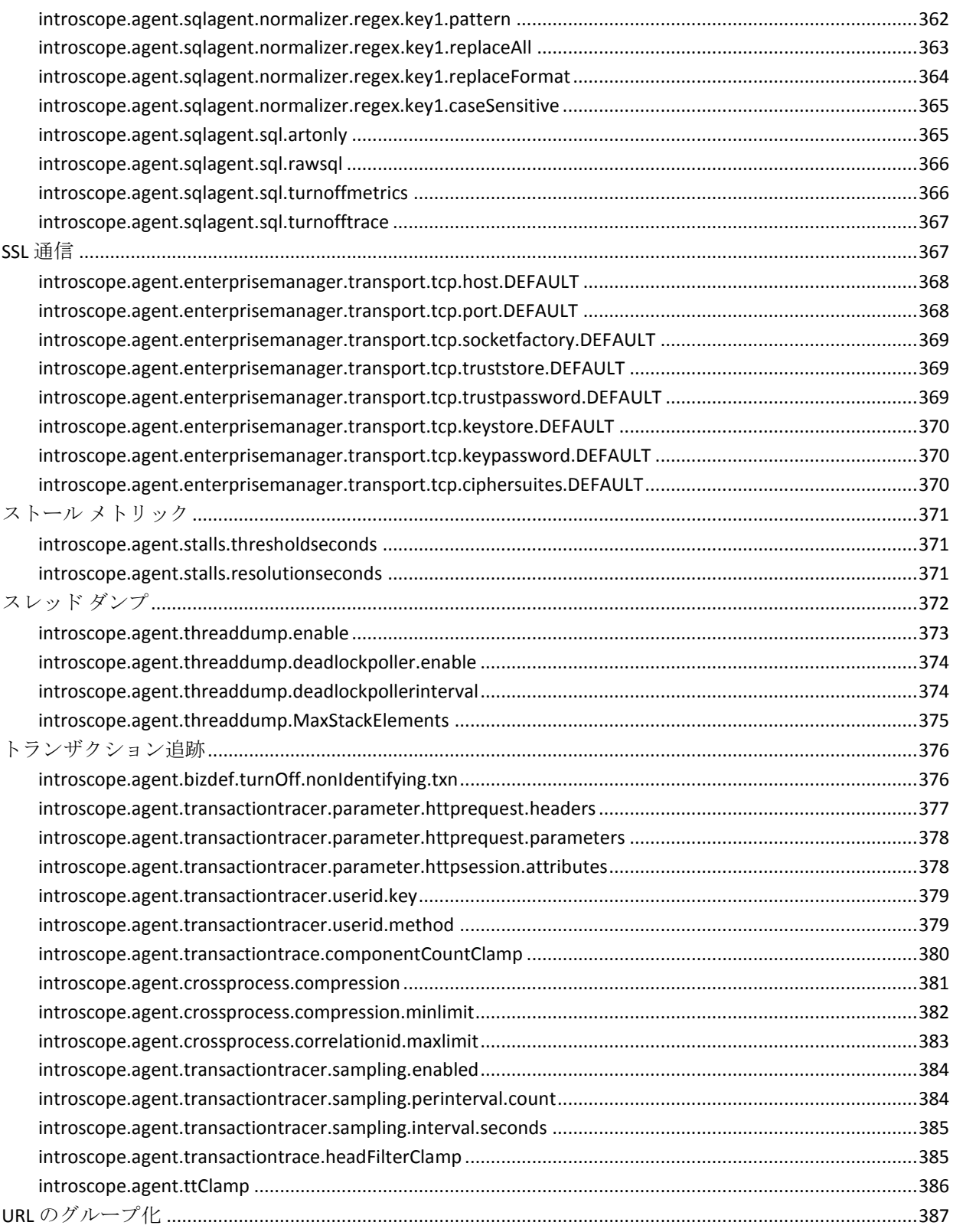

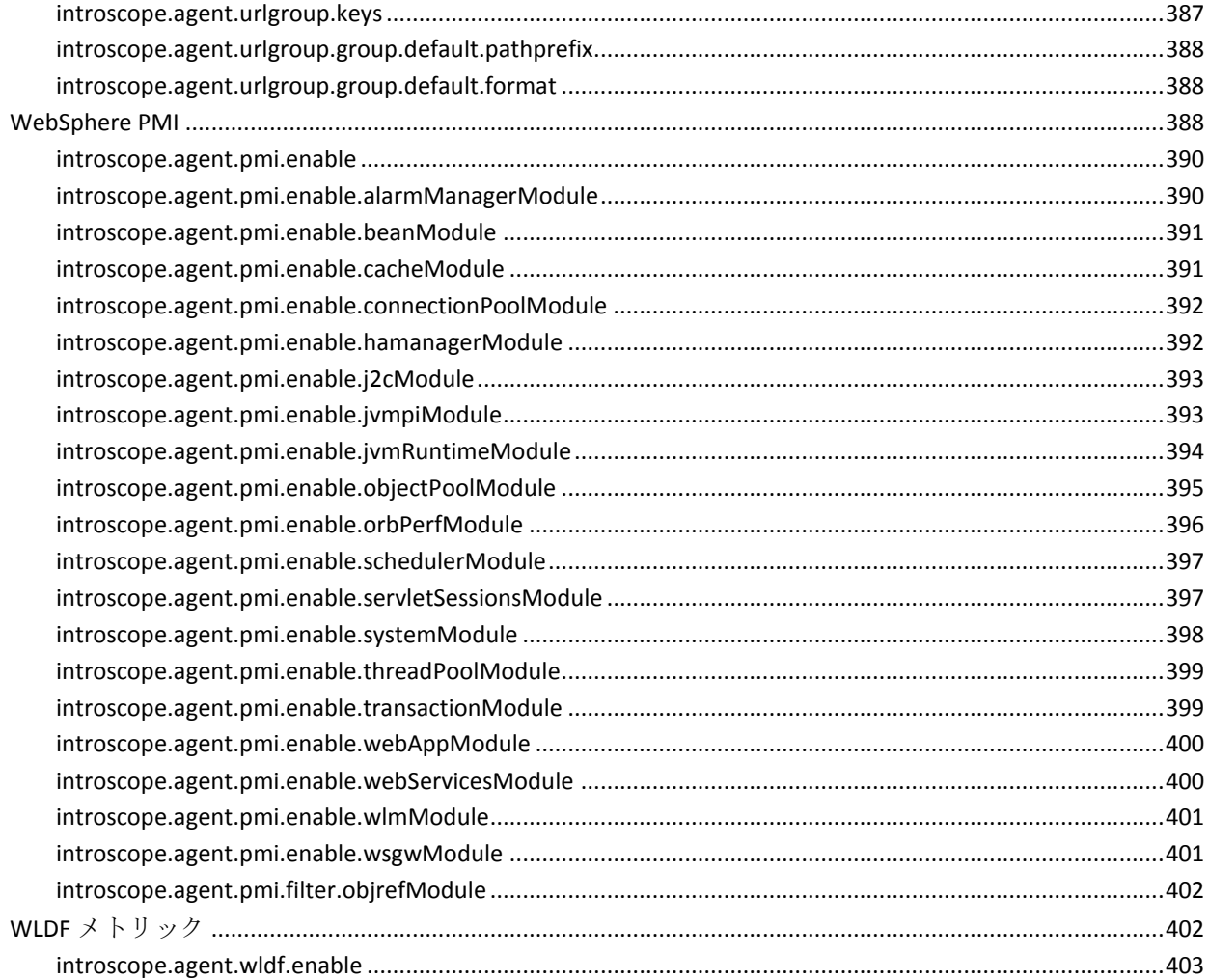

# 付録 B: インスツルメンテーションの代替方法

### 

## 付録 C: PBD Generator の使用

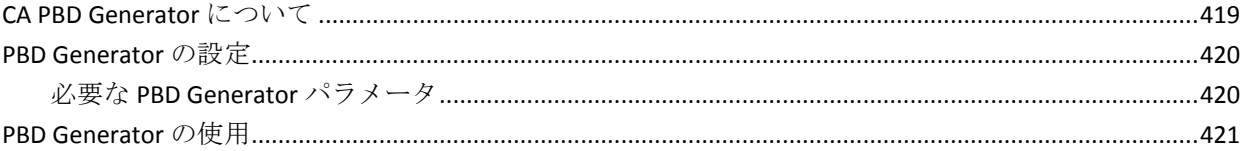

#### 付録 D: ネットワーク インターフェース ユーティリティの使用 423

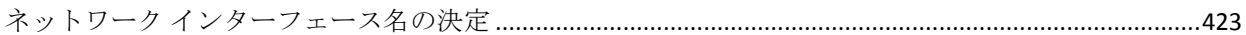

### 目次 19

# <span id="page-20-2"></span>第 1 章: Java Agent の紹介

<span id="page-20-0"></span>このセクションには、以下のトピックが含まれています。

Introscope および [Java Agent](#page-20-2) について (P. 21) Java Agent [のデプロイ計画](#page-21-1) (P. 22) Java Agent [のデプロイ](#page-24-3) (P. 25)

## <span id="page-20-1"></span>Introscope および Java Agent について

*CA Introscope®* は、実運用環境にある複雑な Web アプリケーションを常時 監視し、顧客に影響を与える前に問題を検出して、すばやく連携的に解決 するためのエンタープライズ アプリケーション パフォーマンス管理ソ リューションです。 このソリューションのアーキテクチャ主要部分が、 オーバーヘッドの低いエージェントです。

エージェントは、Introscope のデータ収集コンポーネントで、トランザク ションを実行するときにアプリケーションおよびコンピューティング環 境に関する詳細なパフォーマンス情報を収集します。 Java Agent は、Java 仮想マシン(JVM)上で実行されるアプリケーションとリソースからこの ような情報を収集し、それを追加処理の目的で Enterprise Manager に送信 します。

Java Agent は、アプリケーションが使用する JVM を構成するコンポーネン トのバイトコードにプローブを挿入します。 バイトコードへのプローブ の挿入は、アプリケーションの監視を有効にするインスツルメンテーショ ン プロセスの一部です。

アプリケーションのインスツルメントには、ProbeBuilder ディレクティブ (PBD)ファイルで定義されるトレーサも必要です。 PBD ファイル内の指 示またはディレクティブは、監視対象のアプリケーション コンポーネン トを識別します。 トレーサは、アプリケーションが JVM 内で実行される 際にエージェントが収集するメトリックと収集元のプローブを識別しま す。 ユーザ環境に合わせて PBD ファイルを変更することで、監視対象を 制御できます。

<span id="page-21-1"></span>Java エージェントをインストールする場合は、複数のデフォルト PBD ファ イルをデプロイして、環境のデフォルトの監視が有効になるようにします。 必要とされる可視性とパフォーマンスをバランスよく実現するため、デ フォルト監視は変更することができます。 アプリケーションがインスツ ルメントされた後、Java Agent は対象のデータを収集し、そのデータを Enterprise Manager へレポートします。Enterprise Manager はデータを受け 取ると、リアルタイムおよび履歴レポートのためにデータを処理して保存 します。その後で、Introscope Workstation を使用して、収集したデータを 表示および操作して、アラートを作成したり、応答アクションを実行した りできます。

アプリケーション管理における主要アクティビティは以下のとおりです。

- アプリケーション サーバのパフォーマンスと可用性を監視するため のエージェントのデプロイ
- アプリケーション コンポーネントの監視をテスト、調整、および最適 化します。
- 必要に応じて、エージェント プロファイルをカスタマイズして、エー ジェント オペレーションを制御します。
- アプリケーションまたはエージェント固有のメトリック グループ、 ダッシュボード、アラート、およびアクションの作成
- アプリケーションに関する問題の調査、切り分け、および診断

## <span id="page-21-0"></span>Java Agent のデプロイ計画

デプロイを計画する場合、目標はエージェント オーバーヘッドとアプリ ケーション パフォーマンスの可視性との間で適切なバランスをとること です。 オーバーヘッドの低いエージェントの場合、実運用環境内の全ト ランザクションをリアルタイム監視することが可能になります。 オー バーヘッドを低く維持することは、クリティカルなアプリケーションおよ びサーバ リソースのパフォーマンスおよび可用性に役立ちます。しかし、 オーバーヘッドを低くしただけでは、問題が発生した場合にそれを診断す るための十分な情報が得られません。 そのため、アプリケーションのラ イフサイクル全体にわたってエージェント設定をデプロイして調整する ことが一般的です。 また、アプリケーションの開発中またはテスト中は 監視するコンポーネントを増やし、実運用環境へのリリース後はコンポー ネントを減らします。

### <span id="page-22-0"></span>デフォルト機能のインストールおよび評価

エージェントのデプロイの最初の手順は、デフォルトのエージェント設定 をインストールおよび評価することです。 デフォルトのエージェント設 定では、アプリケーションおよびコンピューティング環境の多くの共通コ ンポーネントのデータ収集が実行されます。 デフォルトのエージェント 設定には、有効にされている複数の機能や、利用頻度の低い、無効にされ ている機能なども含まれます。

目標は、デフォルトで実現できるデータ収集の深さと広さを評価し、 Introscope に関する知識を深め、アプリケーションの監視方法を習得する ことです。 エージェントによってデフォルトで提供されるパフォーマン ス メトリックに慣れてきたら、必要に応じて、データを収集するエージェ ントをカスタマイズできます。

デフォルトのパフォーマンスを評価する際には、エージェントがより多く のメトリックを収集すると、より多くのシステム リソースが消費される ことに注意してください。 エージェントが収集するメトリックが少ない と、潜在的な問題の可視性が低下します。 エージェント設定を調整する ときには、データ収集の深度と、許容可能なパフォーマンス レベルの間 でバランスをとるようにしてください。 インスツルメンテーションの適 切なレベルは、一般的に、エージェントをデプロイする場所に依存します。 たとえば、テスト環境内のエージェント監視は、通常、多くのメトリック を収集するように設定されます。 ただし、実運用サーバ上のエージェン トは、最重要情報を提供するように通常は設定されます。

### <span id="page-22-1"></span>設定要件の決定

エージェントをデプロイする前に、データ収集要件を決定します。 この 情報は、エージェントのデータ収集動作を調整し、エージェントの代替設 定を使用してオーバーヘッドに与える影響の評価に役立ちます。

Introscope は、アプリケーションのライフサイクルの全体にわたって使用 できます。 たとえば、開発からテスト、ロードの検証、ステージング、 および本番稼働です。 ライフサイクルの各段階では、監視目標、環境の 制約、および期待されるサービス レベルが異なることがよくあります。こ れらの違いを解決するには、監視する環境のタイプに応じて異なる動作を するようにエージェントを設定します。

ユーザの目標は、パフォーマンス詳細の可視性とリソース オーバーヘッ ドの間のトレードオフを適切に判断することです。 また、監視対象の環 境に対し、妥当なコストで可視性の最適なレベルを検討します。

開発などの実運用前のアプリケーション環境では、通常はデータ収集のレ ベルを上げてアプリケーションのパフォーマンスに関する詳細な可視性 を得るようにします。実運用、または大量のトランザクション環境では、 通常、レポートされるメトリックを減らして、エージェントのオーバー ヘッドを制御します。 また、要件に応じて、特定のエージェントの動作 を制御するためにエージェント プロパティを設定できます。 たとえば、 収集されたメトリックの最大数や古いメトリックの削除を追跡します。

環境に対して、可視性の適切なレベルと許容可能なパフォーマンス オー バーヘッドを決定し、要件を満たすようにエージェントを設定できます。

### <span id="page-23-0"></span>適切な設定プロパティを使用したベースライン エージェント プロファイルの定義

監視するアプリケーション環境のタイプを特定した後、エージェント設定 の「候補」を作成できます。 ほとんどのエージェント オペレーションは エージェントプロファイル (IntroscopeAgent.profile)内のプロパティを使 用して制御します。たとえば、IntroscopeAgent.profile ファイルは、エージェ ントが使用する ProbeBuilder ディレクティブ ファイルおよび ProbeBuilder リスト ファイルを定義します。 エージェント プロファイルに登録される ファイルは、そのエージェントが収集する特定のメトリックを制御します。 IntroscopeAgent.profile ファイルは、特定の機能の有効化または無効化、ま たはポーリング間隔などのオペレーションを調整するプロパティを提供 します。

構成および環境に応じて、エージェント プロファイル内のプロパティを 調節して、変更の影響をそれぞれ評価できます。たとえば、ChangeDetector を有効にしていないデフォルトのエージェント プロファイルから開始し ます。その後、プロファイル内の ChangeDetector プロパティを有効にし、 変更の後、その他の機能を追加する前に、エージェントのパフォーマンス を評価することができます。

### <span id="page-24-3"></span><span id="page-24-0"></span>エージェントのパフォーマンス上のオーバーヘッドの評価

エージェントの構成を評価する際には、収集されるメトリックからアプリ ケーションのパフォーマンスと可用性に関して十分な可視性が得られる かどうかを検証します。 また、メトリックの量が運用環境に許容できな い負荷をかけないかどうかを検証します。 エージェントによるレポート は、パフォーマンスおよび可用性に関する問題の特定および限定に必要と されるメトリックの量を超えないようにする必要があります。

アプリケーションのパフォーマンス特性を理解することにより、エージェ ントのパフォーマンスを有効に評価できます。 たとえば、デフォルトの モニタリングを実装する前後に、影響を検証するためにアプリケーション の負荷テストを実施できます。

管理された方法でデータ収集を拡張するには、変更の実装前後のエージェ ントのオペレーションおよびオーバーヘッドを確認します。 たとえば、 一度に 1 つのアプリケーションの監視サポートだけを追加し、各アドオン のパフォーマンスを評価します。

### <span id="page-24-1"></span>エージェントの設定の検証およびデプロイ

候補となるエージェント設定を使用した際に必要な可視性が提供される ことを検証してから、その環境に設定をデプロイします。

検証済みの設定をデプロイするには、以下の設定項目をターゲット環境に インストールします。

- IntroscopeAgent.profile ファイル
- 変更済みまたはカスタムの PBD ファイル

# <span id="page-24-2"></span>Java Agent のデプロイ

エージェントのデプロイには、以下の概略手順が含まれます。

- 1. ターゲット コンピュータにエージェントをインストールします。
- 2. アプリケーションをインスツルメントするため[、アプリケーション](#page-42-2) [サーバを設定します](#page-42-2) (P. 43)。
- 3. エージェントおよびエージェント プロファイルの場所を含めるため、 アプリケーション サーバ[の起動スクリプトを設定する](#page-42-2) (P. 43)か、また は Java コマンドを設定します。
- 4. Enterprise Manager へ[のエージェント接続を設定します](#page-70-2) (P. 71)。
- 5. アプリケーションをインスツルメントし、データ収集を開始するため、 アプリケーション サーバを再起動します。
- 6. インストール中に設定したプロパティを変更したい場合や、データ収 集またはその他のエージェント オペレーションを変更したい場合は、 IntroscopeAgent.profile [ファイルを設定します](#page-80-2) (P. 81)。

# <span id="page-26-2"></span><span id="page-26-0"></span>第 2 章: Java Agent のインストールおよび設 定

このセクションには、以下のトピックが含まれています。

[エージェントをインストールする前に](#page-26-2) (P. 27) Java [エージェントをインストールする方法の選択](#page-27-1) (P. 28) Java Agent [のディレクトリ構造について](#page-36-1) (P. 37) [合成トランザクションの検出の設定](#page-38-1) (P. 39) [Java 7 Autoprobe](#page-41-1) (P. 42) [アプリケーションをインスツルメントする方法](#page-42-2) (P. 43) Java Agent [を起動するためのアプリケーション](#page-42-2) サーバの設定 (P. 43) [Enterprise Manager](#page-70-2) への接続の設定 (P. 71) 複数のエージェント [タイプのアップグレード](#page-75-2) (P. 76) Java Agent [のアンインストール](#page-77-1) (P. 78)

# <span id="page-26-1"></span>エージェントをインストールする前に

エージェントをインストールする前に、以下の手順に従います。

- 1. Java Agent デプロイ プロセスを確認します。
- 2. 以下のサポート対象バージョンのアプリケーション サーバがインス トールされていることを確認します。

注: エージェントのインストール先となるサーバには、ローカルで使 用できるサポート対象バージョンの JVM がインストールされている 必要があります。 アプリケーション サーバおよび JVM の要件につい ては、「*Compatibility Guide*」を参照してください。

- 3. JVM のサポートされているバージョンがあることを確認します。 サ ポートされているバージョンを使用できない場合は、旧バージョンを 使用してください。
	- Java 1.4.x の場合は 8.x Java エージェントを使用。
	- Java 1.3.x の場合は 7.2 Java エージェントを使用。

<span id="page-27-1"></span>4. Introscope Enterprise Manager および Workstation コンポーネントがイ ンストールされていることを確認します。エージェントとの接続に使 用する Enterprise Manager のホスト名およびポート番号を確認します。

エージェントと Enterprise Manager の間の接続状況は ping または telnet を使用して確認できます。

注: Enterprise Manager、Workstation、および WebView コンポーネントのイ ンストールについては、「CA APM インストールおよびアップグレード ガ イド」を参照してください。

#### 詳細:

Java Agent [のデプロイ計画](#page-21-1) (P. 22) Java Agent [のデプロイ](#page-24-3) (P. 25)

## <span id="page-27-0"></span>Java エージェントをインストールする方法の選択

以下のいずれかの方法で Java エージェントをインストールすることがで きます。

- グラフィカル ユーザ インターフェース (GUI)またはテキストベース のコンソール インストーラを使用する対話方式
- 対話方式を使用せずに、編集済みの応答ファイルを使用するサイレン ト方式
- 個々のアプリケーション サーバのファイルを抽出および設定する手 動方式

コンピュータにローカルでファイルをインストールする際には、ほとんど の場合対話方式のインストーラを使用します。 対話方式でインストール する場合、表示されるプロンプトは、グラフィカル インターフェースで も、テキストベース インターフェースでも同じです。ただし、GUI または テキストベースのインストーラを選択するオプションは、インストーラを 実行するオペレーティング システムによって異なります。 たとえば、ほ とんどの UNIX 環境では GUI またはテキストベースのコンソール インス トーラをサポートしていますが、デフォルトではコンソール インストー ラが開始されます。

コンピュータにリモートでファイルをインストールするか、事前に設定さ れたインストール手順に従ってデプロイする場合は、編集済みの応答ファ イルを使用して、サイレント インストーラを実行できます。

対話方式またはサイレント方式のインストーラを使用しない場合は、イン ストール アーカイブを使用して手動でエージェントのインストールおよ び設定を行うことができます。 手動インストールでは、アプリケーショ ン サーバおよびオペレーティング システムに固有のアーカイブからエー ジェント ファイルの特定のセットを抽出し、展開オプションを手動で設 定できます。 CA Technologies では、同じ種類のアプリケーション サーバ およびオペレーティング システムを共有する複数システムへの Java エー ジェントのデプロイを迅速に行うために、これらのアーカイブを提供して います。

対話方式、サイレント方式、手動でのインストールの詳細については、そ れぞれのセクションを参照してください。

### <span id="page-28-0"></span>対話モードでの Java Agent のインストール

お使いのオペレーティング システムに適した Java エージェント インス トーラを選択してから、そのインストーラを起動し、プロンプトに応答す ることによって、Java エージェントを対話モードでインストールできます。 GUI インストーラを使用する場合は、ドロップダウン メニューやチェック ボックスを使用して、選択を行うことができます。 テキスト ベースのコ ンソール インストーラでは、テキストを入力することによって選択を行 います。

#### 以下の手順に従います。

- 1. お使いのオペレーティング システムに適したインストール アーカイ ブを選択します。 例:
	- Microsoft Windows にインストールする場合 : IntroscopeAgentInstaller<バージョン>windows.zip
	- サポート対象の UNIX または Linux オペレーティング システムにイ ンストールする場合: IntroscopeAgentInstaller<バージョン>unix.tar
	- IBM z/OS にインストールする場合 : IntroscopeAgentInstaller<バー ジョン>zOS.tar
	- IBM OS/400 (IBM i オペレーティング システム)にインストールす る場合: IntroscopeAgentInstaller<バージョン>os400.zip

2. オペレーティング システムに適したコマンドを使用して、インストー ル アーカイブ ファイルを解凍します。たとえば、UNIX または Linux 上 では以下のように入力します。 tar –xvf IntroscopeAgentInstaller*<*バージョン*>*unix.tar

3. プロンプトに従ってインストールを開始します。

- 4. アプリケーション サーバのルート ディレクトリの場所を指定します。 アプリケーション サーバ ルート ディレクトリの場所を指定しない場 合は、デフォルトの応答(Windows は C:¥、UNIX は /)をそのまま使用 します。
- 5. 有効なアプリケーション サーバのリストから、アプリケーション サー バのタイプを選択します。

選択するアプリケーション サーバによって、利用できる追加の監視オ プションが決まります。

6. Java Agent のルート インストール ディレクトリを指定します。ほとん どの場合、アプリケーション サーバ ルート ディレクトリを使用しま す。 インストーラによって、ルート インストール ディレクトリ内に「wily」

ディレクトリが作成されます。このディレクトリが<Agent Home> ディレクトリになります。

7. エージェント プロファイルを作成するか、または既存のエージェント プロファイルを使用するかを指定します。

エージェント プロファイルを作成する場合は、以下を選択するよう求 められます。

- 標準またはフル インスツルメンテーション
- エージェント名およびプロセス名
- Enterprise Manager のホスト名およびポート番号

既存のプロファイルを選択する場合は、ファイルの場所を入力するよ う求められます。 ファイルの完全修飾パスを指定します。

指定する設定は必要に応じてインストール後に変更できます。その場 合は、IntroscopeAgent.profile ファイルを編集します。

- 8. アプリケーション サーバを起動するために使用する Java 実行可能 ファイルへのパスを指定します。
- 9. アプリケーションをインスツルメントするための ProbeBuilding を指 定します。 ほとんどの場合、JVM AutoProbe を使用します。

10. ChangeDetector エージェント拡張機能を有効にするかどうかを指定し ます。

ChangeDetector を有効にする場合は、ChangeDetector エージェントの 名前を指定するように求められます。

ChangeDetector を有効にしない場合、ChangeDetector のファイルは *<Agent\_Home>*/examples ディレクトリにインストールされます。 後で ChangeDetector を有効にする場合は、*<Agent\_Home>*/core/ext ディレク トリにファイルをコピーし、IntroscopeAgent.profile ファイルを変更し ます。

注: ChangeDetector の詳細については、「CA APM ChangeDetector ガイ ド」を参照してください。

11. インストールする追加の監視オプションを選択します。 たとえば、 Web サービスおよびその他の SOA 環境コンポーネントを監視する場 合は、CA APM for SOA を選択します。

インストール中にほかの監視オプションを有効にしない場合、関連 ファイルは *<Agent\_Home>*/examples ディレクトリにインストールされ、 後で有効にすることができます。

12. エージェントと共にインストールするアドオンが含まれる .zip また は .tar ファイル用の「ピックアップ フォルダ」の場所を指定します。

指定された場所に .zip または .tar ファイルがある場合、*<Agent\_Home>* ディレクトリに解凍されます。

13. 選択内容を確認し、エージェントのインストールを続行して、インス トールを完了します。

注: エージェントのインストールによってアプリケーション サーバが停 止または起動することはありません。また、アプリケーション サーバの 起動スクリプトが設定されることもありません。 インストール後にこれ らのタスクを手動で実行します。具体的な手順は、監視対象のアプリケー ション サーバのタイプによって異なります。

### <span id="page-31-0"></span>サイレント モードでの Java Agent のインストール

サイレント モードでは、コマンド ラインからエージェント インストーラ を起動し、インストールの指示が含まれる応答ファイルを指定します。開 始後は、インストールはバックグランウンドで実行され、進捗状況などは 一切表示されません。 このインストール方法では、操作しなくてもエー ジェントをインストールできるので、リモート コンピュータにエージェ ントをインストールしたり、同一の設定内容で複数のエージェントをイン ストールしたりするのに使用するのが最も一般的です。

過去に Java Agent をインストールしたことがある場合は、自動生成された 応答ファイルを使用して追加エージェントをインストールすることもで きます。または、インストール用のファイルに含まれるサンプル応答ファ イルを手動で編集するか、テキスト エディタを使用して独自の応答ファ イルを作成することができます。

### 自動生成応答ファイル

Java エージェント インストーラを (対話形式またはサイレント方式で) 実 行するたびに、ユーザが選択したインストール オプションを記録した応 答ファイルがインストーラによって作成されます。 この自動的に生成さ れる応答ファイルは、*<Agent\_Home>/install* ディレクトリに保存されます。 ファイル名は、インストーラが応答ファイルを作成した日付と時間を以下 の形式で表します。

autogenerated.responsefile.<year>.<month>.<day>.<hour>.<minutes>.<seconds>

たとえば、インストール プロセスの完了日時が 2005 年 4 月 30 日午前 7 時 10 分 5 秒の場合、自動生成応答ファイルの名前は以下のようになります。 autogenerated.responsefile.2005.4.30.7.10.05

この自動生成応答ファイルは、それ以降のサイレント モード インストー ルにおいて、同じ設定で使用したり、編集して新しい設定で使用したりで きます。

### サンプル応答ファイル

Java Agent を初めてインストールする場合、または以前のインストールで 使用したオプション設定ではなくデフォルトの設定を使用する場合は、 Java Agent インストーラに含まれるデフォルトのサンプル応答ファイルを 編集できます。デフォルト サンプル応答ファイルは *<Agent\_Home>*¥install ディレクトリ内に以下の名前で置かれています。 SampleResponseFile.Agent.txt

サンプル応答ファイルでは、ほとんどのプロパティのデフォルト設定が指 定されていますが、サイレント インストールで使用するには手動でファ イルを編集する必要があります。

### 応答ファイルのプロパティ設定およびエージェントのインストール

自動生成応答ファイルまたはデフォルト サンプル応答ファイルを使用す る場合、またはカスタム応答ファイルを作成する場合のいずれの場合でも、 サイレント モードで Java Agent インストーラを呼び出す前にファイル内 のプロパティを適切に設定する必要があります。 応答ファイルで設定す るプロパティは、インストーラを対話方式で実行するときの選択内容と同 じものです。

注: 任意のプロパティの設定方法の詳細については、 *<Agent\_Home>*/install/SampleResponse.Agent.txt ファイル内のコメントを参 照してください。

#### 以下の手順に従います。

- 1. テキスト エディタで以下の応答ファイルを開きます。
- 2. 適切なプロパティ値を設定します。設定するプロパティは以下のとお りです。

#### USER\_INSTALL\_DIR=*<*ルート インストール ディレクトリ*>*

エージェントをインストールするディレクトリを指定します。 ほ とんどの場合、アプリケーション サーバ ルート ディレクトリを使 用してください。

#### silentInstallChosenFeatures=Agent

インストールするコンポーネントを指定します。

#### appServer=Default

監視するアプリケーション サーバのタイプを指定します。 有効な 値は、Default、JBoss、Tomcat、WebLogic、WebSphere、Sun、Oracle、 または Interstage です。 値は大文字と小文字が区別されます。

この設定は、エージェントと共にインストールする ProbeBuilder ディレクティブ(PBD)と、有効にする追加の監視オプションを制 御します。

### (オプション) appServerHome=

アプリケーション サーバのホーム ディレクトリを指定します。 USER\_INSTALL\_DIR プロパティをアプリケーション サーバのルート ディレクトリに設定した場合、このプロパティは必要ありません。

#### (オプション) appServerJavaExecutable=

アプリケーション サーバを起動するために使用する Java 実行可能 ファイルへのパスを指定します。

#### instrumentationLevel=Typical

フルまたは標準インスツルメンテーションのどちらを使用するか を指定します。 値は大文字と小文字が区別されます。

#### agentName=Default Agent

Workstation 内に表示するエージェント名を指定します。

#### processName=Default Process

Workstation 内に表示するプロセス名を指定します。

#### emHost=localhost

デフォルトでエージェントが接続する Enterprise Manager を実行 するコンピュータのホスト名を指定します。

#### emPort=5001

エージェントが Enterprise Manager への接続に使用するポート番 号を指定します。

#### (オプション) alternateAgentProfile=

既存のエージェント プロファイルへの絶対パスを指定します。

#### (オプション) pickupFolder=

エージェントと共にインストールする任意のアドオンの .zip また は .tar ファイルを含む「ピックアップ フォルダ」の絶対パスを指 定します。

(オプション) changeDetectorEnable=false

ChangeDetector エージェント拡張機能を有効にするかどうかを指 定します。このプロパティを false に指定すると、ChangeDetector の ファイルはインストールされますが、有効にはなりません。 これ は後から有効にすることができます。

(オプション) changeDetectorAgentID=

ChangeDetector エージェント拡張機能の名前を指定します。 ChangeDetector を有効にする場合は、コメントを解除してこのプロ パティを設定します。

(オプション) shouldEnable\*

有効にする追加の CA APM 監視ソリューションを指定します。 オ プションの CA APM 監視ソリューションのプロパティはすべてデ フォルトで false に設定されます。 有効にすることができるオプ ションは、アプリケーション サーバのタイプによって異なります。

- 3. 応答ファイルを保存して、テキスト エディタを閉じます。
- 4. インストーラの実行可能ファイルのパスと応答ファイルの絶対パスを 指定して、インストーラをサイレント モードで起動します。 <インストーラへのパス> -f <応答ファイルへの絶対パス>

インストーラの起動に使用するコマンドは、コマンドを実行するオペ レーティング システムによって異なります。

たとえば、Windows ではコマンド形式は次のようになります。 IntroscopeAgent*<*バージョン*>*windows.exe -f C:¥temp¥myResponseFile.txt

Linux または UNIX では、コマンド形式は次のようになります。 ./IntroscopeAgent*<*バージョン*>*unix.bin -f /

お使いのオペレーティング システムに適したコマンド形式を選択し てください。

5. *<Agent\_Home>/install/Introscope\_Agent\_<*バージョン*>\_InstallLog.log*  ファイルを参照して、エージェントが正常にインストールされたこと を確認します。

### <span id="page-35-0"></span>インストール アーカイブを使用した手動インストール

Java Agent インストーラを対話モードで実行したり、応答ファイルを設定 したりしなくても、エージェント ファイルはシステム上に配置できます。 アプリケーション サーバ固有のアーカイブを使用すれば、エージェント をインストールできます。

インストール アーカイブには、エージェント インストーラを実行した場 合にインストールされるファイルがすべて含まれています。 アーカイブ をコンピュータにコピーしてから展開し、エージェント プロファイルで 接続先の Enterprise Manager を指定し、その他のプロパティの設定も行い ます。 これらのファイルを使用して複数のエージェントをバッチ ジョブ でデプロイするか、またはこれらのファイルをエージェント ファイルの デフォルト セットのアーカイブとして保存します。

アーカイブから Java Agent を手動でインストールする場合は、インストー ル先のコンピュータに 35 MB の空きディスク領域があることを確認しま す。

以下の手順に従います。

- 1. アプリケーション サーバとオペレーティング システムに適したイン ストール アーカイブを選択します。
- 2. お使いのオペレーティングシステムに適したコマンドを使用して、 アーカイブの中身を JVM がアクセス可能な場所に解凍します。たとえ ば、UNIX または Linux 上では以下のように入力します。 tar -xvf IntroscopeAgentFilesOnly-NoInstaller*<*バージョン*><app\_server>*.*<os>*.tar
- 3. *<Agent\_Home>*/core/config/IntroscopeAgent.profile ファイルをテキスト エディタで開き、Enterprise Manager への接続を設定します。

Enterprise Manager との通信を有効にするプロパティの設定方法の詳 細については、「[Enterprise Manager](#page-70-2) への接続設定 (P. 71)」を参照して ください。

- 4. 任意の追加プロパティを設定し、IntroscopeAgent.profile ファイルを保 存して閉じます。
- 5. Java Agent 起動ファイルおよびエージェント プロファイルの場所を 使って、アプリケーション サーバを設定します。
- 6. アプリケーション サーバを再起動します。
# Java Agent のディレクトリ構造について

エージェントのインストール時には、以下のディレクトリ構造がルート インストール ディレクトリに作成されます。

#### wily

このディレクトリは *<Agent\_Home>* ディレクトリであり、エージェン トの起動に使用する Agent.jar が含まれます。

*<Agent\_Home>* ディレクトリのサブディレクトリでは、Java エージェン トのさまざまな機能を有効にするライブラリと拡張ファイルが提供さ れています。

core

#### ■ config

ここには、IntroscopeAgent.profile、ProbeBuilder ディレクティブ ファ イル (.pbd)、および ProbeBuilder リストファイル (.pbl) が含ま れます。これらのファイルにより、エージェントのオペレーショ ン、メトリック データの収集、およびインスツルメンテーション 処理が制御されます。 IntroscopeAgent.profile 内でどのプロパティ が定義されているか、またどの .pbd および .pbl ファイルがデプロ イされエージェント プロファイルで参照されているかは、インス トール時の選択内容に応じて異なります。

config ディレクトリ内の hotdeploy サブディレクトリを使用すると、 IntroscopeAgent.profile の編集やアプリケーションの再起動を行わ なくても、新しいディレクティブをデプロイできます。 hotdeploy ディレクトリ内のファイルに無効な構文が含まれていたり、メト リックが過剰に含まれていると、インスツルメンテーションの失 敗やアプリケーション パフォーマンスの低下につながることがあ ります。

■ ext

有効化されたエージェント拡張機能やその他の機能のファイルを 含んでいます。たとえば、このディレクトリには、アプリケーショ ン問題切り分けマップや LeakHunter のファイルが含まれます。

#### connectors

特定環境でのインスツルメンテーションを可能にする AutoProbe コネクタの設定に使用する CreateAutoProbeConnector.jar ユーティ リティが含まれます。

common

拡張機能用の設定ファイルとプロパティ ファイルが含まれます。

#### examples

CA APM for SOA などのオプションのエージェント拡張機能のフォ ルダとファイルが含まれます。 インストール時に拡張機能を有効 にしなかった場合、後でこのディレクトリ内のファイルを使用し て、拡張機能を設定できます。

#### install

インストール プロセスを記録したログ ファイルと、サイレント イ ンストールで使用できるファイルが含まれます。 たとえば、生成 される応答ファイルや SampleResponseFile.Agent.txt ファイルは、こ のディレクトリに置かれます。

インストール アーカイブから手動で Java Agent をインストールす る場合、このディレクトリは作成されません。

#### logs

エージェントのログ ファイルが格納されます。

#### tools

以下のコンテンツを保持します。

- Web サーバのログ ファイルを分析する URLGrouper.jar コマン ド ライン ユーティリティ。
- 拡張機能のファイルのリスト。たとえば、configurePMI.bat、 CreateIU.jar、listServers.bat、MergeUtility.jar、NetInterface.jar、 setPmiModules.jacl ファイルは、このディレクトリにあります。
- TagScript ツールファイル: TagScript.jar、TagScript.bat、および TagScript.sh コマンドライン スクリプト。

#### UninstallerData

エージェントと関連リソースのアンインストールに使用する実行 可能ファイルと関連リソースが入ったサブディレクトリが含まれ ます。

インストール アーカイブから手動で Java Agent をインストールす る場合、このディレクトリは作成されません。

version

オプションの CA APM 監視ソリューションのバージョン情報が含 まれます。 この情報は、インストール時に何を有効にするように 選択したかに関わりなくインストールされます。

# 合成トランザクションの検出の設定

合成トランザクションの監視設定は、 introscope.agent.synthetic.header.names パラメータを使用して行います。

introscope.agent.synthetic.header.names パラメータの値には、監視対象の HTTP 要求が合成トランザクションの一部かどうかを判断するために使用 する HTTP ヘッダ パラメータをリストします。個々のパラメータ名はカン マで区切ります。 このパラメータが未定義、または値が空の場合、合成 トランザクションは検出されません。複数の HTTP ヘッダ パラメータ名が 定義されている場合、指定された順に検査されます。値を持つ最初の HTTP パラメータは、合成トランザクションを定義するために使用されます。

合成トランザクションがレポートされるノードは、以下のように、各トラ ンザクションの検出に使用される特定の HTTP ヘッダ パラメータに応じ て異なります。

- パラメータ値が lisaframeid または x-wta-info 以外の場合は、HTTP パラ メータの値自体がノード名として使用されます。有効なノード名が使 用されるよう、適切な変更を行います。
- パラメータ値が lisaframeid の場合、合成ノード名は CA LISA になります。
- パラメータ値が x-wtq-info の場合、HTTP ヘッダ パラメータの値には名 前と値の組み合わせが使用されます。ペアは、アンパサンド記号で区 切られます。各ペアの属性名と値は、等号で区切られます。合成トラ ンザクション ノード名は、*group*、*name*、*ipaddress*、*request\_id* の値と ノード区切り記号(|)で構成されます。

たとえば、以下のパラメータについて考えてみます。

introscope.agent.synthetic.header.names=Synthetic\_Transaction,x-wtg-info,lisafram eid

以下の *x-wtg-info* ヘッダが、[SampleGroup|sample|192.168.193.1|start] ノードの下のメトリックにレポートされます。

clear

synthetic=true&instance=ewing&name=sample&group=SampleGroup&version=4.1.0&ipaddre ss=192.168.193.1&sequencenumber=1&request\_id=start&executiontime=1226455047

*x-wtg-info* HTTP ヘッダ パラメータ値で定義されていない属性のデフォル ト値は、以下のとおりです。

- *group*=unknownGroup
- *name*=unknownScript
- *ipaddress*=0.0.0.0
- *request\_id*=Action

*introscope.agent.synthetic.header.names* が定義されていない場合、以下の設 定パラメータは無視されます。

#### introscope.agent.synthetic.node.name=Synthetic Users

トランザクションが合成と認識されたノードにレポートされます。こ のノードは *Frontends|Apps|<WebAppName>* の下にあります。ここで *<WebAppName>* は Web アプリケーション名です。 この値のデフォル トは、Synthetic Users です。

introscope.agent.non.synthetic.node.name=Real Users

トランザクションが合成と認識されていないノードにレポートされま す。このノードは *Frontends|Apps|<WebAppName>* の下にあります。こ こで *<WebAppName>* は Web アプリケーション名です。 定義されてい ない場合、*<WebAppName>* の下に追加のノードは作成されません。

introscope.agent.synthetic.user.name=Synthetic\_Trace\_By\_Vuser

値が合成ユーザ名として使用されている HTTP ヘッダ パラメータの名 前です。合成ユーザ名は、異なる合成トランザクションを区切るため に使用されます。各合成ユーザ名のノードは、*Synthetic User* ノードの 下に作成されます。この設定パラメータが定義され、この名前の HTTP ヘッダ パラメータが存在する場合、合成トランザクション メトリック がレポートされます。 トランザクションがレポートされるノードは、 *<Synthetic Users>|<Synthetic User>* です。

- *<Synthetic Users>*  $\angle \neg$  ド名は、*introscope.agent.synthetic.node.name* 設定パラメータによって決定されます。
- <Synthetic User> ノード名は、HTTP ヘッダ パラメータ値によって決 定されます。

注: これらのプロパティへの変更はただちに有効になります。管理対象ア プリケーションを再起動する必要はありません。

# TagScript ユーティリティの使用

CA TagScript ユーティリティは、合成ユーザ情報の抽出を指定するために HP Vugen と共に使用できます。

TagScript ユーティリティを使用する方法

1. TagScript ユーティリティを開きます。

Windows の場合

<Agent\_Home>¥wily¥tools¥TagScript.bat

UNIX の場合

<Agent\_Home>/wily/tools/TagScript.sh

どの環境のスクリプトを変更するかを確認する画面が表示されます。

- 2. 以下のいずれかのオプションを選択します。
	- Performance Testing HP Loadrunner スクリプト
	- Production HP Business Process Monitor または Sitescope スクリプ ト
	- Un-tag タグ付け処理を元に戻します
- 3. HP Vugen スクリプトがあるディレクトリに移動します。各 .c スクリプ トをダブルクリックして開きます。

HP Vugen .c スクリプト ファイルがすべてバックアップされ、変更され たバージョンで置き換えられます。

- 4. HP Vugen が開いていて、ユーティリティが実行されている場合、変更 したスクリプトを再ロードするように求められます。プロンプトが表 示されたら、 [Yes to All] をクリックします。
- 5. TagScript ユーティリティを終了するか、またはファイル選択ダイアロ グ ボックスで「cancell ボタンをクリックすることができます。 TagScript ユーティリティを終了することは、必須ではありません。HP Vugen を使用している間、多くのユーザはこのユーティリティを終了 していません。スクリプトが変更されているか、新しいスクリプトが 作成されている場合、ユーティリティを終了しないことで処理を簡略 化できます。
- 6. スクリプトの以下の場所にタグ付けされたことを確認します。
	- HP Vugen コードの新しいパラグラフは、各スクリプトの先頭に挿 入されます。
	- タグは、すべての Ir\_start\_transaction、Ir\_end\_transaction の前、お よびスクリプトの末尾に挿入されます。
- 7. (オプション) Blame スタックの個別のセットを使用して、HP Loadrunner のパフォーマンス テストで各仮想ユーザを追跡できます。 各ユーザを追跡するには、スクリプトの先頭の宣言部にある以下の行 のコメント化を解除します。

web\_add\_auto\_header("Synthetic\_Trace\_By\_Vuser",vuserOverview)

注: Production タグの付いたスクリプトでこのオプションのコメント 化が解除されている場合は、存在する各ポイントまたは合成ジェネ レータで Blame スタックの個別のセットが作成されます。

# Java 7 Autoprobe

Java 1.7 でコンパイルおよび実行されるアプリケーションを使用する場合 は、-XX:UseSplitVerifier を追加します。追加しない場合、エージェントは以 下のようなバイトコード検証エラーを引き起こす可能性があります。

java.lang.VerifyError: StackMapTable error: bad offset,

または

java.lang.ClassFormatError: Illegal local variable table

javaagent または Xbootclasspath によって JVM AutoProbe を使用している場 合に、この手順が適用されます。

# アプリケーションをインスツルメントする方法

エージェントをインストールしたら、アプリケーションをインスツルメン トするためにアプリケーション サーバを設定する必要があります。 アプ リケーションをインスツルメントするための最も一般的な方法は、JVM AutoProbe および *-javaagent* コマンド ライン オプションを使用すること です。 JVM AutoProbe は、実行時のアプリケーションを動的にインスツル メントします。 これは、ファイル システムからロードされるすべてのバ イトコードを Introscope が参照できるようにするために、ブートストラッ プまたはアプリケーション サーバ クラス ローダ内にフックを提供するす べての J2EE アプリケーション サーバに適しています。

ほとんどの JVM プロバイダは *-javaagent* オプションをサポートしていま す。このオプションのサポートを提供しない JVM を使用している場合は、 代替のインスツルメンテーション方法を使用する必要があります。

ProbeBuilder を手動で実行する必要があるのは、アプリケーションの起動 前にバイトコードを静的にインスツルメントしなければならない場合の みです。 ProbeBuilder を手動で実行するには、ProbeBuilder ウィザードを 使用するか、コマンドライン プロンプトから開始します。 実行により、 バイトコードがインスツルメントされ、新しい名前の付いた、インスツル メント済みの jar ファイルまたは class ファイルが出力されます。この新し くインスツルメントされたバイトコードは、アプリケーションの起動前に、 そのクラスパスの前方に配置されます(または所定の場所で名前変更され ます)。

JVM AutoProbe の代替方法の詳細については、付録 B 「インスツルメンテー ションの代替方法」を参照してください。

# Java Agent を起動するためのアプリケーション サーバの設定

エージェントのプライマリ *.jar* ファイルおよびエージェント プロファイ ルのパスを追加するには、インスツルメント対象のアプリケーション サーバを設定する必要があります。 この作業はほとんどの場合、アプリ ケーション サーバの起動スクリプトを編集し、アプリケーション サーバ を再起動することで完了します。 アプリケーション サーバが再起動する とき、Java Agent は、JVM およびアプリケーション環境のデフォルト コン ポーネントについて検出されたクラスをインスツルメントします。 実行 される具体的な手順は、アプリケーション サーバによって異なります。

# Java Agent を使用するための Apache Tomcat の設定

Java Agent を使用するために Apache Tomcat を設定するには、Tomcat 起動 スクリプトを編集する必要があります。 デフォルトでは、Tomcat 起動ス クリプトは *\$CATALINA\_HOME/bin* ディレクトリの *catalina.sh* または *catalina.bat* です。 Web サーバの要件に応じて、別の起動スクリプトまた は起動スクリプトの別の場所を使用する場合があります。

### 以下の手順に従います。

- 1. Tomcat 起動スクリプトがあるディレクトリに移動します。 例: cd /apache-tomcat-6.0.18/bin
- 2. Tomcat 起動スクリプトをテキスト エディタで開きます。 例: vi catalina.sh
- 3. Java オプションを設定するためのコマンド ラインを探し、エージェン トの起動 *.jar* ファイルおよびエージェント プロファイルのパスを指定 するための以下のコマンドライン オプションを追加します。 -javaagent:*<Agent.jar* のパス*>* -Dcom.wily.introscope.agentProfile=*<*エージェント プ ロファイルのパス*>*

たとえば *Agent.jar* を使用する場合は、サーバを起動するコマンドの前 に以下のようなコードを追加します。 set JAVA OPTS=%JAVA OPTS% -javaagent:c:¥apache-root¥wily¥Agent.jar -Dcom.wily.introscope.agentProfile= c:¥apache-root¥wily¥core¥config¥IntroscopeAgent.profile

- 4. 起動スクリプトを保存します。
- 5. (オプション) JMX メトリックを収集するようにエージェント プロ ファイルを設定することで、Apache Tomcat JMX メトリックのレポート を有効にします。 IntroscopeAgent.profile を開いて、以下のプロパティ を設定します。

#### introscope.agent.jmx.enable=true

注: JMX リモート管理サーバをプラットフォーム固有の MBeanServer と共に使用することによって、コンソールで Apache Tomcat からの JMX メトリックを表示する場合は、IntroscopeAgent.profile に com.wily.use.platform.mbeanserver=true を追加します。この設定は、プ ラットフォーム固有の MBeanServer の使用がコマンド ラインで設定 されていた Introscope の以前のバージョンから変更されています。

- 6. IntroscopeAgent.profile ファイルを保存して閉じます。
- 7. Tomcat サーバを再起動します。

# データ収集のカスタマイズ

Apache Tomcat サーバに Java エージェントをインストールした後は、デー タ収集をカスタマイズするために PBD を変更できます。

以下の手順に従います。

- 1. <*Agent\_Home*>¥wily¥core¥config ディレクトリに移動します。
- 2. テキスト エディタで tomcat.pbd ファイルを開きます。
- 3. カスタマイズするセクションを変更します。
- 4. ファイルを保存して閉じます。

# Java エージェントを使用するための JBoss の設定

Java エージェントを使用するために JBoss を設定するには、使用する JBoss バージョンに対応する JBoss 起動スクリプトを編集します。

■ JBoss 7 以降のバージョン用の JBoss 起動スクリプト

スタンドアロン モードのデフォルトの JBoss 起動スクリプトは、 \$JBOSS\_HOME/bin ディレクトリの standalone.sh または standalone.bat です。ドメイン モードのデフォルトは、\$JBOSS\_HOME/bin ディレクト リの domain.sh または domain.bat です。

■ JBoss 6 およびそれ以前のバージョン用の JBoss 起動スクリプト

デフォルトでは、JBoss 起動スクリプトは \$JBOSS\_HOME/bin ディレク トリの run.sh または run.bat です。

Web サーバの要件に応じて、別の起動スクリプトまたは起動スクリプトの 別の場所を使用できます。

#### 以下の手順に従います。

1. JBoss 起動スクリプトがあるディレクトリに移動します。以下に例を示 します。

cd /jboss.GA/bin

2. JBoss 起動スクリプトをテキスト エディタで開きます。以下に例を示 します。

vi run.sh / vi standalone.sh

- 3. Java オプションを設定するコマンド ラインを入力します。エージェン トの起動 .jar ファイルおよびエージェント プロファイルへのパスを指 定するための以下のコマンド ライン オプションを追加します。
	- JBoss 7 以降の場合
		- -Djboss.modules.system.pkgs=com.wily,com.wily.\* -javaagent:<Agent.jar のパス> -Dcom.wily.introscope.agentProfile=< エージェント プロファイルのパス>
	- JBoss 6 およびそれ以前のバージョンの場合

-javaagent:<Agent.jar のパス> -Dcom.wily.introscope.agentProfile=< エージェント プロファイルのパス>

たとえば Agent.jar を使用する場合は、サーバを起動するコマンドの前 に以下の例のようなコードを追加します。

■ JBoss 7 以降の場合

set JAVA\_OPTS= %JAVA\_OPTS% -Djboss.modules.system.pkgs=com.wily,com.wily.\* -javaagent:%JBOSS\_HOME%¥wily¥Agent.jar -Dcom.wily.introscope.agentProfile=%JBOSS\_HOME%¥wily¥core¥config ¥IntroscopeAgent.profile

■ JBoss 6 およびそれ以前のバージョンの場合

set JAVA\_OPTS= -javaagent:%JBOSS\_HOME%¥wily¥Agent.jar -Dcom.wily.introscope.agentProfile=%JBOSS\_HOME%¥wily¥core¥config ¥IntroscopeAgent.profile %JAVA\_OPTS%

- 4. run.bat または standalone.bat ファイルを保存します。
- 5. (オプション) JMX メトリックを収集するようにエージェント プロ ファイルを設定することで、JBoss JMX メトリックのレポートを有効に します。
	- a. テキスト エディタで IntroscopeAgent.profile を開き、 introscope.agent.jmx.enable=true を設定します。

注: JMX リモート管理サーバをプラットフォーム固有の MBeanServer と共に使用することによって、JConsole で JBoss から の JMX メトリックを表示する場合は、IntroscopeAgent.profile に com.wily.use.platform.mbeanserver=true を追加します。この設定は、 プラットフォーム固有の MBeanServer の使用がコマンド ラインで 設定されていた Introscope の以前のバージョンから変更されてい ます。

- b. introscopeAgent.profile ファイルを保存して閉じます。
- c. JBoss 7 以降の場合、JBoss インストールの <Agent Home>/wily/common ディレクトリに移動し、 WebAppSupport.jar ファイルを <Agent\_Home>¥wily¥core¥ext ディレ クトリに移動します。
- d. JBoss 6 およびそれ以前のバージョンの場合
	- <Agent\_Home>/wily/common ディレクトリに移動し、 WebAppSupport.jar ファイルを /server/<server\_configuration>/lib ディレクトリに移動します。
	- <Agent\_Home>/wily/deploy ディレクトリに移動し、 introscope-jboss-service.xml ファイルを /server/<server\_configuration>/deploy ディレクトリに移動しま す。

注: これらのパスはデフォルト設定を使用していることを想定し ています。使用していない場合は、ファイルを対応する JBoss イン ストール ディレクトリへ移動します。

### JBoss アプリケーション サーバ ログの考慮事項

JBoss アプリケーション サーバを使用する場合、以下の点を考慮する必要 があります。

#### 症状:

以下の動作は、アプリケーション サーバでログ記録を実行するエージェ ントに共通です。

- JBoss 6 システムの場合、アプリケーション サーバは boot.log ファイル を作成しません。
- JBoss 7 システムの場合、エージェントが起動しないか、または、以下 のエラーが表示されます。

The LogManager was not properly installed

### 解決方法:

これらの問題を解決するには、以下のいずれかの方法を使用します。

■ エージェントプロファイルでエージェントのログを無効にし、 サーバ を起動します。 サーバが起動したら、ログを有効にします。

■ JBoss 起動スクリプトをテキストエディタで開き、以下のように更新 します。

set JAVA\_OPTS= %JAVA\_OPTS%

-Djboss.modules.system.pkgs=org.jboss.logmanager,com.wily,com.wily.\*

-Djava.util.logging.manager=org.jboss.logmanager.LogManager

-javaagent:%JBOSS\_HOME%¥wily¥Agent.jar

-Dcom.wily.introscope.agentProfile=%JBOSS\_HOME%¥wily¥core¥config¥IntroscopeAg ent.profile

-Xbootclasspath/p:%JBOSS\_HOME%¥modules¥org¥jboss¥logmanager¥main¥jboss-logman ager-1.2.2.GA.jar;%JBOSS\_HOME%¥modules¥org¥jboss¥logmanager¥log4j¥main¥jbosslogmanager-log4j-1.0.0.GA.jar;%JBOSS\_HOME%¥modules¥org¥apache¥log4j¥main¥log4 j-1.2.16.jar

### JBoss-specific PBD および PBL

JBoss アプリケーション サーバに Java Agent をインストールすると、デー タ収集をカスタマイズするための以下の JBoss 固有の PBD および PBL ファ イルを利用できます。

- *jboss4x.pbd*
- *jsf.pbd*
- *jsf-toggles-full.pbd*
- *jsf-toggles-typical.pbd*
- *jboss-full.pbl*
- *jboss-typical.pbl*

### 自動名前付けのための JBoss 7 の設定

webappsupport.jar ファイルをアプリケーション サーバのデプロイ フォル ダにコピーした場合のみ、JBoss 7 で自動名前付け機能が動作します。

#### 例

スタンドアロン サーバの場合は、webappsupport.jar ファイルを JBOSS7\_HOME/standalone/deployments/ フォルダにコピーします。

# <span id="page-48-0"></span>Java エージェントを使用するための Oracle WebLogic の設定

Java エージェントを使用するために Oracle WebLogic を設定するには、 WebLogic 起動スクリプトを編集します。 要件に応じて、使用する起動ス クリプトは WebLogic ドメインに固有である場合があります。 デフォルト では、WebLogic 起動スクリプトは、*\$WEBLOGIC\_HOME*/samples/domain/*<* ドメイン名*>*/bin ディレクトリの startWebLogic.sh または startWebLogic.cmd です。別の起動スクリプトを使用することもできます。 たとえば、アプリケーション固有の起動スクリプトまたは起動スクリプト の別の場所を使用できます。

#### 以下の手順に従います。

1. 変更する WebLogic 起動スクリプトがあるディレクトリに移動します。 例:

cd \$WL HOME/samples/domain/wl server

- 2. WebLogic 起動スクリプトをテキスト エディタで開きます。 例: vi startWebLogic.sh
- 3. Java オプションを設定するためのコマンド ラインまたは Java コマン ド ラインを探して、以下のコマンドライン オプションを追加します。 例: -javaagent:*<PathToAgentJar>*  -Dcom.wily.introscope.agentProfile=*<PathToAgentProfile>*
- 4. WebLogic 起動スクリプトまたはアプリケーション固有の起動スクリ プトを保存して閉じます。

## WebLogic 用の起動クラスの作成

アプリケーション サーバまたはクラスタ用の WebLogic 起動クラスを作成 すると、Java Agent はアプリケーション サーバから追加情報を収集できる ようになります。 起動クラスを設定する場合、Java Agent は自動的にその 名前を判別できます。また、起動クラスにより Java Agent は、Workstation 内でアプリケーションの稼働状況を判断するのに使用する JMX メトリッ クをレポートできます。

### 以下の手順に従います。

- 1. WebLogic Administrative Console を開きます。
- 2. 左側のペインで、[Environments]フォルダを展開します。
- 3. [Startup & Shutdown]フォルダをクリックします。

[Startup and Shutdown]ページが表示されます。

- 4. [Configure a New Startup Class]をクリックします。 [Configuration]タブが表示されます。
- 5. [Name]フィールドに、以下を入力します。 Introscope Startup Class
- 6. [ClassName]フィールドに、以下を入力します。 com.wily.introscope.api.weblogic.IntroscopeStartupClass
- 7. [Create]をクリックします。

[Target and Deploy]タブが表示されます。

- 8. この起動クラスを利用可能にするサーバのボックスをオンにします。
- 9. [Apply] をクリックし、 [Run before application deployments] オプショ ンを選択します。
- 10. WebAppSupport.jar の場所を、<サーバまたはアプリケーション サーバ 起動クラスパスに追加します。
- 11. アプリケーション サーバを再起動します。

#### WebLogic Server でのプロセスにまたがる追跡の有効化

トランザクション追跡セッションでは、互換性のある JVM バージョンを備 えたコンピュータ上の JVM 境界にまたがるトランザクションを含めて、ト ランザクションで発生するすべてのオペレーションを追跡できます。

プロセスにまたがるトランザクション追跡は、サーブレットから EJB など の同期トランザクション、および非同期トランザクションでサポートされ ています。

#### WebLogic でプロセスにまたがるトランザクション追跡を有効にする方法

- 1. 「WebLogic [用の起動クラスの作成](#page-48-0) (P. 49)」の説明に従って、起動クラ スを作成します。
- 2. 「-Dweblogic.TracingEnabled=true」を WebLogic Server を起動する Java コマンド ラインに追加します。
- 3. IntroscopeAgent.profile ファイルをテキスト エディタで開きます。
- 4. introscope.agent.weblogic.crossjvm プロパティを探し、true に設定しま す。 例: introscope.agent.weblogic.crossjvm=true
- 5. IntroscopeAgent.profile ファイルを保存して閉じます。

## JMX メトリックの Java エージェント サポート

CA Introscope® は、アプリケーション サーバまたは Java アプリケーション が JMX 互換の MBean として公開する管理データを収集したり、 Investigator メトリック ツリーに JMX データを表示したりできます。 WebLogic は、以下の JMX メトリックのソースを提供します。

- RuntimeServiceMBean: サーバごとの実行時メトリック。アクティブで 有効な設定を含みます。
- DomainRuntimeServiceMBean: ドメイン全体の実行時メトリック。
- EditServiceMBean: ユーザによる永続コレクションの編集を可能にし ます。

CA Introscope® は、メトリック用に RuntimeServiceMBean だけをポーリング します。RuntimeServiceMBean は、効率の問題からローカルアクセスをサ ポートしており、また、妥当と考えられるデータのほとんどが含まれてい ます。 ただし、CA Introscope® は、Sun JMX 仕様に組み込まれた MBean を サポートできます。

注: Sun JMX 仕様の詳細については、 <http://java.sun.com/products/JavaManagement/> (英語)を参照してくださ い。

JMX メトリックの収集をサポートするため、WebLogic の IntroscopeAgent.profile ファイルには以下のキーワードが定義されており、 デフォルトで有効になっています。

- ActiveConnectionsCurrentCount
- WaitingForConnectionCurrentCount
- PendingRequestCurrentCount
- ExecuteThreadCurrentIdleCount
- OpenSessionsCurrentCount

CA Introscope® は、JMX メトリックを、Investigator ツリーの以下のノード 下に表示します。

*<Domain>|<Host>|<Process>|AgentName|JMX|*

#### 詳細:

JMX [レポートの有効化](#page-230-0) (P. 231)

# Weblogic でリソース メトリックを設定する方法

さまざまなエージェントが CA Introscope® Workstation のリソース メト リック カテゴリをレポートできます。 Java Agent がリソース メトリック をレポートできるように、Oracle WebLogic サーバを設定できます。

Oracle WebLogic のリソース メトリックを設定するには、以下の手順に従 います。

- 1. 「CA APM for Oracle WebLogic Server ガイド」の手順に従って、CA APM for Oracle WebLogic をインストールします。
- 2. 「Oracle データベース用 CA APM ガイド」の手順に従って、Oracle デー タベース用 CA APM オプションを有効にします。
- 3. 「CA APM 設定および管理ガイド」に記載されている、リソース メト リックを設定するための手順に従います。

#### WebLogic Diagnostic Framework (WLDF)について

WebLogic Diagnostic Framework(WLDF)は、モニタリングおよび診断フレー ムワークです。これは、WebLogic Server プロセス内で動作し、標準のサー バ ライフ サイクルに含まれる一連のサービスを定義および実装します。 WLDF を使用すると、実行中のサーバおよびそのコンテナに導入されたア プリケーションによって生成される診断データの作成、収集、解析、およ びアーカイブ化を実行でき、データにアクセスできるようになります。こ のデータによって、サーバおよびアプリケーションの実行時の実際の性能 がわかります。また、障害が発生した場合には、その特定および診断にデー タを利用できます。

WLDF では、標準インターフェースからサーバ データに動的にアクセスで きます。また、指定時刻にアクセスされるデータの量も、サーバをシャッ トダウンして再起動しなくても変更できます。

# WLDF データが Introscope メトリックに変換される仕組み

WLDF では、情報はそれぞれに複数の列を含む一連の Data Accessor に整理 されます。 Introscope は、この WLDF 情報を Introscope 固有のメトリック 形式に変換して、Investigator 内の以下のノード下に表示します。 <Domain>|<Host>|<Process>|AgentName|WLDF|

Data Accessor 内の情報は、ドメイン名と 1 つ以上のキーと値のペアで定義 されます。 Introscope は、Data Accessor 列を、Introscope 生成メトリック 内でアルファベット順に表示される、キーと値の情報に変換します。 使 用される構文の例を以下に示します。 <Domain>|<Host>|<Process>|AgentName|WLDF|<domain name>|<key1>=<value1>|<key2>=<value2>:<metric>

たとえば、以下の表は、HTTPAccessLog Data Accessor の BYTECOUNT 列の情 報を示しています。

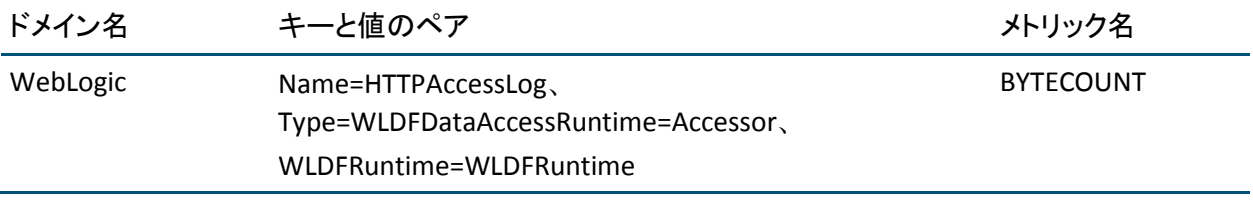

上の表の Data Accessor 情報は、以下の Introscope メトリックに変換されま す。

<Domain>|<Host>|<Process>|AgentName|WLDF|Weblogic|Name=HTTPAccessLog |Type=WLDFDataAccessRuntime=Accessor|WLDFRuntime=WLDFRuntime:BYTECOUNT

キーと値のペアは、Introscope メトリックではアルファベット順に表示さ れることに注意してください。

### WLDF レポートの有効化

デフォルトでは、WLDF レポートは、Introscope では有効ではありません。 WLDF メトリックのレポートを有効にするために、エージェント プロファ イルを変更することができます。

#### WLDF レポートを有効にする方法

- 1. 管理対象アプリケーションが実行されている場合は終了します。
- 2. WebLogic 起動クラスを設定します。
- 3. テキスト エディタで IntroscopeAgent.profile ファイルを開きます。
- 4. 以下のプロパティを探して設定します。 introscope.agent.wldf.enable=true
- 5. *IntroscopeAgent.profile* ファイルを保存して閉じます。

# Java エージェントを使用するための、JRockit JVM と組み合わせた WebLogic の設 定

#### 対象: JRockit JVM 1.5 以降と組み合わせた WebLogic 9.0 以降

注: WebLogic のサポートされているバージョンについては、

「*Compatibility Guide*」を参照してください。古いバージョンの WebLogic ま たは JRockit JVM を使用している場合は、[AutoProbe](#page-409-0) コネクタ ファイル (P. 410)を作成および実行して、アプリケーションをインスツルメントできま す。

WebLogic を JRockit JVM と組み合わせて使用している場合は、以下のコマ ンドライン オプションを使用して JVM を起動します。

JAVA\_VENDOR=Bea

JAVA\_OPTIONS=%JAVA\_OPTIONS% -javaagent:PathToAgentJar -Dcom.wily.introscope.agentProfile=PathToIntroscopeAgent.profile

# ソケット メトリックを表示するための、JRockit JVM と組み合わせた WebLogic の設 定

対象: JRockit JVM 1.5.0 と組み合わせた WebLogic 9.0

### 症状:

サードパーティ製品との互換性の問題のため、ソケット クライアントの メトリックを表示する際に問題が発生する場合があります。

#### 解決方法:

以下の Managed Socket オプションを使用して、ソケット クライアント用 メトリックをオンにします。

### 以下の手順に従います。

- 1. toggles\_typical.pbl または toggles\_full.pbl ファイルをテキスト エディタ で開きます。
- 2. ソケットのメトリックを追跡する Managed Socket オプションをオン にします。 例:

### ####################### # Network Configuration  $# ==$ #TurnOn: SocketTracing # NOTE: Only one of SocketTracing and ManagedSocketTracing should be 'on'. ManagedSocketTracing is provided to # enable pre 9.0 socket tracing. TurnOn: ManagedSocketTracing TurnOn: UDPTracing

3. 変更を保存します。

Managed Socket オプションがオンになります。

# Java エージェントを使用するための IBM WebSphere の設定

Java エージェントを使用するために IBM WebSphere を設定するには、 WebSphere 起動スクリプトを編集します。 要件に応じて、使用する起動 スクリプトはアプリケーション サーバ ノードに固有である場合がありま す。

以下の手順に従います。

- 1. \$WEBSPHERE\_HOME/profiles/<アプリケーション サーバ名 >/config/cells/<セル名>/nodes/<ノード名>/servers/server1 ディレクト リに移動します。
- 2. server.xml ファイルを編集します。 このファイルは、WebSphere のデ フォルトの起動スクリプトおよび場所です。

注: アプリケーション サーバの要件に応じて、別の起動スクリプトを 使用できます。たとえば、アプリケーション固有の起動スクリプトま たは起動スクリプトの別の場所を使用できます。また、別のオペレー ティング システム上での WebSphere の異なる組み合わせや、別の JVM ベンダーまたは JVM バージョンの使用によって、特別な要件が存在す る可能性があります。

3. ファイルを保存して閉じます。

注: 詳細については、使用する WebSphere Application Server 環境に関して 最も詳しいセクションを参照してください。

#### UNIX、Windows、OS/400、z/OS、IBM JVM 1.5 での WebSphere Application Server 6.1 の設定

対象: UNIX、Windows、OS/400、z/OS、IBM JVM 1.5 上の WebSphere Application Server 6.1

動的インスツルメンテーション機能では、クラスの再定義をサポートする 必要があります。 IBM JDK バージョン 5 を実行している場合、クラスの再 定義を使用するとパフォーマンスに著しい影響を与える場合があります。 CA Introscope® および IBM JDK バージョン 5 のユーザが動的インスツルメ ンテーションを使用する場合、このパフォーマンス オーバーヘッドにつ いて注意する必要があります。 この設定を使用する場合、QA 環境のみで 動的インスツルメンテーション機能を使用することをお勧めします。

注: このパフォーマンス オーバーヘッドの詳細については、IBM の「*Java Diagnostics Guide*」を参照してください。

IBM JVM 1.5 を使用して WebSphere 6.1 を実行している場合は、別のバー ジョンの Java エージェント .jar ファイルおよび Java エージェント プロ ファイルを使用します。 その AgentNoRedef.jar および IntroscopeAgent.NoRedef.profile という名前のファイルは、 *<Agent\_Home>*/core/config ディレクトリにあります。

注: AllAppServer エージェントの配布を使用している場合、代替プロファ イルは IntroscopeAgent.websphere.NoRedef.profile という名前です。

前述のファイルおよび構文を使用すると、以下の内容のメトリックがレ ポートされなくなります。

- システム クラス
- NIO (ソケットとデータグラム)
- SSL

以下の機能にも影響があります。

- ソケットインスツルメンテーションは、9.0 より前の CA Introscope® の ManagedSocket のスタイルを使用します。
- リモートの動的インスツルメンテーションが無効になります。
- PBD ファイルを変更する場合は、変更を適用するために、インスツル メントされた JVM を再起動する必要があります。
- 複雑な継承と階層をサポートするインスツルメンテーションが無効に なります。

前述のファイルおよび構文を使用すると、エージェントは以下のアクショ ンによってクラス再定義のステータスをレポートします。

- *Agent Class Redefinition Enabled* という名前のメトリックを Investigator のエージェント ノード下に追加する。 メトリックの値は true または false です。
- ログメッセージをエージェントのログファイルに書き込む。
	- クラスの再定義が有効である場合、ログ メッセージは WARN レベ ルで書き込まれ、以下のようになります。

Introscope Agent Class Redefinition is enabled. Enabling class redefinition on IBM 1.5 JVMs is known to incur significant overhead.

■ クラスの再定義が無効である場合、ログ メッセージは INFO レベル で書き込まれ、以下のようになります。

Introscope Agent Class Redefinition is disabled.

■ メッセージを標準エラーに書き込む(クラスの再定義が有効である場 合のみ)。内容は以下のとおりです。

Warning: Introscope agent has been configured to support class redefinition. IBM JVMs version 1.5 and higher are known to incur significant overhead with redefinition enabled. To avoid this overhead please use AgentNoRedef.jar instead of Agent.jar.

IBM 以外の JVM または 1.5 以外のバージョンの IBM JVM を使用する場合、 前述のメトリックとメッセージは出力されません。

エージェントを使用するために WebSphere Application Server を設定しま す。

以下の手順に従います。

- 1. WebSphere Administrator Console を開きます。
- 2. [Application Servers] [<サーバ名>] [Server Infrastructure] [Java and Process Management] - [Process Definition] - [Java Virtual Machine] をクリックします。
- 3. 以下のように [Generic JVM Argument] フィールドを設定します。

-javaagent:<*Agent\_Home*>/AgentNoRedef.jar -Dcom.wily.introscope.agentProfile=<Agent\_Home>/core/config/IntroscopeAgent.N oRedef.profile

インスツルメントされたアプリケーションとインスツルメントされて いないアプリケーションが両方とも同じコンピュータ上に存在する場 合は、[Generic JVM Argument]に -Xshareclasses:none の設定を含めま す。 この設定は、AIX でのエラーを回避します。

注: WebSphere の複数のバージョンが同じエージェント ディレクトリ を使用している場合は、一意のディレクトリが必要です。

## UNIX、Windows、Sun、HP、その他の JVM 1.5 での WebSphere Application Server 6.1 の設定

対象: UNIX、Windows、Sun、HP、その他のすべての JVM 1.5 上の WebSphere Application Server 6.1

注: 1.5 以外に IBM JVM 以外のバージョンまたは IBM JVM バージョンを使 用する場合、一部のメトリックおよびメッセージは出力されません。

エージェントを使用するために WebSphere Application Server を設定でき ます。

以下の例では、WebSphere 6.1 に Java エージェントをインストールする場 合に、特定の JVM で使用する Java の引数と .jar ファイルを示します。

#### 以下の手順に従います。

- 1. WebSphere Administrator Console を開きます。
- 2. [Application Servers]  $\left[\langle t+\rangle \langle t'\rangle\right]$  [Server Infrastructure] [Java and Process Management] - [Process Definition] - [Java Virtual Machine] をクリックします。
- 3. 以下のように [Generic JVM Argument] フィールドを設定します。

-javaagent:<Agent\_Home>/Agent.jar -Dcom.wily.introscope.agentProfile=<*Agent\_Home*>/core/config/IntroscopeAgent.p rofile

4. WebSphere アプリケーション サーバを再起動します。

#### UNIX、Windows、OS/400、JVM 1.5 での WebSphere Application Server 7.0 の設定

対象: WebSphere Application Server 7.0 - UNIX、Windows、OS/400、JVM 1.5 以降

エージェントを使用するために WebSphere Application Server 7.0 を設定で きます。 WebSphere 7.0 を監視する場合は、Java エージェントを起動する ためのサーバ設定を行う前に、ビルド 7.0.0.8 以降がインストールされて いることを確認します。

#### 以下の手順に従います。

- 1. WebSphere Administrator Console を開きます。
- 2. [Application Servers]  $\left[\langle t+\rangle \langle t'\rangle\right]$  [Server Infrastructure] [Java and Process Management] - [Process Definition] - [Java Virtual Machine] をクリックします。

3. 以下のように [Generic JVM Argument] フィールドを設定します。

-javaagent:<*Agent\_Home*>/Agent.jar -Dcom.wily.introscope.agentProfile=<*Agent\_Home*>/core/config/IntroscopeAgent.p rofile

4. WebSphere アプリケーション サーバを再起動します。

z/OS - JVM 1.5 での WebSphere Application Server 7.0 の設定

対象: z/OS - JVM 1.5 以降での WebSphere Application Server 7.0

エージェントを使用するために WebSphere Application Server 7.0 を設定で きます。Java エージェントを起動するためのサーバ設定を行う前に、ビル ド 7.0.0.8 以降がインストールされていることを確認します。

#### 以下の手順に従います。

- 1. WebSphere Administrator Console を開きます。
- 2. [Application Servers] [<サーバ名>] [Server Infrastructure] [Java and Process Management] - [Process Definition] - [Java Virtual Machine] をクリックします。
- 3. 以下のように [Generic JVM Argument] フィールドを設定します。 -Xbootclasspath/a:<*Agent\_Home*>/Agent.jar -javaagent:<*Agent\_Home*>/Agent.jar -Dcom.wily.introscope.agentProfile=<*Agent\_Home*>/core/config/IntroscopeAgent.p rofile
- 4. WebSphere アプリケーション サーバを再起動します。

## <span id="page-60-0"></span>Java2 セキュリティ ポリシーの変更

Java2 のセキュリティを有効にした WebSphere 環境で AutoProbe を正しく 実行するには、Java2 セキュリティ ポリシーへのアクセス権の追加が必要 になる場合があります。

Java2 セキュリティ ポリシーに権限を追加する方法

- 1. \$*WebSphere home/properties/server.policy* ファイルをテキスト エディ タで開きます。
- 2. ファイルに以下の権限を追加します。

// permissions for Introscope AutoProbe grant codeBase "file:\${was.install.root}/-" { permission java.io.FilePermission "\${was.install.root}\${/ }wily\${/}-", "read"; permission java.net.SocketPermission "\*", "connect, resolve"; permission java.lang.RuntimePermission "setIO"; permission java.lang.RuntimePermission "getClassLoader"; permission java.lang.RuntimePermission "modifyThread"; permission java.lang.RuntimePermission "modifyThreadGroup"; permission java.lang.RuntimePermission "loadLibrary.\*"; permission java.lang.RuntimePermission "accessClassInPackage.\*"; permission java.lang.RuntimePermission "accessDeclaredMembers"; }; grant { permission java.util.PropertyPermission "\*", "read,write"; }; 注: 読みやすくするために改行を入れてありますが、*server.policy* ファ イルへアクセス権を追加する際には、必要ありません。

3. ファイルを保存して閉じます。

#### WebSphere でのカスタム サービスの設定

WebSphere Application Server でカスタム サービスを作成または変更する ことができます。 カスタム サービスを使用すると、Java エージェントで アプリケーション サーバから追加の情報を収集することができます。 カ スタム サービスを設定した場合、Java エージェントは自動的にその名前を 判別できます。 また、カスタム サービスを使用すると、Java エージェン トで JMX および Performance Monitoring Infrastructure (PMI)メトリックを レポートすることも可能になります。Introscope Workstation は、[アプリ ケーションの概要]タブで、これらのメトリックを使用してアプリケー ション稼働状況を判定します。 カスタム サービスは、CA Introscope® の JMX メトリックにアクセスするために使用するユーザ クレデンシャルを 暗号化できます。

注: SIBus 関連のメトリックまたは WebSphere Application Server に追加さ れた新しい PMI モジュールを取得するには、既存のカスタム サービスを 無効にしてからカスタム サービスを作成してください。

### 以下の手順に従います。

- 1. WebSphere Administrator Console を開きます。
- 2. 設定するサーバを選択し、「Server Infrastructure<sup>7</sup> 「Administration<sup>7</sup> -[Custom Services]をクリックします。
- 3. 目的のカスタム サービスを変更するか、または新たに 1 つ作成します。
- 4. Configuration ページで以下のフィールドを入力し [OK] をクリックし ます。

#### Enable service at server startup

サーバの起動時にサービスを開始するように指定します。

#### External Configuration URL

設定プロパティ ファイルの場所を指定します。 JMX メトリック設 定については、jmxconfig.properties ファイルを使用します(例: <Agent\_Home>/wily/common/jmxconfig.properties)。

#### Classname

カスタム サービス クラスの名前を指定します。以下に例を示しま す。

com.wily.introscope.api.websphere.IntroscopeCustomService

com.wily.powerpack.websphere.agent.PPCustomService

#### Display Name

CA Introscope® で表示する名前を指定します(例:Introscope Custom Service)。

#### Classpath

プロパティ ファイルの完全修飾パス名を指定します。以下に例を 示します。

<*Agent\_Home*>/wily/common/WebAppSupport.jar <*Agent\_Home*>/wily/common/PowerpackForWebSphere\_Agent

- 5. JMX メトリックにアクセスするためのユーザ クレデンシャルを設定 します。
	- a. <Agent Home>/wily/common に移動し、テキストエディタで jmxconfig.properties ファイルを開きます。
- b. コメント化を解除し、プロパティの説明に従って値を設定します。 c. ファイルを保存して閉じます。
- 6. アプリケーション サーバを再起動します。

サーバが起動すると、カスタム サービスが開始され、ユーザ クレデン シャルが暗号化されます。 その後、サーバが起動するときは常に、暗 号化されたパスワードが使用されます。

## 例: パスワード暗号化用の **jmxconfig.properties File** の設定

以下のテキストは、パスワード暗号化用に設定された jmxconfig.properties の例を示しています。

jmxUsername=dave jmxPassword=mypassword plainTextPassword=true

#### 詳細:

JMX [レポートを使用するための](#page-235-0) WebSphere および WebLogic の設定 (P. 236)

### WebSphere PMI メトリックの収集の有効化

CA Introscope® は、WebSphere で提供される PMI インターフェースを使用 して取得される WebSphere PMI (Performance Monitoring Infrastructure)メ トリックを抽出することによって、WebSphere パフォーマンス データを 提供することができます。

CA Introscope® でデータを利用できるようにするには、まず、WebSphere で PMI データ収集を有効にします。WebSphere では、すべてのパフォーマン ス モニタ設定がデフォルトでオフになっています。

以下の手順に従います。

- 1. WebSphere で CA Introscope® 用のカスタム サービスを設定します。
- 2. WebSphere で PMI データ収集を有効にします。
- 3. IntroscopeAgent.profile ファイル内で PMI データのレポートを有効にし ます。

WebSphere で PMI データ収集を有効にした後は、PMI データを CA Introscope® メトリックとして表示できます。必要に応じて、CA Introscope® に取り込むメトリック カテゴリをフィルタできます。

注: z/OS 上の WebSphere の場合、CA APM for WebSphere z/OS を使用するこ とをお勧めします。 CA APM for WebSphere z/OS では、WebSphere 固有の PBD およびメトリックが提供されています。 これらの PBD およびメト リックは、WebSphere 固有のメトリックを取得するためのオーバーヘッド の低いトレーサ技術を使用します。 CA APM for WebSphere z/OS を使用す る場合、WebSphere for z/OS 内で PMI を有効にする必要がありません。ま た、WebSphere for z/OS の PMI レポートを有効にすることもできます。た だし、この方法は多くのシステム リソースを消費します。

#### Introscope での WebSphere PMI メトリック レポートの設定

WebSphere でパフォーマンス モニタリング設定をオンにした後で、 Introscope で PMI データ収集を有効にし、さらにレポートを表示するメト リック カテゴリを有効にする必要があります。

Introscope で PMI メトリック レポートを設定する方法

- 1. 管理対象アプリケーションをシャットダウンします。
- 2. テキスト エディタで IntroscopeAgent.profile ファイルを開きます。
- 3. [WebSphere PMI Configuration]セクションで *introscope.agent.pmi.enable* プロパティを探し、*true* に設定されている ことを確認します。

4. 以下に示す、高レベルの PMI メトリック カテゴリのプロパティを探し ます。

introscope.agent.pmi.enable.threadPoolModule=true introscope.agent.pmi.enable.servletSessionsModule=true introscope.agent.pmi.enable.connectionPoolModule=true introscope.agent.pmi.enable.beanModule=false introscope.agent.pmi.enable.transactionModule=false introscope.agent.pmi.enable.webAppModule=false introscope.agent.pmi.enable.jvmRuntimeModule=false introscope.agent.pmi.enable.systemModule=false introscope.agent.pmi.enable.cacheModule=false introscope.agent.pmi.enable.orbPerfModule=false introscope.agent.pmi.enable.j2cModule=true introscope.agent.pmi.enable.webServicesModule=false introscope.agent.pmi.enable.wlmModule=false introscope.agent.pmi.enable.wsgwModule=false introscope.agent.pmi.enable.alarmManagerModule=false introscope.agent.pmi.enable.hamanagerModule=false introscope.agent.pmi.enable.objectPoolModule=false introscope.agent.pmi.enable.schedulerModule=false # introscope.agent.pmi.enable.jvmpiModule=false

次の 4 つのカテゴリ、*threadPool*、*servletSessions*、*connectionPool*、お よび *j2c* は、デフォルトで *true* に設定されています。 追加のメトリッ ク カテゴリを有効にするには、該当するプロパティを *true* に設定しま す。また、レポートされるメトリックの量を減らすには、カテゴリを コメント化します。

- 5. 変更を保存してファイルを閉じます。
- 6. 管理対象アプリケーションを再起動します。

Introscope で PMI の収集を有効にすると、利用可能な PMI メトリックが、 Investigator ツリーの WebSpherePMI ノードに表示されます。

# WebSphere 用リソース メトリック マップ データのレポートの設定

さまざまなエージェントが CA Introscope® Workstation のリソース メト リック カテゴリをレポートできます。 WebSphere 内で PMI データ収集を 有効にした後、リソース メトリック マップ データがレポートされるよう にアプリケーション サーバを設定できます。

#### 以下の手順に従います。

- 1. WebSphere コンソールにログインします。
- 2. [Monitoring and Tuning]、 [Performance Monitoring Infrastructure] を 選択します。
- 3. レポート用に使用するサーバを選択します (server1 など)。
- 4. [Configuration]タブをクリックし、[Custom]オプションを選択し ます。
- 5. [Custom]リンクをクリックします。 オプションの設定ツリーが表示されます。
- 6. ツリー上の[JDBC Connection Pools]を選択し、右ペイン上の [WaitingThreadCount]を有効にします。
- 7. ツリー上の「ThreadPools」を選択し、右ペイン上の「ActiveCount」を 有効にします。
- 8. 設定を保存し、アプリケーション サーバを再起動します。

リソース メトリックをレポートするようにアプリケーション サーバ が設定されます。

注: リソース メトリック マップ データの詳細については、「CA APM 設定 および管理ガイド」を参照してください。

### WebSphere でのプロセスにまたがる追跡の有効化

トランザクション追跡セッションでは、互換性のある JVM バージョンを備 えたコンピュータ上の JVM 境界にまたがるトランザクションを含めて、ト ランザクションで発生するすべてのオペレーションを追跡できます。 プ ロセスにまたがるトランザクション追跡は、サーブレットから EJB などの 同期トランザクション、および非同期トランザクションでサポートされて います。

WebSphere でプロセスにまたがる追跡を有効にする方法

- 1. 「WebSphere 6.1 でのカスタム [サービスの設定](#page-60-0) (P. 61)」の説明に従っ て、カスタム サービスを作成します。
- 2. 作業領域のサービスを有効にします。
	- 管理ページで、 [Servers] [Application servers] を選択し、 [server1] - 「Business Process Services] - 「Work Area Service]をクリックします。 次に、「Enable service at server startup]ボックスをオンにします。
- 3. テキスト エディタで IntroscopeAgent.profile ファイルを開きます。
- 4. *introscope.agent.websphere.crossjvm* プロパティを探し、*true* に設定しま す。 例: introscope.agent.websphere.crossjvm=true
- 5. *IntroscopeAgent.profile* ファイルを保存して閉じます。

## WebSphere for z/OS のログに関する考慮事項

WebSphere z/OS 環境でログを記録する場合には、いくつかの考慮事項があ ります。[Java Agent](#page-160-0) のログ記録オプションの詳細については、「Java Agent [のモニタリングおよびログ記録](#page-160-0) (P. 161)」を参照してください。

# ログ出力を EBCDIC とするタグの付加

WebSphere for z/OS では、デフォルト エンコーディングが EBCDIC CP1047 から ASCII ISO8859-1 に変わりました。 z/OS は、通常は EBCDIC マシンであ るため、Java Agent または AutoProbe によって書き込まれたログ データに は、最終的な出力ストリームとして、ASCII の代わりに EBCDIC を使用する ようにタグを付ける必要があります。

- データに ASCII の代わりに EBCDIC のタグを付加する方法
- 1. *<Agent\_Home>¥wily¥core¥config* ディレクトリの *IntroscopeAgent.profile* ファイルを開きます。
- 2. 以下のプロパティを、*IntroscopeAgent.profile* に追加します。 log4j.appender.console.encoding=IBM-1047 log4j.appender.logfile.encoding=IBM-1047
- 3. *IntroscopeAgent.profile* を保存します。

## ログ機能での起動タイミングの問題の解消

WebSphere for z/OS では、プロパティを使用して、CA Introscope® のログ機 能で発生する可能性がある起動タイミングの問題が発生しないようにで きます。

以下の手順に従います。

- 1. *<Agent\_Home>*¥wily¥core¥config ディレクトリの IntroscopeAgent.profile ファイルを開きます。
- 2. 以下のプロパティを IntroscopeAgent.profile に追加します。 introscope.agent.logger.delay=100000 値はミリ秒単位なので、この例でのデフォルトの遅延は 100 秒です。
- 3. IntroscopeAgent.profile を保存します。

# Java Agent を使用するための Oracle Application Server の設定

Oracle Application Server(OAS)では、すべてのアプリケーションの管理に 1 つの環境設定ファイルを使用します。そのため、Oracle Console によって 管理されるすべての JVM はこのファイルを使用します。 通常、このファ イルは *opmn.xml* と呼ばれます。

Java Agent を使用するために Oracle Application Server を変更する方法

- 1. アプリケーション サーバをシャットダウンし、*opmn.xml* のバックアッ プを作成します。
- 2. *opmn.xml* で、インスツルメントするアプリケーションセクションを探 します。多くの場合、この段階では複数のアプリケーションをインス ツルメントしたいと考えます。
- 3. 選択したアプリケーションの *<category id="start-parameters">* の下で、 *<data id="java-options"* という名前のセクションを探します。

4. ご使用の環境に適したパスを使用して、*java-options* 行の末尾の *"/>* の 前に、以下の内容を挿入します。

-javaagent:<Agent.jar のパス> -Dcom.wily.introscope.agentProfile=<エージェント プ ロファイルのパス>

たとえば、1 つのアプリケーションのエントリ全体を 1 行で記述しま す。

<data id="java-options" value="-server -XX:MaxPermSize=128M -ms512M -mx1024M -XX:AppendRatio=3

-Djava.security.policy=\$ORACLE\_HOME/j2ee/home/config/java2.policy

-Djava.awt.headless=true -Dhttp.webdir.enable=false

-javaagent:\$ORACLE\_HOME/wily/Agent.jar

-Dcom.wily.introscope.agentProfile=\$ORACLE\_HOME/wily/core/config/IntroscopeAg ent.profile/>

# Java エージェントを使用するための GlassFish の設定

Java エージェントを使用するように、Sun GlassFish オープン ソース アプリ ケーション サーバ プロジェクトを設定できます。

注: Sun GlassFish のサポートされているバージョンについては、 「*Compatibility Guide*」を参照してください。

#### 以下の手順に従います。

- 1. GlassFish で、以下の場所に移動します。 /appserver-install-dir/domains/domain1/config/
- 2. domain.xml ファイルをテキスト エディタで開きます。
- 3. Agent.jar ファイルと IntroscopeAgent.profile ファイルの完全パスを、 JVM オプション として domain.xml ファイルの java-config エレメント に追加します。 例:

```
<java-config ..........>
<jvm-options>-javaagent:/sw/wily/Agent.jar</jvm-options>
<jvm-options>-Dcom.wily.introscope.agentProfile=/sw/wily/core/config/Introsco
peAgent.profile</jvm-options>
.....>
```
4. テキスト エディタで構成プロパティ ファイルを開き、wily プロパティ を追加します。

たとえば Glassfish 3.2 の場合は、プロパティ ファイルは <glassfish\_home>/glassfish/config/osgi.properties です。

編集するプロパティは以下のとおりです。

eclipselink.bootdelegation=oracle.sql, oracle.sql.\*, com.wily.\* org.osgi.framework.bootdelegation=sun.\*,com.sun.\*,com.wily.\*

- 5. WebAppSupport.jar ファイルを <Agent\_Home>/wily ルート ディレクト リから <Agent\_Home>/wily/ext ディレクトリにコピーします。
- 6. アプリケーション サーバを起動します。

# Java エージェントを使用するための SAP Netweaver の設定

Java エージェントを使用するために、SAP Netweaver 用の JVM AutoProbe を設定します。

注: SAP NetWeaver のサポートされているバージョンについては、 「*Compatibility Guide*」を参照してください。

以下の手順に従います。

- 1. SAP Configtool (configtool.bat) を起動します。
- 2. 変更するインスタンスを選択します。
- 3. 右側のペインで、 [VM Parameters] [System] を選択します。
- 4. パラメータを作成します(-D を指定しません)。 例: 名前: com.wily.introscope.agentProfile 値: <Agent\_Home>/core/config/IntroscopeAgent.profile
- 5. [Additional]タブをクリックして、パラメータを作成します。たとえ ば、以下のように作成します。 名前: -javaagent:<Agent Home>¥Agent.jar 値: <leave empty>
- 6. 変更を保存します。
- 7. SAP サーバを再起動します。
- 8. Configtool で行った変更が完了したことを確認するには、以下のファイ ルを開きます。 <ドライブ>:¥usr¥sap¥...¥j2ee¥cluster¥instance.properties
- 9. *ID<*サーバ *ID>.JavaParameters* で始まる行を探し、入力した情報が含ま れていることを確認します。

# Enterprise Manager への接続の設定

メトリックをレポートするには、エージェントを Enterprise Manager に接 続する必要があります。デフォルトの通信設定では、エージェントはポー ト 5001 を使用して、ローカルの Enterprise Manager に接続できます。 た だし、通常はエージェントと Enterprise Manager は同じシステム上には配 置されていません。デフォルト設定の変更は、エージェントのインストー ル時に行うことができます。または、エージェントのインストール後に、 *IntroscopeAgent.profile* ファイルを変更して行うこともできます。

要件に応じて、エージェントと Enterprise Manager の間で使用する通信を 設定できます。

- 直接ソケット接続
- HTTP トンネル接続またはプロキシ サーバ経由の HTTP トンネル
- **HTTP over Secure Sockets Layer** 接続(HTTPS)
- Secure Socket Layer (SSL)接続

# 直接ソケット接続を使用した Enterprise Manager への接続

エージェントから Enterprise Manager に接続するための最も一般的な方法 は、直接ソケット接続です。 可能な限り、Enterprise Manager への直接ソ ケット接続を使用することをお勧めします。

#### エージェントから Enterprise Manager への直接ソケット接続を設定する方法

- 1. テキスト エディタで IntroscopeAgent.profile ファイルを開きます。
- 2. *introscope.agent.enterprisemanager.transport.tcp.host.DEFAULT* プロパ ティを探し、エージェントがデフォルトで接続する Enterprise Manager のホスト名または IP アドレスを指定します。 例: introscope.agent.enterprisemanager.transport.tcp.host.DEFAULT=sfcollect01 複数の Enterprise Manager が存在するクラスタを使用する場合は、必ず コレクタ Enterprise Manager を指定します。
- 3. introscope.agent.enterprisemanager.transport.tcp.port.DEFAULT プロパ ティを Enterprise Manager のリスニング ポートに設定します。 例: introscope.agent.enterprisemanager.transport.tcp.port.DEFAULT=5001

4. introscope.agent.enterprisemanager.transport.tcp.socketfactory.DEFAULT プロパティを Enterprise Manager への接続に使用されるソケット ファ クトリに設定します。 例:

introscope.agent.enterprisemanager.transport.tcp.socketfactory.DEFAULT=com.wi ly.isengard.postofficehub.link.net.DefaultSocketFactory

- 5. (オプション)プライマリ Enterprise Manager への接続が失われた場合 に備えて、エージェントが接続できる 1 つ以上のバックアップ Enterprise Manager を指定します。
- 6. *IntroscopeAgent.profile* ファイルを保存して閉じます。

# HTTP トンネルを使用した Enterprise Manager との接続

Enterprise Manager への直接ソケット接続が実現可能でない場合は、HTTP 経由で Enterprise Manager に接続するようにエージェントを設定できます。 この設定によって、HTTP トラフィックのみが許可されているファイア ウォールをパススルーして通信できるようになります。

注: HTTP トンネルを使用すると、アプリケーション サーバおよび Enterprise Manager にかかる CPU とメモリのオーバーヘッドが、直接ソ ケット接続の場合より大きくなります。

### エージェント用に HTTP トンネルを設定する方法

- 1. テキスト エディタで IntroscopeAgent.profile ファイルを開きます。
- **2.** *introscope.agent.enterprisemanager.transport.tcp.host.DEFAULT* プロパ ティを、エージェントがデフォルトで接続する Enterprise Manager のホ スト名または IP アドレスに設定します。 例: introscope.agent.enterprisemanager.transport.tcp.host.DEFAULT=webhost
- 3. *introscope.agent.enterprisemanager.transport.tcp.port.DEFAULT* プロパ ティを、Enterprise Manager の埋め込み Web サーバの HTTP リスニング ポートに設定します。 例:

introscope.agent.enterprisemanager.transport.tcp.port.DEFAULT=8081

このプロパティは、Enterprise Manager 上の *<EM\_Home>/config/IntroscopeEnterpriseManager.properties* ファイルで 指定された *introscope.enterprisemanager.webserver.port* プロパティの 値と一致する必要があります。デフォルトでは、このポートは 8081 で す。
- 4. *introscope.agent.enterprisemanager.transport.tcp.socketfactory.DEFAULT* プロパティを、HTTP トンネル ソケット ファクトリに設定します。例: introscope.agent.enterprisemanager.transport.tcp.socketfactory.DEFAULT=com.wi ly.isengard.postofficehub.link.net.HttpTunnelingSocketFactory
- 5. *IntroscopeAgent.profile* ファイルを保存して閉じます。

# HTTP トンネルのためのプロキシ サーバの設定

HTTP トンネルで接続しているエージェントが、プロキシ サーバ経由で Enterprise Manager に接続するように設定できます。 これは、フォワード プロキシ サーバ構成で必要です。この構成では、エージェントはプロキ シ サーバ経由の送信 HTTP トラフィックのみが許可されているファイア ウォールの外部で実行されます。

プロキシ サーバの設定プロパティは、エージェントで HTTP トンネリング を行うように設定されている場合にのみ適用されます。 プロキシ サーバ の設定は、単一の接続ではなく、エージェントに設定された HTTP トンネ ル接続すべてに適用されます。この設定は、それぞれの Enterprise Manager への接続に HTTP を使用している複数の Enterprise Manager 間のフェール オーバを設定する際に、特に重要になります。

重要: エージェントの HTTP トンネルを有効にするには、HTTP/1.1 が必要 です。また、プロキシ サーバは HTTP Post もサポートする必要があります。

重要: プロキシがアクセス可能でない場合、エージェントはプロキシを経 由せず、Enterprise Manager に直接接続します。 プロキシがアクセス可能 で認証が失敗する場合、エージェントはプロキシ経由で Enterprise Manager への接続を再試行します。

# HTTP トンネル用にプロキシ サーバを設定する方法

- 1. IntroscopeAgent.profile ファイルをテキスト エディタで開きます。
- 2. *introscope.agent.enterprisemanager.transport.http.proxy.host* プロパティ を、プロキシ サーバのホスト名または IP アドレスに設定します。
- 3. *introscope.agent.enterprisemanager.transport.http.proxy.port* プロパティ を、プロキシ サーバのポート番号に設定します。
- 4. (オプション)プロキシ サーバで認証用のユーザ クレデンシャルが必 要な場合は、以下のプロパティを設定します。 introscope.agent.enterprisemanager.transport.http.proxy.username=<ユーザ名> introscope.agent.enterprisemanager.transport.http.proxy.password=<ユーザ パス ワード>
- 5. IntroscopeAgent.profile ファイルを保存して閉じます。

# HTTPS トンネルを使用した Enterprise Manager との接続

HTTP over Secure Sockets Layer (SSL)を使用してエージェントから Enterprise Manager へ接続できるようにするには、*IntroscopeAgent.profile* ファイル内のプロパティを設定します。

# HTTPS 経由での接続を設定する方法

- 1. テキスト エディタで IntroscopeAgent.profile ファイルを開きます。
- **2.** *introscope.agent.enterprisemanager.transport.tcp.host.DEFAULT* プロパ ティを、ターゲット Enterprise Manager のホスト名または IP アドレス に設定します。
- 3. *introscope.agent.enterprisemanager.transport.tcp.port.DEFAULT* プロパ ティを、Enterprise Manager の埋め込み Web サーバの HTTPS リスニン グポートに設定します。例: introscope.agent.enterprisemanager.transport.tcp.port.DEFAULT=8444
- 4. *introscope.agent.enterprisemanager.transport.tcp.socketfactory.DEFAULT* プロパティを、HTTPS トンネル ソケット ファクトリに設定します。例: introscope.agent.enterprisemanager.transport.tcp.socketfactory.DEFAULT=com.wi ly.isengard.postofficehub.link.net.HttpsTunnelingSocketFactory
- 5. *IntroscopeAgent.profile* ファイルを保存して閉じます。

# SSL 経由での Enterprise Manager との接続

Secure Socket Laver (SSL)の直接接続を使用する場合は、HTTP トンネルな しの SSL を使用して、Enterprise Manager とのエージェント通信を設定でき ます。

## SSL を使用して接続するようにエージェントを設定する方法

- 1. テキスト エディタで IntroscopeAgent.profile ファイルを開きます。
- 2. SSL ソケット ファクトリを使用して、エージェントを Enterprise Manager の SSL リスニング ポートに接続するよう設定しま す。
- 3. *introscope.agent.enterprisemanager.transport.tcp.host.DEFAULT* プロパ ティを、ターゲット Enterprise Manager のホスト名または IP アドレス に設定します。
- 4. *introscope.agent.enterprisemanager.transport.tcp.port.DEFAULT* プロパ ティを、Enterprise Manager の SSL リスニング ポートに設定します。
- 5. *introscope.agent.enterprisemanager.transport.tcp.socketfactory.DEFAULT* プロパティを、SSL ソケット ファクトリに設定します。 たとえば、以 下のようにプロパティを設定します。 com.wily.isengard.postofficehub.link.net.SSLSocketFactory
- 6. エージェントが Enterprise Manager を認証する必要がある場合は、 *introscope.agent.enterprisemanager.transport.tcp.truststore.DEFAULT* プロ パティのコメント化を解除し、Enterprise Manager の証明書が含まれる トラストストアの場所に設定します。トラストストアを指定しないと、 エージェントはすべての証明書を信頼します。エージェント プロファ イルの絶対パスまたは相対パスを指定できます。 例:

introscope.agent.enterprisemanager.transport.tcp.truststore.DEFAULT=/certs

- 7. 必要に応じて、 *introscope.agent.enterprisemanager.transport.tcp.trustpassword.DEFAULT*  プロパティを設定して、トラストストア パスワードを指定します。
- 8. Enterprise Manager がクライアント認証を要求する場合は、 *introscope.agent.enterprisemanager.transport.tcp.keystore.DEFAULT* プロ パティを、エージェントの証明書が含まれるキーストアの場所に設定 します。エージェント プロファイルの絶対パスまたは相対パスを指定 できます。Windows では、円記号をエスケープ処理する必要がありま す。 例:

introscope.agent.enterprisemanager.transport.tcp.keystore.DEFAULT=C:\\eystor e

9. 必要に応じて、

*introscope.agent.enterprisemanager.transport.tcp.keypassword.DEFAULT* プロパティを、キーストア パスワードに設定します。

10. *introscope.agent.enterprisemanager.transport.tcp.ciphersuites.DEFAULT* プ ロパティを、許可された暗号スイートのカンマ区切りリストに設定し ます。

このプロパティの値を指定しない場合、デフォルトの暗号スイートが 使用されます。

11. *IntroscopeAgent.profile* ファイルを保存して閉じます。

# エージェント負荷分散の設定

エージェントによってレポートされるメトリックが主な作業負荷である ようなクラスタでは、MOM エージェント負荷分散を設定することで、全 体的なクラスタ キャパシティを最適化できます。

注: MOM エージェント負荷分散の詳細については、「CA APM 設定および 管理ガイド」を参照してください。

# 複数のエージェント タイプのアップグレード

環境によっては何千ものエージェントがさまざまな異なるアプリケー ション サーバに配布されている場合があります。 たとえば、ある環境で は 8,000 のエージェントがあり、WebLogic に 3,000 のエージェント、 WebSphere に 2,000 のエージェント、JBoss に 3,000 のエージェントがそれ ぞれあるとします。 複数のアプリケーション サーバにまたがったエー ジェント アップグレードをより簡単に行うには、エージェント スーパー セット パッケージを使用できます。 エージェント スーパーセット パッ ケージはオペレーティング システム固有のパッケージであり、SAP NetWeaver を除く、サポート対象となるすべてのアプリケーション サーバ のファイルが含まれます。

以下のエージェント スーパーセット パッケージが利用可能です。

- IntroscopeAgentFiles-NoInstaller<*version*>allappserver.windows.zip
- IntroscopeAgentFiles-NoInstaller<*version*>allappserver.unix.tar
- IntroscopeAgentFiles-NoInstaller<*version*>allappserver.zOS.tar
- IntroscopeAgentFiles-NoInstaller<バージョン>allappserver.os400.zip

注: これらのファイル名で、*<*バージョン*>* は、Java Agent の現在のリリー ス番号を示しています。

各パッケージには以下のファイルが含まれます。

- アプリケーション サーバ固有のすべての PBD および PBL
- アプリケーション サーバのすべてのエージェント プロファイル。該当 するアプリケーション サーバ名がファイル名の一部に使用されてい ます。 例:
	- IntroscopeAgent.weblogic.profile
	- IntroscopeAgent.websphere.profile

注: デフォルトの IntroscopeAgent.profile は含まれていません。詳細に ついては、手順 3 を参照してください。

■ オペレーティング システムのタイプに適したすべてのエージェント JAR ファイルおよびプラットフォーム モニタ

以下の手順に従います。

- 1. ターゲットのオペレーティング システムに適したスーパーセット パッケージを選択します。
- 2. 選択したエージェント パッケージをアプリケーション サーバのホー ム ディレクトリに解凍します。

注: 使用しないアプリケーション サーバを参照する *<Agent\_Home>*/core/config ディレクトリ内の余分な PBD および PBL ファイルは、無視できます。

- 3. IntroscopeAgent.profile をまだ設定していない場合は、以下の手順に従 います。
	- a. 適切な IntroscopeAgent.<アプリケーション サーバ名>.profile を選 択します。
	- b. その名前を IntroscopeAgent.profile に変更します。
	- c. 環境での使用に合わせてファイルを設定します。
- 4. IntroscopeAgent.profile をすでに設定している場合は、以下の手順に従 います。
	- a. 対応する IntroscopeAgent.<*a* アプリケーション サーバ名>.profile を エディタで開きます。
	- b. 使用する新しいプロパティを探します。
	- c. これらのプロパティを既存の IntroscopeAgent.profile に転送します。

# 詳細:

インストール [アーカイブを使用した手動インストール](#page-35-0) (P. 36)

# Java Agent のアンインストール

Java Agent をアンインストールするには、監視対象のアプリケーションご とに、Java Agent がインストールされている場所を把握しておく必要があ ります。

Java Agent インストーラを使用して Java Agent をインストールした場合は、 アンインストール プログラムを使用して、インストールされているエー ジェント ファイルを削除できます。 アンインストーラを起動し、画面の 指示に従います。

#### サポート対象の JVM から Java Agent をアンインストールする方法

1. アプリケーション サーバを停止します。

注: アンインストール プログラムを実行する前に、監視対象の JVM を シャット ダウンする必要があります。

- 2. アプリケーション サーバの起動スクリプトを開き、Java コマンド ライ ンから Java Agent スイッチを削除します。アプリケーション サーバの タイプに応じて、起動オプションには以下のような記述が含まれます。
	- -*Xbootclasspath*
	- -*javaagent:<Agent.jar* のパス*>*
	- -*Dcom.wily.introscope.agentProfile=<*エージェント プロファイルの パス*>*
- 3. アプリケーション サーバを再起動します。
- 4. <Agent\_Home>/UnstallerData ディレクトリ内にある *Uninstall\_Introscope\_Agent* プログラムを実行します。
- 5. *<Agent\_Home>* ディレクトリを手動で削除します。

# z/OS からの Java Agent のアンインストール

z/OS から Java Agent をアンインストールするための推奨方法は、 *<Agent\_Home>* ディレクトリを *rm -rf* コマンドを使用して削除する方法で す。 これは、サードパーティのバグにより、実行形式のアンインストー ラが z/OS 上で正しく動作しないために必要になります。

重要: 監視対象の JVM をシャットダウンした後にのみ、ファイルを削除し ます。

z/OS 上で Introscope のインストールをアクティブにしておくには、 *UninstallerData* フォルダをそのままにしておくことが重要です。 *UninstallerData* フォルダを削除すると、今後 Introscope のバージョンを アップグレードできなくなってしまいます。 インスタンス全体をアンイ ンストールするよう決定した場合を除き、*UninstallerData* フォルダは削除 しないでください。

# <span id="page-80-0"></span>第 3 章: エージェント プロパティの設定

ほとんどのエージェント オペレーションは IntroscopeAgent.profile ファイ ル内のプロパティを使用して設定します。 このセクションでは設定の際 に最もよく使用されるエージェント プロパティについて説明します。 使 用している環境によっては追加のプロパティが必要な場合があります。 エージェントのバージョンが異なると、設定に使用できるプロパティが異 なっていたり、デフォルト値が異なっていたりする場合があります。

このセクションには、以下のトピックが含まれています。

Enterprise Manager [との通信を変更する方法](#page-80-0) (P. 81) バックアップの Enterprise Manager [およびフェールオーバ](#page-81-0) プロパティを [設定する方法](#page-81-0) (P. 82) 追加の GC [メトリックを有効にして使用する方法](#page-82-0) (P. 83) スレッド [ダンプを有効にして設定する方法](#page-83-0) (P. 84) [分布統計メトリックを収集するようにエージェントを設定する方法](#page-86-0) (P. 87)

# Enterprise Manager との通信を変更する方法

メトリックをレポートするには、エージェントを Enterprise Manager に接 続する必要があります。 エージェントのインストール後、使用する通信 チャネルを変更するには、*IntroscopeAgent.profile* ファイルを変更します。

要件に応じて、エージェントと Enterprise Manager の間で使用する通信を 設定できます。

- 直接ソケット接続
- HTTP トンネル接続またはプロキシ サーバ経由の HTTP トンネル
- HTTP over Secure Sockets Layer 接続 (HTTPS)
- Secure Socket Layer (SSL)接続

エージェントから Enterprise Manager に接続するための最も一般的な方法 は、直接ソケット接続です。 可能な限り、Enterprise Manager への直接ソ ケット接続を使用することをお勧めします。 別のタイプの接続を使用す る場合は、該当のセクションを参照してください。

# <span id="page-81-0"></span>バックアップの Enterprise Manager およびフェールオーバ プロ パティを設定する方法

エージェントのインストール時には、エージェントがデフォルトで接続す る Enterprise Manager のホスト名とポート番号を指定します。 オプション で、1 つ以上のバックアップ Enterprise Manager を指定することもできま す。 エージェントとプライマリ Enterprise Manager の接続が切断された場 合、エージェントはバックアップ Enterprise Manager への接続を試行でき ます。

エージェントがバックアップ Enterprise Manager に接続できるようにする には、エージェント プロファイルで Enterprise Manager の通信プロパティ を指定します。 プライマリ Enterprise Manager が利用可能でない場合、 エージェントは、許可されている接続のリスト上で次に利用できる Enterprise Manager に接続を試みます。 リスト内の最初のバックアップ Enterprise Manager に接続できない場合は、その次の Enterprise Manager を 試します。 プロセスは、接続が成功するまで、リストに記載された順に 各 Enterprise Manager への接続を試行します。 どの Enterprise Manager に も接続できない場合は、再試行する前に 10 秒間待機します。

# 以下の手順に従います。

- 1. *Introscope.Agent.profile* ファイルをテキスト エディタで開きます。
- 2. 各バックアップ Enterprise Manager のエージェント プロファイルに以 下のプロパティを追加して、1 つ以上の代替 Enterprise Manager 通信 チャネルを指定します。 introscope.agent.enterprisemanager.transport.tcp.host.*NAME* introscope.agent.enterprisemanager.transport.tcp.port.*NAME* Introscope.agent.enterprisemanager.transport.tcp.socketfactory.*NAME*

*NAME* を新しい Enterprise Manager チャネルの識別子と置き換えます。 チャネルを作成するときには、名前に「DEFAULT」または既存のチャ ネルの名前を使用しないでください。 たとえば、2 つのバックアップ Enterprise Manager を作成するには、以下のように指定します。 introscope.agent.enterprisemanager.transport.tcp.host.BackupEM1=paris introscope.agent.enterprisemanager.transport.tcp.port.BackupEM1=5001 Introscope.agent.enterprisemanager.transport.tcp.socketfactory.BackupEM1=com. custom.postofficehub.link.net.DefaultSocketFactory introscope.agent.enterprisemanager.transport.tcp.host.BackupEM2=voyager introscope.agent.enterprisemanager.transport.tcp.port.BackupEM2=5002 introscope.agent.enterprisemanager.transport.tcp.socketfactory.BackupEM2=com. wily.isengard.postofficehub.link.net.DefaultSocketFactory

- <span id="page-82-0"></span>3. *introscope.agent.enterprisemanager.connectionorder* プロパティを探し、 プライマリおよびバックアップ Enterprise Manager の識別子のカンマ 区切りリストを設定します。識別子を登録する順序によって、それら が接続される順序が決まります。 例: introscope.agent.enterprisemanager.connectionorder=DEFAULT,BackupEM1,BackupEM 2
- 4. *introscope.agent.enterprisemanager.failbackRetryIntervalInSeconds* プロパ ティを探し、エージェントがプライマリ Enterprise Manager に接続を試 みる頻度を指定します。デフォルトの間隔は 120 秒(2 分)です。例: introscope.agent.enterprisemanager.failbackRetryIntervalInSeconds=120
- 5. 変更を保存し、*IntroscopeAgent.profile* ファイルを閉じます。
- 6. アプリケーションを再起動します。

# 追加の GC メトリックを有効にして使用する方法

ガベージ コレクションおよびメモリ管理は、アプリケーションのパ フォーマンスに重要な効果をもたらします。基本的な GC ヒープ メトリッ クはデフォルトで利用できます。 ガベージ コレクション処理およびメモ リ プール使用量に関する詳細を追加で取得できるようにするためのオプ ションのメトリックもあります。 このような追加メトリックは、有効に すると、Investigator の[GC 監視]ノードに表示されます。GC 監視メトリッ クによって、メモリ プール割り当ておよびガベージ コレクション処理を 最適化するのに役立つ情報がレポートされます。 そのため、アプリケー ションを開発またはテストを行うときや、アプリケーション パフォーマ ンスの問題を調査するときは、通常、これらのメトリックが有効にされま す。 ほとんどの場合、これらのメトリックは実運用環境におけるリアル タイムのアプリケーション管理には使用されず、デフォルトで無効になっ ています。

GC 監視メトリックを有効にする場合は、テキスト エディタでエージェン ト プロファイルを開き、*introscope.agent.gcmonitor.enable* プロパティを true に設定します。 プロパティを有効にすると、監視している JVM での ガベージ コレクションおよびメモリ プールに関する詳細を表示できます。 メトリックの詳細については、「CA APM Workstation ユーザ ガイド」を参 照してください。

# <span id="page-83-0"></span>スレッド ダンプを有効にして設定する方法

スレッド ダンプからは、エージェント JVM 内で発生していることに関す る有用な詳細情報を得ることができます。 スレッド ダンプの機能は、メ トリック ブラウザ ツリー内の各エージェント ノードに関連付けられてい る[スレッド ダンプ]タブで提供されます。

スレッド ダンプの収集および分析については、「CA APM Workstation ユー ザ ガイド」を参照してください。 Thread\_Dump 権限を設定すると、[ス レッド ダンプ]タブが表示され、そのすべての機能を使用できるように なります。詳細については、「CA APM セキュリティ ガイド」を参照して ください。

*IntroscopeAgent.profile* プロパティと *IntroscopeEnterpriseManager.properties* プロパティはどちらも、スレッド ダンプを有効にするために必要です。デ フォルトでは、 [スレッドダンプ] タブおよびその機能は有効です。 た だし、スレッド ダンプ プロパティのいずれか一方または両方のプロパ ティを false に設定した場合、[スレッド ダンプ]タブは表示されません。

MOM 上でスレッド ダンプを有効または無効にした場合、その設定はクラ スタ内のすべてのコレクタに適用されます。 そのため、MOM 上でスレッ ド ダンプを無効にすると、すべてのコレクタ上でも無効になります。

## スレッド ダンプを有効にする方法

- 1. <*Agent\_Home*>/wily/core/config ディレクトリの *IntroscopeAgent.profile* ファイルを開き、以下のプロパティを設定します。 introscope.agent.threaddump.enable=true
- 2. *IntroscopeAgent.profile* ファイルを保存して閉じます。
- 3. <*EM\_Home*>/config ディレクトリの *IntroscopeEnterpriseManager.properties* ファイルを開き、以下のプロパ ティを設定します。 introscope.enterprisemanager.threaddump.enable=true
- 4. *IntroscopeEnterpriseManager.properties* ファイルを保存して閉じます。

CA Introscope® ユーザがデッドロック数メトリックを表示するためには、 *IntroscopeAgent.profile* を設定します。追加の設定を行うと、エージェント の[スレッド]ノードのメトリックを表示できます。

## デッドロック数メトリック コレクションを有効にする方法

- 1. *<Agent\_Home>*/wily/core/config ディレクトリの *IntroscopeAgent.profile* ファイルを開きます。
- 2. デッドロック数メトリック コレクションを有効にするには、以下のプ ロパティを true に設定します。 introscope.agent.threaddump.deadlockpoller.enable=true
- 3. (オプション) エージェントの「スレッド]ノードにメトリックを表 示するには、フル バージョンの PBL を設定します。
	- PBL ファイルの名前を、このプロパティで指定します: introscope.autoprobe.directivesFile。

たとえば、WebLogic Server のフル バージョンの標準 PBL を使用す るには、以下のようにプロパティを設定します。 introscope.autoprobe.directivesFile=weblogic-full.pbl

[*<*エージェント*>*] | [スレッド]の下に、アクティブ スレッド 数やスレッド グループなどのメトリックを表示できます。

4. *IntroscopeAgent.profile* ファイルを保存して閉じます。

*IntroscopeAgent.profile* プロパティと *IntroscopeEnterpriseManager.properties* プロパティの両方を使用して、スレッド ダンプを設定します。

### スレッド ダンプを設定する方法

- 1. <*EM\_Home*>/config ディレクトリにある *IntroscopeEnterpriseManager.properties* ファイルを開きます。
- 2. (オプション)Enterprise Manager 上の特定のディレクトリにスレッド ダンプ ファイルを保存するには、以下のプロパティを設定します。た とえば、TestThreadDumps となります。 introscope.enterprisemanager.threaddump.storage.dir=TestThreadDumps
- 3. (オプション)指定した日数より古いスレッド ダンプ ファイルをパー ジするには、以下のプロパティを設定します 30 日の場合は以下のよう に指定します。

introscope.enterprisemanager.threaddump.storage.clean.disk.olderthan.days=30

4. (オプション)指定した日数が経過したらスレッド ダンプ ファイルを パージするには、以下のプロパティを設定します 2 日おきの場合は以 下のように指定します。

introscope.enterprisemanager.threaddump.storage.clean.disk.freq.days=2

5. (オプション) Enterprise Manager 上に保存できるスレッド ダンプ ファイルの最大数を制限するには、以下のプロパティを設定します。 5,000 ファイルの場合は以下のように指定します。 introscope.enterprisemanager.threaddump.storage.max.disk.usage=5000

注: 以下の条件があります。

\* 保存されるスレッド ダンプ ファイルの数が、

introscope.enterprisemanager.threaddump.storage.max.disk.usage  $\mathcal{I} \boxtimes \mathcal{I}$ ティで設定された制限を超えている

および

\*

introscope.enterprisemanager.threaddump.storage.clean.disk.olderthan.da ys プロパティで設定された日数より古いファイルがない

これらの条件が当てはまる場合、Enterprise Manager はスレッド ダンプ ファイルを保存しません。

- 6. *IntroscopeEnterpriseManager.properties* ファイルを保存して閉じます。
- 7. Enterprise Manager を再起動します。

Enterprise Manager がダウンした場合は、スレッド ダンプ ファイルを別の Enterprise Manager にコピーすれば、スレッド ダンプ データを表示できま す。

重要: スレッド ダンプ ディレクトリでファイルの追加または削除を行っ たら、Enterprise Manager を再起動します。 Enterprise Manager 間でスレッ ド ダンプ ファイルを移動することは推奨されません。

# Enterprise Manager 間でスレッド ダンプ ファイルをコピーする方法

- 1. スレッドダンプファイルが含まれる Enterprise Manager (EM1) 上の <*EM\_Home*>/threaddumps ディレクトリに移動します。
- 2. スレッド ダンプ ファイルをコピーします。
- <span id="page-86-0"></span>3. スレッドダンプの表示先となる Enterprise Manager (EM2)の <*EM\_Home*>/threaddumps ディレクトリにファイルを貼り付けます。
- 4. Enterprise Manager EM1 および EM2 の両方を再起動します。
- 5. 必要に応じて、エージェント接続を確立し、EM2 上のスレッド ダンプ を有効にして設定します。

EM2 ユーザは、エージェント ノードを選択し、「スレッド ダンプ]タ ブの「以前のデータをロード]ボタンをクリックできます。EM1から 移動されたスレッド ダンプがリストに表示されます。

# 分布統計メトリックを収集するようにエージェントを設定する方 法

Average Response Time メトリックを作成するために、BlamePointTracer に よって分析された応答時間の分布情報を収集するようにエージェントを 設定できます。 分布統計メトリックは、特定のオペレーションがどのよ うに変化するかについて詳細な情報を提供します。 監視する応答時間値 の分布統計の詳細なデータは、getExtendedMetricData Web サービスを介し て利用できます。

CA APM エージェントは、特定のオペレーションの応答時間情報を収集す るように設定できます。 応答時間は分布統計メトリックに格納されます。 分布統計メトリックは、選択したオペレーションの Average Response Time メトリックとペアになります。

以下の手順に従います。

- 1. <*Agent\_Home*>/wily/core/config ディレクトリの *IntroscopeAgent.profile* ファイルを開きます。
- 2. ペアとなる Distribution Statistics メトリックを作成する Average Response Time メトリックを指定するために、 introscope.agent.distribution.statistics.components.pattern のコメント化 を解除して編集します。たとえば、以下の一致パターンを使用します。

Servlets¥¥|LoginServlet:.\*

LoginServlet の応答時間の分布統計情報が生成されます。

- 3. (オプション)以下のガイドラインを利用して、独自の一致パターン を作成します。
	- a. 縦棒とピリオドは正規表現において特別な意味を持つため、メト リック ノード区切り記号の前に円記号を付加します。
	- b. 円記号はエージェント プロファイルで特別な意味を持つため、円 記号の前に別の円記号を付加します。

正規表現はエージェント ログで特殊文字の後に表示されます。 例:

Servlets¥|Login Servlet:.\*

c. サマリ レベルおよび個別のメトリックの正規表現に一致します。 メトリックが一致しない場合は、分布統計情報がサマリ レベルに 要約されるか、あるいは作成されません。

以下の例では、一致する表現を示します。

Servlets(¥¥|.\*):.\*

Servlets.\*

- 4. IntroscopeAgent.profile ファイルを保存して閉じます。
- 5. エージェントを再起動します。

# <span id="page-88-0"></span>分布統計メトリックの例

設定プロパティの設定に応じて、以下に対する分布統計情報を収集できま す。

- 個別およびサマリ [レベルのサーブレットおよび](#page-88-0) JSP 分布メトリックの [例](#page-88-0) (P. 89)
- [サーブレットおよび](#page-89-0) JSP 分布メトリックの例 (P.90)

# 個別およびサマリ レベルのサーブレットおよび JSP 分布メトリックの例

個別およびサマリ レベルのサーブレットおよび JSP の分布統計情報を収 集するには、以下のパターンを使用します。

introscope.agent.distribution.statistics.components.pattern=(Servlets|JSP)(\\put}{\distantil> :.\*

以下の図は、Java エージェント ノードのサーブレットおよびサマリ レベ ルの分布統計メトリックを収集する Investigator を示しています。

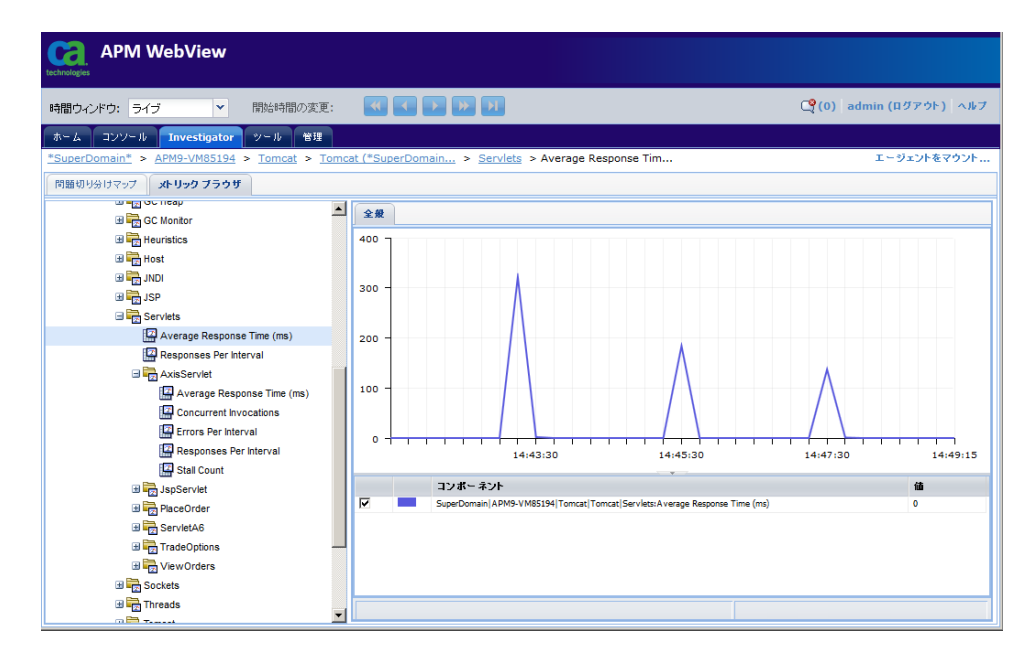

# <span id="page-89-0"></span>サーブレットおよび JSP 分布メトリックの例

サーブレットまたは JSP サマリ レベルではない、サーブレットおよび JSP レベルの分布統計情報を収集するには、以下のパターンを使用します。

introscope.agent.distribution.statistics.components.pattern=(Servlets|JSP)¥¥|.\*

以下の図は、Java エージェント ノードのサーブレットの(サマリ レベル ではない)分布統計メトリックを収集する Investigator を示しています。

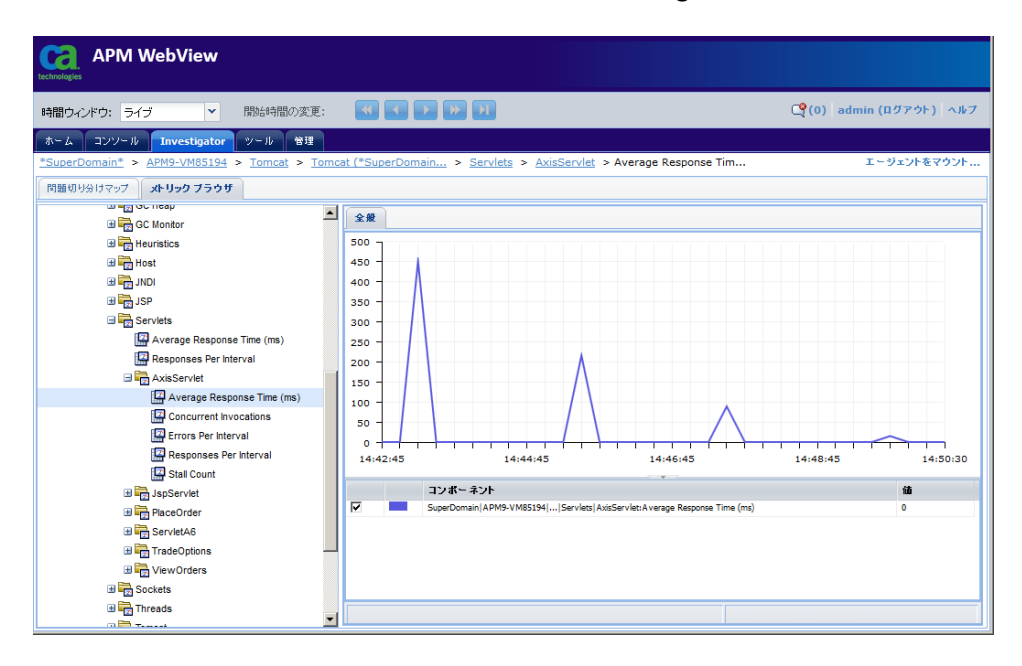

# <span id="page-90-0"></span>第 4 章: AutoProbe および ProbeBuilding オ プション

このセクションには、以下のトピックが含まれています。

AutoProbe および [ProbeBuilding](#page-90-0) の概要 (P. 91) [ProbeBuilding](#page-91-0) の構成 (P. 92)

# AutoProbe および ProbeBuilding の概要

Java エージェントは、監視対象アプリケーションのバイトコードにプロー ブを挿入します。 ProbeBuilding は、ProbeBuilder ディレクティブ(PBD) および ProbeBuilder リスト(PBL)を使用してアプリケーションに挿入す るプローブを決定するプロセスです。Java エージェントに含まれるデフォ ルトの PBD および PBL ファイルは、基本的なレベルのメトリック コレク ションを提供します。 お使いの環境に合わせてメトリック コレクション を調整するには、これらのファイル内のデフォルト設定を変更してくださ い。

アプリケーションおよび環境で収集するメトリックのプローブを挿入す るように PBD と PBL を設定します。次に、これらのファイルを使用して、 JVM AutoProbe でアプリケーションを自動的にインスツルメントするか、 ProbeBuilder を使用して手動でインスツルメントします。 アプリケーショ ンへのインスツルメントには、JVM AutoProbe を使用します。ただし、JVM AutoProbe の設定は、アプリケーションの環境により異なります。

注: サポートされている JVM のバージョンについては、「*Compatibility Guide*」を参照してください。

<span id="page-91-0"></span>JVM でアプリケーションをインスツルメントするには、以下のいずれかの 方法を使用します。

- JVM AutoProbe と -javaagent プロパティ。CA Technologies では、JVM で JVM AutoProbe を使用してアプリケーションをインスツルメントする ことを強くお勧めします。
- Manual ProbeBuilding は高度なインスツルメンテーション テクニック です。 このメソッドを使用する前に CA サポート にお問い合わせくだ さい。

重要: アプリケーションをインスツルメントする場合は、1 つのインスツ ルメンテーション方法のみを使用します。

Java [エージェントがインストールおよび設定されている](#page-26-0) (P. 27)ことを確 認します。

# サポートされていないインスツルメンテーション方法

Java エージェントでは、インスツルメンテーション時のアプリケーション サーバ用の AutoProbe メソッドはサポートされていません。 以前のバー ジョンの JVM (JVM 1.4 以前)と以前のバージョンの Java エージェントを 使用するアプリケーションをインスツルメントするのに、アプリケーショ ン サーバ用の AutoProbe を使用することができます。 JVM AutoProbe は、 JVM 1.5 以降を使用するアプリケーションに対して使用することをお勧め します。

注: JVM のサポートされているバージョンについては、「*Compatibility Guide*」を参照してください。「*Compatibility Guide*」に記載がない場合は、 サポートされている JVM はアプリケーション サーバ バージョンに付属し ている JVM です。

# ProbeBuilding の構成

ProbeBuilding テクノロジによってインスツルメンテーション プロセスが 実行されます。 ProbeBuilder ディレクティブ(PBD)ファイルで定義され たプローブが、実行時にエージェントが Web アプリケーションと仮想マ シンから収集したメトリックを識別します。

<span id="page-92-0"></span>デフォルトでは、AutoProbe は Java エージェントで提供される標準の PBD セットを使用します。 このセットアップによって、適度な数のメトリッ クが収集されます。 以下のオプションを使用すると、メトリック収集レ ベルのカスタマイズ、および ProbeBuilding の動作の設定が行えます。

- 完全 (Full) または標準 (Typical) 追跡オプション (P. 93)
- 動的 [ProbeBuilding](#page-93-0) (P. 94)
- ProbeBuilding [のクラス階層](#page-98-0) (P.99)
- [バイトコード内の行番号の削除](#page-101-0) (P. 102)

# 完全(Full)または標準(Typical)追跡オプション

Introscope では、ProbeBuilder リスト(PBL)ファイルで、インスツルメン テーション プロセスで使用されるトレーサ グループを制御します。 *introscope.autoprobe.directivesFile* プロパティは、1 つ以上の PBL ファイルを 指定します。

Introscope には、デフォルト PBL にそれぞれ 2 つのバージョンが用意され ています。1つは「フル」バージョンで、標準バージョンよりも大きなト レーサ グループ セットを指定でき、詳細なメトリック レポートが得られ ます。もう 1 つは「標準」バージョンで、より小さいトレーサ グループ セッ トを指定できます。 その結果、メトリック レポートが簡潔になり、オー バーヘッドが軽減されます。 デフォルトで、

*introscope.autoprobe.directivesFile* は、標準バージョンのデフォルト PBL ファイルを指定します。

## フルと標準で追跡レベルを変更する方法

- 1. 管理対象アプリケーションを停止します。
- 2. *IntroscopeAgent.profile* ファイルをテキスト エディタで開きます。
- 3. 使用する PBL ファイルの名前を *introscope.autoprobe.directivesFile* で指 定します。

たとえば、WebLogic Server のフル バージョンの標準 PBL を使用するに は、以下のようにプロパティを設定します。 introscope.autoprobe.directivesFile=weblogic-full.pbl

4. 管理対象アプリケーションを再起動します。

# <span id="page-93-0"></span>動的 ProbeBuilding

CA Introscope® は、動的 ProbeBuilding を使用して、管理対象アプリケーショ ンまたはエージェントを再起動することなく、新規または変更された PBD を実装できます。 動的 ProbeBuilding は、PBD を修正する場合や、問題の 切り分けまたは診断中にアプリケーション サービスを中断せずにデータ 収集レベルを一時的に変更する場合に便利です。

重要: 動的 ProbeBuilding は、Java 1.5 以降を使用している場合にのみ利用 可能です。 動的 ProbeBuilding は Java 1.5 の機能、および -javaagent コマン ドに依存しています。

注: Workstation では、トランザクション追跡ビューアから動的インスツル メンテーションを実行できます。 詳細については、「CA APM Workstation ユーザ ガイド」を参照してください。

動的 ProbeBuilding によって、CA Introscope® は、新規および変更済みの PBD を定期的に検出します。オーバヘッドを最小化するために、CA Introscope® は、変更された PBD によって影響を受けるクラスだけを選択的に再インス トルメントします。 パフォーマンスを向上させるため、エージェントの 動的インスツルメンテーションの範囲は、PBD が編集されたときにインス ツルメンテーションが変更されたクラスの再ロードに限定されています。

PBD が編集または hotdeploy ディレクトリに追加された場合、ユーザ ディ レクティブ(クラスのディレクティブの追加または削除、またはトレーサ グループの切り替え)のみが再インスツルメントされます。

重要: トレーサ グループを使用するディレクティブへの変更だけがサ ポートされています。たとえば、IfFlagged スイッチを持っている TraceAllMethods などのディレクティブへの変更です。また、CA Introscope® では、変更なしに使用できる、トレーサ グループまたはフラグを持つディ レクティブのみが含まれています。 スキップまたは変換に対する変更は サポートされていません。

以下のディレクティブは再インスツルメントされません。

- トレーサ の追加または新しいトレーサ マッピングの変更などのシス テム ディレクティブ
- Skip ディレクティブで指定された配列、インターフェース、クラス、 および任意の変換。

以下の再インスツルメントプロセスを設定できます。

- 特定のクラスローダがロードするクラスをすべて除外する。
- 範囲を特定のクラス パッケージに制限する。

注: 動的 ProbeBuilding はデフォルトでは無効になっています。

メトリックのデータをレポートしないようにクラスを再インスツルメン トしても、メトリックは、Investigator に表示されたままになります。 既 存のメトリックは、クラスが再インスツルメントされても、Investigator ウィンドウからは消えません。

重要: Java 1.5 の制限のために、一部のクラス バイトにアクセスすること ができず、そのため以下のような影響があります。

- j2ee.pbd ファイルへの変更がピック アップされず、メトリックは引き 続き古い名前のままで公開されます。
- エージェント ログにいくつかの例外が表示されます。
- この問題を回避するには、j2ee.pbd ファイルを変更した後に、アプリ ケーション サーバを再起動します。

動的 ProbeBuilding を設定する場合、トレーサ グループでの変更を基準に することをお勧めします。

# 例: トレーサ グループ **XYZ** のインスツルメンテーションのレベルを制御します。

この例は、トレーサ グループのインスツルメンテーションのレベルを制 御する方法を示します。

### 以下の手順に従います。

- 1. 以下の 2 つのトレーサ グループを作成します。
	- XYZTracing 通常の追跡オプション
	- XYZTracingLite 限定されたコンポーネントだけが追跡されます
- 2. トレーサ グループの切り替え: XYZTracing をオフにし、XYZTracingLite をオンにします。
- 3. 動的 ProbeBuilding が環境のパフォーマンスに与える影響を確認しま す。
- 4. それに応じてトレーサ グループを調整します。
	- 調整は、各トレーサ グループの一部として追跡中のすべてのクラスに 影響します。

# 動的 ProbeBuilding の設定

動的 ProbeBuilding を設定するには、IntroscopeAgent.profile を編集します。

以下の手順に従います。

- 1. < Agent Home>/wily/core/config ディレクトリに移動します。
- 2. IntroscopeAgent.profile ファイルをテキスト エディタで開きます。
- 3. プロパティ introscope.autoprobe.enable が true に設定されていること を確認します。
- 4. 以下のプロパティのコメント化を解除して、設定します。
	- introscope.autoprobe.dynamicinstrument.enabled=true

このプロパティを使用すると、動的 ProbeBuilding が有効になりま す。 このプロパティは、管理対象アプリケーションの再起動後に 有効になります。

■ introscope.autoprobe.dynamicinstrument.pollIntervalMinutes=1

PBD の変更をチェックするためのポーリング間隔(分単位)。デ フォルトは 1 分間隔に設定されています。 このプロパティは、管 理対象アプリケーションの再起動後に有効になります。

■ introscope.autoprobe.dynamicinstrument.classFileSizeLimitInMegs=1

一部のクラスローダの実装では、非常に大きなクラス ファイルを 返すように設定されている場合があります。 この動作はメモリ エ ラーを防ぎます。 このプロパティは、管理対象アプリケーション の再起動後に有効になります。

■ introscope.autoprobe.dynamic.limitRedefinedClassesPerBatchTo=10

一度に非常に多くのクラスを再定義すると、CPU に過大な負荷がか かる可能性があります。 PBD の変更によって多くのクラスを再定 義することになる場合、このプロパティを使用してプロセスをい くつかにまとめて処理し、適切なレートになるようにできます。

- 5. IntroscopeAgent.profile ファイルへの変更を保存し、ファイルを閉じま す。
- 6. 管理対象アプリケーションを再起動します(必要な場合)。

# 動的インスツルメンテーションの IBM JDK のパフォーマンスへの影響

#### 対象: IBM JDK バージョン 5 と組み合わせた CA Introscope®

注: CA Introscope® と IBM JDK バージョン 6 を一緒に使用する場合は、クラ スの再定義の使用によるパフォーマンスのオーバーヘッドは発生しませ  $\lambda$ <sub>。</sub>

## 症状:

動的インスツルメンテーションでは、クラスの再定義をサポートする必要 があります。 クラスの再定義を使用するとパフォーマンスに著しい影響 を与える場合があります。IBM は、このパフォーマンスのオーバーヘッド に関する技術情報を「[Java Diagnostics Guide](http://publib.boulder.ibm.com/infocenter/javasdk/v5r0/index.jsp?topic=/com.ibm.java.doc.diagnostics.50/diag/tools/jvmti.html)」に掲載しています。 CA Introscope® および IBM JDK のユーザが動的インスツルメンテーションを 利用する場合、このパフォーマンス オーバーヘッドについて注意する必 要があります。

## 解決方法:

実稼働環境でのみ動的インスツルメンテーション機能を使用することを お勧めします。

#### 詳細:

UNIX、Windows、OS/400、z/OS、IBM JVM 1.5 での [WebSphere Application](#page-55-0)  [Server 6.1](#page-55-0) の設定 (P. 56) 「ソケット [メトリック」](#page-161-0) (P. 162)

# 動的 ProbeBuilding と動的インスツルメンテーション

動的 ProbeBuilding と動的インスツルメンテーションは異なります。

- 動的 [ProbeBuilding](#page-93-0) (P. 94) は、PBD ファイルに対して手動で行った変更 と、IntroscopeAgent.profile に対して行った手動による設定に基づいて います。 PBD ファイルを更新または変更して適切な場所に保存すると、 動的 ProbeBuilding はその変更をインスツルメントします。 動的 ProbeBuilding では、IntroscopeAgent.profile を設定し、更新する PBD ファ イルを変更する必要があります。すべての変更は、手動でそのファイ ルをもう一度更新または変更するまで永続します。
- 動的インスツルメンテーションは Workstation のトランザクション追 跡ビューアから実行されます。インターフェースを使用して選択した インスツルメンテーションへの変更は自動的に行なわれ、多くの場合 は一時的なものです。メソッドを動的にインスツルメントするという ことは、実行時にインスツルメンテーションを挿入することを意味し ます。 トランザクション追跡セッション中に、1 つ以上またはすべて のメソッドをインスツルメントできます。その後、新しくインスツル メントされたメソッドが再度表示されます。これにより、アプリケー ションのパフォーマンス チューニングを動的に実行できます。動的イ ンスツルメンテーションでは、IntroscopeAgent.profile の変更は必要あ りません。インスツルメンテーションの変更を恒久的なものにする場 合は、PBD が適切な場所に作成され、保存されます。

注: Workstation トランザクション追跡ビューアから動的インスツルメ ンテーションを使用する方法の詳細については、「*CA APM Workstation*  ユーザ ガイド」を参照してください。

重要: CA Introscope® は、アプリケーション サーバのホスト コン ピュータ上に動的インスツルメンテーション キャッシュを格納しま す。動的インスツルメンテーションが動作するためには、アプリケー ション サーバが Enterprise Manager へアクセスする際に使用するユー ザ アカウントが、アプリケーション サーバのホスト コンピュータ上 の<Agent Home> および<Agent Home>/logs ディレクトリへの書き込 みアクセスを持っている必要があります。

# <span id="page-98-0"></span>ProbeBuilding のクラス階層

1.5 より前の JVM では、クラス階層の下位レベルにあるクラスに対するイ ンストルメンテーションは自動的には行われません。 CA Introscope® は、 プローブされるクラスを明示的に拡張するクラスのみをインスツルメン トします。

サポートされている JVM では、プローブされるクラスの複数のサブクラス レベルをインスツルメントするように CA Introscope® を設定できます。関 連する内部ディレクティブのトレーサ グループは適切に更新され、クラ スは動的にインスツルメントされます。 ディレクティブの変更は、ログ ファイルに書き込まれます。

注: サポートされている JVM については、「*Compatibility Guide*」を参照し てください。

PBD を手動で更新する場合は、ディレクティブの更新を無効にし、ログ ファイルを使用して適切な更新を判断できます。

詳細:

[インスツルメントおよび継承](#page-141-0) (P. 142)

# 複数レベルのサブクラスのインスツルメンテーションの有効化

内部ディレクティブを動的に更新するように Introscope を設定するには、 以下の手順に従います。

## 複数レベルのサブクラスのインスツルメンテーションを有効にする方法

- 1. 「動的 [ProbeBuilding](#page-93-0) (P. 94)」の説明に従って、動的インスツルメン テーションが有効になっていることを確認します。
- 2. *IntroscopeAgent.profile* を開きます。
- 3. 複数レベルのサブクラスのインスツルメンテーションを有効にするに は、このプロパティの設定のコメント化を解除します。 introscope.autoprobe.hierarchysupport.enabled=true
- 4. *IntroscopeAgent.profile* を保存します。

# 複数の継承、インターフェース、および抽象メソッドのサポート

Java エージェントは、インターフェースおよび継承によるインスツルメン テーションをサポートします。この機能は、動的インスツルメンテーショ ンで拡張されます。

Java エージェントでは、API の getMethodCalls を使用したサブクラスの呼 び出しによって、メソッドのインスツルメンテーションをサポートします。 getMethodCalls を使用すると以下の情報が得られるため、このメソッドを 使用して継承されたメソッドまたはインターフェース メソッドのインス ツルメンテーションの結果をより深く理解できます。

- メソッドを定義するクラスがインターフェースであるかどうか。
- メソッドの実行可能なインスツルメンテーションによって影響を受け るクラスの数。この数は、サブクラスの数または実装クラスの数です。
- メソッドが特定のスタック トレースで呼び出されるかどうか。

以下の構文を使用すると、Java エージェントでインターフェースおよび抽 象メソッドをインスツルメントするためのトレーサを使用できます。 TraceOneMethodWithlabelIfInherits: <class> <method> <Label> <Tracer Group> <Tracer Type> <Resource>

以下の場合、このトレーサは、インターフェースを実装するクラスまたは スーパークラスの拡張クラスのメソッドをインスツルメントします。

- メソッドがインターフェースに定義されている場合。
- スーバークラスの抽象メソッドである場合。

重要: このトレーサを使用すると、システムのパフォーマンスに著しい影 響を及ぼす可能性があります。 さらに大規模なエージェント設定にデプ ロイする前に、システムの起動時とインスツルメンテーションのプロセス の実行中にこのトレーサが与える影響をテストします。

#### 詳細:

カスタム [トレーサの作成](#page-128-0) (P. 129)

# インスツルメントされていないサブクラスの定期ポーリングの設定

複数レベルのサブクラスのインスツルメンテーションが有効になってい る場合、Introscope は、アプリケーションの起動時に、インスツルメント されていないサブクラスをチェックします。

インスツルメントされていないサブクラスのポーリングを Introscope で設定する 方法

- 1. *IntroscopeAgent.profile* を開きます。
- 2. このプロパティの設定のコメント化を解除します。 introscope.autoprobe.hierarchysupport.runOnceOnly=false
- 3. Introscope がインスツルメントされていないサブクラスをポーリング する間隔をデフォルト値の 5 分から変更するには、このプロパティの コメント化を解除し、目的のポーリング間隔を設定します。 introscope.autoprobe.hierarchysupport.pollIntervalMinutes
- 4. オプションで、Introscope がインスツルメントされていないサブクラス をポーリングする回数を制限できます。このためには、このプロパティ のコメント化を解除し、目的の制限値を設定します。 introscope.autoprobe.hierarchysupport.executionCount

このプロパティのデフォルトは 3 分です。

5. *IntroscopeAgent.profile* を保存します。

# ディレクティブの更新の無効化

複数レベルのサブクラスのインスツルメンテーションが有効になってい る場合、Introscope は、インスツルメントされていないサブクラスを検出 すると、デフォルトで、クラスが確実にインスツルメントされるように適 切に内部ディレクティブを更新します。 PBD を手動で更新する場合は、 *IntroscopeAgent.profile* にあるこのプロパティの設定のコメント化を解除 して、内部ディレクティブの更新を無効にできます。

introscope.autoprobe.hierarchysupport.disableDirectivesChange=true

# <span id="page-101-0"></span>ディレクティブのログの制御

複数レベルのサブクラスのインスツルメンテーションを有効にする場合、 *IntroscopeAgent.profile* にある以下のプロパティのコメント化を解除し、複 数レベルのサブクラスのインスツルメンテーションのログが作成される ようにする必要があります。 これらのプロパティが設定されると、 pbdupdate.log という名前のログ ファイルが *<Agent\_Home>*/wily ディレク トリ(デフォルト)、またはカスタムの場所(指定した場合)に作成され ます。 複数レベルのインスツルメンテーションの詳細が、エージェント のログに書き込まれます。

log4j.additivity.IntroscopeAgent.inheritance=false

log4j.logger.IntroscopeAgent.inheritance=INFO,pbdlog

log4j.appender.pbdlog.File=pbdupdate.log

log4j.appender.pbdlog=com.wily.introscope.agent.AutoNamingRollingFileAppender

log4j.appender.pbdlog.layout=com.wily.org.apache.log4j.PatternLayout

log4j.appender.pbdlog.layout.ConversionPattern=%d{M/dd/yy hh:mm:ss a z} [%-3p] [%c] %m%n\_

これらのプロパティの変更を有効にするには、管理対象アプリケーション を再起動する必要があります。

# バイトコード内の行番号の削除

アプリケーションのバイトコードをインスツルメントする場合、デフォル トでバイトコードの行番号が保持されます。 バイトコードの行番号情報 を保持すると、デバッガを使用する場合、またはスタック トレース情報 を取得する場合に役立ちます。

この機能は、Java コマンド ラインでシステム プロパティを追加すること でオフにできます。 この機能をオフにすると、AutoProbe または ProbeBuilder がアプリケーション コードをインスツルメントするときに すべての行番号が削除されます。

# AutoProbe または ProbeBuilder を使用するときにバイトコードで行番号を削除 する方法

■ Java コマンド ラインで、以下のシステム プロパティを -D オプション を指定して定義します。

*com.wily.probebuilder.removeLineNumbers=true*

# <span id="page-102-0"></span>第 5 章: ProbeBuilder ディレクティブ

このセクションでは、ProbeBuilder ディレクティブの作成および変更方法 について説明します。

このセクションには、以下のトピックが含まれています。

ProbeBuilder [ディレクティブの概要](#page-102-0) (P. 103) [IntroscopeAgent.profile](#page-125-0)、PBL、および PBD の同時使用 (P. 126) ProbeBuilder [ディレクティブの適用](#page-125-0) (P. 126) カスタム [トレーサの作成](#page-128-0) (P. 129) Blame トレーサを使用した Blame [ポイントのマーク付け](#page-143-0) (P. 144)

# ProbeBuilder ディレクティブの概要

ProbeBuilder ディレクティブ(PBD)ファイルによって、アプリケーショ ンをインスツルメントするために、Introscope ProbeBuilder がどのようにタ イマやカウンタなどのプローブを追加するかが指定されます。PBD ファイ ルにより、エージェントが Introscope Enterprise Manager にレポートするメ トリックを管理します。

注: すべてのメトリックは、システム クロックに設定された時刻を使用し て計算されます。 システム クロックがトランザクション処理中にリセッ トされた場合、そのトランザクションでレポートされた経過時間は誤って いる可能性があります。

Introscope には、デフォルトの PBD ファイルのセットが含まれています。 また、アプリケーション固有の情報を取得するために、クラスまたはメ ソッドを追跡するカスタムの Introscope PBD ファイルを作成できます。

ProbeBuilder ディレクティブは 2 種類のファイルによって指定されます。

■ **ProbeBuilder** ディレクティブ(**PBD**)ファイル

ProbeBuilder ディレクティブ(PBD)ファイルには、アプリケーション をインスツルメントする際に ProbeBuilder が使用するディレクティブ が含まれています。このファイルによって、エージェントが Enterprise Manager にレポートするメトリックが決定されます。

# ■ **ProbeBuilder** リスト(**PBL**)ファイル

ProbeBuilder リスト (PBL) ファイルには、複数の PBD ファイル名のリ ストが含まれます。異なる PBL ファイルで同じ PBD ファイルを参照で きます。

重要: PBD と PBL は ASCII 文字のみをサポートしています。PBD または PBL に他の文字(Unicode 文字など)を挿入すると、AutoProbe で問題が発生す る可能性があります。

Introscope AutoProbe を使用する場合、特定のアプリケーション サーバに 関連する PBD および PBL ファイルは、Java Agent をインストールするとき に追加されます。 これらのファイルは *<Agent\_Home>*¥wily¥core¥config ディレクトリに配置されます。

# 詳細:

[デフォルトの](#page-104-0) PBD ファイル (P. 105) [デフォルトの](#page-109-0) PBL ファイル (P. 110) カスタム [トレーサの作成](#page-128-0) (P. 129)

# デフォルト PBD のコンポーネント追跡

デフォルトの Introscope PBD ファイルは、以下の Java コンポーネントの追 跡を実装します。

- Oracle JDBC
- JSP タグ ライブラリ
- JSP IO タグ ライブラリ
- JSP DB タグ ライブラリ
- Struts
- サーブレット
- JavaServer Faces (JSF)
- JavaServer Pages (JSP)
- Enterprise JavaBeans (EJB)
- Java Database Connectivity (JDBC)
- <span id="page-104-0"></span>■ ネットワーク ソケット
- リモート メソッド呼び出し (RMI)
- 拡張可能マークアップ言語 (XML)
- Java Transaction API (JTA)
- Java Naming and Directory Interface (JNDI)
- JMS (Java Message Service)
- Common Object Request Broker Architecture (CORBA)
- User Datagram Protocol (UDP)
- ファイルシステム
- スレッド
- システムログ
- スローおよびキャッチされた例外 (デフォルトではオフ)

場合によっては、あまりにも多くの Java クラスが ProbeBuilder ディレク ティブ(PBD)ファイルの中で監視対象として設定されているために、Java Agent の起動が正常に行われなかったり、ハング状態になってしまうこと があります。 このような問題が発生した場合は、*AutoProbe.log* ファイル を使用して、Java Agent のハング状態を引き起こしたクラスを特定し、PBD ファイルにスキップ ディレクティブを追加して、問題の原因となってい る可能性のあるクラスをスキップします。 カスタム PBD ファイルへのス キップ[ディレクティブ](#page-93-0)の追加の詳細については、「Skip ディレクティブ(P. 94)」を参照してください。

# デフォルトの PBD ファイル

Java Agent には、以下のデフォルトの PBD ファイルが含まれます。

#### appmap.pbd

アプリケーション問題切り分けマップのインスツルメンテーションに 使用するトレーサ ディレクティブを提供します。

#### appmap-ejb.pbd

アプリケーション問題切り分けマップの EJB インスツルメンテーショ ンに使用するトレーサ ディレクティブを提供します。

appmap-soa.pbd

Java SOAP スタックをサポートする SPM のために、アプリケーション 問題切り分けマップの SOA インスツルメンテーションに使用するト レーサ ディレクティブを提供します。

注: 詳細については、「CA APM for SOA 実装ガイド」を参照してくださ い。

## bizrecording.pbd

エージェント ビジネス記録をセットアップするトレーサ定義および ディレクティブを提供します。

## biz-trx-http.pbd

ビジネス セントリックの HTTP インスツルメンテーションに使用する トレーサ ディレクティブを提供します。

#### di.pbd

Apache Derby 実装クラスをインスツルメントしないようにするための ProbeBuilder 向けのディレクティブを提供します。

## errors.pbd

重大なエラーを発生させるコード レベルのイベントを指定して、Error Detector を設定します。 デフォルトでは、フロントエンドおよびバッ クエンドのエラーのみが重大と見なされます。すなわち、ユーザにエ ラー ページとして表示されるようなエラーやバックエンド システム (ADO.NET、メッセージング、など)の問題を示しているようなエラー のみです。

## j2ee.pbd

一般的な Java Enterprise Edition コンポーネント用のトレーサ グループ を提供します。特定の追跡を TurnOn にするには、toggles-full.pbd また は toggles-typical.pbd を使用します。

### java2.pbd

一般的な Java 2 コンポーネント用のトレーサ グループを提供します。 特定の追跡を *TurnOn* にするには、*toggles-full.pbd* または *toggles-typical.pbd* を使用します。

jsf.pbd

Java Server Face (JSF)コンポーネント用のトレーサ グループを提供し ます。

jsf-toggles-full.pbd

*jsf.pbd* で提供されている追跡に対して、*TurnOn* ディレクティブの形式 でオン/オフを切り替えます。 ほとんどのトレーサ グループがオンに なります。

jsf-toggles-typical.pbd

*jsf.pbd* で提供されている追跡に対して、*TurnOn* ディレクティブの形式 でオン/オフを切り替えます。

#### jvm.pbd

さまざまな Java 仮想マシンに対するサポートを実装するディレク ティブを提供します。 Introscope デフォルト ファイルと一緒に使用し ます。

#### leakhunter.pbd

リーク検出ユーティリティである CA APM LeakHunter 用のインスツル メンテーション設定を提供します。通常、このファイルの内容を変更 することはありません。

#### lisa.pbd

CA APM 統合のための CA LISA インスツルメンテーションに使用するト レーサ ディレクティブを提供します。

## oraclejdbc.pbd

Oracle JDBC コンポーネント用のトレーサ グループを提供します。 *TurnOn* ディレクティブをコメント化またはコメント化を解除して、追 跡対象の Oracle JDBC コンポーネントのセットを変更できます。

#### ServletHeaderDecorator.pbd

CA CEM 製品との統合の一部であるサーブレット ヘッダ デコレータを 有効にします。

## smwebagentext.pbd

SiteMinder Web エージェント Introscope プラグイン用のトレーサを提 供します。

#### soaagent.pbd

CA SOA セキュリティ マネージャ(Web サーバとアプリケーション サーバ用の SOA エージェント)の一部である TransactionMinder エー ジェント用のトレーサを提供します。

#### spm-correlation.pbd

コンポーネント間にまたがってトランザクション追跡の相関関係付け を制御するディレクティブを提供します。このファイルは、CA APM for SOA を使用するときに、プロセス間にまたがるトランザクション追跡 を可能にするのに必要です。

#### struts.pbd

Apache Struts を監視するディレクティブを提供します。 Introscope デ フォルト ファイルと一緒に使用します。

#### summary-metrics-6.1.pbd

JSP の追跡、サーブレットの追跡、および 7.0 より前の Introscope イン スタンスでの EJB の追跡に必要なディレクティブを提供します。

#### taglibs.pbd

JSP タグ ライブラリ、Jakarta I/O ライブラリおよび DGTags タグ ライブ ラリとして追跡されるべきクラスを監視するディレクティブを提供し ます。

#### TIBCO.pbd

Java Agent は、SOA 拡張機能を使用した TIBCO の監視に関連するいくつ かの PBD と一緒にインストールされます。

注: 詳細については、「CA APM for SOA 実装ガイド」を参照してくださ い。

#### toggles-full.pbd

ほかのディレクティブ ファイルで指定されている追跡について (TurnOn ディレクティブの形式で)オン/オフを切り替えます。 ほと んどのトレーサ グループがオンになります。

#### toggles-typical.pbd

ほかのディレクティブ ファイルで指定されている追跡について (*TurnOn* ディレクティブの形式で)オン/オフを切り替えます。トレー サ グループのごく一部のみがオンになります。
#### webMethod の PBD

Java Agent は、CA APM for webMethods Broker を使用した webMethods の監視に関連するいくつかの PBD と一緒にインストールされます。

注: 詳細については、「CA APM for SOA 実装ガイド」を参照してくださ い。

WebSphere MQ の PBD

Java Agent は、CA APM for IBM WebSphere MQ を使用した WebSphere MQ コネクタおよびメッセージング システムの監視に関連するいくつ かの PBD と一緒にインストールされます。

注: 詳細については、「CA APM for IBM WebSphere MQ ガイド」を参照 してください。

Java Agent は、アプリケーション サーバ特有の PBD もインストールします。 これは監視しているアプリケーション サーバによって異なります。

#### 詳細:

デフォルトのトレーサ [グループおよびトグル](#page-109-0) ファイル (P. 110) トレーサ [グループのオンまたはオフ](#page-120-0) (P. 121)

## 以前のリリースのデフォルト PBD ファイル

エージェントはデフォルトで、現在のリリースの PBD および PBL ファイル を使用します。 ただし、以前のリリースの PBD ファイルおよび PBL ファ イルが <*Agent\_Home*>/wily/examples/legacy ディレクトリに用意されてい ます。 このディレクトリ内のファイル名には、それぞれ、 default-full-legacy.pbl のように -legacy サフィックスが付いています。

## <span id="page-109-0"></span>デフォルトの PBL ファイル

各エージェントで利用できる PBL ファイルは、以下の 2 つです。

#### default-full.pbl(デフォルト)

ほとんどのトレーサ グループがオンに設定されている PBD ファイル を参照します。 Introscope は、このセットをデフォルトで使用して、 Introscope のフル機能を発揮します。

#### default-typical.pbl

参照される PBD ファイル内のトレーサ グループのサブセットがオン になります。 標準セットには共通の設定が含まれます。これは、特定 の環境に合わせてカスタマイズできるセットです。

また、Java Agent は、アプリケーション サーバ特有の PBL もインストール します。これは監視しているアプリケーション サーバによって異なりま す。

## デフォルトのトレーサ グループおよびトグル ファイル

トレーサ グループは PBD ファイルに定義します。 トレーサ グループに よって、クラス セットについての情報がレポートされます。 PBD ファイ ルでは、トレーサ グループは用語 *flag* によって参照されます。たとえば、 TraceOneMethodIfFlagged または SetFlag は、トレーサ グループの情報を定 義します。

トレーサ グループは、クラスのセットに適用されるトレーサのセットで 構成されます。 たとえば、すべての RMI クラスの応答時間および速度を レポートするトレーサ グループがあります。

特定のトレーサ グループをオンまたはオフにして、システムでのメト リックの収集を細かく設定することができます。この方法は、トレーサ グ ループの設定方法によって、オーバーヘッドの増減に影響を与えます。

トレーサ グループは toggles-full.pbd ファイルおよび toggles-typical.pbd ファイルで変更できます。これらは default-full.pbl ファイルおよび default-typical.pbl ファイルによって参照されます。以下に、デフォルトの トレーサ グループおよびそれらのデフォルト設定のリストを示します。

#### AgentInitialization

エージェントの初期化設定

フル: オン

標準: オン

#### ApacheStandardSessionTracing

HTTP セッションの設定

フル: オン

標準: オン

### AuthenticationTracing

認証の設定

フル: オン

標準: オン

### CorbaTracing

CORBA メソッド呼び出し

フル: オン

標準: オン

## **DBCPTracing**

DBCP Configuration

フル: オン

標準: オン

## DBCPv55Tracing

## DBCP Configuration

フル: オン

標準: オン

#### EJB2StubTracing

EJB 2.0 の設定

フル: オン

標準: オン

#### EJB3StubTracing

EJB 3.0 の設定

フル: オン

標準: オン

#### EntityBean3Tracing

エンティティ EJB 3.0 メソッド呼び出し

フル: オン

標準: オン

#### EntityBeanTracing

エンティティ EJB メソッド呼び出し

フル: オン

標準: オン

## HTTPServletTracing

HTTP サーブレット サービス応答

フル: オン

標準: オン

アプリケーション サーバ AutoProbe を使用している場合は、トレーサ グループ HTTPAppServerAutoProbeServletTracing をオンにします。

#### **InstanceCounts**

トレーサ グループで識別されるオブジェクト タイプのインスタンス の数をカウントします。

- フル: オン
- 標準: オン

このトレーサ グループでクラスが特定されるまで、どのグループの追 跡も行われません。

### J2eeConnectorTracing

J2EE 接続情報

フル: オン

標準: オン

## JavaMailTransportTracing

メール送信回数

フル: オン

標準: オン

## **JDBCQueryTracing**

- JDBC クエリ
- フル: オン
- 標準: オン

## JDBCUpdateTracing

JDBC 更新

フル: オン

標準: オン

## JMSConsumerTracing

JMS メッセージ処理回数

フル: オン

標準: オン

## JMSListenerTracing

JMS メッセージ処理回数

フル: オン

標準: オン

#### JMSPublisherTracing

JMS メッセージ ブロードキャスト回数 フル: オン 標準: オン

JMSSenderTracing

```
JMS メッセージ ブロードキャスト回数
```
フル: オン

標準: オン

### **JSPTracing**

JSP サービス応答

フル: オン

標準: オン

### MessageDrivenBean3Tracing

メッセージ駆動型の EJB 3.0 メソッド呼び出し

フル: オン

標準: オン

### MessageDrivenBeanTracing

メッセージ駆動型の EJB メソッド呼び出し

フル: オン

標準: オン

## NIOSocketTracing

[NIO] - [Channels] - [Sockets] ノードの下の各ソケット接続に一連 のメトリックを生成し、[Backends]ノードの下にメトリックを追加 します。

フル: オン

標準: オン

NIOSocketSummaryTracing

すべての NIO ソケット接続を対象とする 1 つのセットのメトリックを 生成します。

フル: オン

標準: オン

これらのメトリックには、エージェント プロパティによって NIOSocketTracing メトリックから除外される接続が含まれます。 これ らのメトリックには、NIOSocketTracing メトリックから常に除外される 内部 NIO ソケットも含まれます。

#### NIOSelectorTracing

特定の内部 JVM による NIO チャンネルの使用が、NIO チャネル メト リックにカウントされないようにします。

ユーザは、このオプションを変更することはできません。

#### NIODatagramTracing

各データグラムの接続用の一連のメトリックを生成します。

フル: オン

標準: オン

詳細については、269 ページの NIODatagramTracing メトリックを参照 してください。

## NIODatagramSummaryTracing

すべての NIO データグラム アクティビティをすべて測定する 1 つの セットのメトリックを生成します。

フル: オン

標準: オン

これらのメトリックには、エージェント プロパティによって NIODatagramTracing メトリックから除外される接続が含まれます。 こ れらのメトリックには、NIODatagramTracing メトリックから常に除外 される内部 NIO ソケットも含まれます。

#### PersistentSessionTracing

HTTP セッションの設定

フル: オン

標準: オン

#### RMIClientTracing

RMI クライアント メソッド呼び出し

フル: オン

標準: オン

#### RMIServerTracing

RMI サーバ メソッド呼び出し

フル: オン

標準: オン

#### ServerInfoTracing

サーバ情報の設定

フル: オン

標準: オン

#### SessionBean3Tracing

セッション EJB 3.0 メソッド呼び出し

フル: オン

標準: オン

### SessionBeanTracing

セッション EJB メソッド呼び出し

フル: オン

標準: オン

## SocketTracing

ネットワーク ソケット帯域幅および SSL トラッキング

フル: オン

標準: オン

### StrutsTracing

Struts フレームワークのアクションの実行回数

フル: オン

標準: オン

#### SuperpagesSessionTracing

HTTP セッションの設定

フル: オン

標準: オン

### ThreadPoolTracing

スレッド プールの設定 フル: オン

標準: オン

#### UDPTracing

ユーザ データグラム プロトコル(UDP)ソケット帯域幅

フル: オン

標準: オン

## UnformattedSessionTracing

HTTP セッションの設定

フル: オン

標準: オン

## EJB3MethodLevelTracing

メソッド レベルでの EJB 3.0 アクティビティ

フル: オン

標準: オフ

### EJBMethodLevelTracing

メソッド レベルでの EJB アクティビティ

フル: オン

標準: オフ

#### FileSystemTracing

書き込みおよび読み取りされたファイル システムのバイト数

フル: オン

標準: オフ

#### JAXMListenerTracing

JAXM メッセージの送信

フル: オン

標準: オフ

## **JNDITracing**

JNDI の参照回数

フル: オン

標準: オフ

#### JSPDBTagsTagLibraryTracing

SQL データベースとの間で読み書きするための Jakarta DB タグのカス タム タブ ライブラリ

フル: オン

標準: オフ

## JSPIOTagLibraryTracing

さまざまな入出力タスクの Jakarta IO カスタム タグ ライブラリ

フル: オン

標準: オフ

### **JTACommitTracing**

JTA を使用するコミット回数

フル: オン

標準: オフ

#### ThreadTracing

クラス別のアクティブ スレッド数

フル: オン

標準: オフ

#### XMLSAXTracing

XML ドキュメントの解析にかかる時間

フル: オン

標準: オフ

## XSLTTracing

XML 変換時間

フル: オン

標準: オフ

### CatchException

- 例外の設定
- フル: オフ
- 標準: オフ

#### FormattedSessionTracing

HTTP セッションの設定

フル: オフ

標準: オフ

#### HTTPAppServerAutoProbeServletTracing

HTTP サーブレットの設定

フル: オフ

標準: オフ

## HTTPSessionTracing

HTTP セッションの設定

フル: オフ

標準: オフ

## JSPTagLibraryTracing

カスタム JSP タグの処理時間

フル: オフ

標準: オフ

## ManagedSocketTracing

ネットワークの設定

フル: オフ

標準: オフ

## ThrowException

例外の設定

フル: オフ

標準: オフ

通常は、デフォルトのトグル PBD ファイルを編集しないでください。 し かし、特定のトレーサ グループをオンまたはオフにすることによって、 メトリックの収集を細かく指定することができます。 Tracer グループは、 トグル ファイルで以下の方法によって変更できます。

- システム オーバーヘッドを低減するためにトレーサ グループをオン/ オフにする
- トレーサ グループへのクラスの追加

トレーサ グループは、オンに設定されており *TurnOn* キーワードによって アクティブ化されている(コメント解除されている)場合のみ情報をレ ポートします。

**注: Java** エージェントは EJB (2.0 以降)のインスツルメンテーションをサ ポートしています。EJB と関連付けられたトレーサ グループをオンまたは オフにして、メトリック収集を調整します。 アプリケーション問題切り 分けマップでの EJB のサポートは、セッション Bean とエンティティ Bean のみを対象とします。 メッセージ駆動型 Bean はサポートされていません。

## 追加メトリック情報を収集するためのトグルの設定

以下のトグルは、オンになったときに、すべての API で、有効になってい る CA Technologies 提供の Tracer グループの追加メトリックを収集します。 設定を変更するには、Full または Typical のトグル ファイルに以下のトグル を追加する必要があります。

#### DefaultStalledMethodTracing

停止したメソッド追跡

フル: オン

標準: オン

#### DefaultConcurrentInvocationTracing

同時進行中の呼び出し情報

フル: オン

標準: オフ

#### DefaultRateMetrics

呼び出し速度のメトリック

フル: オフ

標準: オフ

## <span id="page-120-0"></span>トレーサ グループのオンまたはオフ

特定のトレーサ グループをオンまたはオフにして、システムでのメト リックの収集を細かく設定することができます。

トレーサ グループをオンにする方法

- 1. toggles-full.pbd ファイルまたは toggles-typical.pbd ファイルを見つけま す(どちらを使用するかは、AutoProbe または Java Agent が、 *<appserver>-full.pbl* と *<appserver>-typical.pbl* のどちらの種類のファイ ルを使用しているかによって決まります)。 これらのファイルは、 *<appserver home>*wily/core/config ディレクトリまたは *<Introscope\_Home>*/core/config/systempbd ディレクトリにあります。
- 2. オンにするトレーサ グループを見つけて、行頭のシャープ記号を削除 して、その行のコメント化を解除します。以下の例のディレクティブ をオンにすると、すべての HTTP サーブレットが追跡されます。 TurnOn: HTTPServletTracing

注: トレーサ グループのディレクティブのコメント化を解除する (ディレクティブをオンにする)と、そのトレーサ グループが使用さ れます。

トレーサ グループをオフにする方法

■ トレーサグループをオフにするには、以下の例のように行頭にシャー プ記号を挿入することによって、その行をコメントにします。 #TurnOn: HTTPServletTracing

## トレーサ グループへのクラスの追加

特定のクラスの追跡をオンにするには、そのクラスを既存のトレーサ グ ループに追加します。 クラスをトレーサ グループに含めるには、いずれ かの「Identify」キーワードを使用します。

たとえば、クラス *com.myCo.ejbentity.myEJB1* をトレーサ グループ *EntityBeanTracing* に追加するには、以下のように指定します。 IdentifyClassAs: com.myCo.ejbentity.myEJB1 EntityBeanTracing

「Identify」キーワードは以下のとおりです。

- IdentifyInheritedAs
- IdentifyClassAs
- IdentifyCorbaAs

## <span id="page-121-0"></span>EJB サブクラスの追跡

デフォルトで、エンティティおよびセッション EJB に関連するディレク ティブは、エンティティ、セッション、またはメッセージ駆動型の EJB イ ンターフェースを直接、明示的に実装する EJB のみに Probe を追加します。

通常、アプリケーションの EJB は、エンティティまたはセッション EJB イ ンターフェースを直接、明示的に実装するクラスのサブクラスです。 Introscope では、これらはデフォルトでは追加されません。

Introscope によって EJB サブクラスを追跡する場合は、それらを適切なト レーサ グループに追加する必要があります。 これを行うには、追跡する EJB サブクラスの直接の上位クラスを参照するエントリを追加します。

以下のモデルで、*<entity.bean.ancestor.class>* または *<session.bean.ancestor.class>* をインスツルメントされる EJB の直接の上位 クラスの完全修飾名に置き換えます。

エンティティ EJB の場合: IdentifyInheritedAs: <entity.bean.ancestor.class> EntityBeanTracing

セッション EJB の場合: IdentifyInheritedAs: <session.bean.ancestor.class> SessionBeanTracing 以下の例は、次のクラス階層に基づいています。

mySessionEJB implements javax.ejb.SessionBean mySessionEJBsubclass1 extends mySessionEJB

mySessionEJBsubclass1a extends mySessionEJBsubclass1

mySessionEJBsubclass1b extends mySessionEJBsubclass1 mySessionEJBsubclass2 extends mySessionEJB

トレーサ グループ *SessionBeanTracing* では、*mySessionEJB* が追跡されます。

以下のトレーサは、*mySessionEJBsubclass1* および *mySessionEJBsubclass2* を 追跡します。

*IdentifyInheritedAs: mySessionEJB SessionBeanTracing*

以下のトレーサは、*mySessionEJBsubclass1a* および *mySessionEJBsubclass1b* を追跡します。

#### *IdentifyInheritedAs: mySessionEJBsubclass1 SessionBeanTracing*

注: この例では、パッケージを使用していません。コードがパッケージ内 にある場合は、パッケージ名をクラス名に含める必要があります。

## EJB 3.0 アノテーション

以下のディレクティブを使用すると、トレーサ グループに指定されたク ラス レベルのアノテーションが含まれている任意のクラスをグループ化 することができます。 このディレクティブは EJB 3.0 をサポートしていま す。 3.0 仕様に準拠する EJB は明示的に既知のインターフェースを実装し ませんが、代わりにアノテーションを介することによって完全に識別可能 になっています。 EJB 3.0 クラスを簡単に識別するには、以下のディレク ティブを使用します。

IdentifyAnnotatedClass <annotation-name> <flag-name>

このディレクティブを使用するには、新しいディレクティブに対してディ レクティブ クラスおよびディレクティブ パーサ クラスを作成します。次 に matcher クラスを追加して、クラスが指定のアノテーションが含まれて いるかどうかを判定するためにバイトコードを検査します。

注: このディレクティブは、メソッドレベルのアノテーションはサポート していません。

## アプリケーション問題切り分けマップでの EJB のサポート

CA Introscope® では、EJB (2.0 以降)のセッション Bean およびエンティティ Bean の付属の追跡機能をサポートしています。具体的には、Workstation の アプリケーション問題切り分けマップで使用します。 付属の機能を設定 するとエージェントの起動時間に影響するため、この機能をテスト環境の みで使用することをお勧めします。

実稼働環境にこの機能をデプロイする場合は、EJB トレーサの対象を特定 して設定します。 これはデフォルトの機能では対象範囲が広すぎる場合 があるためです。

スーバークラスまたはインターフェースを継承または実装しているクラ スにフラグを設定するように ProbeBuilder に指示するには、以下のディレ クティブを使用します。 IdentifyDeepInheritedAs

EJB 2.0 のアプリケーション問題切り分けマップをサポートするために、以 下のディレクティブが j2ee.pbd ファイルにあります。 IdentifyDeepInheritedAs: javax.ejb.EJBObject EJB2StubTracing IdentifyDeepInheritedAs: javax.ejb.SessionBean SessionBeanTracing IdentifyDeepInheritedAs: javax.ejb.EntityBean EntityBeanTracing IdentifyDeepInheritedAs: javax.ejb.MessageBean MessageBeanTracing

これらのディレクティブを使用すると、ProbeBuilder は、クライアント側 の EJB スタブと、アプリケーション問題切り分けマップで使用するサーバ 側の Bean を識別することができます。

EJB 3.0 のアプリケーション問題切り分けマップをサポートするために、以 下のディレクティブが j2ee.pbd ファイルにあります。 IdentifyInheritedAnnotatedClassAs

このディレクティブは、インターフェースを直接実装するすべてのクラス、 またはスーパー インターフェースを通して実装するすべてのクラスを照 合します。

アプリケーション問題切り分けマップのコンテキストでは、以下の追加の ディレクティブが j2ee.pbd 内に設定されます。 IdentifyInheritedAnnotatedClassAs: javax.ejb.Remote EJB3StubTracing

## EJB の名前付け

呼び出されたバックエンド、汎用フロントエンド、および EJB を処理する 監視対象コンポーネントには名前を付けることができます。 名前付けの フォーマッタを使用すると、EJB (2.0 以降)のクライアント スタブや Bean の実装にふさわしい名前を設定できます。

EjbNameFormatter クラスでは、EJB 関連のメトリック名、アプリケーショ ン問題切り分けマップのアプリケーション名、またはノード名を定義しま す。 以下のプレースホルダを使用します。

- EJB クライアント スタブの場合: *{classname}*、*{interface}*、および *{method}*
- EJB bean の場合: *{classname}*、*{bean}*、*{interface}*、および *{method}*

以下のメトリック名がデフォルトで使用されます。

- EJB Bean フロントエンド: *EJB|{interface}*
- EJB クライアント スタブ バックエンド: *EJB|{interface}*
- EJB Bean 用のアプリケーション問題切り分けマップの所有者名: *{interface}*
- EJB クライアント スタブ用のアプリケーション問題切り分けマップの ノード名: *Client {interface}*
- EJB Bean 用のアプリケーション問題切り分けマップのノード名: *Server {interface}*

...

これらの名前はデフォルトの EJB 名フォーマッタです。このフォーマッタ は、j2ee.pbd および appmap-ejb.pbd ファイルで使用されます。 同じ名前 フォーマッタで別のメトリック名を使用します。たとえば、既存のトレー サ ディレクティブを変更してより適切な名前を使用しますが、同じフラ グを維持したい場合は、以下のように実行します。

# デフォルトはコメント化されている

#TraceComplexMethodsIfFlagged: EJB2StubTracing EJB2BackendTracer "{interface}" # EJB アプリケーション名を、呼び出されたメソッドに加えてバックエンド マーカに追加する TraceComplexMethodsIfFlagged: EJB2StubTracing EJB2BackendTracer "MyCustomerBeanApp-{interface}-{method}" ...

SetTracerClassMapping: EJB2BackendTracer com.wily.introscope.agent.trace.BackendTracer com.wily.introscope.probebuilder.validate.ResourceNameValidator SetTracerParameter: EJB2BackendTracer nameformatter com.wily.introscope.agent.trace.ejb.Ejb2StubNameFormatter

注: EJB コンテキストのトレーサは、EJB 2.0 Bean の setContext() メソッドで 設定されます。このトレーサは、EJB 2.0 Bean の名前フォーマッタ用の CA Introscope® 内部トレーサです。これにより、名前フォーマッタが正しく機 能できます。

# IntroscopeAgent.profile、PBL、および PBD の同時使用

Java Agent を最初にインストールするときに、インスツルメンテーション のレベルをフルまたは標準に設定します。 この設定では、ProbeBuilder リ スト(PBL)ファイル *default-typical.pbl* および *default-full.pbl* を参照します (詳細については、[「デフォルトの](#page-109-0) PBL ファイル (P. 110)」を参照してく ださい)。

# ProbeBuilder ディレクティブの適用

PBD を適用する方法は、使用するメソッドによって異なります。 JVM AutoProbe を使用して PBD を実装することを勧めします。 ProbeBuilder ウィザード、またはコマンド ライン ProbeBuilder を使用して、PBD を実装 することもできます。

## <span id="page-126-0"></span>JVM AutoProbe の使用

PBD ファイルの実装の準備が整ったら、これを *hotdeploy* ディレクトリに 追加します。 AutoProbe は、*IntroscopeAgent.profile* ファイルを含むディレ クトリ(デフォルトでは、*<Agent\_Home>*/wily/core/config ディレクトリ) および *<Agent\_Home>*/wily/core/config/hotdeploy ディレクトリで PBD ファ イルを検索します。AutoProbe は、これらのディレクトリに対する相対パ スによってファイル名を解決します。*wily* ディレクトリの場所を移動した 場合は、ファイル パスを正しいディレクトリにマッピングしてください。

## AutoProbe を使用して PBD を実装する方法

- 1. 変更済みの標準の PBD または PBL を *<Agent\_Home>*/wily/core/config ディレクトリに保存します。
- 2. カスタムの PBD を *<Agent\_Home>*/wily/core/config/hotdeploy ディレク トリにコピーします。 このディレクトリに追加された PBD はすべて、 *IntroscopeAgent.profile* の *introscope.autoprobe.directivesFile* プロパティ を更新または変更する必要なく実装されます。

注: 動的インスツルメンテーションを有効にしている場合、*hotdeploy* ディレクトリ内の PBD はフォルダからそのままピックアップされま す。再起動は必要ありません。動的インスツルメンテーションの詳細 については、「動的 [ProbeBuilding](#page-93-0) (P. 94)」参照してください。

- 3. *IntroscopeAgent.profile* を保存します。
- 4. アプリケーションを再起動します。

## ProbeBuilder ウィザードまたはコマンドライン ProbeBuilder の使用

PBD ファイルの実装の準備が整ったら、これを *hotdeploy* ディレクトリに 追加します。 コマンドライン ProbeBuilder は、ProbeBuilder の実行元と同 じディレクトリ、および *<Agent\_Home>*/wily/core/config/hotdeploy ディレ クトリで、任意のカスタム ディレクティブ ファイルを探します。 コマン ド ライン ProbeBuilder は、これらのディレクトリに対する相対パスによっ てファイル名を解決します。

ProbeBuilder ウィザードまたはコマンド ライン ProbeBuilder を使用して ProbeBuilder ディレクティブを実装する手順は、JVM AutoProbe を使用する 場合と同じです。詳細については、「[JVM AutoProbe](#page-126-0) の使用 (P. 127)」を参 照してください。

## 新規および変更済みの PBD を使用したインスツルメント

新規および変更済みのディレクティブを有効にするには、最新の PBD を使 用して、アプリケーションをインスツルメントする必要があります。 こ の手順は、使用している ProbeBuilding メソッドによって異なります。

-javaagent を介して JVM AutoProbe を使用する JVM 1.5 システム

動的インスツルメンテーションを設定すると、アプリケーションまたは Java Agent を再起動しなくても変更済みの PBD を有効にできます。これに よって、アプリケーションのサービスを中断しなくても、PBD の修正を実 行したり、切り分け駆動型 (triage-driven) のインスツルメンテーション を実行できます。詳細については、「動的 [ProbeBuilding](#page-93-0) (P. 94)」を参照し てください。

## 新規および変更済みの ProbeBuilder ファイル

## 対象: 1.5 より前の JVM または -Xbootclasspath を使用するインストール

新規および変更済みの ProbeBuilder ディレクティブ ファイルまたは ProbeBuilder リスト ファイルは、次回アプリケーション サーバがアプリ ケーション クラスをロードしたときに有効になります。

ディレクティブを追加または変更したときに管理対象アプリケーション が実行されていない場合は、次回アプリケーションを起動したときに、更 新済みのディレクティブを使用してインスツルメントされます。

管理対象アプリケーションが実行されている場合は、管理対象アプリケー ション クラスをロードまたは再ロードする必要があります。

クラスを再ロードする方法は、使用するアプリケーション サーバによっ て異なります。 ほとんどのアプリケーション サーバでは再起動する必要 があります。

## ProbeBuilder ウィザードの使用

## ProbeBuilder ウィザードを使用する方法

- 1. [カスタムディレクティブ]画面には、「ProbeBuilder [ウィザードま](#page-126-0) [たはコマンドライン](#page-126-0) ProbeBuilder の使用 (P. 127)」で説明した *hotdeploy* ディレクトリに配置されている PBD ファイルが一覧表示さ れます。
- 2. 使用するカスタム ディレクティブ ファイルを選択します。

## コマンドライン ProbeBuilder の使用

重要: 最新の PBD を Introscope で使用できるように、コマンドライン ProbeBuilder を最終的なオプションとして使用することをお勧めします。

### コマンドライン ProbeBuilder を使用する方法

- 1. マネージド アプリケーションを停止します。
- 2. コマンドライン ProbeBuilder または ProbeBuilder ウィザードを実行し、 カスタムの PBD および PBL ファイルをコマンド ラインに入力します。
- 3. 新規ファイルを使用できるようにアプリケーションを設定します。
- 4. マネージド アプリケーションを起動します。
- 5. Enterprise Manager および Workstation を実行していない場合は実行し ます。

# カスタム トレーサの作成

カスタム PBD ファイルを作成して、メトリック コレクションを細かく設 定することができます。 アプリケーション特有の情報を取得するため追 跡を作成して、カスタム ディレクティブを作成するには、特定の構文お よびキーワードを使用する必要があります。 カスタム追跡を作成するに は、以下のことを定義する必要があります。

- ディレクティブの タイプ (通常は、追跡するクラスまたはメソッドの 数を示します)
- 追跡する特定のクラスまたはメソッド
- クラスまたはメソッドで追跡する情報の種類(時間、レート、または カウントなど)
- この情報が存在するメトリックの完全修飾名 (リソース パスを含む)

カスタム PBD は、*<Agent\_Home>*/wily/core/config/hotdeploy ディレクトリ に保存されています。 このディレクトリに追加された PBD はすべて、 *IntroscopeAgent.profile* の *introscope.autoprobe.directivesFile* プロパティを更 新または変更する必要なく実装されます。動的インスツルメンテーション を有効にしている場合、*hotdeploy* ディレクトリ内の PBD はフォルダから そのままピックアップされます。 再起動は必要ありません。 動的インス ツルメンテーションの詳細については、「動的 [ProbeBuilding](#page-93-0) (P. 94)」参照 してください。

カスタム PBD が作成されると、Introscope はこれをすぐに使える PBD とし て扱います。 作成したメトリックにアラートを設定して SmartStor に保存 したり、Introscope Workstation でカスタム ダッシュボードを作成するとき に使用したりすることができます。

注: 追跡するメソッドが多くなるとオーバーヘッドも大きくなるため、追 跡するメソッドは慎重に選択する必要があります。

## 共通メトリック用のカスタム BlamePointTracer トレーサの使用

*BlamePointTracer* は、最も一般的に使用されるトレーサです。 このトレー サは、関連付けられているメソッドまたはクラス用に個々に 5 つのメト リックを生成します。

- Average Response Time (ms)
- Concurrent Invocations
- Errors Per Interval
- Responses Per Interval
- Stall Count

以下に、*BlamePointTracer* の例を示します。 *BlamePointTracer* は、クラス *petshop.catalog.Catalog* で *search* と呼ばれるメソッド用に設定されていま す。 *PetShop|Catalog|search* は、Introscope Investigator で BlamePoint メト リックが表示されるノードの名前です。

TraceOneMethodOfClass: petshop.catalog.Catalog search BlamePointTracer "PetShop|Catalog|search"

## トレーサの構文で使用するディレクティブ名および引数

トレーサをグループに関連付けたり、グループを有効化/無効化する単純 なキーワードのほかに、PBD ファイルにはトレーサの定義が含まれていま す。 Introscope でトレーサを認識および処理できるようにするには、カス タム トレーサを作成するときに特定の構文を使用する必要があります。 トレーサは、ディレクティブと、追跡するメソッドまたはクラスについて の情報を、以下の形式で指定して構成します。 <ディレクティブ>: [arguments]

ここで、*[arguments]* はディレクティブ固有のリストです。

注: 使用するディレクティブによっては、これらのパラメータのサブセッ トだけが必要な場合もあります。

## *<*ディレクティブ*>*

最も一般的に使用するディレクティブは以下の追跡ディレクティブで す。

### TraceOneMethodOfClass

指定されたクラスの指定されたメソッドを追跡します。

#### TraceAllMethodsOfClass

指定されたクラスのすべてのメソッドを追跡します。

#### TraceOneMethodIfInherits

指定されたクラスまたはインターフェースの、すべての直接サブクラ ス、または直接インターフェースのすべての実装で、1 つのメソッド を追跡します。

#### TraceAllMethodsIfInherits

指定されたクラスまたはインターフェースの、すべての直接サブクラ ス、または直接インターフェースのすべての実装で、すべてのメソッ ドを追跡します。

#### TraceOneMethodIfFlagged

指定されたクラスが、*TurnOn* キーワードによって有効化されたトレー サ グループに含まれている場合、1 つのメソッドを追跡します。

#### TraceAllMethodsIfFlagged

指定されたクラスが、*TurnOn* キーワードによって有効化されたトレー サ グループに含まれている場合、すべてのメソッドを追跡します。

注: 具象メソッドが実装された場合のみ、追跡対象となり、実行中にメト リック データをレポートできます。 カスタム トレーサで抽象メソッドを 指定しても、メトリック データはレポートされません。

トレース ディレクティブ用の構文は通常、以下の引数から構成されます。 *<*トレーサ グループ*>*

トレーサが関連付けられているグループ。

#### *<*クラス*>*

追跡するクラスまたはインターフェースの完全修飾名。クラスの完全 修飾名には、名前だけでなくクラスの完全なアセンブリ名が含まれま す。たとえば、以下のようになります。

#### [MyAssembly]com.mycompany.myassembly.MyClass

アセンブリ名は [] かっこで囲む必要があります。

## *<*メソッド*>*

メソッド名(*MyMethod* など)

または

戻り値の型およびパラメータが指定された完全なメソッド シグネ チャ(たとえば、*myMethod;[mscorlib]System.Void([mscorlib] System.Int32)*。 メソッド シグネチャの詳細については、[「シグネチャ](#page-136-0) [の区別](#page-136-0) (P. 137)」を参照してください)。

## *<*トレーサ名*>*

使用するトレーサのタイプを指定します。たとえば、*BlamePointTracer* となります。トレーサ名の説明については、以下のトレーサ名の表を 参照してください。

*<*メトリック名*>*

収集されたデータを Introscope Workstation に表示する方法を制御しま す。

以下の例は、メトリック ツリーのさまざまなレベルにあるメトリック の名前および場所を指定する 3 つの方法を示します。

**metric-name** - メトリックは エージェント ノードのすぐ内側に表示さ れます。

**resource:metric-name** - メトリックは、エージェント ノード の下の 1 つ のリソース(フォルダ) 内に表示されます。

**resource|sub-resource|sub-sub-resource:metric-name** - メトリックは、 エージェント ノードの1レベル下よりも深いリソース (フォルダ)に 表示されます。 リソースを区切るには、パイプ文字(1)を使用しま す。

## 一般的に使用されるトレーサ名および例

以下のリストでは、最も一般的に使用されるトレーサ名とその追跡対象を 示します。

### *BlamePointTracer*

追跡対象のコンポーネントの平均応答時間、指定間隔あたりのカウン ト、並行処理、ストール、およびエラーを含む、標準のメトリックの セットを提供します。

### *ConcurrentInvocationCounter*

すでに開始されているが、まだ終了していないメソッドの回数をレ ポートします。結果は、Investigator ツリー内のトレーサに指定されて いるメトリック名 *<metric-name>* の下にレポートされます。 このト レーサの使用例としては、データベースの同時クエリ数のカウントが あります。

#### *DumpStackTraceTracer*

スタックの追跡データを、その適用先のメソッドのインスツルメント 済みアプリケーションの標準エラーにダンプします。 Dump Stack Tracer によってスローされた例外スタック追跡は、本当の例外ではあ りません。これは、メソッド スタックの追跡データを出力するための メカニズムです。

この機能は、メソッドの呼び出しパスを調べるときに便利です。

重要: ただし、この機能では、大きなシステム オーバーヘッドが発生 します。このトレーサの使用は、急激なオーバーヘッドの増加が問題 にならない、診断目的時に限ることを強くお勧めします。

### *MethodCPUTimer*

メソッド実行中に使用される CPU 時間 (ミリ秒単位) の平均で算出し、 それをメトリック ツリーの *<metricname>* の下にレポートします。

注: このトレーサには、サポートされるプラットフォームのプラット フォーム モニタが必要です。

#### *MethodTimer*

メソッド実行時間の平均をミリ秒単位で算出し、それをメトリック ツ リーのトレーサに指定されているメトリック名 *<metric-name>* の下に レポートします。

### *PerIntervalCounter*

間隔あたりの呼び出し数。 この間隔は、データのコンシューマ (Investigator のビュー ペインなど)の表示期間に基づいて変更されま す。これは Investigator ツリーで、トレーサに指定されているメトリッ ク名 *<metric-name>* の下にレポートされます。

134 Java エージェント実装ガイド

## カスタム トレーサ定義での引用符の使用

カスタム トレーサにはスペースを持つメトリック名を使用できます。 カ スタムのメトリック名にスペースを使用する場合に、すべてのメトリック 名の前後に引用符("")を使用することをお勧めします。

重要: クラス名は引用符で囲まないでください。引用符を使用すると、カ スタム トレーサが誤動作を起こします。 例:

## 正

IdentifyClassAs: MyClass MyTracers

## 誤

IdentifyClassAs: "MyClass" MyTracers

クラス名を含むメトリック名を作成する場合は、メトリック名全体を引用 符で囲む必要があります。 メトリック名にはスペースを使用できます。 また、メトリック名の中にあるすべてのスペースが引用符の中に含まれて いる必要があります。たとえば、メトリック名「{classname}|Test One Node」 は、以下のように表す必要があります。

## 正

TraceOneMethodIfFlagged: MyTracers AMethod BlamePointTracer **"**{classname}|Test One Node**"**

## 誤

TraceOneMethodIfFlagged: MyTracers AMethod BlamePointTracer {classname}|Test One Node

重要: Introscope では、クラス ファイル名が無効であるクラスを監視しま せん。 たとえば以下のようなクラス ファイルがある場合、

org/jboss/seam/example/seambay/AuctionImage\$JaxbAccessorM\_getData\_setData\_[B:

*\_[B:* によってクラス ファイル名が無効になります。 Java クラス ファイル 名には開いている角かっこ(I)を使用できません。Introscope が無効なク ラス名を持つクラスを見つけた場合、そのクラスのインスツルメントは失 敗し、その内容はエージェント ログにエラー メッセージとしてレポート されます。

以下に、メソッド トレーサの例を示します。 以下の例では、メトリック 名の前後に引用符("")が使用されています。 CA Technologies では、カス タムのメトリック名を作成するときに、すべてのメトリック名の前後を引 用符で囲むことを強くお勧めしています。

Average トレーサの例

このトレーサは、指定したメソッドの平均実行時間(ミリ秒単位)を追跡 します。

TraceOneMethodOfClass: com.sun.petstore.catalog.Catalog search BlamedMethodTimer "Petstore|Catalog|search:Average Method Invocation Time (ms)"

Rate トレーサの例

このトレーサは、1 秒あたりのメソッドの呼び出し回数をカウントし、こ の速度を、指定したメトリック名の下にレポートします。

TraceOneMethodOfClass: com.sun.petstore.catalog.Catalog search BlamedMethodRateTracer "Petstore|Catalog|search:Method Invocations Per Second"

#### Per Interval Counter トレーサの例

このメソッド トレーサは、指定した間隔あたりのメソッド呼び出し回数 をカウントし、そのカウントを、指定したメトリック名の下にレポートし ます。

TraceOneMethodOfClass: com.sun.petstore.catalog.Catalog search PerIntervalCounter "Petstore|Catalog|search:Method Invocations Per Interval"

間隔は、グラフの頻度など、Enterprise Manager での監視ロジックによっ て決まります。

Investigator のプレビュー ペインでは、デフォルト間隔は 15 秒です。

Counter トレーサの例

このトレーサは、メソッドの呼び出し回数の合計をカウントします。 TraceOneMethodOfClass: com.sun.petstore.cart.ShoppingCart placeOrder BlamedMethodTraceIncrementor "Petstore|ShoppingCart|placeOrder:Total Order Count"

Counter トレーサの結合例

これらのトレーサは、実行時カウントを保持するために、増分および減分 を行うトレーサを結合しています。

TraceOneMethodOfClass: com.sun.petstore.account.LoginEJB login MethodTraceIncrementor "Petstore|Account:Logged In Users" TraceOneMethodOfClass: com.sun.petstore.account.LogoutEJB logout MethodTraceDecrementor "Petstore|Account:Logged In Users"

## <span id="page-136-0"></span>高度な単一メトリック トレーサ

ディレクティブおよびトレーサが、メソッド、クラス、およびクラス セッ トを追跡します。 単一メトリック トレーサでは、特定のメソッドの特定 のメトリックについてレポートが実行されます。これは Introscope で追跡 可能な最小の単位です。単一メトリック トレーサは、メソッド シグネチャ、 キーワードの代入、メトリック名パラメータの使用など、いくつかの方法 によって作成できます。

## シグネチャの区別

トレーサを、メソッド署名に基づいてメソッドに適用できます。

特定の署名を持つメソッドの単一インスタンスを追跡するには、内部メ ソッド記述子形式を使用して指定されたメソッド名(戻り値の型も含む) の最後に署名を付加します。

たとえば、*myMethod(Ljava/lang/String;)V* は、文字列引数および戻り値の型 void を持つメソッドのインスタンスを追跡します。

この形式に関する詳細については、「*Sun Java Virtual Machine Specification*」 を参照してください。

メトリック名キーワード ベースの代入

キーワード ベースの代入では、実行時に値をメトリック名に代入できま す。

トレーサ内のメトリック名のパラメータは、実行時に実際の値と置き換え られてメトリック名に代入されます。 この機能は、どのディレクティブ でも使用できます。

{method}

追跡されるメソッドの名前

{classname}

追跡されるクラスの実行時クラス名

{packagename}

追跡されるクラスの実行時パッケージ名

{packageandclassname}

追跡されるクラスの実行時パッケージ名およびクラス名

注: パッケージを持たないクラスを処理する場合、Introscope は {packagename} を文字列「<Unnamed Package>」と置き換えます。

## キーワード ベースの代入: 例 1

pbd ファイル内のトレーサのメトリック名が以下であるとします。

*"{packagename}|{classname}|{method}:Response Time (ms)"*

また、トレーサが、パッケージ myPackage 内にある myClass の実行時クラ スを持つメソッド myMethod に適用されるとします。結果のメトリック名 は以下のようになります。

*"myPackage|myClass|myMethod:Response Time (ms)"*

## キーワード ベースの代入: 例 2

.pbd ファイルに以下のメトリック名を持つトレーサがあるとします。

## *"{packageandclassname}|{method}:Response Time (ms)"*

これが同じメソッドに適用されると、結果のメトリック名は以下のように なります。

### *"myPackage.myClass|myMethod:Response Time(ms)"*

注: パッケージとクラスの間には、最初の例で使用されていた | ではなく、 ピリオドが使用されている点に注意してください。

## メトリック名ベースのパラメータ

このフォーマットを使用し、「*TraceOneMethodWithParametersOfClass*」 キーワードを使用して、メソッドに渡されたパラメータに基づいてメト リック名を作成する単一メソッド トレーサを作成できます。

*TraceOneMethodWithParametersOfClass: <*クラス名*> <*メソッド*> <*トレーサ 名*> <*メトリック名*>*

パラメータをメトリック名で使用できます。 これは、メトリック名のプ レースホルダ文字列をパラメータの値と置き換えることで実現できます。 使用するプレースホルダ文字列は、「{#}」です。# は、代入するパラメー タのインデックスです。 インデックスのカウントはゼロから始まります。 パラメータの代入は、いくつでも、またどのような順序でも使用できます。 すべてのパラメータは、メトリック名に代入される前に文字列に変換され ます。 文字列以外のオブジェクト パラメータは、toString() メソッドを使 用して変換されるので、使用する際は注意が必要です。

重要: パラメータがどんな文字列に変換されるかがはっきりしない場合 は、メトリック名を使用しないでください。

## メトリック名ベースの例

Web サイトが、「order」という名前のクラスを、「process」という名前 のクラスとともに使用します。 メソッドは、異なる種類の order のパラ メータ「book」または「music」を保持します。

この場合、以下のようなトレーサを作成できます。 TraceOneMethodWithParametersOfClass: order process(LJava/lang/string;)V MethodTimer "Order|{0}Order:Average Response Time (ms)"

このトレーサは、以下のようなメトリックを作成します。

Order

BookOrder

■ Average Response Time (ms)

MusicOrder

■ Average Response Time (ms)

また、「TraceOneMethodWithParametersIfInherits」キーワードも使用でき ます。

## Skip ディレクティブ

Skip ディレクティブを使用すると、AutoProbe または ProbeBuilder によっ て特定のパッケージ、クラス、またはメソッドをスキップさせることがで きます。 デフォルトでは、Java Agent、および基本的な Java クラスとパッ ケージは、AutoProbe または ProbeBuilder によってスキップされます。

## オブジェクト インスタンスのカウント

トレーサグループ「InstanceCounts」は、関連付けられている特定のオブ ジェクトの種類のインスタンス数をカウントします(標準の IdentifyClassAs ディレクティブおよび IdentifyInheritedAs ディレクティブを 使用した、オブジェクトの種類と InstanceCounts トレーサ グループとの関 連付けについては、「トレーサ [グループへのクラスの追加](#page-120-0) (P. 121)」を参 照してください)。コードに明示的に割り当てられたインスタンスは、 すべてカウントされます。 また、サブタイプもカウントされます。 逆シ リアル化や複製など、異なる手段で作成されたオブジェクトは、カウント されないことがあります。 カウントされる全体的なインスタンス数に よっては、このトレーサ グループを使用して追跡することで、徐々にパ フォーマンス(およびメモリ量)が低下する可能性があります。

注: CA Technologies のテストでは、実際にはインスタンス数が極めて大き くならないと大きく影響しないことがわかっています。

## InstrumentPoint ディレクティブのオン

キーワード「*InstrumentPoint:*」で識別されるディレクティブには、例外を 追跡するもの、および(最初にプローブを実行したときではなく)アプリ ケーションの起動時にエージェントを初期化させるものの 2 種類があり ます。

例外

以下のディレクティブは、例外がスローまたはキャッチされた場合にその 追跡をオンにするために使用されます。 これらは、パフォーマンスを低 下させることがあるので、デフォルトではオンになっていません。 これ らのいずれかをオンにするには、以下の該当行のコメント化を解除します。

#InstrumentPoint: ThrowException #InstrumentPoint: CatchException

## エージェントの初期化

エージェント初期化の InstrumentPoint ディレクティブでは、追加のオー バーヘッドは発生しないので、このディレクティブは、デフォルトでフル および標準の PBD セットの両方でオンになっています。

InstrumentPoint: AgentInitialization

複数の ProbeBuilder ディレクティブ ファイルが使用されている場合は、い ずれかのファイルでオンになっている設定(トレーサ グループ、Skip、 InstrumentPoint、カスタム メソッドトレーサなど)が有効になります。

## カスタム トレーサの結合

同じメトリックに影響を及ぼす複数のトレーサを実質的に結合して使用 できます。結合は、増分および減分のトレーサで最もよく使用されます。

以下の例では、「*Total Purchases*」という名前のメトリックを作成します。 クラス「*cart*」、メソッド「buyBook」および「buyCD」を使用して、以下 のトレーサを作成します。

TraceOneMethodOfClass cart buyBook PerIntervalCounter "Total Purchases" TraceOneMethodOfClass cart buyCD PerIntervalCounter "Total Purchases"

誰かが商品を 1 つ買うと、「*Total Purchases*」というメトリックが 1 ずつ 増加します。

## インスツルメントおよび継承

## 対象: 1.5 より前の JVM

1.5 より前の JVM では、クラス階層の下位レベルにあるクラスに対するイ ンストルメンテーションは自動的には行われません。 プローブされるク ラスの複数レベル下のサブクラスがロードされている場合は、新しいメ ソッドおよび優先メソッドは、自動的にはインスツルメントされません。 プローブされるインターフェースに実装中に明示的に名前を付けるクラ スは、インターフェースを間接的に実装する場合でもインスツルメントさ れます。

たとえば、ClassB が ClassA を、ClassC が ClassB を継承するといったような クラス階層があるとします。

```
Interface/ClassA
ClassB
    ClassC
```
ClassA をインスツルメントすると、ClassA を明示的に継承する ClassB もイ ンスツルメントされます。しかし、ClassC はインスツルメントされません。 これは、ClassC が ClassA を明示的に拡張しないためです。ClassC をインス ツルメントするには、明示的に ClassC を指定します。

1.5 より前の Java 環境で、サブクラスが確実にインスツルメントされるよ うにするには、「EJB [サブクラスの追跡](#page-121-0) (P. 122)」の手順に従います。

JVM 1.5 を使用する場合は[、プローブされるクラス](#page-98-0) (P. 99)の複数のサブク ラス レベルをインスツルメントするように CA Introscope® を設定できま す。

## Java のアノテーション

CA Introscope® では、カスタム メトリックの作成時に、Java 1.6 のアノテー ションを使用することができます。

■ 注: Java のアノテーションの詳細については、Java デベロッパー サイ トのドキュメントを参照してください。

IdentifyAnnotatedClassAs を使用してクラスをトレーサ グループに配置し、 次に TraceAllMethodsIfFlagged ディレクティブを使用してクラスでメソッ ドをインスツルメントします。 例:

SetFlag: AnnotationTracing TurnOn: AnnotationTracing IdentifyAnnotatedClassAs: com.test.MyAnnotation AnnotationTracing TraceAllMethodsIfFlagged: AnnotationTracing BlamePointTracer "Target|MyTarget|{classname}"

例では、com.test.MyAnnotation がアノテーション名になります。独自のア ノテーションを作成する場合は、コード内の用語を使用してください。ア ノテーション名を含むクラスが、特定されます。

# Blame トレーサを使用した Blame ポイントのマーク付け

CA Introscope® の Blame テクノロジを管理対象 Java アプリケーションで使 用すると、アプリケーション層(アプリケーションのフロントエンドおよ びバックエンド)でのメトリックを表示できるようになります。 この Boundary Blame と呼ばれる機能を使用すると、問題をアプリケーションの フロントエンドかバックエンドに切り分けることができます。 この情報 は、アプリケーションの境界線をマーク付けするために Workstation のア プリケーション問題切り分けマップで使用されます。

CA Introscope® がフロントエンドおよびバックエンドを決定する方法につ いて、また URL グループを設定してフロントエンドのメトリックを集約す る方法を制御するオプションについては、「[Boundary Blame](#page-194-0) の設定 (P. 195)」を参照してください。

以下のセクションでは、トレーサを使用してアプリケーションのフロント エンドおよびバックエンドに明示的にマークを付ける方法について説明 します。

## Blame トレーサ

Introscope は、フロントエンドおよびバックエンドのメトリックをキャプ チャするためのトレーサ(FrontendMarker および BackendMarker)を提供 しています。 これらのトレーサは、フロントエンドおよびバックエンド に、それぞれ明示的にマークを付けます。

FrontendMarker および BackendMarker を使用して、バックエンドにアクセ スするコードなど、独自のコードをインスツルメントして、Introscope で カスタム コンポーネントのメトリックをキャプチャしたり Investigator ツ リーに表示したりできます。

FrontendMarker トレーサ(またはそのサブクラス HttpServletTracer および PageInfoTracer)を使用してコンポーネントをインスツルメントしない場合 は、フロントエンドのメトリックは生成されません。また、コンポーネン トはトランザクション用のフロントエンドとしてマーク付けされません。
1 つのトランザクションで複数のコンポーネントが FrontendMarker ト レーサ(またはそのサブクラス)を使用してインスツルメントされる場合、 最初に指定されたコンポーネントのみがフロントエンド メトリックを生 成します。

注: フロントエンド トレーサを使用する場合、フロントエンド トレーサに 指定されたアプリケーションの名前は、アプリケーション問題切り分け マップのトレーサに指定された名前と一致する必要があります。また、両 方とも大文字と小文字が区別されることに注意してください。 たとえば、 フロント トレーサに **AppOne** という名前を付け、アプリケーション問題切 り分けマップのトレーサがこのトレーサを **APPONE** として参照した場合、 Workstation のアプリケーション問題切り分けマップでは AppOne の情報 が正しく表示されません。

特定のクラスがフロントエンドとしてマーク付けされないようにするに は、PBD パラメータ **is.frontend.unless** を指定します。PBD ディレクティブ *is.frontend.unless* の詳細については、「カスタム [FrontendMarker](#page-145-0) ディレク [ティブ](#page-145-0) (P. 146)」を参照してください。

BackendMarker が設定されていない場合、Introscope は、バックエンドを 推測します。明示的にマークが付けられているものがない場合は、クライ アント ソケットを開くコンポーネントをデフォルト バックエンドとしま す。

BackendMarker は、以下の場合に使用すると便利です。

- Introscope がバックエンドとして検出する項目に、適切な名前を割り当 てる。
- Introscope がインスツルメントしないカスタムの Java ソケットにマー クを付ける。
- Java Native Interface (JNI)を通じて呼び出されるネイティブ ソケット の場合に、Java/JNI ブリッジ メソッドをバックエンドとして識別する。

FrontendMarker および BackendMarker は、追跡対象のコンポーネントの平 均応答時間、指定間隔あたりのカウント、並行処理、ストール、およびエ ラーなどのメトリックを提供する BlamePointTracer のインスタンスです。 BlamePointTracer は、より詳細な Blame スタックのための中間コンポーネ ントに適用されます。

## <span id="page-145-0"></span>複雑にネストされたフロントエンド トランザクションによるエージェント CPU の高 オーバーヘッド

Introscope では、サーブレットをフロントエンドとみなすよう設定するこ とができます。 標準的なトランザクションは、サーブレットで開始しま す。これは、EJB を呼び出すことがあり、さらにこれがバックエンドを呼 び出します。 サーブレットは、他のサーブレットをネストする形で呼び 出すことができます。このような場合、Introscope からはネストされたフ ロントエンドとして見えます。 大抵の場合、これによって Agent CPU の オーバヘッドが増加することはありません。

ただし、フロントエンド レベルでネストされた複雑なトランザクション (例:階層が 40 レベル)は、CPU に大きなオーバーヘッドをもたらす可 能性があります。 たとえば、サーブレットがトランザクションでサーブ レット自身を繰り返し呼び出したり(連続的な再帰呼び出し)、他の複数 のサーブレットを呼び出すと、エージェント CPU のオーバーヘッドが増加 する場合があります。オーバヘッドが許容範囲を超えている場合は、CA サ ポート にご連絡ください。

## カスタム FrontendMarker ディレクティブ

PBD パラメータ is.frontend.unless を使用すると、一部のクラスがフロント エンド コンポーネントとしてマークされないようにすることができます。 これらのクラスは、FrontendMarker(または HttpServletTracer などのサブ クラス)によってインスツルメントされます。 このパラメータは、絶対 クラス名のカンマ区切りのリストで設定します。 初期コンポーネントが 一般的なディスパッチャである場合、このパラメータが役立ちます。 こ のディスパッチャは、受信した要求タイプを処理する特定のコンポーネン トに要求を転送します。そのため、2 番目のコンポーネントの方がフロン トエンドにより適したマーカになります。 デフォルトは空のリストです。 PBD パラメータは動的ではありません。このパラメータの値を変更した場 合は、インスツルメントされたアプリケーション サーバを再起動する必 要があります。

重要: スペースではなくカンマでクラス名を区切ります。スペースを使用 すると SetTracerParameter ディレクティブが無効になります。

パラメータ リストに指定された任意のクラスが、このパラメータを適用 するトレーサによってインスツルメントされる場合

- フロントエンドとして指定されます。
- Investigator の [Frontends] ノードの下にメトリックを生成しません。

たとえば、NotAFrontend および AnotherNonFrontend というクラスが、 com.ABCCorp パッケージでフロントエンドとして扱われないようにする とします。 これらのクラスは MyFrontendTracer という名前の FrontendMarker によってインスツルメントされます。 以下の PDB ディレ クティブを使用します。 SetTracerParameter: MyFrontendTracer **is.frontend.unless**

com.*ABCCorp*.NotAFrontend,com.*ABCCorp*.AnotherNonFrontend

## 標準 PBD での Blame トレーサ

Introscope で提供されている 2 つの標準 PBD(*j2ee.pbd* および *sqlagent.pbd*) は、Boundary Blame の追跡を実装しています。

- *j2ee.pbd* 内の *HttpServletTracer* は、FrontendMarker のインスタンスです。
- *sqlagent.pbd 内の SQLBackendTracer* は、BackendMarker のインスタンス です。

以前のバージョンの Introscope で使用されていた以下の Blame トレーサ も引き続き存在しますが、Introscope PBD ではあまり使用されません。

- BlamedMethodTimer
- BlamedMethodRateTracer
- BlamedMethodTraceIncrementor
- BlamedMethodTraceDecrementor

## Boundary Blame および Oracle バックエンド

現在のバージョンの Introscope では、ソケット接続に基づいた Oracle デー タベースの検出は行われません。Oracle バックエンドを自動検出するには、 Introscope で SQL エージェントを使用可能にする必要があります。

SQL エージェントがない場合に Introscope で Oracle バックエンドを検出で きるようにするには、oraclejdbc.pbd を以下のように変更します。

oraclejdbc.pbd の以下の部分:

#Socket data from the Oracle driver reports too many metrics SkipPackagePrefixForFlag: oracle.jdbc. SocketTracing SkipPackagePrefixForFlag: oracle.net. SocketTracing

以下の例のようにスキップをコメント化します。

#Socket data from the Oracle driver reports too many metrics #SkipPackagePrefixForFlag: oracle.jdbc. SocketTracing #SkipPackagePrefixForFlag: oracle.net. SocketTracing

注: 詳細については、[http://ca.com/support](http://www.ca.com/jp/support/) で、ナレッジベースの記事 「*Disabling Database Name Formatting in 7.1 (KB 1240)*」を参照してください。

# <span id="page-148-0"></span>第 6 章: Java Agent の名前付け

このセクションでは、エージェントの名前付け、関連する環境およびデプ ロイ実施における考慮点、エージェントに自動的に名前を付けるオプショ ンについて説明します。

このセクションには、以下のトピックが含まれています。

[Java Agent](#page-148-0) 名の理解 (P. 149)

[クラスタ化されたアプリケーション用のエージェントの名前付けに関す](#page-152-0) [る考慮事項](#page-152-0) (P. 153) Java システム [プロパティを使用した](#page-153-0) エージェント名の指定 (P. 154) システム プロパティ [キーを使用したエージェント名の指定](#page-153-0) (P. 154) アプリケーション [サーバからのエージェント名の取得](#page-153-0) (P. 154) [エージェント自動名前付け](#page-154-0) (P. 155) [クラスタ化された環境での重複したエージェントの名前付けの有効化](#page-158-0) (P. 159) [アプリケーション問題切り分けマップとエージェント名](#page-159-0) (P. 160)

## Java Agent 名の理解

Introscope 環境で動作している各 Java Agent には名前が割り当てられてい ます。名前の割り当ては、明示的に割り当てる、自動的に名前を割り当て る方法を設定する、または Java Agent が監視するインスツルメントされた アプリケーションを起動する、といういずれかの方法で行われます。Java Agent 名は、Introscope Workstation および Investigator 内の多くのビューの 中心となります。また、この名前は、対象となるアプリケーションと監視 ロジックを関連付けるプロセスにおいて重要な役割を果たします。

エージェントが Enterprise Manager にレポートするときは、Investigator ツ リーにそのエージェントのノードが作成されます。 Workstation でダッ シュボード、アラート、アクションなどの管理ロジックを設定する場合、 エージェント名は管理ロジックの適用対象となるアプリケーションを識 別する正規表現のコンポーネントになります。 以下の Investigator ツリー には、WebLogic プロセスの下のホスト *qw32vtest01* で実行している *domain1//Adminserver* という名前のエージェントが表示されています。

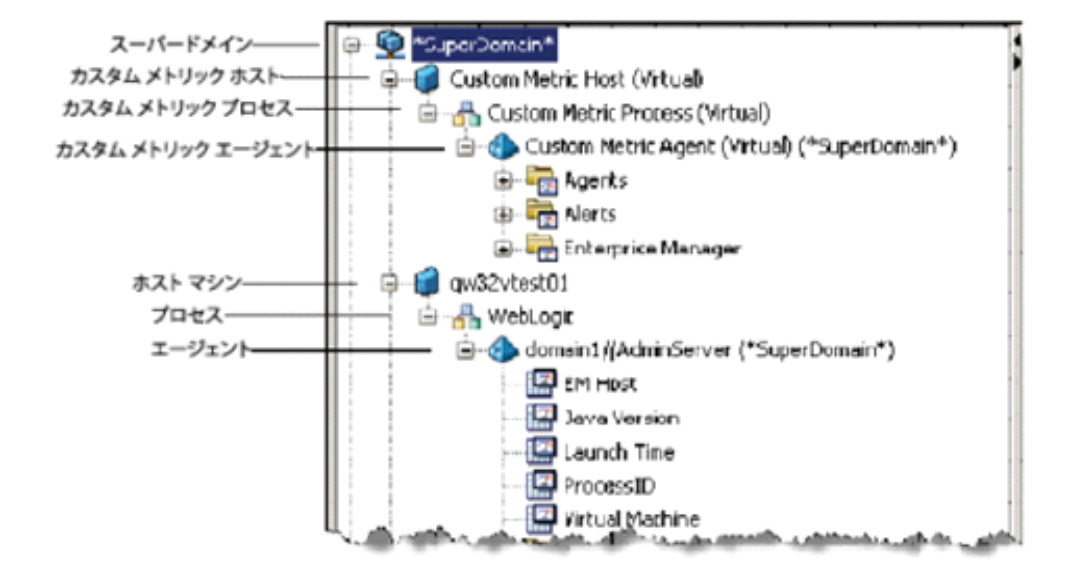

## エージェントの名前付けの方法

Java エージェントは、以下の順に名前を決定します。

- 1. 1 つ目の方法で名前が見つかった場合はその名前が採用され、 Enterprise Manager に接続されます。
- 2. 1 つ目の方法を使用しても名前が見つけられなかった場合は、2 つ目の 方法が試されます。その後も同様です。
- 3. どの方法を使用しても名前が見つけられなかった場合は、その Java エージェントに「UnnamedAgent」という名前が付けられます。

### 方法 1: Java システム プロパティに指定されたエージェント名

エージェント名は、コマンド ラインで Java システム プロパティを使用し て定義されます。 この方法は、ほかのエージェント名前付けの方法より 優先されます。 「Java システム [プロパティを使用したエージェント名の](#page-153-0) [指定](#page-153-0) (P. 154)」を参照してください。

#### 方法 2: IntroscopeAgent.profile のシステム プロパティ キーに指定されたエージェント名

エージェント名は、*IntroscopeAgent.profile* 内のプロパティで指定される Java システム プロパティから取得されます。「システム [プロパティ](#page-153-0) キー [を使用したエージェント名の指定](#page-153-0) (P. 154)」を参照してください。

#### 方法 3: アプリケーション サーバから自動的に取得されたエージェント名

特定のバージョンの WebLogic または WebSphere を使用している場合、 エージェント自動名前付け機能を使用して、エージェント名を自動的にア プリケーション サーバから取得できます。 遅延を設定して、Enterprise Manager に接続する前に名前を決定するのに必要な時間をエージェント に与えることができます。 「アプリケーション [サーバからのエージェン](#page-153-0) [ト名の取得](#page-153-0) (P. 154)」を参照してください。

### 方法 4: エージェント プロファイルで明示的に指定されたエージェント名

エージェント名は、*IntroscopeAgent.profile* のプロパティ *introscope.agent.agentName* で定義されています。 初期のバージョンの Introscope では、この方法がエージェントの名前付けの標準でした。 すで にアプリケーション別のエージェント プロファイルがある場合は、この オプションを使用します。

#### <span id="page-151-0"></span>方法 5: 未知のエージェントであると判断されたエージェントの名前

上記のいずれかの方法を使用してもエージェントの名前を判断できな かった場合は、そのエージェントに「UnnamedAgent」という名前が付け られます。

### Introscope によるエージェント名前付けの競合の解決方法

ホスト名、プロセス名、およびエージェント名で構成されるエージェント の完全修飾名は、通常、Introscope 環境内の各エージェントで一意です。ほ とんどの場合、ホスト名とプロセス名は異なるため、複数のエージェント が同じエージェント名を持つ場合は、一意の「完全修飾」エージェント名 が付けられます。複数のエージェントが同じ完全修飾エージェント名を 持つのは、それらが同じホスト上にあり、同じプロセスのモニタを行い、 同じエージェント名を持っている場合のみです。

エージェントが Enterprise Manager に接続しようとする際に、同じ完全修 飾エージェント名を持つ別のエージェントがすでに接続されている場合、 Enterprise Manager は、新しく接続するエージェントの名前の最後に一意 の識別子を追加します。識別子は、パーセント(%)文字と数字で構成さ れます。 このメカニズムによって、同じ完全修飾名を使用して接続する 複数のエージェントを、接続中に一意に識別できるようにします。 Enterprise Manager は、接続しているエージェントのうち、重複する 1 つ 目のエージェントの名前を、その末尾に「%1」を追加して変更します。

たとえば、以下の完全修飾エージェント名を持つ 2 つのエージェントがあ るとします。 hostPA|processNIM|PodAgent

Enterprise Manager に 1 つずつ接続します。 Enterprise Manager は 2 つ目の エージェントの名前を以下のように変更します。 PodAgent%1

同じ完全修飾名の別のエージェントが接続されると、順に *PodAgent%2*、 *PodAgent%3*、*PodAgent%4* のように名前が変更されます。パーセント文字 の後の数字は、続き番号です。

<span id="page-152-0"></span>名前が変更されたエージェントが切断されると、割り当てられていた末尾 の文字列を再使用できます。 たとえば、*PodAgent* の接続中に *PodAgent%1* が切断された場合、次に接続される、完全修飾名

*hostPA|processNIM|PodAgent* のエージェントの名前は、*PodAgent%1* に変更 されます。

末尾の識別子を再使用することで、Enterprise Manager は、接続のたびに 特定のエージェント名の末尾に同じ文字列を追加することが可能です。 しかし、連続する接続で、対象となるエージェントの名前変更をこの方法 で行うことはお勧めしません。 エージェントの名前が接続のたびに変わ るのは、履歴データをクエリする際に問題になります。したがって、 Enterprise Manager がエージェントの名前を変える必要がないような名前 付けの方策を講じることをお奨めします。

# クラスタ化されたアプリケーション用のエージェントの名前付け に関する考慮事項

同じアプリケーションの複数のインスタンスを実行する場合、Introscope はカスタム メトリック エージェントを含む同一のエージェント名を、名 前に文字と乱数を追加することによって解決しようとします。 ただし CA Technologies では、Introscope が別の方法で名前付けを解決するように設定 することをお勧めします。

同一 エージェント名を解決するためのオプションには以下のものがあり ます。

- 重複するエージェントの名前付けを有効にすることによって([「クラ](#page-158-0) [スタ化された環境での重複したエージェントの名前付けの有効化](#page-158-0) (P. 159)」を参照)、問題のエージェントが重複するエージェントである ことを Introscope に通知します。
- 一意のエージェント名を自分で定義し、エージェント別のエージェン ト プロファイルを用意します([「アプリケーション](#page-159-0) インスタンスに対 [する一意の名前の設定](#page-159-0) (P. 160)」を参照)。
- Introscope 独自の名前付け方法を使用して、各エージェントに一意の名 前を付けるように Introscope を設定します(「Introscope [によるエー](#page-151-0) [ジェント名前付けの競合の解決方法](#page-151-0) (P. 152)」を参照)。

# <span id="page-153-0"></span>Java システム プロパティを使用した エージェント名の指定

#### Java システム プロパティを使用してエージェント名を指定する方法

■ Java コマンド ラインから、このプロパティを使用して任意の名前を指 定します。

-Dcom.wily.introscope.agent.agentName=

# システム プロパティ キーを使用したエージェント名の指定

この方法は、エージェントが名前の検索に使用する 2 番目の方法です。導 入環境での既存の Java システム プロパティの値を使用してエージェント に名前を付ける場合は、この方法を使用します。

#### システム プロパティ キーを使用してエージェント名を指定する方法

- 1. *IntroscopeAgent.profile* を開きます。
- 2. 「Agent Name 」セクションにある以下のプロパティで、エージェント 名を提供する Java システム プロパティを指定します。 introscope.agent.agentNameSystemPropertyKey

注: ここで指定された Java システム プロパティが存在しない場合、こ のプロパティは無視されます。

3. アプリケーション サーバを再起動します。

# アプリケーション サーバからのエージェント名の取得

エージェントがアプリケーション サーバからアプリケーション サーバ イ ンスタンス名を自動的に取得し、その情報をもとにエージェント自体の名 前付けを行うように設定することができます。 これによって、エージェ ント プロファイル ファイルごとに個別のエージェント名を設定する手間 が省けます。アプリケーション サーバ環境で変更があった場合、エージェ ントは、自身の名前を変更できます。これにより、アプリケーション サー バ プラットフォームが混在している可能性がある多数の環境に、単一の エージェント プロファイルを展開できます。

## <span id="page-154-0"></span>エージェントの名前付けをサポートするアプリケーション サーバ

エージェント自動名前付け機能がサポートされるのは、以下のサポートさ れているアプリケーション サーバのバージョンで Introscope を使用する 場合です。

- JBoss
- WebLogic 9.x
- WebSphere 6.1.x 分散型
- WebLogic 10.0
- WebSphere 7.0.x 分散型
- WebLogic 10.3

Introscope Workstation に表示されるアプリケーション サーバの名前は、 Java J2EE API によって決定されます。すべてのアプリケーション サーバで API の実装方法が異なるため、それが原因でアプリケーション サーバの名 前が Workstation 内で異なって表示されることがあります。Workstation 内 では、複数のアプリケーション サーバの名前が異なる方法でフォーマッ トされており、アプリケーション サーバの名前が同じでも、リリースご とに異なる方法でフォーマットされている可能性があります。

# エージェント自動名前付け

エージェント自動名前付け機能が有効になっている場合、エージェントは、 起動時にアプリケーション サーバからの名前情報を検索します。 エー ジェントは、エージェント名を取得してから Enterprise Manager に接続し ます。

エージェントが名前付けに必要な情報を見つけると、Introscope は、その 情報を編集して、エージェント名をエージェント名前付け規則に準拠させ ます。

サポートされているアプリケーション サーバでのエージェント名は、い くつかの情報の要素から構成され、それらはアプリケーション サーバご とに異なります。

- JBoss の場合、エージェント名はサーバの起動時に指定される設定名に 基づいています。
- WebLogic の場合、エージェント名は以下のようになります。 ドメイン(データ センター) + クラスタ + (WLS の)インスタンス
- WebSphere の場合、エージェント名は以下のようになります。

セル(ドメイン) + プロセス(WAS のインスタンス)

情報が取得されると、セグメントは、以下の例のようにスラッシュで区切 られます。

medrec/MyCluster/MedRecServer

個々のセグメントの名前に含まれるスラッシュはすべて下線に変換され ます。 たとえば、ドメインの名前が Petstore/West である場合は、 Petstore\_West と変換されます。

注: Introscope は、以下の規則に従って、エージェント名の作成に使用さ れる情報を編集します。

- パイプ、コロン、パーセンテージ記号などの文字は、下線に置き換え られます。
- 英字以外の文字で始まる名前には、先頭に「A」が追加されます。
- 空の名前は、「UnknownAgent」である状況と区別するために 「UnnamedAgent」に置き換えられます。
- エージェント自動名前付け機能を有効にする方法
- 1. *IntroscopeAgent.profile* で、*introscope.agent.agentAutoNamingEnabled* を *true* に設定します。
- 2. 以下のアプリケーション サーバ固有の変更を行います。
	- [WebLogic](#page-48-0) の場合、Introscope 起動クラスを作成します。「WebLogic [用の起動クラスの設定](#page-48-0) (P. 49)」を参照してください。
	- WebSphere の場合、Introscope カスタム サービスを作成します。 「WebSphere でのカスタム [サービスの設定](#page-60-0) (P. 61)」を参照してく ださい。
	- JBoss の場合、XML ファイルを作成します。「JBoss [の設定](#page-44-0) (P. 45)」 を参照してください。

## <span id="page-156-0"></span>エージェント自動名前付けおよび名前変更されたエージェント

エージェント自動名前付け機能を使用すると、エージェントは常に、各ア プリケーション サーバ固有の最新のエージェント名を取得しようとしま す。このために、エージェントは定期的に新しい名前をチェックします。

アプリケーション サーバ設定を変更した結果としてエージェント名が変 更される場合、エージェントは自動的に自身の名前を変更します。 この とき、このエージェントは、Investigator ツリーでは切断されているものと して表示されます。 切断されたエージェントは、引き続き Investigator ツ リーに表示され、定義されているマウント解除までの待機時間が経過した 後、自動的にマウント解除されます。また、手動でもマウント解除できま す。

名前変更されたエージェントは、Enterprise Manager に再接続され、 Investigator ツリーに表示されます。 エージェントは、これらの変更を記 録します。

Enterprise Manager の接続遅延のエージェント自動名前付けプロパティの 設定、および名前変更のチェック間隔の設定の詳細については、[「エー](#page-156-0) [ジェントの高度な自動名前付けオプション](#page-156-0) (P. 157)」を参照してください。

## エージェントの高度な自動名前付けオプション

ご使用の環境に合わせてエージェント自動名前付け機能を制御するため に変更できるプロパティがいくつかあります。

#### Enterprise Manager の初期接続の遅延

エージェント自動名前付け機能を使用する場合、エージェントは、 Enterprise Manager に接続する前に、エージェント名情報を検索する長さ として設定された時間まで待機します。 デフォルトの遅延は 120 秒です。

#### 遅延の値を変更する方法

- 1. *IntroscopeAgent.profile* を開きます。
- 2. 「**Agent Name**」セクションのプロパティ *introscope.agent.agentAutoNamingMaximumConnectionDelayInSeconds* で 必要な遅延を設定します。
- 3. アプリケーション サーバを再起動します。

#### エージェントの名前変更チェック間隔

エージェント自動名前付け機能を使用している場合、エージェントはアプ リケーション サーバの名前付け情報が変更されているかどうかを定期的 にチェックします。 デフォルト間隔は 10 分です。

#### この間隔を変更する方法

- 1. *IntroscopeAgent.profile* を開きます。
- 2. 「**Agent Name**」セクションのプロパティ *introscope.agent.agentAutoRenamingIntervalInMinutes* で、間隔を設定し ます。
- 3. アプリケーション サーバを再起動します。

#### エージェント ログ ファイルの自動名前付けの無効化

デフォルトでは、Java システム プロパティまたはアプリケーション サー バから提供された情報によってエージェント名が自動的に検出されたと きに、そのエージェントに関連付けられているログ ファイルにも、同じ 情報を使用して自動的に名前が付けられます。 ただし、このログの自動 名前付けをオフにして、*IntroscopeAgent.profile* で指定されたエージェント ログ名を引き続き使用することもできます。

#### エージェント ログ ファイルの自動名前付けを無効にする方法

- 1. *IntroscopeAgent.profile* を開きます。
- 2. プロパティ *introscope.agent.disableLogFileAutoNaming* の値を *true* に設 定します。
- 3. *IntroscopeAgent.profile* を保存します。
- 4. アプリケーション サーバを再起動します。

# <span id="page-158-0"></span>クラスタ化された環境での重複したエージェントの名前付けの 有効化

同じホストおよびプロセスのモニタを行う同じ名前のエージェントが 2 つ存在し、これらにユーザが一意の名前を付けていない場合、名前に数が 追加されます。 重複するエージェントの名前付けを有効にすると、エー ジェントとクラスタ化されたアプリケーション内の特定のアプリケー ション インスタンスを互いに関係付けることができます。

以下の場合は重複するエージェントを実行しています。

- ホスト、プロセス、または Java Agent 名を、1 つ以上のほかのエージェ ントと共有しているエージェントを実行している。
- 同じエージェント プロファイルを使用している複数のエージェント を実行している。

#### エージェントの重複した名前付け機能を有効にする方法

- 1. 管理対象アプリケーションおよび Java Agent を停止します。
- 2. *IntroscopeAgent.profile* を開き、以下のプロパティを true に設定します。 *introscope.agent.clonedAgent*=true
- 3. *IntroscopeAgent.profile* を保存します。
- 4. 管理対象アプリケーションおよび Java Agent を再起動します。

## 重複するエージェントの名前付けシナリオ

Java Agent の重複プロパティがオンになっている場合、名前がすべて *AgentX* である 4 つの Java Agent があると、Enterprise Manager はこれらの エージェントに *AgentX-1*、*AgentX-2*、*AgentX-3*、および *AgentX-4* という名 前を付けます。 *AgentX-1* が切断されて再接続された場合は、再接続時に、 名前としてまた *AgentX-1* を使用します。 この名前付けでは、データベー ス内の Java Agent 名の数が、元の重複した Java Agent の数を超えることは なくなります。

## <span id="page-159-0"></span>アプリケーション インスタンスに対する一意の名前の設定

同じマシン上にあるアプリケーションの複数のインスタンスを監視する 場合、以下のように一意のエージェント名を明示的に設定できます。

一意のエージェント名を設定する方法

- 1. 各アプリケーションに別々のエージェント プロファイルを作成しま す。
- 2. エージェントプロファイルで各エージェントに一意の名前を付けま す。
- 3. 各アプリケーションが使用するエージェント プロファイルを指定し ます。

## アプリケーション問題切り分けマップとエージェント名

Workstation のアプリケーション問題切り分けマップでは、Introscope デー タベースにアプリケーション コンポーネントの情報を保存する場合に加 えて、フロントエンドおよびバックエンドのアプリケーションを定義する 場合にも、いくつかの一意の識別子の一部としてエージェント名を使用し ます。 エージェント名が変更されると、アプリケーション問題切り分け マップの一部の内容も変更される場合があります。 たとえば、エージェ ントを初めて登録するときに、Enterprise Manager は、*%<sequence number>* をエージェント名に追加して(*MyAgent%1* など)、重複したエージェント 名を一意の名前として割り当てる場合があります。 アプリケーション問 題切り分けマップの一部が、重複したエージェント名に情報を依存してい る場合、マップの内容が変わる場合があります。

これはエージェントや Enterprise Manager の正常な機能に影響しませんが、 システム全体のキャパシティを低下させる場合があります。そのため、 Introscope 環境で使用する命名規則には十分注意することをお勧めします。 この問題を回避するために、明確なエージェント名を指定することもでき ます。

# <span id="page-160-0"></span>第 7 章: Java Agent のモニタリングおよびロ グ記録

Introscope でアプリケーションを監視する際は、Java Agent 自体の稼働状況 およびアクティビティも監視できます。 このセクションでは、エージェ ントの稼働状況の監視、および Java Agent のログ記録オプションについて 説明します。

このセクションには、以下のトピックが含まれています。

[エージェントの接続メトリックの設定](#page-160-0) (P. 161) 「ソケット [メトリック」](#page-161-0) (P. 162) [ログ記録オプションの設定](#page-167-0) (P. 168) [ProbeBuilder](#page-171-0) ログの管理 (P. 172)

# エージェントの接続メトリックの設定

デフォルトで、Introscope は、Enterprise Manager に接続されているエー ジェントの接続ステータスについて監視可能なメトリックを生成します。 エージェントの接続メトリックを監視すれば、エージェントと Enterprise Manager 間の接続の現在の状態を判断できます。

エージェントの接続メトリックは、Workstation Investigator の Enterprise Manager プロセス(カスタム メトリック ホスト)の下に表示されます。 Custom Metric Host (Virtual) ¥ Custom Metric Process(Virtual) ¥ Custom Metric Agent (Virtual) (\*SuperDomain\*) ¥ Agents ¥ <HostName> ¥ <Agent Process Name> ¥ <Agent Name> ¥ ConnectionStatus

接続メトリックに設定される値を以下に示します。

- 0: エージェントに関して利用できるデータがありません。
- 1: エージェントは接続されています。
- 2: エージェントは、レポートを行うために速度が低下しています。
- 3: エージェントは切断されています。

<span id="page-161-0"></span>エージェントの切断によって、「注目点」イベントも生成されます。 ほ かのイベントと同様に、ユーザは、履歴クエリ インターフェースを使用 して、エージェントの切断についてクエリを実行できます。 エージェン ト切断イベントは、アプリケーションの稼働状況の評価に使用されるデー タの一部となり、Workstation コンソールの[概要]タブに表示されます。

エージェントが Enterprise Manager から切断された後、Introscope はエー ジェントがタイムアウトするまで切断状態のメトリックの生成を続けま す。 エージェントがタイムアウトすると、接続メトリックは生成されな くなり、Enterprise Manager にもレポートされません。

以下の手順に従います。

- 1. Enterprise Manager がインストールされているコンピュータで、 *<Introscope\_Home>/config* ディレクトリにある *IntroscopeEnterpriseManager.properties* ファイルを開きます。
- 2. 以下のプロパティを変更します。 *introscope.enterprisemanager.agentconnection.metrics.agentTimeoutInMinutes* 時間は分単位で指定します。
- 3. *IntroscopeEnterpriseManager.properties* を保存します。

注: Enterprise Manager のプロパティについては、「CA APM 設定および管 理ガイド」を参照してください。

# 「ソケット メトリック」

ソケットおよび Secure Sockets Layer(SSL)のメトリック コレクションは、 エージェントではデフォルトで有効になっています。

注: *Agent.NoRedef.jar* を使用している JVM では、ソケット メトリックがレ ポートされません。 詳細については、「[WebSphere 6.1](#page-55-0) 用の AutoProbe (P. 56)」を参照してください。

## <span id="page-162-0"></span>ソケットおよび SSL メトリック コレクションの制限

ソケットと SSL のメトリック コレクションはデフォルトでは有効になっ ています。ただし、一部のメトリック コレクションを制限して、より関 連性の高い情報を対象にしたり、オーバーヘッドを削減することができま す。

#### ソケットおよび SSL のメトリック コレクションを制限する方法

- 1. *IntroscopeAgent.profile* ファイルをテキスト エディタで開きます。
- 2. Agent I/O Socket Metrics セクションで以下のプロパティの値を編集し、 メトリックが必要とするホストのまたはポートのリストを追加します。

パラメータの値に無効なホストまたはポートが含まれていると、エー ジェント ログに警告メッセージが書き込まれ、その値は無視されます。 その結果としてリストにエントリがない場合、制限は適用されません。

■ *introscope.agent.io.socket.client.hosts*

カンマ区切りのホストのリスト。指定されたホストの「クライア ント」のソケット メトリックのみが生成されます。 ホストは、名 前またはIP アドレスのテキスト表現 (IPv4 または IPv6 形式のいず れ)を使用して指定できます。

注: 重複したホスト名は無視されます。複数のホスト名が1つのIP にマップされている場合、1 つの名前のみが保持されます。 ただ し、プロパティは、同じ意味の名前のいずれかのセットとクライ アント接続を照合します。

■ *introscope.agent.io.socket.client.ports* カンマ区切りのポート番号のリスト。指定されたポートの「クラ イアント」ソケット メトリックのみが生成されます。

注: 重複したポート名は無視されます。

■ *introscope.agent.io.socket.server.ports* カンマ区切りのポート番号のリスト。指定されたポートの「サー バ」ソケット メトリックのみが生成されます。

上記のプロパティは動的です。変更を有効にするためにアプリケー ションを再起動する必要はありません。

3. *IntroscopeAgent.profile* を保存します。

## ソケットおよび SSL メトリック コレクションの微調整

「ソケットおよび SSL メトリック [コレクションの制限](#page-162-0) (P. 163)」で説明し たように、ソケットおよび SSL メトリック コレクションを制限できる一方 で、特定のトレーサ グループをオンまたはオフにすることで、メトリッ ク コレクションをさらに調整できます。 これによってオーバーヘッド コ ストを削減できるだけでなく、必要な情報を対象にすることができます。

#### ソケットおよび SSL メトリック コレクションを微調整する方法

- 1. *<Agent\_Home>*/wily/core/config ディレクトリの *java2.pbd* ファイルを開 きます。
- **2.** *java2.pbd* の I/O Socket Tracer Group または Network Tracer Group セク ションで、オンまたはオフにするトレーサを見つけて、そのトレーサ をコメント化するか、コメント化を解除します。 たとえば、入力帯域 幅のメトリックを抑制するには、以下をコメント化します。 #TraceOneMethodWithParametersIfFlagged: SocketTracing read InputStreamBandwidthTracer "Input Bandwidth (Bytes Per Second)"

注: *MappingTracer* で終わる名前を持つトレーサはコメント化しない でください。

3. *java2.pbd* ファイルを保存します。

## アプリケーション問題切り分けマップでの SSL、NIO、およびソケットの追跡

Workstation Investigator のアプリケーション問題切り分けマップには、イ ンスツルメントされたクライアント ソケット接続を表示できます。 エー ジェントは、トランザクションで使用されている外部システムの詳細を記 録し、その情報を Enterprise Manager に送信します。 この情報は、アプリ ケーション問題切り分けマップにグラフィカルに表示されます。

*<Agent\_Home>*/wily/core/config ディレクトリの appmap.pbd にあるトレー サは、既存の SSL、NIO、およびソケット インスツルメンテーションを拡 張します。このため、エージェントはアプリケーション問題切り分けマッ プにより多くのコンポーネント情報を送信できます。 これらのトレーサ は、デフォルトで有効になっています。appmap.pbd にある Trace Sockets お よび Trace NIO Sockets セクションの特定のトレーサをコメント化するこ とで、無効にすることができます。

## アプリケーション問題切り分けマップのコンポーネント名の変更

アプリケーション問題切り分けマップに表示される場合、コンポーネント 名には宛先ホストとポート ID が含まれます。クライアントのソケット メ トリック名も同様に表示されます。 コンポーネント名のホスト ID には、 ホスト名またはホストの IP アドレスのどちらかを使用するように設定で きます。 デフォルトではホスト名を使用します。 表示されるコンポーネ ント名を変更できます。

#### 以下の手順に従います。

- 1. *<Agent\_Home>*/wily/core/config ディレクトリの appmap.pbd ファイル を開きます。
- 2. Trace Sockets および Trace NIO Sockets セクションで、変更するトレーサ を選択します。
- 3. 関連するトレーサの *{hostname}* を *{hostip}* に変更します。

たとえば、以下のように、元のトレーサはデフォルトの *{hostname}* を 使用しています。

TraceOneMethodWithParametersIfFlagged: SocketTracing read AppMapSocketTracerBT "System **{hostname}** on port {port}" TraceOneMethodWithParametersIfFlagged: SocketTracing write

AppMapSocketTracerBT "System **{hostname}** on port {port}"

ホスト IP を表示するには、代わりに *{hostip}* を使用します。

TraceOneMethodWithParametersIfFlagged: SocketTracing read AppMapSocketTracerBT "System **{hostip}** on port {port}" TraceOneMethodWithParametersIfFlagged: SocketTracing write AppMapSocketTracerBT "System **{hostip}** on port {port}"

4. appmap.pbd ファイルを保存します。

## ソケットおよび SSL メトリック コレクションの無効化

ソケットおよび SSL のメトリック コレクションが不要な場合は、これを完 全にオフにすることができます。

ソケットおよび SSL メトリック コレクションをオフにする方法

- 1. *toggles-full.pbd* または *toggles-typical.pbd* ファイルを開きます(デプロ イ時に使用したファイルを開きます)。
- 2. 以下のように、*SocketTracing* をコメント化します(シャープ記号また はハッシュ記号(#)を行頭に挿入します)。 #TurnOn: SocketTracing
- 3. 変更したファイルを保存します。

*toggles-full.pbd* および *toggles-typical.pbd* ファイルでのトレーサ グループ のオンまたはオフの詳細については、[「デフォルトのトレーサ](#page-109-0) グループ [およびトグル](#page-109-0) ファイル (P. 110)」および「トレーサ [グループのオンまたは](#page-120-0) [オフ](#page-120-0) (P. 121)」を参照してください。

## 下位互換性

#### 対象: リリース 9.0 より前のトレーサ

Java エージェント ソケット トレーサは、9.0 より前のリリースのトレーサ よりも多くの内容を設定できます。 ただし、以前のトレーサに戻す(お よびソケット追跡機能と設定オプションを無効にする)ことができます。

9.0 より前のリリースのトレーサを使用している場合、Java エージェント を設定できます。

- ソケット [メトリックおよび以前のトレーサを収集する](#page-166-0) (P.167)方法。
- [入出力帯域幅メトリックを収集する](#page-166-0) (P.167)方法。

#### <span id="page-166-0"></span>ソケット メトリックの収集

#### 対象: リリース 9.0 より前のトレーサ

トレーサを使用して、ソケット メトリックを収集するには、Java エージェ ントを設定します。

#### 以下の手順に従います。

- 1. toggles-full.pbd または toggles-typical.pbd ファイルを開きます(デプロ イ時に使用したファイルを開きます)。
- 2. 以下のように、SocketTracing をコメント化します(シャープ記号また はハッシュ記号(#)を行頭に挿入します)。 #TurnOn: SocketTracing
- 3. ManagedSocketTracing のコメント化を解除します。 TurnOn: ManagedSocketTracing
- 4. ファイルを保存します。

#### 入出力帯域幅メトリックを収集する方法

#### 対象: リリース 9.0 より前のソケット トレーサ

ソケット トレーサを使用しており、入出力帯域幅メトリックが必要な場 合は、Java エージェントを設定します。

#### 以下の手順に従います。

- 1. IntroscopeAgent.profile を開きます。
- 2. Agent Socket Rate Metrics セクションを見つけて、以下のプロパティを true に変更します。 introscope.agent.sockets.reportRateMetrics=true

注: ManagedSocketTracing が有効で、SocketTracing が無効である場合に のみ、機能します。

3. IntroscopeAgent.profile を保存します。

# <span id="page-167-0"></span>ログ記録オプションの設定

アプリケーション サーバに Java Agent をインストールして、サーバを起動 すると、ログ ディレクトリが *<Agent\_Home>*/wily/logsに作成されます。 アプリケーション サーバ プロセスは、*<Agent\_Home>* ディレクトリに対し て完全な読み取り/書き込み/実行権限を持っている必要があります。これ を実現するには、アプリケーション サーバ プロセスを実行しているオペ レーティング システム上の同じユーザで Java Agent をインストールしま す。 または、Java Agent を別のユーザとしてインストールし、*chmod* コマ ンドを使用して必要な権限を付与します。

Java Agent には冗長モードで実行するオプションが用意されています。冗 長モードでは、アクションおよびご利用の環境とのエージェントのやり取 りに関してより詳細なレベルで記録します。この情報は、環境またはエー ジェントの機能についての問題を解決する場合に役立ちます。

Introscope では、これらに Log4J 機能が使用されます。ほかの Log4J 機能を 使用する場合は、Log4J [のマニュアルを](http://jakarta.apache.org/log4j/docs/documentation.html)参照してください。

## 冗長(verbose)モードでのエージェントの実行

エージェントを冗長モードで実行すると、エージェント ログにはより詳 細なレベルの情報が記録されます。

#### エージェントを冗長モードで実行する方法

- 1. *IntroscopeAgent.profile* ファイルをテキスト エディタで開きます。
- 2. このプロパティを変更して、既存の *INFO* を *VERBOSE#com.wily.util.feedback.Log4JSeverityLevel* に置き換えます。 *log4j.logger.IntroscopeAgent*=VERBOSE#com.wily.util.feedback.Log4JSeverityLeve l, console, logfile
- 3. *IntroscopeAgent.profile* を保存します。

注: このプロパティへの変更は、1 分以内に有効となり、管理対象アプ リケーションを再起動する必要はありません。

## <span id="page-168-0"></span>エージェント出力のファイルへのリダイレクト

冗長モードでのエージェントのログ記録を制御するプロパテは、エージェ ント ログが出力される場所およびこのログ ファイルの場所も制御します (詳細については、「冗長(verbose[\)モードでのエージェントの実行](#page-167-0) (P. 168)」を参照)。

エージェント出力をファイルにリダイレクトする方法

- 1. テキスト エディタで IntroscopeAgent.profile ファイルを開きます。
- 2. プロパティ *log4j.logger.IntroscopeAgen*t を探します。

このプロパティのオプションは以下のようになります。

- *console*: ログファイルの情報はコンソールに送信されます。
- *logfile*: ログファイルの情報はログファイルに送信されます。 こ れを選択した場合、ログ ファイルの場所は *log4j.appender.logfile.File* プロパティを使用して設定されます。 「エージェントのログ [ファイルの名前または場所の変更](#page-169-0) (P. 170)」 を参照してください。

たとえば、エージェントが冗長モードでログ ファイルのみにレポート するように設定する場合、プロパティは以下のように設定します。 *log4j.logger.IntroscopeAgent=VERB*OSE#com.wily.util.feedback.Log4JSeverityLeve l,logfile

エージェントがログファイルとコンソールの両方にレポートするよう に設定する場合、プロパティには *logfile* と *console* の両方を含めます。

注: デフォルトでは、エージェント ログ *IntroscopeAgent.log* は *<Agent\_Home>*/wily/logs ディレクトリに書き込まれます。 エージェン トの自動名前付けオプションを設定している場合、エージェントのロ グ ファイルも「エージェントのログ [ファイルおよびエージェントの自](#page-169-0) [動名前付け](#page-169-0) (P. 170)」に説明されているように自動的に名前が付けられ ます。

3. *IntroscopeAgent.profile* を保存します。

## <span id="page-169-0"></span>エージェントのログ ファイルの名前または場所の変更

プロパティを変更してログ ファイルの場所および名前を変更することも できます。

ログ ファイルの名前または場所を変更する方法

- 1. テキスト エディタで IntroscopeAgent.profile ファイルを開きます。
- 2. *log4j.appender.logfile.File* プロパティを探します。

*logfile* が *log4j.logger.IntroscopeAgent* プロパティで指定されている場 合、ログ ファイルの場所は *log4j.appender.logfile.File* プロパティを使用 して設定されます。詳細については、[「エージェント出力のファイル](#page-168-0) [へのリダイレクト](#page-168-0) (P. 169)」の手順 2 を参照してください。

注: システム プロパティ(Java コマンド ライン -D オプション)は、ファ イル名の一部に含まれます。 たとえば、Java コマンドが、 *-Dmy.property=Server1* で起動されると、

*log4j.appender.logfile.File=../../logs/Introscope-\${my.property}.log* は *log4j.appender.logfile.File=../../logs/Introscope-Server1.log* に拡張されま す。

- 3. 新しい場所とファイル名の完全修飾パスを使用して、ログ ファイルの 場所と名前を設定します。 例: log4j.appender.logfile.File=C:/Logs/AgentLog1.log
- 4. *IntroscopeAgent.profile* を保存します。

## エージェントのログ ファイルおよびエージェントの自動名前付け

エージェント自動名前付け機能を使用している場合は、デフォルトで、そ のエージェントに関連付けられているログファイルにも、エージェントの 名前付けと同じ情報を使用して自動的に名前が付けられます。

エージェントの自動名前付けは、以下の方法でログ ファイルにも影響が あります。

■ ログ ファイルの元の名前が .log で終わっていない場合は、末尾にピリ オドおよび *log* が追加されます。

- 英字または数字以外のすべての文字は下線で置き換えられます。
- 高度な Log4J 機能が使用されている場合、エージェント ログ ファイル の自動名前付け機能は動作しません。

以下の例では、エージェントのログ ファイルの名前付けの方法を示して います。この例では、エージェント名 *DOM1//ACME42*(*DOM1* は WebLogic ドメイン、*ACME42* はインスタンス)を使用します。

エージェントログファイル(デフォルト名は AutoProbe.log)が作成され るときに、まだエージェント名が利用できない場合は、次のようにファイ ル名にタイムスタンプが含まれます。

AutoProbe.20040416-175024.log

エージェント名を利用できるようになると、エージェントの自動名前付け を使用してログ ファイル名は以下のように変更されます。 AutoProbe.DOM1\_ACME42.log

ログの自動名前付けを無効にすることもできます。詳細については、 [「エージェントの高度な自動名前付けオプション](#page-156-0)(P.157)」を参照してく ださい。

## 日付またはサイズによるログのロール アップ

サイズまたは日付に基づいてログをロール アップし、指定された日数の 情報を保持して残りをパージすることができます。

#### ログ ファイルをロール アップする方法

- 1. *IntroscopeAgent.profile* を開き、Logging Configuration セクションを探し ます。
- 2. 以下のプロパティを変更します。

log4j.logger.IntroscopeAgent

- log4j.appender.logfile.File
- log4j.appender.console.layout
- log4j.appender.console.layout.ConversionPattern
- log4j.appender.logfile
- log4j.appender.logfile.MaxFileSize
- log4j.appender.logfile.MaxBackupIndex

注: このプロパティの変更を有効にするには、管理対象アプリケー ションを再起動する必要があります。

<span id="page-171-0"></span>3. *IntroscopeAgent.profile* を保存します。

たとえば、以下の設定では、バックアップ ログまたはロールアップさ れたログを最大3つまで維持します。また、各ログのサイズは2キロ バイト以内にします。

log4j.logger.IntroscopeAgent=VERBOSE#com.wily.util.feedback.Log4JSeverityLeve l, console, logfile

log4j.appender.logfile.File=logs/IntroscopeAgent.log

log4j.appender.console.layout=com.wily.org.apache.log4j.PatternLayout

log4j.appender.console.layout.ConversionPattern=%d{M/dd/yy hh:mm:ss a z} [%-3p] [%c] %m%n

log4j.appender.logfile=com.wily.introscope.agent.AutoNamingRollingFileAppende r

log4j.appender.logfile.MaxFileSize=2KB

log4j.appender.logfile.MaxBackupIndex=3

## ProbeBuilder ログの管理

ProbeBuilder は、参照するすべてのクラス、インスツルメントするすべて のクラス、さらにインスツルメンテーションを追加しないすべてのクラス をログ記録します。また、インスツルメンテーション プロセス中に追加 したプローブ、および使用した PBD も記録します。 さらに、スキップし たためにインスツルメントされなかったクラスもログ記録します。

## コマンド ライン ProbeBuilder および ProbeBuilder ウィザードのログの名前および場 所

コマンドライン ProbeBuilder と ProbeBuilder ウィザードのログ ファイル の場所は、ProbeBuilder ウィザードまたはコマンド ライン ProbeBuilder で Java クラスを指定した場所によって決まります。ディレクトリの場合、ロ グ ファイルは、出力先ディレクトリ内に置かれます。 ファイルの場合、 ログ ファイルは、出力先ファイルの近くに置かれます。

ProbeBuilder ログ ファイルは以下のような名前になります。 <original-directory-or-original-file>.probebuilder.log

*<original-directory>* または *<original-file>* は、ProbeBuilder ウィザードまたは コマンド ライン ProbeBuilder で指定した Java クラスの場所です。

最新のログのみが維持され、以前のログ ファイルはすべて上書きされま す。

## AutoProbe ログの名前および場所

AutoProbe は常に変更を記録しようとしています。 デフォルトの AutoProbe ログ ファイルの名前は *AutoProbe.log* です。

AutoProbe ログの名前または場所を変更する方法

- 1. テキスト エディタで IntroscopeAgent.profile ファイルを開きます。
- 2. *introscope.autoprobe.logfile* プロパティを探し、完全修飾されたファイ ル パスを使用して、ログの名前および場所を変更します。絶対名以外 で指定すると、I*ntroscopeAgent.profile* ファイルを起点とする相対的な 指定と見なされます。

注: エージェント プロファイルをクラスパスのリソースからロードす る場合、*IntroscopeAgent.profile* ファイルがリソース内に置かれている ため、AutoProbe が自分のログ ファイルに書き込むことができなくな ります。

このプロパティの変更を有効にするには、マネージド アプリケーショ ンを再起動する必要があります。

3. *IntroscopeAgent.profile* を保存します。

# <span id="page-174-0"></span>第 8 章: LeakHunter および ErrorDetector の 設定

このセクションでは、LeakHunter と ErrorDetector を有効にして設定する方 法について説明します。

このセクションには、以下のトピックが含まれています。

[LeakHunter](#page-174-0) (P. 175) LeakHunter [の有効化および無効化](#page-177-0) (P. 178) LeakHunter [プロパティの設定](#page-178-0) (P. 179) [LeakHunter](#page-181-0) の実行 (P. 182) コレクション ID [による潜在的リークの特定](#page-182-0) (P. 183) [LeakHunter](#page-183-0) のログ ファイル (P. 184) [LeakHunter](#page-185-0) の使用 (P. 186) [ErrorDetector](#page-186-0) (P. 187) Java Agent での [ErrorDetector](#page-188-0) の有効化 (P. 189) ErrorDetector [オプションの設定](#page-189-0) (P. 190) [高度なエラー](#page-190-0) データ キャプチャ (P. 191) [新たなエラー](#page-190-0) タイプの定義 (P. 191) [ErrorDetector](#page-193-0) の使用 (P. 194)

## **LeakHunter**

Introscope LeakHunter は、メモリ リークの可能性があるソースの特定を支 援するアドオン コンポーネントです。メモリ リークの可能性のあるソー スの特定は、時間の経過と共にサイズが増加している(つまり、コレクショ ンに格納されるオブジェクトの数が時間の経過と共に増加している)コレ クション インスタンスの監視によって行います。

短時間(数分から数時間)で実行されるプログラムでメモリ リークが発 生しても、大きな問題にならない可能性が高いと考えられます。しかし、 Web サイトのように1日24 時間実行されるアプリケーションでは、小さ なメモリ リークがすぐに大きな問題に発展する可能性があります。

Introscope LeakHunter は、起動し、コレクション クラスを検出し、情報の 収集を終えると停止することで、メモリ リークに関する情報を追跡する ように設計されています。LeakHunter をこのように動作させることにより、 発生するオーバーヘッドはわずかで、一時的なものに抑えられます。

## LeakHunter の仕組み

LeakHunter を有効にしたら、LeakHunter が新たな潜在的リークを探索する タイムアウト期間も定義します。 AutoProbe を使用する場合、必要な操作 は管理対象アプリケーションの再起動のみです。 ProbeBuilder ウィザード またはコマンドライン ProbeBuilder を使用する場合は、(すでに使用して いる PBD ファイルに加えて) leakhunter.pbd を使用してアプリケーション を再インスツルメントする必要があります。

LeakHunter は、時間の経過と共にサイズが増加しているコレクションを検 出すると、以下の処理を行います。

- コレクションを一意の ID で特定する
- コレクションに関する情報をメトリックデータとして Enterprise Manager にレポートする
- エージェント マシン上のログ ファイルにコレクションに関する情報 をレポートする
- そのコレクションに関するデータの追跡とレポートを続行する

コレクションのリークが収まったと思われる場合、LeakHunter はその旨を Enterprise Manager とログ ファイルにレポートしますが、そのコレクショ ンに関するデータの追跡とレポートは継続します。

LeakHunter は、タイムアウトになるまで、潜在的なリークの検出を継続す ると共に、特定済みの潜在的リークを監視します。 タイムアウトになる と、LeakHunter は新しく割り当てられたコレクションにおける潜在的リー クの検出は停止して、リークの可能性があると識別済みのコレクションに 対してのみチェックを継続します。 これにより、LeakHunter のオーバー ヘッドが大幅に減り、他の潜在的リークの監視をさらに行うことができま す。LeakHunter は、管理対象アプリケーションがシャットダウンされるま で、特定済みの潜在的リークを継続して監視します。

メモリ リークのソースを特定するには、Introscope Investigator のメトリッ ク データを参照するか、ログ ファイルを確認します。

## <span id="page-176-0"></span>Java 環境での LeakHunter の追跡対象

Java 実装環境では、Introscope LeakHunter は以下のコレクションを追跡し ます。

- java.util.Collection の実装
	- java.util.ArrayList
	- java.util.LinkedList
	- java.util.TreeSet
	- java.util.HashSet
	- java.util.LinkedHashSet
	- java.util.Vector
	- java.util.Stack
- java.util.Map の実装
	- java.util.Map
	- java.util.SortedMap
	- java.util.HashMap
	- java.util.TreeMap
	- java.util.IdentityHashMap
	- java.util.Hashtable
	- java.util.Properties
	- java.util.LinkedHashMap

## LeakHunter で追跡されない対象

Introscope LeakHunter で追跡されない対象は以下のとおりです。

- コレクションが原因でないリーク。
- カスタム コレクションの実装、または参照の数が増えるその他のデー タ構造
- リークを発生させているインスツルメントされていないコレクション

<span id="page-177-0"></span>このほかに、Java 実装環境では、LeakHunter は以下の原因によるリークを 追跡しません。

「Java 環境での LeakHunter [の追跡対象](#page-176-0) (P. 177)」で説明したコレク ションで作成されたサブクラス。 ただし、ProbeBuilder ディレクティ ブ(PBD)ファイルをアップデートすると、この情報を取得できます。 詳細については、*leakhunter.pbd* ファイルを参照してください。

注: アプリケーション サーバ AutoProbe を使用している場合、LeakHunter はアプリケーション サーバが割り当てたコレクションを自動的には追跡 しません。 このようなコレクションを追跡するには、アプリケーション サーバを静的にインスツルメントするか、JVM AutoProbe を使用する必要 があります。

## システムおよびバージョン要件

Introscope LeakHunter のシステム要件は、Java Agent のシステム要件と同じ です。

インストール後、デフォルトでは、LeakHunter は有効化されていません。 LeakHunter の機能を使用するには、LeakHunter を有効化する必要がありま す。

# LeakHunter の有効化および無効化

LeakHunter はエージェントの拡張機能として実行されるため、クラスパス をアップデートする必要はありません。 インストール後、デフォルトで は、LeakHunter は有効化されていません。LeakHunter の機能を使用するに は、LeakHunter を有効化する必要があります。

#### LeakHunter を有効にする方法

1. エージェント プロファイル *IntroscopeAgent.profile* を開きます。

- <span id="page-178-0"></span>2. *LeakHunter Configuration* の見出しの下で、プロパティ *introscope.agent.leakhunter.enable* を探して、値 *true* を入力します。
- 3. エージェント プロファイル を保存します。
- 4. *\*.typical.pbl* または *\*.full.pbl* を開きます(*IntroscopeAgent.profile* のプロ パティ *introscope.autoprobe.directivesFile* にリストしたファイルを開き ます)。そして、*leakhunter.pbd* のコメント化を解除します。

注: ProbeBuilder ウィザードを使用する場合は、*leakhunter.pbd* ファイ ルを *<Agent\_Home>¥wily¥core¥config¥hotdeploy* ディレクトリにコピー します。

5. アプリケーションを再起動します。

重要: デフォルトでは、LeakHunter のようなエージェント拡張機能は、 *<Agent\_Home>*¥wily¥core¥ext ディレクトリにあり、ここから参照されます。 ただし、エージェント拡張機能のディレクトリの場所は、エージェント プ ロファイルで変更することができます。*¥ext* ディレクトリの場所を変更す る場合は、*¥ext* ディレクトリの内容も同様に移動する必要があります。

#### LeakHunter を無効にする方法

- 1. エージェント プロファイル *IntroscopeAgent.profile* を開きます。
- 2. *LeakHunter Configuration* の見出しの下で、プロパティ *introscope.agent.leakhunter.enable* を探して、値 *false* を入力します。
- 3. エージェント プロファイル を保存します。
- 4. アプリケーションを再起動します。

# LeakHunter プロパティの設定

LeakHunter の設定プロパティは、エージェント プロファイル *IntroscopeAgent.profile* にあります。

#### LeakHunter を設定する方法

1. エージェント プロファイル *IntroscopeAgent.profile* を開きます。

2. 必要に応じて、以下の LeakHunter プロパティを設定します。

introscope.agent.leakhunter.logfile.location

LeakHunter.log ファイルの場所を指定します。 ファイル名は、 *<IntroscopeAgent.profile>* ディレクトリを基準にした相対的なパス で指定します。 このプロパティがコメント化されている場合、ま たは値が指定されていない場合には、ログ ファイルへの書き込み は行われません。

デフォルト値は *logs/LeakHunter.log* です。

introscope.agent.leakhunter.logfile.append

アプリケーションが再起動された後、既存のログ ファイルを新し いファイルで置き換えるか(値を false に設定した場合)、または 既存のログ ファイルにログを追記するか(値を true に設定した場 合)を指定します。

デフォルト値は False です。

#### introscope.agent.leakhunter.leakSensitivity

メモリ リークを検出するための感度レベルを指定します。 リーク の感度を高く設定するとレポートされる潜在リークの数が増え、 感度を低く設定するとレポートされる潜在リークの数が減ります。

プロパティの値は、1~10 の整数である必要があります。

デフォルトの感度レベルは5です。

#### introscope.agent.leakhunter.timeoutInMinutes

LeakHunter を使用して新たな潜在的リークを検出する期間(分単 位)を指定します。 プロパティ値には負数以外の整数値を指定す る必要があります。 値を 0 に設定すると「タイムアウトなし」に なります。

デフォルト値は 120 分です。
introscope.agent.leakhunter.collectAllocationStackTraces

割り当てスタック トレース データを収集するかどうかを指定し ます。 このオプションをオンにすると、システムの CPU の使用率 とメモリ使用量が増加する可能性があります。 このプロパティへ の変更はただちに有効となり、管理対象アプリケーションを再起 動する必要はありません。

デフォルト値は False です。

introscope.agent.leakhunter.ignore.*n*

LeakHunter が無視する特定のコレクションを指定します。

ジェネリック コレクションの場合は、たとえば

System.Collections.Generic.List`1 のように、ジェネリック タイプの修 飾子が含まれる構文を使用してください。

このプロパティへの変更はただちに有効となり、管理対象アプリ ケーションを再起動する必要はありません。

このプロパティのデフォルト値は以下のとおりです(*n*=0~4)。

introscope.agent.leakhunter.ignore.0=org.apache.taglibs.standard.lang.jst l.\*

introscope.agent.leakhunter.ignore.1=com.bea.medrec.entities.RecordEJB\_xw cp6o\_\_WebLogic\_CMP\_RDBMS

introscope.agent.leakhunter.ignore.2=net.sf.hibernate.collection.\*

introscope.agent.leakhunter.ignore.3=org.jnp.interfaces.FastNamingPropert ies

introscope.agent.leakhunter.ignore.4=java.util.SubList

3. エージェント プロファイルへの変更を保存します。

重要: *IntroscopeAgent.profile* には、LeakHunter が無視するパッケージを制 御するプロパティが含まれています。 これらのプロパティは、デフォル トで有効化されています。これらのプロパティをコメント化すると、エー ジェント ログに例外がレポートされます。

## パフォーマンスの低下を引き起こすコレクションの無視

*size()* メソッドがコレクション内のオブジェクトの数に時間比例して実行 されるようなコレクションは、パフォーマンスを低下させます。つまり、 *size()* メソッドの実行時間が長くなっていくような(たとえば、リストの サイズを取得するのにリストの各エレメントを移動してカウントするよ うな、不適切に実装された LinkedList)コレクションは、アプリケーショ ンのパフォーマンスに悪い影響を与えます。

このようなコレクションは、「LeakHunter プロパティの設定」に示すよう に、IntroscopeAgent.profile の ignore プロパティを使用して無視します。

# LeakHunter の実行

LeakHunter は、エージェント拡張機能として実行されます。

LeakHunter を実行する方法

- JVM AutoProbe を使用する場合 : LeakHunter を有効にしたら、アプリ ケーションを再起動します。
- コマンドライン ProbeBuilder を使用する場合: *leakhunter.pbd* (および 以前から使用している既存の.pbd)を使用して、管理対象アプリケー ションを再インスツルメントします。管理対象アプリケーションを再 起動します。
- ProbeBuilder ウィザードを使用する場合 : ProbeBuilder ウィザードを実 行して、カスタム pbd リストから *leakhunter.pbd* を選択します。 使用 する新しい .jar を実装したら、管理対象アプリケーションを再起動し ます。

# コレクション ID による潜在的リークの特定

LeakHunter では、潜在的なリークはそれぞれ一意のコレクション ID で特 定されます。コレクション ID により、Investigator ツリーのメトリック デー タとログ ファイルのデータを相関させることや、アプリケーション間で 不変的な名前を提供することができます。

一意のコレクション ID には、以下のいずれかのタイプに基づいた特定の 構文があります。

*<*メソッド*>-<4* 桁のハッシュ コード*>#<*一意の番号*>*

*<*フィールド*>-<4* 桁のハッシュ コード*>#<*一意の番号*>*

- *<*メソッド*>*: コレクションが割り当てられたメソッドの名前
- <フィール /<sup>2</sup>: コレクションの割り当て先であるフィールドの名前
- <4 桁のハッシュ コード>: メソッド名またはフィールド名を含むクラ スのフル ネームのハッシュ コード
- #<一*意の番号*>: メソッドとハッシュ コードが同じ潜在的リークに追 加される番号。この番号により、エージェントが実行されている間、 一意のコレクション ID が確保されます。

潜在的リークのコレクション ID は、アプリケーションの実行中は不変で す。

上記のコレクション ID の例を以下に示します。

theLookupTable-6314#1 getLoginID-1234#1 getLoginID-1234#2 getLoginID-1234#3 verifyCart-5678#1 verifyCart-0012#1

# <span id="page-183-0"></span>LeakHunter のログ ファイル

LeakHunter ログ ファイルには、Introscope LeakHunter によって特定された、 管理対象アプリケーションの潜在的リークに関する情報が含まれていま す。 各エントリに、1 つの潜在的リークに関する情報が含まれています。 LeakHunter のログ ファイルには、以下の 4 つの状況に関するエントリがあ ります。

- 潜在的なリークが初めて特定されたとき:[「潜在的なリークが初めて](#page-183-0) [特定されたときのログ](#page-183-0) エントリ (P. 184)」を参照してください。
- 特定済みのリークが停止したとき:[「特定済みの潜在的リークのリー](#page-184-0) [クが停止したときのログ](#page-184-0) エントリ (P. 185)」を参照してください。
- 以前に特定済みのリークが再びリークし始めたとき:「特定済みの潜 在的リークが再びリークしているときのログ エントリ」を参照してく ださい。
- LeakHunter のタイムアウトが発生したとき: 「LeakHunter のタイムア ウトのログ エントリ」を参照してください。

# 潜在的なリークが初めて特定されたときのログ エントリ

このタイプの LeakHunter のログ エントリには、以下のような、潜在的な リークが始めて特定された際のそのリークに関する情報が含まれていま す。

- 現在のタイムスタンプ (ログへの書き込み時間)
- コレクション ID
- コレクションのクラス
- コレクションの割り当てメソッド
- コレクションの割り当て時間
- コレクションの割り当てスタック トレース
- コレクションの割り当て先であるフィールドの名前
- コレクションの現在のサイズ

<span id="page-184-0"></span>注: LeakHunter ログ ファイルに記録された、リークしたコレクションの現 在のサイズは動的には更新されません。 ログ ファイルには、リークが最 初に確認されたときのリーク サイズが使用されます。 リークした接続の サイズに関する最新情報を参照するには、Introscope Workstation で[リー ク]タブをクリックします。

#### 例: 潜在的なリークが検出された場合のログ ファイル エントリ

以下の例は、潜在的なリークが初めて特定されたときの Java ログ ファイ ルのエントリを示しています。 5/2/09 9:55:06 AM PDT Potential leak identified Assigned ID: testInst-2604#1 Collection Class: java.util.Vector Allocation Method: sonOfLH test.testInst() Allocation Timestamp: 5/2/09 9:54:21 AM PDT Allocation Stack Trace: 不明 Field Name(s): sonOfLH\_test.v3 sonOfLH\_test.v4 sonOfLH\_test.v5 Current Size: 44

# 特定済みの潜在的リークのリークが停止したときのログ エントリ

このタイプの LeakHunter のログ エントリには、以下のような、リークが 停止した潜在的リークに関する情報が含まれています。

- 現在のタイムスタンプ (ログへの書き込み時間)
- コレクション ID
- コレクションのクラス
- コレクションの現在のサイズ

#### 例: 潜在的なリークのリークが停止した場合のログ ファイル エントリ

以下の例は、潜在的なリークがリークを停止したときの Java ログ ファイ ルのエントリを示しています。 4/27/10 1:18:12 PM PDT Potential leak no longer appears to be leaking Assigned ID: createNewInstance-2815#3 Collection Class: java.util.HashMap Current Size: 70

## 特定済みの潜在的リークが再びリークしているときのログ エントリ

このタイプの LeakHunter のログ エントリには、以下のような、再びリー クし始めた潜在的リークに関する情報が含まれています。

- 現在のタイムスタンプ (ログへの書き込み時間)
- コレクション ID
- コレクションのクラス
- コレクションの現在のサイズ

#### 例: 潜在的なリークがリークを再開した場合のログ ファイル エントリ

以下の例は、潜在的なリークが再びリークし始めたときの Java ログ ファ イルのエントリを示しています。 4/27/10 1:21:42 PM PDT Potential leak appears to be leaking again Assigned ID: createNewInstance-2815#3 Collection Class: java.util.HashMap Current Size: 79

# LeakHunter のタイムアウト時のログ エントリ

このタイプの LeakHunter のログ エントリには、継続して追跡される潜在 的リークの数が含まれています。

#### 例: タイムアウトが発生した場合のログ ファイル エントリ

LeakHunter timeout occurred at 4/27/10 1:32:12 PM PDT LeakHunter will only continue to track the 3 potential leaks

# LeakHunter の使用

LeakHunter の使用方法の詳細については、「CA APM Workstation ユーザ ガ イド」を参照してください。

# **ErrorDetector**

Introscope ErrorDector を使用すると、アプリケーション サポート担当者は、 ユーザの Web トランザクションを妨げるおそれのある重大なエラーの原 因を検出および診断することができます。 このようなアプリケーション の可用性に関する問題が生じた場合、通常はユーザに対して「404 ページ が見つかりません」などのエラー メッセージが表示されることになりま す。しかし、これらのエラー メッセージには IT 担当者が問題の原因を特 定するために必要である具体的な情報が含まれていません。 Introscope ErrorDetector を使用すると、ライブ アプリケーションでこれら重大なエ ラーの発生時にすぐに対応できるように監視して、そのエラーの頻度およ び性質を判断し、根本原因に関する具体的な情報を開発者に伝えることが できます。

ErrorDetector は、ユーザに優れたユーザ エクスペリエンスを保証し、より 完全なトランザクションを提供するための最適なアプリケーション管理 ソリューションです。それらは、重大なアプリケーション エラーの根本 原因の分析を可能にすることで実現されます。

Introscope ErrorDetector を使用すると、IT チームは以下の処理を行うこと ができます。

- 異常なトランザクションの頻度を調べる
- ログに記録された例外がユーザに影響を与えるかどうかを調べる
- トランザクション パスのどの部分でエラーが発生したのかを正確に 確認する
- 重大なエラーを再現し、診断し、取り除くために必要な情報を取得す る

Introscope ErrorDetector は Introscope と統合されているため、Introscope Workstation でエラーを監視できます。 アプリケーション エラーが発生し たときに、ライブ エラー ビューアを使用して、それぞれのエラーに関す る詳細情報を調べることもできます。

## エラーの種類

CA Technologies では一定の基準を定義して、J2EE 仕様に含まれる情報に基 づいて、深刻なエラーについて規定しています。ErrorDetector では、エラー および例外の両方がエラーであると見なされます。 エラーの種類の中で 最も一般的なものは、スローされた例外です。

一般的なエラーのいくつかの例を以下に示します。

■ HTTP エラー(404、500 など)

注: 場合によっては、HTTP 404 エラーはアプリケーション サーバでは なく Web サーバで発生することがあります。 このエラーが発生した 場合、ErrorDetector はエージェントから Web サーバ エラーの検出を検 出できません。

- SQL ステートメント エラー
- ネットワーク接続性エラー (タイムアウト エラー)
- バックエンドエラー(例: JMS を通じてメッセージを送信できない、 メッセージ キューにメッセージを書き込めない)

CA Technologies によって重大であると見なされたエラーが、ユーザにとっ ても重大であるとは限りません。 ErrorDetector が追跡するエラーの中で、 重要でないエラーと見なされるエラーがある場合は、これらのエラーを無 視するよう選択することができます。 追跡する必要のあるエラーを追加 する場合は、エラー トレーサを使用して、これらのエラーを追跡するた めの新たなディレクティブを作成できます。

## ErrorDetector の仕組み

Introscope では、エージェントのインストールに *errors.pbd* と呼ばれる ProbeBuilder ディレクティブ(PBD)ファイルが含まれています。この PBD のトレーサが、重大なエラーをキャプチャします。

ErrorDetector は、エージェントがインストールされると自動的にインス トールされます。 ErrorDetector がインストールされたら、*errors.pbd* を使 用して ErrorDetector の機能を有効にするように Introscope を設定します。 ProbeBuilder ウィザードまたはコマンドライン ProbeBuilder を使用してい る場合は、(すでに使用している PBD ファイルに加えて)*errors.pbd* を使 用してアプリケーションを再インスツルメントする必要があります。

エージェントは、*errors.pbd* ファイルの定義に従ってエラー情報を収集し ます。

Workstation では、以下の内容を表示できます。

- Investigator のエラー メトリック データ
- Live Error Viewer のライブ エラー
- エラー スナップショットのエラー詳細情報。 エラーがどのように発生 したかに関する、コンポーネント レベルの情報を示します。

ErrorDetector は Transaction Tracer と統合されているため、トランザクショ ン パスのコンテキスト内で、なぜ、またどのようにして重大なエラーが 発生したのかを正確に知ることができます。 さらに、すべてのエラーお よびトランザクションはトランザクション イベント データベースに維持 されるため、履歴データの分析を通してトレンドを見極めることができま す。

Introscope では、トランザクションはサービスの呼び出しと処理として定 義されています。 Web アプリケーションのコンテキストでは、Web ブラ ウザから送信された URL の呼び出しと処理を指します。 Web サービスの コンテキストでは、SOAP メッセージの呼び出しと処理を指します。

# Java Agent での ErrorDetector の有効化

エラー データのキャプチャ用に Java Agent を有効にするには、プロパティ *introscope.agent.errorsnapshots.enable* を *IntroscopeAgent.profile* で true に設 定する必要があります。デフォルトで、Java Agent はエラー データのキャ プチャが有効になっています。

#### Java Agent で ErrorDetector データ キャプチャを有効または無効にする方法

- 1. エージェント プロファイル *IntroscopeAgent.profile* を開きます。
- 2. *introscope.agent.errorsnapshots.enable* プロパティが *true* であることを 確認します。

注: ErrorDetector を無効にするには、このプロパティを *false* に設定し ます。

- 3. ProbeBuilder ウィザードを使用している場合は、*errors.pbd* ファイルを *<EM\_Home>*/config/custompbd ディレクトリにコピーして、アプリケー ションを再インスツルメントします。
- 4. エージェント プロファイル を保存します。

# ErrorDetector オプションの設定

エージェントが Enterprise Manager に送信するエラーの最大数を制限した り、無視するエラーを指定できるように ErrorDetector を設定できます。

ErrorDetector を有効にすると、オーバーヘッドをあまり発生させずに、エ ラー データをキャプチャできます。付属のスロットルは、15 秒につき 10 個のエラーに設定されています。 この間隔でより多くのエラーをキャプ チャする場合は、スロットルを増やすことができますが、オーバーヘッド がより多く発生することになるため注意してください。

#### ErrorDetector スロットルを変更する方法(オプション)

- 1. エージェント プロファイル *IntroscopeAgent.profile* を開きます。
- 2. *introscope.agent.errorsnapshots.throttle* プロパティの新しい値を入力し ます。
- 3. エージェント プロファイル を保存します。

注: このプロパティへの変更はただちに有効となり、管理対象アプリ ケーションを再起動する必要はありません。

追跡しないエラーがある場合は、エージェントでエラーを無視するように 設定できます。 エラーを「タグ付け」する(エラーを識別する)ために 指定する情報には、完全一致のエラー メッセージ、またはワイルドカー ドのアスタリスク記号を使って表したメッセージの一部を使用できます。

#### 特定のエラーを無視する方法(オプション)

- 1. エージェント プロファイル *IntroscopeAgent.profile* を開きます。
- 2. *introscope.agent.errorsnapshots.ignore* プロパティで、対象となるエラー の種類を特定する情報を考え、値を設定します。

たとえば、以下の ignore プロパティでは、プロパティで指定された 「IOException」という用語が含まれるすべてのエラーが無視されます。 introscope.agent.errorsnapshots.ignore.0=\*IOException\*

- 3. その他のエラーを無視するには、そのエラーに対応したエラーを無視 するプロパティを順番に追加します。 たとえば、2 つの種類のエラー を無視するには、プロパティは以下のようになります。 introscope.agent.errorsnapshots.ignore.0=\*IOException\* introscope.agent.errorsnapshots.ignore.1=\*HTTP Error Code \*500\*
- 4. エージェント プロファイルへの変更を保存します。
	- 注: このプロパティへの変更はただちに有効となり、管理対象アプリ ケーションを再起動する必要はありません。

# 高度なエラー データ キャプチャ

ErrorDetector は、ほとんどの一般的なエラーをデフォルトでキャプチャし ますが、CA Technologies では、ユーザの状況に合わせてエラー検出メカニ ズムをカスタマイズできるオプションを用意しています。

以下のエラー関連のトレーサを使用して、エラーをキャプチャするための ProbeBuilder ディレクティブ(PBD)を作成できます。

- ExceptionErrorReporterは、標準の例外を報告します。
- ThisErrorReporterは、現在のオブジェクトをエラーとして報告します。
- **HTTPErrorCodeReporter** は、HTTP エラー コードおよび関連するエラー メッセージをキャプチャします。
- MethodCalledErrorReporter は、特定のメソッドがコールされると報告 します。

これらのトレーサで作成する新しいディレクティブは、 *<Agent\_Home>*/wily ディレクトリ以下の *errors.pbd* ファイル内に配置する 必要があります。

# 新たなエラー タイプの定義

ErrorDetector 用のエラーは PBD を使用して定義します。 エラーの存在を チェックして、エラー メッセージをキャプチャ(またはコンストラクト) する特別なトレーサーがいくつかあります。 これらのトレーサを正しい 場所に配置して、ご使用のアプリケーションまたはそのインフラストラク チャでの新たなエラー タイプを ErrorDetector に通知することができます。

#### ExceptionErrorReporter

ExceptionErrorReporter トレーサは、インスツルメントされたメソッドから スローされる例外をチェックするために使用されます。 例外がスローさ れると、このトレーサはその例外をエラーとして処理し、その例外からエ ラー メッセージを取得します。 これは最も一般的なエラー定義です。

エラー メッセージをキャプチャするには、ExceptionErrorReporter トレーサ を「...WithParameters」ディレクティブと共に使用する必要があります。例:

*TraceOneMethodWithParametersOfClass: com.bank.CustomerAccount getBalance ExceptionErrorReporter "CustomerAccount:Errors Per Interval"*

このディレクティブは、CustomerAccount の getBalance() メソッドからス ローされる例外がすべてエラーとなるように指定しています。

間隔ごとのエラー数のメトリックをインクリメントするには、 「...WithParameters」ディレクティブを使用する必要がありますが、メソッ ド上のすべてのトレーサでパラメータが利用できるように、 「...WithParameters」ディレクティブはいずれのメソッドについても 1 回 のみ指定するようにしてください。たとえば、以下のように指定します。

TraceOneMethodWithParametersOfClass: com.myClass myMethod BlamePointTracer

このディレクティブは com.myClass myMethod メソッド用のパラメータを ExceptionErrorReporter トレーサも含めた他のトレーサで利用できるよう にしています。

#### MethodCalledErrorReporter

*MethodCalledErrorReporter* トレーサは、メソッドがコールされるという行 為そのものがエラーが発生したことを意味するメソッドに対して使用さ れます。 例:

*TraceOneMethodOfClass: com.bank.CheckingAccount cancelCheck MethodCalledErrorReporter "CustomerAccount:Canceled Checks Per Interval"*

このディレクティブは、cancelCheck() メソッドが(何らかの理由で)コー ルされると、それがエラーであることを示しています。 エラー メッセー ジは、クラスおよびコールされたメソッドを簡単に示します。

例外またはエラーをスローするメソッドがわからない場合は、 ThisErrorReporter トレーサを使用してみます。

### **ThisErrorReporter**

*ThisErrorReporter* トレーサは *MethodCalledErrorReporter* と類似しています が、インスツルメントされたオブジェクトで *toString()* をコールすること によって、エラー メッセージをコンストラクトします。このトレーサは、 例外クラスのコンストラクタに配置すると非常に便利です。 例: TraceOneMethodWithParametersOfClass: ezfids.util.exception.EasyFidsException [set the init variable for your book] ThisErrorReporter "Exceptions|{packageandclassname}:Errors Per Interval"

注: エラー メッセージをキャプチャするには、ThisErrorReporter トレーサ を「...WithParameters」ディレクティブと共に使用する必要があります。

このディレクティブは、InvalidPINException のコンストラクタ(「init」ま たは「.ctor」)がコールされると、エラーが構成されることを示していま す。エラー メッセージは、InvalidPINException で toString() をコールするこ とによって決定されます。この処理では通常、アプリケーション開発者が 指定したエラー メッセージが返されます。

このトレーサーは、独自の例外タイプに基づいたカスタムのエラー管理シ ステムを使用している場合に活用することをお勧めします。

注: Introscope では、java.\* パッケージのコードをインスツルメントできな いため、このトレーサを java.lang.Exception または java.sql.SQLException に 配置しても機能しません。

#### HTTPErrorCodeReporter

*HTTPErrorCodeTracer* トレーサは、サーブレットおよび JSP のエラー コード を報告します。 これは、以下のインシデントをカウントする間隔ごとの カウンタです。

- HTTP 応答コード 400 以上
- Java 環境でのコード 400 以上に対する、sendError または setStatus の *javax.servlet.http.HttpServletResponse* サブクラス呼び出し

使用例については、「*errors.pbd*」を参照してください。

# エラー トレーサ ディレクティブと警告の併用

前のセクションで説明されているトレーサーは慎重に使用してください。 最良の運用方法は、オーバーヘッドの原因となるエラー追跡を、バックエ ンド システムで発生する回復不可能なエラーなどのような非常に重大な 問題を報告するものに限定することです。

デフォルトの *errors.pbd* は、オーバーヘッドを最小限に抑えながら、重大 なエラーを報告するように設計されています。 監視してしているすべて のメソッドに ExceptionErrorReporter を適用するなど、エラー追跡を過度に 使用すると「誤検出」が多く発生することになります。たとえばこの場合、 ユーザが数値フィールドに「California」と入力することで、

*NumberFormatException* を発生させる可能性がありますが、この例外を重 大な問題として報告することはお勧めできません。

# ErrorDetector の使用

ErrorDetector の使用方法の詳細については、「CA APM Workstation ユーザ ガイド」を参照してください。

# <span id="page-194-0"></span>第 9 章: Boundary Blame の設定

このセクションでは、Java Agent Blame レポートのデフォルトの動作およ び関連する設定オプションついて説明します。

このセクションには、以下のトピックが含まれています。

[Boundary Blame](#page-194-0) の理解 (P. 195) URL [グループの使用](#page-195-0) (P. 196) Blame [トレーサの使用](#page-201-0) (P. 202)

# Boundary Blame の理解

Blame テクノロジを使用すると、管理対象 Java アプリケーション内で作業 して、アプリケーションのフロントエンドおよびバックエンドでメトリッ クを表示できるようになります。 この Boundary Blame と呼ばれる機能に よって、問題の原因を切り分けることができます。

Introscope がバックエンドを検出する方法は、アプリケーションによって 異なります。データベース アクティビティの場合、Introscope は SQL エー ジェントを使用してバックエンドを検出します。SQL エージェントを使用 できない場合でも、Introscope はバックエンド アクティビティを検出しま す。これは、クライアント/サーバ データベース、JMS サーバ、LDAP サー バなどのバックエンドは、ソケットを通じてアクセスされるためです。 Oracle のバックエンドがある環境で Introscope SQL エージェントを使用し ていない場合は、「[Boundary Blame](#page-146-0) および Oracle バックエンド (P. 147)」 を参照してください。

Boundary Blame が Introscope Investigator にどのように表示されるかにつ いては、「CA APM Workstation ユーザ ガイド」を参照してください。

# <span id="page-195-0"></span>URL グループの使用

URL グループを使用して、パスのプレフィクスがユーザ定義の文字列で始 まる要求セットに対するブラウザの応答時間をモニタできます。 パスの プレフィックスは、URL のホスト名に続く部分です。たとえば、以下の URL があるとします。

*http://burger1.com/testWar/burgerServlet?ViewItem&category= 11776&item=5550662630&rd=1*

ここでは、以下がパスのプレフィクスです。 */testWar*

1つの URL のパスプレフィクスから派生する可能性がある要求の有用な カテゴリに対して URL グループを定義できます。 たとえば、アプリケー ションの URL の形式に応じて、アプリケーションでサポートする顧客ごと、 主要なアプリケーションごと、またはサブアプリケーションごとに URL グ ループを定義できます。 これによって、コミットされたサービスレベル のコンテキストでの性能、またはアプリケーションのミッション クリ ティカルな部分のパフォーマンスをモニタできます。

## 例: **URL** グループのプロパティを定義する方法

以下の例は、Java Agent プロファイルの抜粋で、URL グループの定義方法 を示しています。

introscope.agent.urlgroup.keys=alpha,beta,gamma introscope.agent.urlgroup.group.alpha.pathprefix=/testWar introscope.agent.urlgroup.group.alpha.format=foo {host} bar {protocol} baz {port} quux {query\_param:foo} red {path\_substring:2:5} yellow {path\_delimited:/:0:1} green {path\_delimited:/:1:4} blue {path\_substring:0:0} introscope.agent.urlgroup.group.beta.pathprefix=/nofilterWar introscope.agent.urlgroup.group.beta.format=nofilter foo {host} bar {protocol} baz {port} quux {query\_param:foo} red {path\_substring:2:5} yellow {path\_delimited:/:0:1} green {path delimited:/:1:4} blue {path substring:0:0} introscope.agent.urlgroup.group.gamma.pathprefix=/examplesWebApp introscope.agent.urlgroup.group.gamma.format=Examples Web App

# URL グループのキーの定義

*introscope.agent.urlgroup.keys* プロパティを使用して、URL グループのすべ ての ID またはキーのリストを定義します。URL グループのキーは、URL グ ループの属性を宣言する、ほかのプロパティ定義で参照されます。 以下 の例では、3 つの URL グループのキーを定義します。 *introscope.agent.urlgroup.keys=alpha,beta,gamma*

複数のグループに分類される URL をいくつか含んでいる URL グループを 定義する場合は、プロパティでその URL グループのキーをリストした順序 が重要になります。 絞り込んだメンバシップを持つ URL グループは、幅 広いメンバシップを持つ URL グループに先行します。 たとえば、**alpha** と いうキーを使用する IP グループが

パス プレフィックス */examplesWebAp* を持ち、また、**delta** というキーを 持つ URL グループ

が */examplesWebApp/cleverones* のパス プレフィックスを持つ場合、*keys* パ ラメータの中で、delta が *alpha* に先行している必要があります。

# 各 URL グループのメンバシップの定義

*introscope.agent.urlgroup.group.***groupKey***.pathprefix* プロパティは、URL のパ スのプレフィクスと照合するパターンを指定して、URL グループ内に含め る要求を定義します。

## 例: URL のパス プレフィックスに対するグループ キーのマッピング

以下のプロパティ定義では、URL のパス部分が */testWar* で始まるすべての 要求を、キーが *alpha* の URL グループに割り当てています。 *introscope.agent.urlgroup.group.alpha.pathprefix=/testWar*

たとえば、以下の要求は、指定したパスのプレフィックスと一致します。 *http://burger1.com/testWar/burgerServlet?ViewItem&category= 11776&item=5550662630&rd=1 http://burger1.com/testWar/burgerServlet?Command=Order&item=5550662630*

#### 例: アプリケーション パスによる URL グループの作成

コール センタ サービスを提供する企業は、アプリケーションの機能ごと に URL グループを設定することによって、機能分野ごとの応答時間のモニ タを行うことができます。 顧客が以下の URL でサービスにアクセスする とします。

*http://genesystems/us*/application\_function*/*

この例の *application\_function* は、*OrderEntry*、*AcctService*、および *Support* な どのアプリケーションに対応し、各 URL グループの *pathprefix* プロパティ は、適切な *application\_function* を指定します。

注: pathprefix のプロパティには、アスタリスク記号(\*)をワイルドカー ドとして使用できます。

# URL グループの名前の定義

プロパティ *introscope.agent.urlgroup.group.groupKey.format* では、キーが *groupKey* である URL グループの応答時間メトリックが、Introscope Workstation ではどの名前で表示されるかを決定します。

通常、*format* プロパティは、テキスト文字列を URL の名前として割り当て るために使用されます。以下の例では、キー *alpha* を持つ URL グループの メトリックが、*Alpha Group* という名前で Workstation に表示されます。

*introscope.agent.urlgroup.group.alpha.format=Alpha Group*

# URL グループの高度な名前付け技術(オプション)

必要に応じて、URL グループ名を、サーバ ポート、プロトコルなどの要求 エレメント、または要求 URL のサブ文字列から派生できます。 これは、 要求を調べればアプリケーション モジュールを簡単に区別できる場合に 便利です。 このセクションでは、*format* プロパティの高度な形式につい て説明します。

## URL グループ名にホストを使用

URL グループのメトリックを要求に関連付けられている HTTP サーバのホ スト名を反映した名前でまとめるには、*format* パラメータを以下のように 定義します。

*introscope.agent.urlgroup.group.alpha.format={host}*

*format={host}* とすると、以下の要求の統計は、それぞれメトリック名 *us.mybank.com* および *uk.mybank.com* の下に表示されます。

*https://us.mybank.com/mifi/loanApp......*

*https://uk.mybank.com/mifi/loanApp.....*

## URL グループ名にプロトコルを使用

URL グループの統計情報を、要求に関連付けられているプロトコルを反映 した名前でまとめるには、*format* パラメータを以下のように定義します。

*introscope.agent.urlgroup.group.alpha.format={protocol}*

*format={protocol}* の場合、統計は、Investigator で、要求 URL のプロトコル の部分に対応したメトリック名でグループ化されます。 たとえば、以下 の要求の統計情報は、メトリック名 *https* の下に表示されます。

*https://us.mybank.com/cgi-bin/mifi/scripts......*

*https://uk.mybank.com/cgi-bin/mifi/scripts......*

URL グループ名にポートを使用

URL グループの統計情報を、要求に関連付けられているポートを反映した 名前でまとめるには、*format* パラメータを以下のように定義します。

*introscope.agent.urlgroup.group.alpha.format={port}*

*format={port}* の場合、統計は、要求 URL のポートの部分に対応した名前で、 グループ化されます。 たとえば、以下の要求の統計は、*9001* という名前 の下に表示されます。

*https://us.mybank.com:9001/cgi-bin/mifi/scripts......*

*https://uk.mybank.com:9001/cgi-bin/mifi/scripts......*

### URL グループ名にパラメータを使用

Investigator 内で URL グループの統計を要求に関連付けられているパラ メータの値を反映したメトリック名でまとめるには、*format* パラメータを 以下のように定義します。

introscope.agent.urlgroup.group.alpha.format={query\_param:*param*}

*format={query\_param:*param*}* の場合、統計は、Investigator で、指定したパ ラメータの値に対応したメトリック名でグループ化されます。 パラメー タのない要求は、<empty> の下に一覧表示されます。たとえば、以下のパ ラメータ定義があるとします。

introscope.agent.urlgroup.group.alpha.format= {query\_param:category}

以下の要求の統計は、メトリック名「734」で表示されます。 http://ubuy.com/ws/shoppingServlet?ViewItem&category=734 &item=3772&tc=photo http://ubuy.com/ws/shoppingServlet?ViewItem&category=734 &item=8574&tc=photo

## URL グループ名に要求パスのサブ文字列を使用

URL グループの統計情報を要求 URL のパス部分のサブ文字列を反映した 名前でまとめるには、*format* パラメータを以下のように定義します。 introscope.agent.urlgroup.group.alpha.format= {path\_substring:*m*:*n*}

ここで、「*m*」は、最初の文字のインデックスで、「*n*」は、最後の文字 のインデックス +1 です。 文字列の選択は、*java.lang.String.substring()* メ ソッドのように機能します。 たとえば、以下のように設定されていると します。

introscope.agent.urlgroup.group.alpha.format= {path\_substring:0:3}

以下の要求の統計は、メトリック ノード「*/ht*」の下に表示されます。 http://research.com/htmldocu/WebL-12.html

### URL グループ名に要求パスの区切り文字列部分を使用

URL グループの統計情報を要求 URL パスの文字区切りの部分を反映した 名前でまとめるには、*format* パラメータを以下のように定義します。 introscope.agent.urlgroup.group.alpha.format= {path\_delimited:delim\_char:m:n}

ここで、*delim\_char* は、パス内のセグメントを区切る文字です。「*m*」は、 選択する最初のセグメントのインデックスです。「*n*」 は、選択する最後 のセグメントのインデックス +1 です。 たとえば、以下のように設定され ているとします。

introscope.agent.urlgroup.group.alpha.format={path\_delimited:/:2:4}

以下の形式の要求に対する統計情報を考えます。 http://www.buyitall.com/userid,sessionid/pageid

これは、メトリック名 */pageid* で表示されます。

以下のことに注意してください。

- 区切り文字(この例では/(スラッシュ))もセグメントとしてカウ ントされます。
- セグメントのカウントは0から始まります。

URL の例で、スラッシュ文字で区切られたセグメントを以下に示します。

0=*/*, 1=*userid,sessionid*, 2=*/*, and 3=*pageid*

必要に応じて、複数の区切り文字を指定できます。 たとえば、以下のよ うに設定されているとします。 introscope.agent.urlgroup.group.alpha.format={path\_delimited:/,:3:4}

上記の形式の要求に対する統計情報は、メトリック名 *sessionid* の下に表示 されます。URL の例でスラッシュおよびカンマで区切られたセグメントを 以下に示します。

0=*/*, 1=*userid*, 2=*,* 3=*sessionid*, 4=*/*, and 5=*pageid*

#### <span id="page-201-0"></span>URL グループに対する複数の命名メソッドの使用

以下のように、複数の命名メソッドを 1 つの *format* 文字列に組み合わせる ことができます。

introscope.agent.urlgroup.group.alpha.format=red {host} orange {protocol} yellow {port} green {query\_param:foo} blue {path\_substring:2:5} indigo {path\_delimited:/:0:1} violet {path\_delimited:/:1:4} ultraviolet {path\_substring:0:0} friend computer

## URLGrouper の実行

URLGrouper は、一般的な形式での Web サーバ ログ ファイルを分析するコ マンド ライン ユーティリティです。 URL グループを定義する出発点とし て URLGrouper を使用できます。

注: URLGrouper ユーティリティを使用して、Web サーバ ログ ファイルを 分析できます。URLGrouper は、Web サーバ ログ ファイルの内容に基づき、 潜在的な URL グループに対してプロパティ 設定のセットを出力します。 アスタリスク記号(\*)は、ワイルドカードとして、URLGrouper で使用で きます。

#### URLGrouper を実行する方法

- 1. コマンド シェルを開きます。
- 2. 以下のコマンドを入力します。 java -jar urlgrouper.jar logfile

ここで、*logfile* は、Web サーバ ログ ファイルへのフル パスです。

- 3. URL グループ セットのプロパティ定義が、STDOUT に出力されます。
- 4. 提案された URL グループを設定するには、URLGrouper が生成したプロ パティ ステートメントを *IntroscopeAgent.profile* にコピーします。

# Blame トレーサの使用

トレーサを使用して、アプリケーションのフロントエンドおよびバックエ ンドを明示的にマークできます。詳細については、「Blame [トレーサを使](#page-143-0) 用した Blame [ポイントのマーク付け](#page-143-0) (P. 144)」を参照してください。

# <span id="page-202-0"></span>第 10 章: トランザクション追跡オプションの 設定

このセクションでは、デフォルトのトランザクション追跡の動作および関 連する設定オプションについて説明します。

このセクションには、以下のトピックが含まれています。

[トランザクション追跡の新しいモード](#page-202-0) (P. 203) [自動トランザクション追跡の動作の制御](#page-206-0) (P. 207) [プロセスにまたがるトランザクション追跡](#page-208-0) (P. 209) [トランザクション追跡データ収集の拡張](#page-209-0) (P. 210) [コンポーネント](#page-212-0) ストール レポートの設定 (P. 213)

# トランザクション追跡の新しいモード

CA APM Introscope 9.1 では、新しいエージェント トランザクション アーキ テクチャと新しいトレーサが導入されました。 このトランザクション追 跡用の新しいモードは、以前のリリースで古いトレーサが使用していたト ランザクション Blame スタックを置き換えます。 この新しいモードの実 装では、計算と処理が最適化され、エージェントのパフォーマンスが向上 します。

CA APM Introscope 9.1 では、以前と同じトランザクション Blame スタック でエージェントを設定および実行できます。 エージェントのこの「レガ シー」モードは完全にサポートされていますが、将来のリリースにおける エージェントの拡張機能は新しいモードにのみ実装されます。 「レガ シー」モードでエージェントを実行した場合、以下の機能は利用できませ  $h_n$ 

- バージョン 9.1 でのエージェントの CPU 使用率と応答時間の最適化
- .NET エージェントの動的インスツルメンテーション
- SQL エージェントのプロパティ

introscope.agent.sqlagent.sql.artonly introscope.agent.sqlagent.sql.turnoffmetrics 重要: レガシーのトレーサと CA APM エージェントを新しいモードで実行 する場合、この設定は「混合モード」と呼ばれます。 メモリ消費量が増 加してサービス障害が発生する可能性があるため、混合モードでは実行し ないでください。

レガシー モードのトレーサを実行している場合は、エージェントをレガ シー モードで実行します。 互換性のないレガシーのトレーサがあること をユーザに知らせるために、以下のメッセージがエージェント ログに書 き込まれます。

"An agent tracer using legacy API"s has been detected. Running legacy tracers with the agent in new mode is not recommended. Please contact support who can refer you to documentation on how to upgrade your legacy tracers. In the interim, please configure the agent to use legacy mode or use the pre-configured version of the legacy agent package. For example, the legacy package for the Oracle WebLogic agent on UNIX is IntroscopeAgentFiles-Legacy-NoInstallerx.x.x.xweblogic.unix.tar"

新しいモードのトレーサを実行するまで、レガシー モードでエージェン トを実行するように設定を戻してください。

以下の標準装備の拡張機能を使用している場合は、エージェントをレガ シー モードで実行するように設定してください。

- CA APM for IBM Websphere Portal
- CA APM for IBM CICS Transaction Gateway
- CA APM for IBM z/OS
- CA APM for CA SiteMinder Web Access Manager
- CA APM Integration for CA LISA

# レガシー モードのトランザクション追跡を使用するためのエージェントの設定

レガシー モードのトランザクション追跡への切り替えは、新しいモード がある CA APM のバージョンにのみ適用されます。 バージョン 9.1 より前 の CA APM には新しいモードはありません。

エージェントがレガシー モードを使用するように設定するには、2 つのオ プションがあります。

■ 事前設定されたレガシー エージェント パッケージをデプロイします。 これらのパッケージはファイルのみで構成されるエージェントのパッ ケージとして提供され、インストーラはありません。たとえば、UNIX 上の Oracle WebLogic エージェント用のレガシー パッケージは以下の とおりです。

IntroscopeAgentFiles-Legacy-NoInstaller*<*バージョン番号*>*weblogic.unix.tar

■ 手動によるレガシー モードの設定

以下の手順に従います。

- 1. 監視対象のアプリケーションを停止します。
- 2. ログファイルを新たに作成するために、<Agent Home>/logs ディレク トリ内の既存のログ ファイルをアーカイブして削除します。
- 3. <Agent Home>/core/config ディレクトリ内の既存の .pbl および .pbd ファイルをバックアップします。
- 4. 既存の<Agent Home>/core/config/IntroscopeAgent.profile をバックアッ プします。
- 5. レガシーの .pbl ファイルと .pbd ファイルを <Agent\_Home>/examples/legacy ディレクトリから <Agent Home>/core/config ディレクトリにコピーします。
- 6. <Agent\_Home>/core/config/IntroscopeAgent.profile を開き、以下の変更 を行います。
	- プロパティ introscope.agent.configuration.old=true を追加します。
	- コピーされたレガシーの.pbl ファイルおよび.pbd ファイルを適切 にポイントするようにエージェント プロパティ introscope.autoprobe.directivesFile を更新します。たとえば、spm.pbl を spm-legacy.pbl で置き換えます。
- 7. 管理対象アプリケーションを再起動します。

特定の CA APM 拡張機能を設定して標準インストールでレガシー モード を使用するには、以下の表に示す .pbl および .pbd ファイルを参照します。

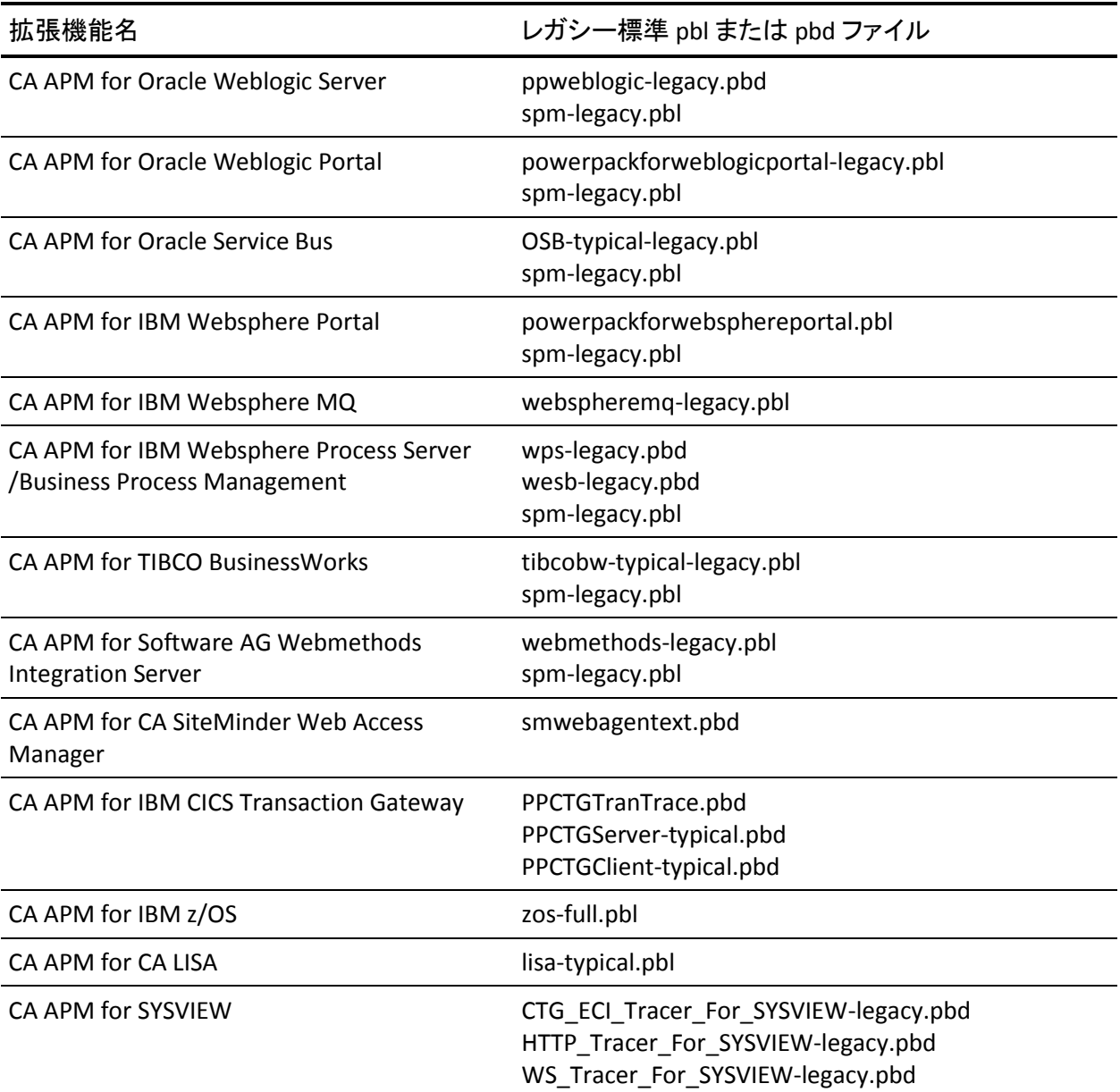

# <span id="page-206-0"></span>自動トランザクション追跡の動作の制御

自動トランザクション追跡によって、明示的にトランザクション追跡を実 行しなくても、問題になりそうなトランザクションのタイプの履歴分析が 可能になります。 Introscope では、以下の 2 種類の自動トランザクション 追跡が提供されます。

- URL グループ化に基づいて、デフォルトで有効になるトランザクショ ン追跡サンプリング。
- URL グループ化にかかわらず、追跡情報を収集する設定可能な自動追 跡サンプリング。

# Transaction Trace コンポーネント クランプ

Introscope では、追跡のサイズを制限するクランプが設定されます。 デ フォルトは 5,000 コンポーネントです。この制限に達すると、警告がログ に出力され、追跡が停止します。

サーブレットが数百のオブジェクト インタラクションおよびバックエン ドの SQL コールを実行する場合など、予想されるコンポーネント数を超え るコンポーネント トランザクションをクランプすることができます。 ク ランプがない場合、Transaction Tracer は、これを 1 つのトランザクション と見なし、無限に実行し続けます。 特定の極限状態にあるときに適所で クランプが実施されない場合、JVM は追跡を完了する前にメモリ不足に 陥ってしまいます。

トランザクションをクランプするための以下のプロパティは、 IntroscopeAgent.profile ファイルの中にあります。

introscope.agent.transactiontrace.componentCountClamp*=5000*

クランプされたコンポーネントを生成している追跡は、アスタリスクを付 けて示されます。このような追跡の表示方法の詳細については、「CA APM Workstation ユーザ ガイド」を参照してください。

重要: トランザクション追跡のコンポーネント クランプ サイズが大きく なると、トランザクション追跡に必要なメモリも増えます。 詳細につい ては、「CA APM 設定および管理ガイド」を参照してください。

# <span id="page-207-0"></span>トランザクション追跡サンプリング

トランザクション追跡のサンプリングはデフォルトで有効になっていま す。 必要に応じて、この動作を無効にすることもできます。 トランザク ション追跡の詳細については、[「トランザクション追跡](#page-375-0) (P. 376)」を参照 してください。

自動追跡サンプリングを設定する際、指定した間隔の間に追跡するトラン ザクションの数を指定します。

注: これらのプロパティは Enterprise Manager のプロパティ ファイルに保 存されています。 *sampling.perinterval* および *sampling.interval* プロパティ のデフォルトを変更する前に、サンプリング レートが上がったために Enterprise Manager 内での負荷が増大する可能性を考慮してください。 Enterprise Manager は、自身に接続しているすべてのエージェントに対し て、この設定をプッシュします。 また、エージェント内でこれらのプロ パティを設定することもできます。 エージェント内でこれらのプロパ ティを設定すると、Enterprise Manager によって個別のエージェント向け に行われた設定が上書きされます。

#### 自動追跡サンプリングを設定するには、以下のプロパティを変更します。

■ *introscope.agent.transactiontracer.sampling.enabled*

false に設定すると、トランザクション追跡のサンプリングが無効にな ります。 デフォルト値は true です。

- *introscope.agent.transactiontracer.sampling.perinterval.count* 指定した間隔の間に追跡するトランザクションの数を指定します。 トランザクションのデフォルトの数は 1 です。
- *introscope.agent.transactiontracer.sampling.interval.seconds* 指定したトランザクション数を追跡する時間の長さを指定します。 デフォルト間隔は 2 分ごとです。

# <span id="page-208-0"></span>エージェントのヒープのサイジング

Agent は、収集したデータの保存に Java のヒープ メモリを使用します。 エージェントの GC ヒープ使用量については、「GC Heap Overview]から参 照することができます。

ヒープ使用量に関する説明を以下に示します。

- ヒープ使用率が高い場合は、エージェントのインストール時にヒープ の割り当てを増やす必要があります。
- 監視中のアプリケーションに非常に複雑なトランザクションや、時間 のかかるトランザクションが見られる場合は、トランザクション追跡 のサンプリングに多くのヒープ メモリが必要となります。

注: GC ヒープ使用量の詳細については、「*CA APM Workstation* ユーザ ガイ ド」を参照してください。高性能の CA Introscope® 環境を運用している場 合は、エージェントの適切な JVM ヒープ設定に関して CA プロフェッショ ナル サービスにお問い合わせください。

#### 詳細:

[Transaction Trace](#page-206-0) コンポーネント クランプ (P. 207) [トランザクション追跡サンプリング](#page-207-0) (P. 208)

# プロセスにまたがるトランザクション追跡

CA Introscope® Java エージェントを使用して、WebLogic Server または WebSphere で JVM の境界を超えてトランザクションを追跡できます。 環 境は、同じベンダーのアプリケーション サーバの互換バージョンで構成 されている必要があります。 プロセスにまたがるトランザクション追跡 は、サーブレットから EJB などの同期トランザクション、および非同期ト ランザクションでサポートされています。

重要: プロセスにまたがるトランザクション追跡は、CA Introscope® 9.0 以 降のエージェントを使用する場合にのみ利用可能です。

詳細:

WebLogic Server [でのプロセスにまたがる追跡の有効化](#page-49-0) (P. 50) WebSphere [でのプロセスにまたがる追跡の有効化](#page-65-0) (P. 66)

# <span id="page-209-0"></span>トランザクション追跡データ収集の拡張

ほかのデータ(サーブレット呼び出しや JSP 呼び出しのユーザ ID データ) やその他のトランザクション追跡データ(HTTP 要求ヘッダ、要求パラメー タ、セッション属性など)も取得するように、Introscope Transaction Tracer を設定することができます。 これらのデータを取得するには、 IntroscopeAgent.profile に条件を定義する必要があります。

# ユーザ ID データについて

サーブレット呼び出しや JSP 呼び出しのユーザ ID を取得できるように Java Agent を設定するには、管理対象アプリケーションでユーザ ID の特定 に使用されている方法についての情報を入手する必要があります。 この 情報は管理対象アプリケーションを開発したアプリケーション設計者か ら取得できる可能性があります。

Introscope Transaction Tracer は、以下の手段のいずれかを使用してユーザ ID を保存している管理対象アプリケーションからであれば、ユーザ ID を 取得することができます。

- HttpServletRequest.getRemoteUser()
- HttpServletRequest.getHeader (String key)
- HttpSession.getValue (String key): 返されるオブジェクトは、ユーザ IDを 表すストリングか、ユーザ ID を返す toString() を備えたオブジェクト です。

これらのメソッドのうちの 1 つを使用して管理対象アプリケーションが ユーザ ID を保存する場合は、[「追加のトランザクション追跡データを収](#page-210-0) [集するためのエージェントの設定](#page-210-0) (P. 211)」を参照して、ユーザ ID データ を収集するように Java Agent を設定します。

# <span id="page-210-0"></span>サーブレット要求データについて

Introscope を使用して、ユーザ定義のパラメータに一致するトランザク ション追跡データを収集することが可能です。 たとえば、HTTP 要求ヘッ ダにユーザ エージェント(User-Agent)情報を含むトランザクションのト ランザクション追跡データを、エージェントで収集するように設定するこ とができます。

Introscope では、以下のサーブレット要求情報を記録できます。

- 要求ヘッダ
- 要求パラメータ
- セッション属性

ご使用の管理対象アプリケーションのサーブレット要求情報を記録する には、[「追加のトランザクション追跡データを収集するためのエージェン](#page-210-0) [トの設定](#page-210-0) (P. 211)」を参照して、このデータを収集するように Java Agent を 設定します。

## 追加のトランザクション追跡データを収集するためのエージェントの設定

ほかのトランザクション追跡データ(ユーザ ID、HTTP 要求ヘッダ、HTTP 要 求パラメータ、または HTTP セッション属性など)も収集するように、Java Agent を設定することができます。

#### 以下の手順に従います。

- 1. エージェント プロファイル *IntroscopeAgent.profile* を開きます。
- 2. トランザクション追跡のプロパティを見つけます。これは、 「Transaction Tracer Configuration」という見出しの下にあります。

## ユーザ ID データの収集

#### ユーザ ID を識別できるように Java Agent を設定する方法

1. 管理対象アプリケーションでユーザ ID の保存に使用されているメ ソッドに対応するプロパティを設定します。

注: 1 つまたは 1 組のプロパティのみコメント化を解除してください。 そうしないと、不適切なプロパティが使用されるおそれがあります。

- 2. HttpServletRequest.getRemoteUser() が使用されている場合は、以下のプ ロパティのコメント化を解除します。 introscope.agent.transactiontracer.userid.method=HttpServletRequest.getRemote User
- 3. HttpServletRequest.getHeader (String key) が使用されている場合は、以下 の 1 対のプロパティのコメント化を解除し、2 番目のプロパティに キー ストリングを定義します。

introscope.agent.transactiontracer.userid.method=HttpServletRequest.getHeader introscope.agent.transactiontracer.userid.key=<application defined key string>

4. HttpSession.getValue (String key) が使用されている場合は、以下の 1 対 のプロパティのコメント化を解除し、2 番目のプロパティにキー スト リングを定義します。

introscope.agent.transactiontracer.userid.method=HttpServletRequest.getValue introscope.agent.transactiontracer.userid.key=<application defined key string>

## サーブレット要求データの収集

#### HTTP 要求ヘッダやパラメータなどのサーブレット要求データを記録する方法

- 1. トランザクション追跡データの収集対象にする HTTP 要求ヘッダを指 定する場合は、以下のプロパティのコメント化を解除し、追跡する HTTP 要求ヘッダをカンマ区切りのリストの形式で指定します。 #introscope.agent.transactiontracer.parameter.httprequest.headers=User-Agent
- 2. トランザクション追跡データの収集対象にする HTTP 要求パラメータ を指定する場合は、以下のプロパティのコメント化を解除し、追跡す る HTTP 要求パラメータをカンマ区切りのリストの形式で指定します。 #introscope.agent.transactiontracer.parameter.httprequest.parameters=paramete r1,parameter2
- <span id="page-212-0"></span>3. データ追跡の対象にする HTTP セッション属性を指定する場合は、以下 のプロパティのコメント化を解除し、追跡する HTTP セッション属性を 以下の例のようにカンマ区切りのリストの形式で指定します。 #introscope.agent.transactiontracer.parameter.httpsession.attributes=cartID,d eptID
- 4. 管理対象アプリケーションを再起動します。

# コンポーネント ストール レポートの設定

Application Performance Management のストールは、定義された期間、プ ローブされるコンポーネントから応答がない状態を表します。 デフォル トでは、APM Introscope エージェントはこの状態を検出し、ストール メト リックをレポートします。

エージェントがストールを確認する度に、メソッド スタックの最上位に あるインスツルメントされたコンポーネントがすべて確認されます。 コ ンポーネントがストールした場合、ストール メトリックおよびストール スナップショットが作成されます。 ストール メトリックは、ダウンスト リーム監視をサブスクライブする各コンポーネントに対しても作成され ます。

ストール メトリックは、メソッド スタックの最上位のインスツルメント されたコンポーネントに対してまず作成されます。 これらのメトリック は、*introscope.agent.stalls.thresholdseconds* 値より長くかかるコンポーネン トに対して作成されます。

# ダウンストリーム サブスクライバ コンポーネントのストール

ダウンストリーム監視をサブスクライブするコンポーネントが、ストール しているダウンストリーム コンポーネントを呼び出すとストールが発生 します。

デフォルトでは、以下のコンポーネントがダウンストリーム ストール監 視をサブスクライブします。

- FrontendTracer でプローブされるコンポーネント
- BackendTracer でプローブされるコンポーネント
- WebServiceBlamepointTracer@Servicelevel でプローブされるコンポーネ ント
- WebServiceBlamepointTracer@Opertationlevel でプローブされるコン ポーネント

#### 例

フロントエンド コンポーネントは、ストールしているバックエンド コン ポーネントを呼び出す Web サービスを呼び出します。

フロントエンド--> Web サービス --> バックエンド

デフォルトではそれらすべてがダウンストリーム監視をサブスクライブ するため、ストール メトリックは、バックエンド、Web サービス、およ びフロントエンド コンポーネントに対して作成されます。

## アップストリーム継承コンポーネントのストール

ストール チェッカは、まずコンポーネント スタックの最上位のメンバが ストールしているかどうかを確認します。 最上位のコンポーネントがス トールしていない場合、ストール チェッカはストールしている親コン ポーネントを探します。 親がストールしている場合、スタック内の該当 コンポーネントおよびアップストリームの各親に対してストール メト リックが作成されます。

コンポーネント M1() が複数のコンポーネント M2() を呼び出し、それぞれ に数秒しかかからない場合でも、ストール メトリックが M1() に対してレ ポートされる場合があります。

## 例:

ストールしきい値は、15 秒に設定されています。メソッド M1() は、メソッ ド M2() を 100 回のループで呼び出します。 応答にはわずか 2 秒しかかか らないので、M2() はストールしません。 ただし、M1() は結果的にストー ルします。

## イベントとしてのストールのキャプチャの無効化

Introscope では、デフォルトで、トランザクション ストールをトランザク ション イベント データベース内のイベントとしてキャプチャし、検出し たイベントからストール メトリックを生成します。 ストール メトリック は、トランザクションの最初と最後のメソッドで生成されます。 ユーザ は、ストール イベントと関連付けられているメトリックを Workstation の 履歴イベント ビューアで表示できます。

注: 生成されたストール メトリックは、いつでも利用できますが、ストー ル イベントを表示できるのは、Introscope Error Detector をインストールし ている場合のみです。ストールは、通常のエラーとして保存され、エラー TypeView で表示できます。または、「type:errorsnapshot」のクエリを実行 することによって履歴クエリ ビューアで表示できます。

イベントとしてのストールのキャプチャを無効にしたり、ストールしきい 値を変更したり、エージェントがストールをチェックする頻度を変更した りすることができます。 以下のプロパティを使用します。

- *introscope.agent.stalls.thresholdseconds* は、トランザクションがストー ルしていると見なされる応答時間しきい値の最小値を指定します。
- *introscope.agent.stalls.resolutionseconds* は、エージェントがストールを チェックする頻度を指定します。
# <span id="page-216-0"></span>第 11 章: Introscope SQL エージェントの設 定

このセクションでは、Introscope SQL エージェントを設定する方法につい て説明します。

このセクションには、以下のトピックが含まれています。

SQL [エージェントの概要](#page-216-0) (P. 217) SQL [エージェント](#page-217-0) ファイル (P. 218) SQL [ステートメントの正規化](#page-217-0) (P. 218) ステートメント [メトリックの無効化](#page-227-0) (P. 228) SQL [メトリック](#page-228-0) (P. 229)

### SQL エージェントの概要

SQL エージェントは、詳細なデータベース パフォーマンス データを Enterprise Manager にレポートします。 SQL エージェントは、管理対象ア プリケーションとデータベース間のやり取りを追跡することによって、ア プリケーションの個別の SQL ステートメントのパフォーマンスを詳しく 調べることができます。

Java Agent がアプリケーションを監視するのと同じように、SQL エージェ ントは SQL ステートメントを監視します。 SQL エージェントは目立たず、 非常に低いオーバーヘッドでアプリケーションまたはデータベースを監 視します。

個別の SQL ステートメント レベル単位までの有意義なパフォーマンス測 定を行うために、SQL エージェントは収集するパフォーマンス データを要 約します。これは、トランザクション固有のデータを除外し、元の SQL ス テートメントを Introscope 固有の正規化されたステートメントに変換す ることによって実現します。正規化されたステートメントには、クレジッ ト カード番号などの機密情報が含まれないので、この処理でもデータの セキュリティは守られます。

<span id="page-217-0"></span>たとえば、SQL エージェントが以下の SQL クエリを変換するとします。 SELECT \* FROM BOOKS WHERE AUTHOR = 'Atwood'

以下は、変換後の正規化されたステートメントです。 SELECT \* FROM BOOKS WHERE AUTHOR = ?

同様に、SQL エージェントが以下の SQL 更新ステートメントを変換すると します。

INSERT INTO BOOKS (AUTHOR, TITLE) VALUES ('Atwood', 'The Robber Bride')

以下は、変換後の正規化されたステートメントです。 INSERT INTO BOOKS (AUTHOR, TITLE) VALUES (?, ?)

注: 引用符内のテキスト('xyz')のみが正規化されます。

正規化されたステートメントのメトリックは集約されます。また、 Workstation Investigator の JDBC ノードに表示することができます。

### SQL エージェント ファイル

SQL エージェントは、すべてのエージェント インストールに含まれていま す。 SQL エージェント機能を提供するファイルは以下のとおりです。

- wily/core/ext/SQLAgent.jar
- wily/core/config/sqlagent.pbd

注: デフォルトで、SQLAgent.jar ファイルなどのエージェントの拡張は、 wily/core/ext ディレクトリにインストールされます。エージェントの拡張 ディレクトリの場所は、エージェント プロファイルの

introscope.agent.extensions.directory プロパティで変更できます。 */ext* ディ レクトリの場所を変更する場合は、*/ext* ディレクトリの内容も同様に移動 する必要があります。

### SQL ステートメントの正規化

アプリケーションの中には非常に大量の独自の SQL ステートメントを生 成してしまうものがあります。 EJB 3.0 のようなテクノロジが使用されて いる場合、長い独自の SQL ステートメントが増えてしまう可能性がありま す。 長い SQL ステートメントはエージェント内のメトリック増加の原因 となり、他のシステム上の問題だけでなくパフォーマンスを低下させるこ とになります。

### 不適切に記述された SQL ステートメントがメトリック増加を引き起こす仕組み

通常、SQL エージェント メトリックの数は、一意の SQL ステートメントの 数とほぼ一致します。 アプリケーションで小規模な SQL ステートメント セットを使用しているにもかかわらず、一意の SQL メトリックが大規模か つ急激に増加していることが SQL エージェントによって示される場合は、 SQL ステートメントの作成方法に問題がある可能性があります。

SQL ステートメントがメトリックの急増を引き起こす場合の共通の状況 がいくつかあります。 たとえば、コメントが埋め込まれていたり、一時 テーブルを作成したり、値リストを挿入したりする SQL ステートメントは、 実行するたびに個別のメトリック名を不必要に作成する可能性がありま す。

### 例: SQL ステートメントのコメント

SQL ステートメント内でのコメントの使用は、メトリックが急増する一般 的な原因の 1 つです。たとえば、以下のような SQL ステートメントがある 場合、

"/\* John Doe, user ID=?, txn=? \*/ select \* from table..."

SQL エージェントは、以下のように、メトリック名の一部としてコメント を使用したメトリックを作成します。

"/\* John Doe, user ID=?, txn=? \*/ select \* from table..."

SQL ステートメントに埋め込まれているコメントは、誰がどのクエリを実 行しているのかをデータベース管理者が確認するのに役立ちますが、クエ リを実行しているデータベースはそのコメントを無視します。 一方で、 SQL エージェントは、SQL ステートメントをキャプチャしても、そのコメ ント文字列を解析しません。そのために、SQL エージェントは、一意なユー ザ ID ごとに独自のメトリックを作成し、メトリック増加を引き起こす原 因となります。

この問題は、SQL コメントを一重の引用符で囲むことで回避することがで きます。 例:

"/\*' John Doe, user ID=?, txn=? '\*/ select \* from table..."

すると SQL エージェントは、以下のようなメトリックを作成し、コメント によって一意のメトリック名が作成されなくなります。 "/\* ? \*/ select \* from table..."

#### 例: 一時表または自動的に生成された表名

メトリックが急増するその他の潜在的な原因は、一時表、または SQL ス テートメントで自動的に生成された名前を持つ表を参照するアプリケー ションである場合があります。 たとえば、Investigator を開いて Backends|{backendName}|SQL|{sqlType}|sql の下のメトリックを表示した 場合、 以下のようなメトリックが表示される場合があります。 SELECT \* FROM TMP\_123981398210381920912 WHERE ROW\_ID = ?

この SQL ステートメントは、表名に一意の識別子が追加されている一時表 にアクセスしています。 *TMP\_* という表名に追加された数字によって、ス テートメントが実行されるたびに一意のメトリック名が作成され、メト リックが急増します。

### 例: 値のリストを生成する、または値を挿入するステートメント

メトリックが急増するその他の原因には、値のリストを生成するステート メント、または値を大量に変更するステートメントがあります。 たとえ ば、潜在的なメトリック増加に関する警告をすでに受け取っていて、調査 の結果、以下の SQL ステートメントを見直す必要があると仮定します。 #1 INSERT INTO COMMENTS (COMMENT\_ID, CARD\_ID, CMMT\_TYPE\_ID, CMMT\_STATUS\_ID,CMMT\_CATEGORY\_ID, LOCATION\_ID, CMMT\_LIST\_ID, COMMENTS\_DSC, USER\_ID,LAST\_UPDATE\_TS) VALUES (?, ?, ?, ?, ?, ?, ?, "CHANGE CITY FROM CARROLTON,TO CAROLTON, \_ ", ?, CURRENT)

コードを調べてみると、"CHANGE CITY FROM CARROLTON, TO CAROLTON, " が都市名の配列を生成していることが分かります。

同様に、潜在的なメトリックの急増を調査している場合は、これに似た SQL ステートメントを確認することをお勧めします。 CHANGE COUNTRY FROM US TO CA \_ CHANGE EMAIL ADDRESS FROM TO BRIGGIN @ COM \_ "

コードを調べてみると、CHANGE COUNTRY により国名が大量にリストされ ることがわかります。また、国名に引用符を付けると、ユーザの電子メー ル アドレスが SQL ステートメントに挿入され、メトリックの急増の原因 となり得る一意のメトリックが作成されます。

### <span id="page-220-0"></span>SQL ステートメントの正規化オプション

長い SQL ステートメントを解決するには、以下のような SQL エージェント に使用するノーマライザを含めます。

- デフォルト SQL [ステートメント](#page-220-0) ノーマライザ (P. 221)
- カスタム SQL [ステートメント](#page-221-0) ノーマライザ (P. 222)
- 正規表現の SQL [ステートメントのノーマライザ](#page-223-0) (P. 224)
- コマンドラインの SQL [ステートメントのノーマライザ](#page-227-0) (P. 228)

### デフォルト SQL ステートメント ノーマライザ

SQL エージェントでは、デフォルトで標準 SQL ステートメント ノーマライ ザがオンになっています。 これは一重の引用符内のテキストを正規化し ます('xyz')。 たとえば、SQL エージェントが以下の SQL クエリを変換す るとします。

SELECT \* FROM BOOKS WHERE AUTHOR = 'Atwood'

以下は、変換後の正規化されたステートメントです。 SELECT \* FROM BOOKS WHERE AUTHOR = ?

正規化されたステートメントのメトリックは集約され、Workstation の Investigator に表示することができます。

### <span id="page-221-0"></span>カスタム SQL ステートメント ノーマライザ

SQL エージェントでは、カスタムの正規化を実行するための拡張を追加で きます。これを行うため、SQL エージェントによって実装されている正規 化スキーマを含む JAR ファイルを作成します。

#### SQL ステートメントのノーマライザ拡張を適用する方法

1. 拡張 JAR ファイルを作成します。

注: SQL ノーマライザ拡張ファイルのエントリ ポイント クラスは、 *com.wily.introscope.agent.trace.ISqlNormalizer* インターフェースを実装 している必要があります。

JAR 拡張ファイルの作成には、SQL ノーマライザ拡張用の特定のキーを 含むマニフェスト ファイルの作成が含まれます。これについては、以 下の手順 2 で詳しく説明します。ただし、拡張を動作させるためには、 その他の一般キーも必要です。これらのキーは、すべての拡張ファイ ルを作成するときに使用するタイプです。 作成する拡張ファイルは、 データベース SQL ステートメント テキスト正規化、たとえば *Backends|{backendName}|SQL|{sqlType}|{actualSQLStatement}* ノードの 下のメトリックと関連します。 *{actualSQLStatement}* は、SQL ノーマラ イザによって正規化されます。

- 2. 作成した拡張のマニフェストに、以下のキーを配置します。
	- *com-wily-Extension-Plugins-List:testNormalizer1*

注: このキーの値は任意です。 このインスタンスでは、例として *testNormalizer1* が使用されています。 このキーの値として指定す るものはすべて、以下のキーでも同様に使用してください。

- *com-wily-Extension-Plugin-testNormalizer1-Type: sqlnormalizer*
- *com-wily-Extension-Plugin-testNormalizer1-Version: 1*
- *com-wily-Extension-Plugin-testNormalizer1-Name: normalizer1*

ノーマライザの一意の名前を含んでいる必要があります。たとえ ば normalizer1 となります。

- *com-wily-Extension-Plugin-testNormalizer1-Entry-Point-Class: <Thefully-qualified classname of your implementation of ISQLNormalizer>*
- 3. 作成した拡張ファイルを、*<Agent\_Home>/wily/core/ext* ディレクトリに 配置します。

<span id="page-222-0"></span>4. *IntroscopeAgent.profile* で、以下のプロパティを配置および設定します。 introscope.agent.sqlagent.normalizer.extension

作成した拡張のマニフェスト ファイルからプロパティを *com-wily-Extension-Plugin-{plugin}-Name* に設定します。このプロパティ の値は大文字と小文字を区別しません。 例:

introscope.agent.sqlagent.normalizer.extension=normalizer1

重要: これはホット プロパティです。 拡張名を変更すると、拡張を再 登録する必要があります。

5. *IntroscopeAgent.profile* で、オプションで以下のプロパティを追加して エラー スロットル カウントを設定できます。 introscope.agent.sqlagent.normalizer.extension.errorCount エラーおよび例外の詳細については、[「例外](#page-222-0) (P. 223)」を参照してくだ さい。

注: カスタム ノーマライザ拡張によってスローされたエラーがエラー スロットル カウントを超えたとき、拡張は無効となります。

- 6. *IntroscopeAgent.profile* を保存します。
- 7. アプリケーションを再起動します。

例外

作成した拡張によって、あるクエリに対してエラーが発生した場合、デ フォルトの SQL ステートメント ノーマライザはそのクエリに対してデ フォルトの正規化スキーマを使用します。 このようなことが発生した場 合は、拡張によって例外が発生したことを示す ERROR メッセージが記録 され、スタック トレース情報と一緒に DEBUG メッセージも記録されます。 ただし、このようなエラーが 5 個発生すると、デフォルトの SQL ステート メント ノーマライザは作成した拡張を無効にし、ノーマライザが変更さ れるまで今後のクエリで作成した拡張が使用されるのを停止します。

Null または空の文字列

クエリに対して、作成した拡張が Null 文字列または空の文字列を返す場合、 StatementNormalizer はそのクエリに対してデフォルト正規化スキーマを 使用し、拡張が Null 値を返したことを示す INFO メッセージが記録されま す。 ただし、このような Null または空の文字列が 5 個返されると、 StatementNormalizer はメッセージのログ記録を停止しますが、引き続き拡 張の使用を試みます。

### <span id="page-223-0"></span>正規表現の SQL ステートメントのノーマライザ

SQL エージェントには、設定可能な正規表現(regex)に基づいて SQL ステー トメントを正規化する拡張機能が用意されています。 この *RegexNormalizerExtension.jar* ファイルは *<Agent\_Home>/wily/core/ext* ディ レクトリにあります。

正規表現 SQL ステートメント ノーマライザの使用例については、[「正規](#page-225-0) 表現 SQL ステートメント [ノーマライザの例](#page-225-0) (P. 226)」を参照してください。

#### 正規表現拡張機能を適用する方法

- 1. *IntroscopeAgent.profile* を開きます。
- 2. 以下のプロパティで設定を行います。
	- *introscope.agent.sqlagent.normalizer.extension=RegexSqlNormalizer*

事前設定されているノーマライザ スキーマを上書きするのに使用 される SQL ノーマライザ拡張機能の名前を指定します。 正規表現 拡張機能を有効にする場合、このプロパティを RegexSqlNormalizer に設定します。

■ *introscope.agent.sqlagent.normalizer.regex.keys=key1*

このプロパティは、リストされた順番に評価される regex グループ キーを指定します。 正規表現拡張機能を有効化するためには、こ のプロパティが必要です。 デフォルトの値はありません。

■ *introscope.agent.sqlagent.normalizer.regex.key1.pattern=A*

このプロパティは、SQL ステートメントと照合するのに使用される regex パターンを指定します。 *java.util.Regex* パッケージ クラスで 許可されている有効な正規表現は、すべてここで使用可能です。正 規表現拡張機能を有効化するためには、このプロパティが必要で す。 デフォルトの値はありません。

■ *introscope.agent.sqlagent.normalizer.regex.key1.replaceFormat=B*

このプロパティは、置換文字列の形式を指定します。*java.util.Regex*  パッケージクラスで許可されている有効な regex は、すべてここで 使用可能です。 正規表現拡張機能を有効化するためには、このプ ロパティが必要です。 デフォルトの値はありません。

■ *introscope.agent.sqlagent.normalizer.regex.matchFallThrough=false*

このプロパティが true に設定されている場合、SQL 文字列はすべて の regex キー グループに対して評価されます。 実装は連鎖されま す。 したがって、SQL 文字列が複数のキー グループと一致する場 合、group1 からの正規化された SQL 出力は group2 の入力となり、 同じように続きます。

プロパティが false に設定されている場合、キー グループが SQL 文 字列と一致するとすぐに、そのグループから正規化された SQL 出 力が返されます。MatchFallThrough property によって拡張機能が有 効化または無効化されることはありません。

たとえば、Select \* from A where B、という SQL 文字列があるとする と、以下のプロパティを設定できます。

introscope.agent.sqlagent.normalizer.regex.keys=key1,key2 introscope.agent.sqlagent.normalizer.regex.key1.pattern=A introscope.agent.sqlagent.normalizer.regex.key1.replaceFormat=X introscope.agent.sqlagent.normalizer.regex.key2.pattern=B introscope.agent.sqlagent.normalizer.regex.key2.replaceFormat=Y

*introscope.agent.sqlagent.normalizer.regex.matchFallThrough* が *false* の場 合、SQL は key1 regex に対して正規化されます。その regex からの出力 は、次のようになります: *Select \* from X where B*。 この SQL は返され ます。

*introscope.agent.sqlagent.normalizer.regex.matchFallThrough* が *true* の場 合、SQL は最初に key1 regex に対して正規化されます。その regex から の出力は、次のようになります。*Select \* from X where B*. 次にこの出力 は、*key2 regex* の入力となります。*key2 regex* からの出力は、*Select \* from X where Y* です。 これは SQL が返されます。

注: 正規表現拡張機能を有効化する場合、このプロパティは必要あり ません。

■ *introscope.agent.sqlagent.normalizer.regex.key1.caseSensitive=false*

このプロパティは、パターン マッチで大文字小文字を区別するか どうかを指定します。 デフォルト値は False です。 正規表現拡張 機能を有効化するために、このプロパティは必要ありません。

<span id="page-225-0"></span>■ *introscope.agent.sqlagent.normalizer.regex.key1.replaceAll=false*

このプロパティが false に設定されていると、SQL 内の一致パター ンの最初の出現箇所が置換文字列に置き換えられます。 このプロ パティが true に設定されている場合、SQL 内の一致パターンのすべ ての出現箇所が置換文字列に置き換わります。

たとえば、Select \* from A where A like Z、という SQL ステートメン トがあるとすると、以下のようにプロパティを設定します。 introscope.agent.sqlagent.normalizer.regex.key1.pattern=A introscope.agent.sqlagent.normalizer.regex.key1.replaceFormat=X

*introscope.agent.sqlagent.normalizer.regex.key1.replaceAl* が *false* の場合、 SQL ステートメントは次のように正規化されます: *Select \* from X where A like Z*。

*introscope.agent.sqlagent.normalizer.regex.key1.replaceAl* が *true* の場合、 SQL ステートメントは次のように正規化されます: *Select \* from X where* **X** *like Z*。

デフォルト値は False です。 正規表現拡張機能を有効化するために、 このプロパティは必要ありません。

注: いずれの正規表現パターンも入力 SQL と一致しない場合、 RegexNormalizer は Null の文字列を返します。 ステートメント ノーマ ライザは次に、デフォルトの正規化スキーマを使用します。

3. *IntroscopeAgent.profile* を保存します。

重要: 上記のプロパティはすべてホット プロパティです。つまりこれらの プロパティに対する変更は *IntroscopeAgent.profile* を保存した時点で有効 になります。

### 正規表現 SQL ステートメント ノーマライザの例

以下の 3 つの例は、正規表現 SQL ステートメント ノーマライザの実装方法 を理解するのに役立ちます。

例 1

これは正規表現 SQL ステートメントを正規化する前の SQL クエリです。 INSERT INTO COMMENTS (COMMENT\_ID, CARD\_ID, CMMT\_TYPE\_ID,CMMT\_STATUS\_ID, CMMT\_CATEGORY\_ID, LOCATION\_ID, CMMT\_LIST\_ID,COMMENTS\_DSC, USER\_ID, LAST\_UPDATE\_TS) VALUES(?, ?, ?, ?, ?, ?, ?, ''CHANGE CITY FROM CARROLTON, TO CAROLTON, \_ ", ?, CURRENT)

理想的な正規化された SQL ステートメントは以下のようになります。 INSERT INTO COMMENTS (COMMENT\_ID, ...) VALUES (?, ?, ?, ?, ?, ?,?, CHANGE CITY FROM ( )

*IntroscopeAgent.profile* ファイルを上記の正規化された SQL ステートメン トにするために必要な設定は以下のとおりです。 introscope.agent.sq*lagent.normalizer.extension=RegexSqlNormalizer introscope.agent.sqlagent.normalizer.regex.matchFallThrough=true introscope.agent.sqlagent.normalizer.regex.keys=key1,key2 introscope.agent.sqlagent.normalizer.regex.key1.pattern=(INSERT INTO COMMENTS ¥¥(COMMENT\_ID,)(.\*)(VALUES.\*)''(CHANGE CITY FROM ¥¥().\*(¥¥)) introscope.agent.sqlagent.normalizer.regex.key1.replaceAll=false introscope.agent.sqlagent.normalizer.regex.key1.replaceFormat=\$1 ...) \$3\$4 \$5 introscope.agent.sqlagent.normalizer.regex.key1.caseSensitive=false introscope.agent.sqlagent.normalizer.regex.key2.pattern='[a-zA-Z1-9]+' introscope.agent.sqlagent.normalizer.regex.key2.replaceAll=true introscope.agent.sqlagent.normalizer.regex.key2.replaceFormat=? introscope.agent.sqlagent.normalizer.regex.key2.caseSensitive=false*

これは正規表現 SQL ステートメントを正規化する前の SQL クエリです。 SELECT \* FROM TMP\_123981398210381920912 WHERE ROW\_ID =

理想的な正規化された SQL ステートメントは以下のようになります。 SELECT  $*$  FROM TMP WHERE ROW ID =

*IntroscopeAgent.profile* ファイルを上記の正規化された SQL ステートメン トにするために必要な設定は以下のとおりです。

*introscope.agent.sqlagent.normalizer.extension=RegexSqlNormalizer introscope.agent.sqlagent.normalizer.regex.matchFallThrough=true introscope.agent.sqlagent.normalizer.regex.keys=key1 introscope.agent.sqlagent.normalizer.regex.key1.pattern=(TMP\_)[1-9]\* introscope.agent.sqlagent.normalizer.regex.key1.replaceAll=false introscope.agent.sqlagent.normalizer.regex.key1.replaceFormat=\$1 introscope.agent.sqlagent.normalizer.regex.key1.caseSensitive=false*

例 3

SQL ステートメントを次のように正規化したいとします。*Select .... ResID1, CustID1* where *ResID1=.. OR ResID2=.. n times OR CustID1=.. OR n times* プロパ ティを以下のように設定する必要があります。 introscope.agent.sqlagent.normalizer.regex.matchFallThrough=true introscope.agent.sqlagent.normalizer.regex.keys=default,def introscope.agent.sqlagent.normalizer.regex.default.pattern=(ResID)[1-9] introscope.agent.sqlagent.normalizer.regex.default.replaceAll=true introscope.agent.sqlagent.normalizer.regex.default.replaceFormat=\$1 introscope.agent.sqlagent.normalizer.regex.default.caseSensitive=true introscope.agent.sqlagent.normalizer.regex.def.pattern=(CustID)[1-9] introscope.agent.sqlagent.normalizer.regex.def.replaceAll=true introscope.agent.sqlagent.normalizer.regex.def.replaceFormat=\$1 introscope.agent.sqlagent.normalizer.regex.def.caseSensitive=true

### <span id="page-227-0"></span>コマンドラインの SQL ステートメントのノーマライザ

正規表現 SQL ノーマライザが使用されておらず、where 句で値が二重引用 符 (" ") で囲まれている場合、以下のコマンドライン コマンドを使用し て SQL ステートメントを正規化します。 -DSQLAgentNormalizeDoubleQuoteString=true

重要: このコマンドの代わりに正規表現 SQL ノーマライザを使用して二 重引用符の SQL ステートメントを正規化することができます。 詳細につ いては、「正規表現の SQL [ステートメントのノーマライザ](#page-223-0) (P. 224)」を参 照してください。

# ステートメント メトリックの無効化

アプリケーションの中には大量の独自の SQL ステートメントを生成する ものがあり、その結果、SQL エージェントにおいてメトリックが爆発的に 増加してしまう場合があります。SQL エージェントの中で SQL ステートメ ント メトリックをオフにできます。

注: ステートメント メトリックをオフにした場合でも、バックエンドまた はトップレベルの JDBC メトリックは失われません。

#### ステートメント メトリックをオフにする方法

- 1. sqlagent.pbd ファイルを開き、SQL ステートメントを探します。 例: TraceOneMethodWithParametersIfFlagged: SQLAgentStatements executeQuery(Ljava/lang/String;)Ljava/sql/ResultSet; DbCommandTracer "Backends|{database}|SQL|{commandtype}|Query|{sql}"
- 2. 無効化する追跡ディレクティブから *{sql}* を削除します。 例: TraceOneMethodWithParametersIfFlagged: SQLAgentStatements executeQuery(Ljava/ lang/String;)Ljava/sql/ResultSet; DbCommandTracer "Backends|{database}|SQL|{commandtype}|Query"
- 3. *sqlagent.pbd* ファイルを保存します。

```
SQL エージェント内の SQL ステートメント メトリックがオフになりま
す。
```
# <span id="page-228-0"></span>SQL メトリック

SQL エージェントのメトリックは Introscope Workstation Investigator の [バックエンド]ノードの下に表示されます。 SQL ステートメント メト リックは、Backends|<バックエンド名>|SQL ノードの下に表示されます。

注: [平均応答時間(ミリ秒)]は、*ExecuteReader()* メソッドを介して実 行されたクエリなどのデータ リーダを返すクエリのみを表示します。 こ のメトリックは、データ リーダの *Close()* メソッドにかかった平均時間を 表します。

SQL データに特有のメトリック タイプには以下のものがあります。

■ Connection Count: メモリ内のライブ接続オブジェクトの数。

接続は、ドライバの *connect()* メソッドが呼び出されると開始され、そ の接続が *close()* メソッドで閉じられると終了します。 SQL エージェン トは、接続への弱い参照をセットで保持します。接続がガベージ コレ クトされた場合、カウントには変更が反映されます。

■ Average Result Processing Time (ms): クエリの平均処理時間。

このメトリックは、*executeQuery()* 呼び出しの最後から結果セットの *close()* メソッドの呼び出しまでの、結果セットの処理にかかる平均時 間を示します。

注: インスツルメントされた XADataSource は、コミットまたはロールバッ ク メトリックをレポートしない可能性があります。 ほかのインスツルメ ントされたデータソースは、メトリックにデータが含まれていない限り、 コミットまたはロールバック メトリックをレポートしない可能性があり ます。

# <span id="page-230-0"></span>第 12 章: JMX レポートの有効化

このセクションでは、Java Agent が JMX データをレポートできるようにす る方法について説明します。

このセクションには、以下のトピックが含まれています。

Java [エージェントの](#page-230-0) JMX サポート (P. 231) デフォルトの JMX [メトリック変換プロセス](#page-231-0) (P. 232) プライマリ [キーの変換を使用した](#page-232-0) JMX メトリックの簡素化 (P. 233) JMX [フィルタによるメトリックの量の管理](#page-234-0) (P. 235) JMX [レポートを使用するための](#page-235-0) WebSphere および WebLogic の設定 (P. 236) WAS での JSR-77 [データの有効化および](#page-236-0) JMX メトリックの表示 (P. 237)

# Java エージェントの JMX サポート

CA Introscope® は、アプリケーション サーバまたは Java アプリケーション が JMX 互換の MBean として公開する管理データを収集できます。 CA Introscope® は、それらの JMX データを Investigator メトリック ツリーに表 示します。CA Introscope® は、以下のアプリケーション サーバを使用する、 JMX 情報の収集をサポートしています。

- Glassfish JMX メトリックをレポートするために、Glassfish に必要な追 加設定はありません。
- JBoss JMX メトリックをレポートするために JBoss を設定する手順は、 「Java [エージェントを使用するための](#page-44-0) JBoss の設定 (P. 45)」に説明さ れています。
- Tomcat JMX メトリックをレポートするために Tomcat を設定する手 順は「Java Agent [を使用するための](#page-43-0) Apache Tomcat の設定 (P. 44)」に説 明されています。
- WebLogic JMX [レポートを使用するために](#page-235-0) WebSphere および [WebLogic](#page-235-0) を設定 (P. 236)できます。
- WebSphere JMX [レポートを使用するために](#page-235-0) WebSphere および [WebLogic](#page-235-0) を設定 (P. 236)できます。

<span id="page-231-0"></span>注: CA Introscope® は、Sun JMX 仕様に組み込まれた MBean をサポートしま す Sun JMX 仕様の詳細については、「[Java Management Extensions](http://java.sun.com/products/JavaManagement/)」(英語) を参照してください。

CA Introscope® は JMX データを CA Introscope® のメトリック形式に変換し て、Investigator 内の以下のノードの下に表示します。

*<*ドメイン*>|<*ホスト*>|<*プロセス*>|<*エージェント*>|*JMX|

### Introscope での WebLogic JMX メトリックのサポート

WebLogic は、JMX メトリックのソースとして以下の MBean を提供します。

- RuntimeServiceMBean: サーバごとの実行時メトリック。アクティブで 有効な設定を含みます。
- DomainRuntimeServiceMBean: ドメイン全体の実行時メトリック。
- EditServiceMBean: ユーザによる永続コレクションの編集を可能にし ます。

CA Introscope® は、以下の理由から RuntimeServiceMBean だけをポーリング します。

- RuntimeServiceMBean はローカル アクセスをサポートしている(効率 の問題)。
- RuntimeServiceMBean には妥当と考えられるデータのほとんどが含ま れている。

# デフォルトの JMX メトリック変換プロセス

CA Introscope® では、デフォルトで Investigator に表示するために JMX メト リックが変換されます。CA Introscope® は、以下の場合に MBean を変換し ます。

- WebLogic を使用する場合。
- JMX [メトリックの簡素化のためのプライマリ](#page-232-0) キーの変換を設定 (P. 233)していない場合。

注: 一致する MBean がないプライマリ キーを指定している場合、CA Introscope® は、デフォルトの変換方法を使用します。

<span id="page-232-0"></span>デフォルトの変換方法では、CA Introscope® は、属性の名前と値の両方を 表示し、このペアをメトリック ツリーにアルファベット順に一覧表示し ます。

*<Domain>|<Host>|<Process>|AgentName|*JMX|*<domain name>|<key1>=<value1>|<key2>=<value2>:<metric>*

たとえば、WebLogic MBean に以下の特性があるとします。

- ドメイン名: WebLogic
- キーと値のペア: category=server、type=jdbc
- メトリック名: connections

プライマリ キーが IntroscopeAgent.profile の introscope.agent.jmx.name.primarykeys プロパティに指定されていない場合、 MBean 属性は、以下の CA Introscope® メトリックに変換されます。

*<*ドメイン*>|<*ホスト*>|<*プロセス*>|<*エージェント *>|*JMX|Weblogic*|category=server|type=jdbc:connections*

キーと値のペアは、CA Introscope® メトリックではアルファベット順に表 示されます。

### プライマリ キーの変換を使用した JMX メトリックの簡素化

メトリックが JMX ノードの下に表示される順序を必要に応じて設定でき ます。エージェント プロファイルでプライマリ キーを定義できます。プ ライマリ キーは、MBean の ObjectName を識別します。

プライマリ キーの変換を設定しない場合、CA Introscope® は JMX [データの](#page-231-0) [変換](#page-231-0) (P. 232)を行います。デフォルト変換では、メトリックは、Investigator の JMX ノードの下にアルファベット順に一覧表示されます。 JMX データ をメトリックに変換するこの方法により、簡素化されたメトリック名が作 成されます。 生成されたメトリックのキー/値のペアの情報の順序を制御 します。

動作は、エージェント プロファイルの

introscope.agent.jmx.name.primarykeys プロパティで設定されます。 primarykeys プロパティの値は、一意に MBean を識別する MBeans JMX ObjectName の部分を指定します。 たとえば、WebLogic MBean の ObjectName には以下のキーが含まれます。

- MBean の種類を指定する Type キー。
- MBean が示すリソースの名前を指定する Name キー。

ObjectName のキー/値のペアは、MBean のタイプに応じてさまざまです。

CA Introscope® は、以下の規則に従って、 introscope.agent.jmx.name.primarykeys プロパティの値で識別される MBean を変換および表示します。

- 表示されるのはキー値情報だけです。キー名は表示されません。
- 値は primarykeys プロパティで定義された順になります。
- 値の大文字と小文字が区別されます。

たとえば、WebLogic MBean に以下の特性があるとします。

- ドメイン名: WebLogic
- MBean ObjectName のキーと値のペア: category=server、type=jdbc
- メトリック名: connections

以下のように設定するとします。

introscope.agent.jmx.name.primarykeys=type,category connections 属性は、以 下の構造で Investigator ツリーに表示されます。 *<Introscope* ドメイン*>|<*ホスト*>|<*プロセス*>|<*エージェント *>|*JMX|Weblogic|jdbc|server:connections

注: WebLogic 9.0 には普遍的に利用できるプライマリ キーがありません。 デフォルトの変換方法にある、メトリックのキー/値のペアの名前付け規 則を使用します。このため、WebLogic 9.0 の JMX Metric ツリーは異なる構 造を持ちます。

#### 詳細:

デフォルトの JMX [メトリック変換プロセス](#page-231-0) (P. 232)

# <span id="page-234-0"></span>JMX フィルタによるメトリックの量の管理

JMX フィルタの定義によって、CA Introscope® で収集および表示される JMX MBean 情報が決まります。 フィルタが設定されていない場合は、す べての JMX MBean 情報がエージェントによって Enterprise Manager にレ ポートされるため、システム オーバーヘッドが増加します。

フィルタは、エージェント プロファイル ファイル IntroscopeAgent.profile の introscope.agent.jmx.name.filter プロパティで設定されます。フィルタは、 プロパティにカンマ区切りの文字列として入力されるキーワードです。 CA Introscope® では、アスタリスク(\*)および疑問符(?)のワイルドカー ド文字を使用したフィルタ文字列がサポートされています。

CA Introscope® は、JMX で生成されたメトリックとフィルタ文字列を照合 します。 一致するものが見つかった場合、一致するメトリックが CA Introscope® にレポートされます。

返されるメトリックの量を制限するには、できるだけ絞り込むようにフィ ルタ文字列を定義します。 たとえば、1 つの MBean 属性と一致し、複数 の MBean に存在するフィルタ文字列を定義します。 それらの MBean の 個々のメトリックがレポートされます。 特定の MBean の属性だけが必要 である場合は、フィルタ文字列内の MBean 名で属性名を修飾できます。

たとえば、JMSDestinationRuntime MBean の MessagesCurrentCount 属性値を 取得するとします。

MessagesCurrentCount のメトリックの完全修飾名が以下の場合を考えま す。

\*SuperDomain\*|host-name|Process|Agent-name|JMX|comp-1| JMSDestinationRuntime|comp-2:MessagesCurrentCount

IntroscopeAgent.profile で introscope.agent.jmx.name.filter を以下のように 定義します。

JMX|comp-1|JMSDestinationRuntime|comp-2:MessagesCurrentCount

### <span id="page-235-0"></span>WebLogic の JMX フィルタ

WebLogic 用の *IntroscopeAgent.profile* ファイルには、以下のキーワードが すでに定義されています。

- ActiveConnectionsCurrentCount
- WaitingForConnectionCurrentCount
- PendingRequestCurrentCount
- ExecuteThreadCurrentIdleCount
- OpenSessionsCurrentCount

# JMX レポートを使用するための WebSphere および WebLogic の 設定

JMX をサポートするように CA Introscope® を設定する方法は、使用するア プリケーション サーバによって異なります。ここでは、WebLogic Server お よび WebSphere から JMX データを収集して表示するように CA Introscope® を設定する方法について説明しています。

#### 以下の手順に従います。

- 1. 管理対象アプリケーションをシャットダウンします。
- 2. WebSphere エージェントのみの場合は、IntroscopeAgent.profile で、 introscope.agent.jmx.enable を true に設定します

注: WebSphere エージェント プロファイルでのデフォルト値は false です。

- 3. IntroscopeAgent.profile でプライマリ キーを設定します。
	- WebLogic 9.0 の場合は、以下をコメント化します。 introscope.agent.jmx.name.primarykeys
	- その他のバージョンの WebLogic の場合は、以下のコメント化を解 除します。

#### introscope.agent.jmx.name.primarykeys

注: プロパティの値を変更する場合、値では大文字と小文字を区別す る必要があります。また、複数のキーはカンマで区切る必要がありま す。

<span id="page-236-0"></span>4. IntroscopeAgent.profile で、introscope.agent.jmx.name.filter プロパティの コメント化が解除されていることを確認します。

注: フィルタには、バージョン番号などの MBean 属性を含める必要が あります。 たとえば、以下の完全メトリック名があるとします。 \*SuperDomain\*|MyServer01|WebSphere|LODVMAPM032Node02Cell/server1|JMX|WebSpher e|cell=LODVMAPM032Node02Cell|mbeanIdentifier=default\_host/hello|name=hello-2\_ 1\_1\_2\_war#hello-2.1.1.2.war|node=LODVMAPM032Node02|platform=dynamicproxy|proc ess=server1|spec=1.0|type=SessionManager|version=6.1.0.0|StatsImpl|LiveCount: **HighWaterMark** 

バージョン番号属性を含む、フィルタされたバージョンは以下のよう になります。

PlantsByWebSphere|name=PlantsByWebSphere#PlantsByWebSphere.war|node=LODVMAPM0 33Node01|platform=dynamicproxy|process=server1|spec=1.0|type=SessionManager|v ersion=6.1.0.0

または、単純に以下のようにします。 Plant\*re|\*version\*

5. プロパティに、目的の文字列をカンマで区切って入力します。

CA Introscope® でフィルタ文字列を照合するには、正確なスペルで、大 文字/小文字を区別して文字列を入力します。

- 6. 変更を保存します。
- 7. マネージド アプリケーションを起動します。
- 8. WebLogic Server の CA Introscope® 起動クラス、または WebSphere のカ スタム サービスを設定して、JMX データを有効にします。

#### 詳細:

WebLogic [用の起動クラスの作成](#page-48-0) (P. 49)

### WAS での JSR-77 データの有効化および JMX メトリックの表示

WebSphere で JSR-77 JMX MBean オブジェクトを収集、保持、およびレポー トするように Introscope を設定できます。 J2EE 管理仕様である JSR-77 は、 J2EE アーキテクチャの管理可能な部分を抽象化し、管理情報にアクセスす るためのインターフェースを定義します。

注: JSR-77 をサポートするには、JVM のバージョン 1.4 以降が必要です。 JVM が 1.4 である場合、アプリケーション サーバも JSR-77 をサポートする 必要があります。

#### 以下の手順に従います。

- 1. 管理対象アプリケーションをシャットダウンします。
- 2. WebSphere でカスタム [サービスを設定します](#page-60-0) (P. 61)。
- 3. IntroscopeAgent.profile で、以下のプロパティが true であることを確認 します。

introscope.agent.jmx.enable=true

4. IntroscopeAgent.profile で、以下のプロパティを設定して JSR-77 を有効 にします。

introscope.agent.jmx.name.jsr77.disable=false

5. IntroscopeAgent.profile で以下のプロパティのコメント化を解除して、 メトリック変換のプライマリ キー メソッドを設定します。

introscope.agent.jmx.name.primaryKeys=J2EEServer,Application, j2eeType,JDBCProvider,name,mbeanIdentifier

注: このプロパティ定義が含まれているのは、Introscope で提供されて いる WebSphere 用の IntroscopeAgent.profile のみです。

6. レポートする JSR-77 メトリックを指定するには、以下のプロパティの コメント化を解除して設定します。 introscope.agent.jmx.name.filter

フィルタは必須ではありませんが、使用することを強くお勧めします。

7. JSR-77 メトリックで、特定の Mbean 属性を除外するように指定するに は、以下のプロパティのコメント化を解除し、必要に応じて更新しま す。

introscope.agent.jmx.ignore.attributes=server

注: 詳細については、KB 記事 TEC534087「WebSphere Performance Viewer Data vs. Introscope PMI Data」([http://ca.com/support](http://www.ca.com/jp/support/))を参照してください。

#### 詳細:

プライマリ [キーの変換を使用した](#page-232-0) JMX メトリックの簡素化 (P. 233) JMX [フィルタによるメトリックの量の管理](#page-234-0) (P. 235)

# <span id="page-238-0"></span>第 13 章: プラットフォーム モニタの設定

このセクションでは、Introscope プラットフォーム モニタの設定方法につ いて説明します。

このセクションには、以下のトピックが含まれています。

[プラットフォーム](#page-238-0) モニタ (P. 239) Windows Server 2003 [でのプラットフォーム](#page-239-0) モニタの有効化 (P. 240) AIX [でのプラットフォーム](#page-240-0) モニタの有効化 (P. 241) [プラットフォーム](#page-240-0) モニタの無効化 (P. 241) HP-UX でのプラットフォーム [モニタに対するアクセス権限の設定](#page-241-0) (P. 242) プラットフォーム [モニタのトラブルシューティング](#page-241-0) (P. 242)

### プラットフォーム モニタ

プラットフォーム モニタは、CPU 統計を含むシステム メトリックを Java Agent が Enterprise Manager にレポートできるようにします。 プラット フォーム モニタは、Introscope エージェント インストーラに含まれていま す。

以下の情報を考慮します。

- Windows Server 2003 および AIX 以外のすべてのオペレーティング シ ステムのプラットフォーム モニタは、Java Agent のインストール時に 自動的に有効になります。Windows Server 2003 および AIX のプラット フォーム モニタを機能させるには、若干の設定が必要です。
- プラットフォーム モニタのバイナリは、アプリケーション サーバやオ ペレーティング システムのビット モードには依存しません。 また、 プラットフォーム モニタのバイナリは、JVM アーキテクチャだけに依 存しています。
- HP-UX 用の Java エージェント プラットフォーム モニタは、プロセスが 1 つ以上存在する場合に、CPU の使用率をレポートします。たとえば、 プロセスが 4 つ存在する場合、CPU の最大使用率は 400 % になります (4 つのプロセスが CPU を 100 % 使用)。1 つのプロセスが 110% の使 用を示している場合は、このプロセスが CPU を 1.1 個使用しているこ とを表します。

<span id="page-239-0"></span>注: システム要件については、「*Compatibility Guide*」を参照してください。

Java エージェントは、以下のプラットフォーム メトリックを生成します。

- **ProcessID**
- **Processor Count** CPU 数を示します。
- Utilization % (process): Java エージェントプロセスの場合、すべての プロセッサの総容量のうち、このプロセスが使用しているパーセン テージを示します。 プロセッサの数に関係なく、このメトリックは 1 つの数字だけを生成します。
- Utilization % (aggregate) このプロセッサの場合の、システムのすべて のプロセスによる合計使用率(パーセンテージ)を示します。 各プロ セッサは、Investigator ツリーのリソースとして表示されます。

### Windows Server 2003 でのプラットフォーム モニタの有効化

Windows Server 2003 でプラットフォーム モニタを実行するには、 「*admin*」アクセス権限が必要です。

Windows でプラットフォーム モニタリングを動作させるには、システム オブジェクトを有効にする必要があることに注意してください。

#### システム オブジェクトが有効化されているかどうかを確認する方法

- 1. [スタート] [ファイル名を指定して実行]を選択します。
- 2. 「*perfmon*」と入力して、[実行]をクリックします。
- 3. ダイアログ ボックスで、 [追加] をクリックします。
- 4. [カウンタの追加]ダイアログ ボックスで、ドロップダウン リスト ボックスに「プロセス」および「プロセッサ」パフォーマンス オブジェ クトがあれば、システム オブジェクトは有効化されています。

### システム オブジェクトを有効にする方法

- 1. [スタート] [アクセサリ] [コマンド プロンプト]を右クリッ ク > [別のユーザーとして実行] - [Administrator]を選択します。
- 2. コマンド *lodctr /r* を実行します。

「プロセス」および「プロセッサ」オブジェクトが有効化されます。

# <span id="page-240-0"></span>AIX でのプラットフォーム モニタの有効化

AIX でプラットフォーム モニタを有効にすることができます。

#### 以下の手順に従います。

- 1. Java エージェントのインストール後に、wily/core/ext ディレクトリに 以下のファイルがインストールされていることを確認します。
	- introscopeAIXPSeries32Stats.jar
	- introscopeAIXPSeries64Stats.jar
	- libIntroscopeAIXPSeries32Stats.so
	- libIntroscopeAIXPSeries64Stats.so
- 2. Perfstat ライブラリをインストールします。IBM の FTP サイトから以下 のパッケージをインストールします。
	- bos.perf.libperfstat
	- bos.perf.perfstat
- 3. コンピュータを再起動します。

パッチが有効になり、プラットフォーム モニタが有効になります。

# プラットフォーム モニタの無効化

corresponding.jar ファイルを別のディレクトリに移動することによって、 プラットフォーム モニタを無効にすることができます。

#### 以下の手順に従います。

- 1. /wily/core/ext ディレクトリに移動します。
- 2. ご使用のプラットフォームに対応する、introscope<プラットフォーム >.jar ファイルを選択します(例: introscopeSolarisAmd32Stats.jar)。
- 3. /wily/core/ext ディレクトリから別のディレクトリに .jar ファイルを移 動します。

# <span id="page-241-0"></span>HP-UX でのプラットフォーム モニタに対するアクセス権限の設 定

.zip または .tar インストーラを使用して HP-UX にプラットフォーム モニ タをインストールするには、以下のファイルの読み取り/書き込み/実行の 権限を 777 に変更する必要があります。 wily/ext/introscopeHpuxItaniumStats.jar wily/ext/introscopeHpuxItaniumStats.so wily/ext/introscopeHpuxParisc32Stats.jar wily/ext/introscopeHpuxParisc32Stats.so

**例** (root ユーザ):

chmod 777 /<Agent Home>/wily/ext/introscopeHpuxItaniumStats.jar

権限の変更は、エージェントのインストール後で、エージェント を起動 する前に行ってください。

上記の最初の 2 つのファイルを使用する場合は、エージェントの起動前に gcc もインストールする必要があります。C および C++ 用のコンパイラ gcc は、HP のサポート Web サイトで探してダウンロードできます。

# プラットフォーム モニタのトラブルシューティング

ほとんどの場合、プラットフォーム モニタは、オペレーティング システ ムを検出して、そのオペレーティング システムがサポートされている場 合は動作します。 万が一検出しない場合は、Java エージェント プロファ イルで明示的にオペレーティング システムを指定すれば、プラット フォーム モニタを確実に動作させるのに役立ちます。

以下の手順に従います。

- 1. IntroscopeAgent.profile を開きます。
- 2. 「Platform Monitor Configuration」という見出しの下で、ご使用のオペ レーティング システムに完全に一致する値を探し、そのプロパティの コメント化を解除します。 たとえば、Sun SPARC ハードウェアを使用 する Sun Solaris 64 ビット オペレーティング システムについては、以下 の値を見つけてコメント化を解除します。

#### #introscope.agent.platform.monitor.system=SolarisSparc64

3. 管理対象アプリケーションを再起動します。

### Windows でのプラットフォーム モニタリングのトラブルシューティング

Windows プラットフォームでは、Java Agent について以下のエラーが表示 される場合があります。

11/28/06 08:29:55 AM PST [ERROR] [IntroscopeAgent] An error occurred polling for platform data

エラーが頻繁ではない場合は、Windows 自身の一時的なエラーが原因で発 生していると考えられ、害はありません。Windows 以外のプラットフォー ムでエラーが発生する場合、またはエラーが頻繁に発生する場合は、比較 的重大なエラーである可能性があるので、Introscope の CA サポート に報 告してください。

#### SAP NetWeaver

SAP NetWeaver では、SAP ユーザ アカウントの権限が不足しているために、 プラットフォーム モニタが正しく機能しない場合があります。

デフォルトでは、SAP ユーザ アカウントは Performance Monitor Users に登 録されません。これは、[コンピュータの管理] - [システム ツール] - [ローカル ユーザとグループ]-[グループ]-[Performance Monitor Users] の順にアクセスすると見つかります。Performance Monitor Users に登録さ れたユーザには、Perfmon 関連のデータ(HKEY\_PERFORMANCE\_DATA)へ のアクセス権があります。

SAP NetWeaver および Introscope パフォーマンス モニタリングに関する問 題が発生した場合は、Performance Monitor Users グループに SAP ユーザ ア カウントを追加して Windows マシンを再起動すると、この問題を解決で きる場合があります。

# <span id="page-244-0"></span>第 14 章: CA APM と CA LISA の統合

このセクションには、以下のトピックが含まれています。

CA APM と CA LISA [を統合する方法](#page-244-0) (P. 245)

# CA APM と CA LISA を統合する方法

CA APM と CA LISA を統合し、運用前環境の CA LISA からのロードおよび再 帰テストから生成された合成トランザクションを使用して、アプリケー ションのパフォーマンス問題の監視、検出、切り分け、および診断を行え ます。

合成トランザクションは、実際のトランザクション パフォーマンスを表 します。以下の用途に利用できます。

- アプリケーションを実運用環境にリリースする前に、テスト環境で データを監視します。合成データの監視によって、アプリケーション は定義済みの制限内で動作することが確認され、また期待されるサー ビス レベル アグリーメント、リソース消費、およびベースライン パ フォーマンス特性が認定されます。
- ソフトウェア開発ライフサイクルのアプリケーション パフォーマン スの問題またはボトルネックの根本原因を早期に検出および識別しま す。その結果、ユーザは実稼働環境に、より高品質のアプリケーショ ンを配布できます。
- ガイダンスとして実稼働キャパシティ プラニングに使用するために、 運用前環境でアプリケーションのパフォーマンスおよびリソース使用 状況レベルのレポートを作成します。

■ 監視する実運用アプリケーションの重要な側面を把握できるようにメ トリックを収集します。

以下の図では、管理者が CA LISA と CA APM を統合するために実行するタ スクについて説明します。

### CA APM と CA LISA を統合する方法

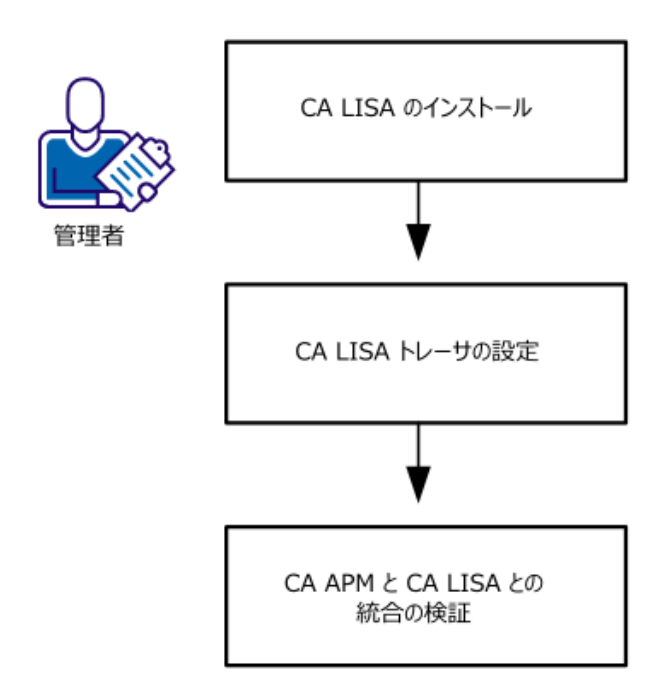

- 1. CA LISA [のインストール](#page-249-0) (P. 250)
- 2. CA LISA [トレーサの設定](#page-250-0) (P. 251)。
- 3. CA APM と CA LISA [の統合の確認](#page-250-0) (P. 251)。

### CA LISA のインストール

以下の方法で、CA LISA をインストールできます。

- CA LISA [ファイルのダウンロードおよび抽出](#page-246-0) (P. 247)
- CA LISA [をインストールする対話型インストーラの使用](#page-249-0) (P. 250)

<span id="page-246-0"></span>CA LISA ファイルの手動でのダウンロードおよび抽出

CA APM と統合するために CA LISA ファイルをダウンロードおよび抽出し ます。

重要: CA LISA 統合をインストールする前に、JRE がインストールされてい ることを確認します。

以下の手順に従います。

- 1. [CA サポート](http://www.ca.com/jp/support/) の CA APM ソフトウェア ダウンロード セクションから、 CALISAIntegrationNoInstaller*<*バージョン番号*>*.windows.zip または CALISAIntegrationNoInstaller*<*バージョン番号*>*.unix.tar をダウンロード します。
- 2. ほかのエージェントの配布が含まれていないディレクトリへ配布ファ イルの内容を抽出します。

ファイルは指定されたディレクトリに抽出されます。

<span id="page-247-0"></span>CA LISA からのテスト イベント メトリックおよびデータを表示するための CA APM のインスツルメ ント

> CA APM をインスツルメントし、以下の CA LISA プロセスの CA LISA からの テスト イベント メトリックおよびデータを表示します。

- CA LISA Coordinator
- CA LISA Test Runner
- CA LISA Workstation

追加の CA LISA プロセスをインツルメントできます。 ただし、CPU、メモ リ使用率、およびエージェントに関連する最小のメトリック、および JVM アイデンティティのみがレポートされます。

#### 以下の手順に従います。

1. Windows または Linux プロセス用の使用可能な実行可能ファイルまた はシェル スクリプト ファイルと同じ名前の対応する .vmoptions ファ イルを作成し、*<LISA\_Home>*¥bin ディレクトリに保存します。 たとえ ば、CA LISA Workstation をインスツルメントするには、<*LISA\_Home*>¥bin ディレクトリに LISAWorkstation.vmoptions ファイルを作成します。

以下のリストは、インスツルメントできる、使用可能な実行可能ファ イルまたはシェル スクリプト ファイルの名前とプロセスを示してい ます。

- Coordinator プロセス -- CoordinatorServer.exe または CoordinatorServer.sh ファイルに対応するファイルを .vmoptions ファイル拡張子で作成します。
- Registry プロセス -- Registry.exe、Registry.sh、TestRegistry.exe、また は TestRegistry.sh ファイルに対応するファイルを .vmoptions ファ イル拡張子で作成します。
- Simulator プロセス -- Detached Simulator.exe、Detached\_Simulator.sh、 Simulator.exe、または Simulator.sh ファイルに対応するファイル を .vmoptions ファイル拡張子で作成します。
- TestRunner プロセス -- TestRunner.exe または TestRunner.sh ファイ ルに対応するファイルを .vmoptions ファイル拡張子で作成します。
- Virtual Service Environment プロセス --VirtualServiceEnvironmentService.exe または VirtualServiceEnvironmentService.sh ファイルに対応するファイル を .vmoptions ファイル拡張子で作成します。
- Workstation プロセス -- LISAWorkstation.exe または LISAWorkstation.sh ファイルに対応するファイルを .vmoptions ファ イル拡張子で作成します。
- 2. (オプション) Windows サービス用の使用可能な実行可能ファイルま たはシェル スクリプト ファイルと同じ名前の対応する .vmoptions ファイルを作成し、*<LISA\_Home>*¥bin ディレクトリに保存します。

以下のリストは、インスツルメントできる実行可能ファイルの名前と サービスを示しています。

- Coordinator サービス -- CoordinatorService.exe ファイルに対応する ファイルを .vmoptions ファイル拡張子で作成します。
- Simulator サービス -- SimulatorService.exe ファイルに対応するファ イルを .vmoptions ファイル拡張子で作成します。
- Registry サービス -- TestRegistryService.exe ファイルに対応するファ イルを .vmoptions ファイル拡張子で作成します。
- Virtual Service Environment サービス --VirtualServiceEnvironmentService.exe ファイルに対応するファイル を .vmoptions ファイル拡張子で作成します。
- 3. Java の com.wily.introscope.agent.agentName システム プロパティを定 義する行を追加して、エージェント ノード名を変更します。たとえば、 ノードに CA LISA Workstation Agent と名前を付けるには、以下の行を追 加します。

-Dcom.wily.introscope.agent.agentName=CA LISA Workstation Agent

4. 以下の行を .vmoptions ファイルに追加します。

-javaagent:<Agent\_HOME>/Agent.jar -Dcom.wily.introscope.agentProfile=<Agent\_HOME>/core/config/IntroscopeAgent.p rofile

ここで<<Agent Home>は CA LISA 固有のエージェント インストールへ のパスです。 通常、*<Agent\_Home>* パスは絶対パスですが、CA LISA プ ロセスが実行されるカレント ディレクトリを基準にした相対パスも 可能です。

- 5. (オプション) 追加する JVM コマンド ライン オプションまたはシス テム プロパティごとに個別の行を入力します。
- 6. インスツルメントされた CA LISA プロセスが Java 1.7 で実行される場 合は、-XX:UseSplitVerifier を追加します。
- 7. アプリケーション サーバを再起動します。 インスツルメント設定が適用されます。

### <span id="page-249-0"></span>インストーラを使用した CA LISA のインストール

インストーラを使用して、CA APM と CA LISA を統合できます。

#### 以下の手順に従います。

- 1. お使いのオペレーティング システム用のインストーラを選択します。
	- CALISAIntegrationInstaller<バージョン番号>.unix.tar
	- CALISAIntegrationInstaller<バージョン番号>windows.zip
- 2. CA LISA サーバで選択したインストーラを実行します。
	- a. インストール中に、CA LISA インストールのホーム ディレクトリお よびインストールに使用されるディレクトリを指定します。
	- b. インスツルメントする CA LISA プロセスを選択します。
	- c. EM およびポートを指定します。

「CA LISA からのテスト イベント [メトリックおよびデータを表示](#page-247-0) するための CA APM [のインスツルメント](#page-247-0) (P. 248)」の説明のとおり、 インストーラは、*<LISA\_Home>*¥bin ディレクトリに必要な vmoptions ファイルを作成します。

注: インスツルメントされた CA LISA アプリケーションが Java 1.7 で実行される場合は、インストール後に vmoptions ファイルを手動 で編集して、-XX:UseSplitVerifier を追加します。

3. EM のインストール中に、監視オプションとして、[CA APM Integration for CA LISA]を選択します。

管理モジュールおよびタイプ ビューに、CA LISA データが表示されます。

注: インストーラの実行時に[CA APM Integration for CA LISA]監視オプ ションを選択しない場合、EM インストール ディレクトリにある <EM\_Home>¥examples¥CAAPMIntegrationForCALISA フォルダからファ イルをコピーすることで、手動でこの手順を実行できます。

### <span id="page-250-0"></span>CA LISA トレーサの設定

CA LISA トレーサを設定して、監視する CA LISA システム コンポーネントを カスタマイズします。 CA LISA トレーサでは、メトリックが以下のノード にレポートされる最低のレベルを制御することによって、CA APM にレ ポートされるメトリックの数を制限できます。

- Test Case
- Simulator
- Test Steps

メトリックがレポートされる最低レベルは、[Test Case ]ノードです。

#### 以下の手順に従います。

- 1. *<LISA\_Home>*¥core¥config に移動し、lisa.pbd 設定ファイルを開き、環境 の要件に合わせて必要な設定を行い、ファイルを保存します。
- 2. *<LISA\_Home>*¥core¥config に移動し、IntroscopeAgent.profile 設定ファイ ルを開き、環境の要件に合わせて必要な設定を行い、ファイルを保存 します。
- 3. アプリケーション サーバを再起動します。

設定が適用されます。

### CA APM と CA LISA の統合の確認

CA LISA プロセスを呼び出し、インスツルメントされたノードが Investigator ツリーに存在することを確認することによって、CA APM と CA LISA の統合を確認できます。

注: CA LISA テストを使用して呼び出され、Investigator ツリーの[<CA LISA>] -[Test Case]ノードの下に表示されるメトリックは、CA LISA Coordinator、 CA LISA Test Runner、または CA LISA Workstation から実行された後にのみ、 Enterprise Manager にレポートされます。

以下の手順に従います。

- 1. CA LISA Workstation を使用して、テストを実行します。 CA LISA の使用 方法の詳細については、CA LISA のドキュメントを参照してください。
- 2. まだ実行されていない場合は、Enterprise Manager を起動します。
- 3. まだ実行されていない場合は、CA LISA プロセスを開始します。 CA LISA プロセスを再起動するとエージェントが起動されます。
- 4. Workstation を起動し、Investigator を開きます。
- 5. 以下のノード下のデータを探します。 SuperDomain | *<*ホスト名*>* | CA LISA | *<CA LISA Workstation>* | CA *LISA* | Test Case | *<*テスト ケース名*>*
	- <ホスト名>は、CA LISA エージェントがインストールされたコン ピュータが含まれるノードです。
	- <CA LISA Workstation> は、LISAWorkstation.vmoptions ファイルで指 定されたエージェント名のノードです。 このノードの設定の詳細 については、「CA LISA からのテスト イベント [メトリックおよび](#page-247-0) [データを表示するための](#page-247-0) CA APM のインスツルメント (P. 248)」を 参照してください。
	- <テストケース名>は、検証の最初の手順で実行されたテストケー スの名前です。
- 6. フォルダを展開します。

アクティブなメトリックが、設定されたノードの下に表示されます。
# 第15章: CA APM Cloud Monitor の CA APM への統合

CA APM Cloud Monitor を使用すると、以下のタスクを実行できます。

- 40 以上の国々の 60 以上の監視ステーションからすべてのユーザ エク スペリエンスを把握する。
- 実際のブラウザで監視を行い、 ユーザ エクスペリエンスを正確に計測 する。
- SaaSベンダーおよび MSP が提供するアプリケーションの監視により、 SLA の遵守を図る。
- ファイアウォールの外部からのアプリケーション応答時間を(合成ト ランザクションによって)テストし、エンド ユーザ エクスペリエンス をグローバルに把握する。また、ユーザ トラフィックが発生していな い場合にもパフォーマンスを監視する。
- 実際のユーザ トランザクションをレプリケートして、アプリケーショ ン インフラストラクチャ全体にわたってパフォーマンスを監視する ことで、問題を迅速に特定、診断、および解決する。

# <span id="page-253-0"></span>CA APM 導入環境に CA APM Cloud Monitor を統合する方法

APM 管理者は、CA APM の導入環境に CA APM Cloud Monitor を統合して、 監視および問題切り分けの機能を拡張できます。

以下のフローチャートは、オンプレミスの CA APM 導入環境に CA APM Cloud Monitor を統合する方法を示しています。

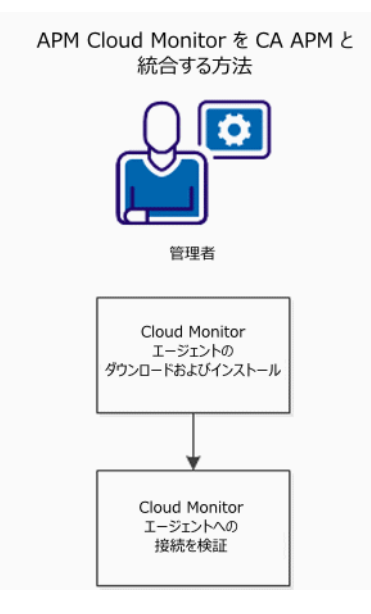

- 1. CA APM Cloud Monitor [エージェントをダウンロードしてインストール](#page-253-0) [します。](#page-253-0) (P. 254)
- 2. [エージェント接続を検証します。](#page-254-0) (P. 255)

# CA APM Cloud Monitor エージェントのダウンロードおよびインストール

このタスクでは、CA APM Cloud Monitor エージェントをダウンロードして インストールします。このエージェントは、CA APM Cloud Monitor と CA APM を統合するために必要です。

注: CA APM Cloud Monitor エージェントは、ネットワーク上の任意のコン ピュータにインストールできます。 その機能は、インターネットを介し て CA APM Cloud Monitor データを受信し、Enterprise Manager にそのデータ を転送することです。任意のコンピュータにインストールすることができ ますが、サーバ レベルの CPU/RAM を持ったコンピュータを選択する必要 があります。

<span id="page-254-0"></span>CA APM Cloud Monitor エージェントをダウンロードしてインストールする方法

1. CA APM Cloud Monitor エージェント アーカイブ ファイルをダウン ロードします。 そのファイルをコンピュータに保存します。

Windows、Linux、および Solaris 用のインストーラは、CA APM ソフトウェ ア ダウンロード Web サイトにあります。

- 2. エージェントをインストールします。
	- a. CA APM Cloud Monitor インストーラ ファイルを起動します。
	- b. 使用許諾の条項に同意します。
	- c. *<Agent\_Home>* ディレクトリを指定します。
	- d. エージェントが接続する Enterprise Manager ホストおよびポート を指定します。
	- e. [Cloud Monitor Account Settings]画面で、CA APM Cloud Monitor の ユーザ ID とパスワードを入力します。 これらは、CA APM Cloud Monitor Web サイトへのログインに使用するのと同じクレデン シャルです。

CA APM Cloud Monitor エージェントのインストールが完了します。

注: エージェントの起動および接続の検証の手順については、「[CA APM](#page-254-0)  Cloud Monitor [エージェント接続の検証](#page-254-0) (P. 255)」を参照してください。

# CA APM Cloud Monitor エージェント接続の検証

CA APM Cloud Monitor エージェントが正しくインストールされていること を検証するには、エージェントを起動し、CA APM WebView または Workstation を使用してデータをチェックします。CA APM Cloud Monitor か らの受信データが最新であることを確認することによって、接続を検証し ます。

注: WebView または Workstation で CA APM Cloud Monitor データを確認す るには、フォルダと監視を CA APM Cloud Monitor にセットアップしておく 必要があります。 この手順を実行していない場合は、「*CA APM Workstation* ユーザ ガイド」で CA APM Cloud Monitor の使用に関するセク ションを参照してください。

以下の手順に従います。

- 1. CA APM Cloud Monitor エージェントがインストールされたディレクト リに移動し、以下のいずれかのファイルを実行してエージェントを起 動します。
	- Windows の場合、APMCloudMonitor.bat をダブルクリックします。
	- Linux または Solaris の場合、APMCloudMonitor.sh を実行します。

エージェントがコンソール ウィンドウで起動します。

- 2. CA APM WebView または Workstation を起動します。
- 3. CA APM Cloud Monitor のデータを見つけます。
	- a. Investigator ウィンドウが開いていない場合は、[ファイル] 「新 規 Investigator]を選択します。
	- b. 「メトリック ブラウザ]タブを参照します。
	- c. 以下のノードを展開します。

SuperDomain | *<Host\_Name>* | APMCloudMonitor | APMCloudMonitorAgent | APM Cloud Monitor

*<Host\_Name>* は、通常は CA APM Cloud Monitor エージェントがイン ストールされているコンピュータですが、[メトリック ブラウザ] ツリーに表示されるものが APMCloudMonitor.properties ファイル の apmcm.agent.hostName プロパティの値になります。

d. フォルダを展開して個別のメトリックを参照し、メトリックが最 新であることを確認します。

# トラブルシューティング

Enterprise Manager のインストール処理中に監視オプションとして「Cloud Monitor」を選択しなかった場合、WebView または Workstation は CA APM Cloud Monitor データの一部を表示しません。

問題の解決方法

■ *<EM\_Home>*¥examples¥CAAPMIntegrationForCloudMonitor¥ ディレクト リの内容を <EM\_Home>/config/modules/ および <EM\_Home>/ext/xmltv にコピーします。

これにより、Cloud Monitor メトリック データを正しく表示するのに必 要な管理モジュールおよびその他のファイルが使用可能になります。

# データを制限する方法

CA APM Cloud Monitor エージェントから Enterprise Manager に送信される データの量を制限して、パフォーマンスを向上させることができます。

### **CA APM Cloud Monitor** プロパティの設定によるデータの制限

APMCloudMonitor.properties ファイル内のプロパティを使用して、CA APM Cloud Monitor エージェントが Enterprise Manager に送信するデータをフィ ルタできます。

CA APM Cloud Monitor エージェント プロパティの設定によりデータを フィルタするには、 *<CloudMonitor\_Agent\_Home>*/CloudMon/conf/APMCloudMonitor.properties 内の「Metric filters」セクションを編集します。

これらの設定の詳細については、APMCloudMonitor.properties のプロパ ティ リファレンスを参照してください。

# チェックポイントの削除によるデータの制限

CA APM Cloud Monitor では、五大陸の 60 を超えるチェックポイント ス テーションにアクセスできます。 Cloud Monitor は、これらのステーショ ンの中からランダムに選択し、ステーションから Web サイトまたはアプ リケーションへの可用性とパフォーマンスをチェックします。 時間と共 に、有効なすべてのステーションがこのチェックを実行し、その結果、60 を超える各サイトからデータがログ記録されます。

利用可能なチェックポイント ステーションの一部を削除することで、CA APM Cloud Monitor が CA APM に送信するデータの量を制限できます。

#### 以下の手順に従います。

- 1. CA APM Cloud Monitor の Web サイト (cloudmonitor.ca.com)にログイ ンします。
- 2. [Subscriptions] [Preferences]を選択します。 デフォルトでは、すべてのステーションが選択されています。
- 3. 以下のように、デフォルトの選択を変更します。
	- 個別のステーションのチェック ボックスをオフにします。または、
	- [Clear]をクリックしてすべてをクリアし、リストの先頭にある グループの中から選択します。

たとえば、北米にあるステーションだけを選択するには、以下の 手順に従います。

- a. [Clear]をクリックします。
- b. [North America]をクリックします。
- 4. ページ下部にある「Change]をクリックします。

### スケジュールの調整によるデータの制限

デフォルトでは、監視は定期的(毎日1時間おき)に可用性とパフォーマ ンスをチェックします。 この結果、時間が経過すると必要以上のデータ が CA APM に返される場合があります。

#### 以下の手順に従います。

- 1. Cloud Monitor の Web サイト(cloudmonitor.ca.com)にログインします。
- 2. [Settings] > [Monitors]を選択します。
- 3. 個別の監視を選択し、[More Options]を選択します。
- 4. 以下の設定をリセットします。
	- Delay between checks
	- Check period
	- Check on these days only
	- Maintenance schedule

# 付録 A: Java Agent のプロパティ

# IntroscopeAgent.profile の場所の設定

エージェントは、基本的な接続および名前付けのプロパティについて、 IntroscopeAgent.profile 内のプロパティを参照します。エージェントをイン ストールすると、エージェント プロファイルが *<Agent\_Home>*/wily/core/config ディレクトリにインストールされます。

Introscope は、記載されている順に、以下の場所でエージェント プロファ イルを探します。

- システムプロパティ com.wily.introscope.agentProfile で定義されてい る場所
- com.wily.introscope.agentResource で定義されている場所
- *<*作業ディレクトリ*>*/wily/core/config ディレクトリ

注: Windows コンピュータでパスを追加する場合、各円記号(¥)にもう1 つ円記号を付加してエスケープ処理します。たとえば、 「C:¥¥Introscope¥¥lib¥¥Agent.jar」のようにします。

#### IntroscopeAgent.profile の場所を変更する方法

- 1. 以下のいずれかの方法で、新しい場所を定義します。
	- Java コマンド ラインで、-**D** オプションを使って、以下の IntroscopeAgent.profile ファイルの場所への完全パスを指定して、シ ステム プロパティを定義します。
	- -D com.wily.introscope.agentProfile.

■ クラスパスのリソースで IntroscopeAgent.profile を利用できるよう にします。 *com.wily.introscope.agentResource* を、エージェント プ ロファイルを含むリソースへのパスを指定するよう設定します。

注: IntroscopeAgent.profile の場所を変更する場合は、AutoProbe ロ グの場所も変更する必要があります。 詳細については、 「[ProbeBuilder](#page-171-0) ログの管理 (P. 172)」を参照してください。

2. ProbeBuilder ディレクティブ (PBD および PBL ファイル) をエージェン ト プロファイルと同じ場所に移動します。これらは、プロファイルの 場所を基準にして参照されます。

Sun ONE を使用する場合は、エージェント プロファイルの新しい場所を Sun One の *server.xml* ファイルに追加します。

#### IntroscopeAgent.profile for Sun ONE の場所を変更する方法

- 1. Introscope 情報を Sun ONE 7.0 の起動スクリプトに追加するため、管理 者または root としてログインします。
- 2. *<SunOne\_Home>*/domains/domain1/server1/config/ にある server.xml ファイルを開きます。
- 3. server.xml の jvm-options スタンザに以下の行を追加します。 <jvm-options> -Dcom.wily.introscope.agentProfile=SunOneHome/wily/core/config/IntroscopeAgen t.profile </jvm-options>

# コマンドライン プロパティの上書き

Introscope では、コマンド ラインを使用して、Enterprise Manager、エージェ ント、Workstation、および WebView の特定のプロパティを上書きするこ とができます。 Java Agent に関して言えば、この機能は、共有されている 複数のエージェントのコピーを持つクラスタ環境を使用しており、監視対 象のアプリケーションごとにいくつかのエージェントの設定を調整する 場合に便利です。

以下の手順は、監視対象のアプリケーション サーバにエージェントをイ ンストールおよび設定しており、エージェントが正しく Enterprise Manager に接続していることを前提としています。

#### コマンド ラインを使用してエージェント プロパティを上書きする方法

1. Java コマンドを変更したファイルを開いて、エージェントを起動しま す。

このファイルの場所は、ご利用の環境で使用しているアプリケーショ ン サーバによって異なります。

2. *-D* コマンドを追加して、プロパティを上書きします。たとえば、以下 のコマンドを追加すると、エージェントが *weblogic-full.pbl* ファイルも 使用するようにできます。

-Dintroscope.autoprobe.directivesFile=weblogic-full.pbl

このコマンドを、開いているファイルの他の *-D* コマンドの横に配置し ます。

注: このコマンドを使用してホット デプロイ可能なプロパティを上書 きすると、そのプロパティはホット デプロイ可能ではなくなります。 また、設定ファイルのプロパティを後で変更すると、Workstation に よって、上書きしたプロパティを変更したため変更は有効でないこと を示す警告メッセージが表示されます。これを回避するためには、設 定ファイルのプロパティを変更する前に上書きコマンドを削除します。

- 3. ファイルを保存します。
- 4. エージェントを再起動します。

上記で使用されている例では、Workstation のエージェント ノードに WebLogic メトリックが追加されているのがわかります。

重要: システム プロパティは、Introscope プロパティのプロパティ ス ペースの一部となり、IndexedProperties を使用して *java.io.tmpdir* など すべてのものを表示できるようになります。

# エージェント フェールオーバ

Java Agent がプライマリ Enterprise Manager から切断された場合に備えて、 エージェント フェールオーバ プロパティでは、どの Enterprise Manager に 対してエージェントがフェールオーバするか、およびエージェントがプラ イマリ Enterprise Manager に再接続を試行する回数を指定します。

# introscope.agent.enterprisemanager.connectionorder

エージェントがデフォルト Enterprise Manager から切断された場合に、 エージェントが使用するバックアップ Enterprise Manager との接続順序を 指定します。

# プロパティ設定

エージェントが接続可能な他の Enterprise Manager の名前。

# デフォルト

ホスト名、ポート番号およびソケット ファクトリの DEFAULT プロパティ によって定義された Enterprise Manager。

# 例

introscope.agent.enterprisemanager.connectionorder=DEFAULT

# 注

- カンマ区切りリストを使用します。
- このプロパティの変更を有効にするには、マネージド アプリケーショ ンを再起動する必要があります。

# introscope.agent.enterprisemanager.failbackRetryIntervalInSeconds

以下の Enterprise Manager への再接続を拒否されたエージェントが再接続 を試行する間隔(秒単位)を指定します。

- エージェントプロファイルの introscope.agent.enterprisemanager.connectionorder プロパティ値で設 定された順序に基づく Enterprise Manager。
- loadbalancing.xml の設定に基づいて許可されたすべての Enterprise Manager

Enterprise Manager に接続できないエージェントは、以下の方法で接続を 処理します。

- その次に接続を許可されている Enterprise Manager への接続を試みま す。
- 許可されていない Enterprise Manager へは接続しません。

注: loadbalancing.xml の設定、およびエージェントから Enterprise Manager への接続の設定については、「CA APM 設定および管理ガイド」を参照し てください。

#### デフォルト

デフォルトの間隔は 120 秒です。

#### 例

introscope.agent.enterprisemanager.failbackRetryIntervalInSeconds=120

#### 注

このプロパティの変更を有効にするには、管理対象アプリケーションを再 起動します。

このプロパティは、デフォルトでコメント化されています。

このプロパティは、エージェントが以下の CA APM コンポーネントにまた がって接続することを許可されている環境で役立ちます。

- クラスタ
- コレクタおよびスタンドアロン Enterprise Manager
- クラスタ、コレクタ、およびスタンドアロン Enterprise Manager の任意 の組み合わせ

エージェントが別のクラスタ内の Enterprise Manager に接続できる場合に、 このプロパティが設定されていないと何が発生するかを以下の例に示し ます。

- 1. クラスタ内の Enterprise Manager に接続しているエージェントが切断 されます。
- 2. エージェントは、クラスタ 2 内の Enterprise Manager に拒否モードで接 続します。
- 3. エージェントは、クラスタ 1 内の許可された Enterprise Manager がいつ 利用可能になるのかわかりません。

このプロパティによって、エージェントは Enterprise Manager が接続可能 になるまで、許可された Enterprise Manager への接続を試行し続けるよう 強制されます。

# エージェント HTTP トンネル

トンネリング技術を使用して情報を送信できるようにエージェントを設 定できます。これにより、エージェントから Enterprise Manager にリモー ト接続できるようになります。 この機能を使用するには、HTTP トンネル Web サービスのホストとなる Enterprise Manager 上の埋め込み Web サー バにエージェントを接続するように設定する必要があります。

新しいエージェント接続として *IntroscopeAgent.profile* に HTTP トンネル通 信を設定するには、以下のように指定します。

- Enterprise Manager を実行しているマシンのホスト名。詳細については、 [introscope.agent.enterprisemanager.transport.tcp.host.DEFAULT](#page-265-0) (P. 266) を参照してください。
- Enterprise Manager Web サーバへの接続ポート。 これは、エージェン トが接続する Enterprise Manager の *IntroscopeEnterpriseManager.properties* で指定されている *introscope.enterprisemanager.webserver.port* プロパティの値です。
- HTTP トンネル ソケット ファクトリ。 以下のクライアント ソケット ファクトリを指定します。 com.wily.isengard.postofficehub.link.net.HttpTunnelingSocketFactory

# プロキシ サーバ用のエージェント HTTP トンネル

以下のプロパティは、エージェントが HTTP 上でトンネルを行うように設 定されている場合にのみ適用され、プロキシ サーバを使用して Enterprise Manager に接続する必要があります。

- [introscope.agent.enterprisemanager.transport.http.proxy.host](#page-264-0) (P. 265)
- [introscope.agent.enterprisemanager.transport.http.proxy.port](#page-264-0) (P. 265)
- [introscope.agent.enterprisemanager.transport.http.proxy.username](#page-264-0) (P. 265)
- [introscope.agent.enterprisemanager.transport.http.proxy.password](#page-265-0) (P. 266)

詳細については、「HTTP [トンネルのためのプロキシ](#page-72-0) サーバの設定 (P. 73)」 を参照してください。

<span id="page-264-0"></span>introscope.agent.enterprisemanager.transport.http.proxy.host

プロキシ サーバのホスト名を指定します。

#### デフォルト

指定なし(コメント化されています)。

#### 注

このプロパティの変更を有効にするには、マネージド アプリケーション を再起動する必要があります。

#### introscope.agent.enterprisemanager.transport.http.proxy.port

プロキシ サーバのポート番号を指定します。

# デフォルト

指定なし(コメント化されています)。

#### 注

このプロパティの変更を有効にするには、マネージド アプリケーション を再起動する必要があります。

#### introscope.agent.enterprisemanager.transport.http.proxy.username

プロキシ サーバがエージェントに認証を要求する場合は、認証用のユー ザ名を指定します。

#### デフォルト

指定なし(コメント化されています)。

#### 注

<span id="page-265-0"></span>introscope.agent.enterprisemanager.transport.http.proxy.password

プロキシ サーバがエージェントに認証を要求する場合は、認証用のパス ワードを指定します。

#### デフォルト

指定なし(コメント化されています)。

# 注

このプロパティの変更を有効にするには、マネージド アプリケーション を再起動する必要があります。

# エージェント HTTPS トンネル

HTTPS を使用して情報を送信できるようにエージェントを設定できます。 これにより、エージェントから Enterprise Manager にリモート接続できる ようになります。

- [introscope.agent.enterprisemanager.transport.tcp.host.DEFAULT](#page-265-0) (P. 266)
- [introscope.agent.enterprisemanager.transport.tcp.port.DEFAULT](#page-266-0) (P. 267)
- [introscope.agent.enterprisemanager.transport.tcp.socketfactory.DEFAULT](#page-266-0)  $(P. 267)$

introscope.agent.enterprisemanager.transport.tcp.host.DEFAULT

デフォルトでエージェントが接続する Enterprise Manager を実行するコン ピュータのホスト名を指定します。

# デフォルト

localhost

#### 例

introscope.agent.enterprisemanager.transport.tcp.host.DEFAULT=localhost

#### 注

<span id="page-266-0"></span>introscope.agent.enterprisemanager.transport.tcp.port.DEFAULT

Enterprise Manager をホストするコンピュータ上のポート番号を指定しま す。HTTPS トンネリングを使用している場合、エージェントからの接続を リスンするデフォルトのポートは 8444 です。 このプロパティは、デフォ ルトでコメント化されています。

#### デフォルト

8444

#### 例

introscope.agent.enterprisemanager.transport.tcp.port.DEFAULT=8444

#### 注

このプロパティの変更を有効にするには、マネージド アプリケーション を再起動する必要があります。

#### introscope.agent.enterprisemanager.transport.tcp.socketfactory.DEFAULT

HTTPS 使用時にエージェントから Enterprise Manager への接続に使用する、 クライアント ソケット ファクトリを指定します。

#### デフォルト

com.wily.isengard.postofficehub.link.net.HttpsTunnelingSocketFactory

#### 例

introscope.agent.enterprisemanager.transport.tcp.socketfactory.DEFAULT=com.wily.i sengard.postofficehub.link.net.HttpsTunnelingSocketFactory

#### 注

# エージェントのメモリ オーバーヘッド

エージェントで重大なメモリ オーバーヘッドが発生するのは極端な場合 のみです。 メモリ消費量を抑えると、応答時間が遅くなる可能性があり ます。 ただし、アプリケーションはそれぞれに異なっているため、メモ リ使用量と応答時間との間のトレードオフはアプリケーション自体に よって異なる可能性があります。

#### introscope.agent.reduceAgentMemoryOverhead

このプロパティは、使用するエージェント設定を指定します。 エージェ ントのメモリ オーバーヘッドを軽減する場合は、コメント化を解除しま す。 デフォルトでは、このプロパティは true に設定されていますが、コ メント アウトされています。

#### プロパティ設定

True または False

### デフォルト

**True** 

#### 例

introscope.agent.reduceAgentMemoryOverhead=true

#### 注

このプロパティの変更を有効にするには、管理対象アプリケーションを再 起動します。

# Agent メトリックのエイジング

エージェント メトリック エイジングは、エージェントのメモリ キャッ シュから定期的にデッド メトリックを削除します。 デッド メトリックと は、設定された時間内に新しいデータをレポートしていないメトリックを 表します。 古いメトリックを削除することで、エージェントのパフォー マンスを改善し、急増メトリックの危険性を回避することができます。

注: 急増メトリックは、不注意から、システムの処理能力を超える量のメ トリックをレポートするようにエージェントが設定されている場合に発 生します。 非常に多くのメトリックがレポートされると、エージェント がアプリケーション サーバの性能に影響を与える可能性があり、極端な 場合では、サーバがまったく機能しなくなる可能性があります。

同一のグループに存在するメトリックは、グループ内のすべてのメトリッ クが削除の対象であると判断される場合にのみ削除されます。 現在、 *BlamePointTracer* および *MetricRecordingAdministrator* メトリックのみがグ ループとして削除されます。 その他のメトリックは個別に削除されます。

*MetricRecordingAdministrator* には、メトリック グループを作成、取得、ま たは削除するための以下のインターフェースがあります。

#### ■ *getAgent().IAgent\_getMetricRecordingAdministrator.addMetricGroup*

文字列のコンポーネント、収集メトリックです。コンポーネント名は、 メトリック グループのメトリック リソース名です。 複数のメトリッ クがグループであるとみなされるためには、同じメトリック ノード下 にある必要があります。 メトリックは、

*com.wily.introscope.spec.metric.AgentMetric* データ構造体のコレクショ ンです。 このコレクションには *AgentMetric* データ構造体のみ追加す ることができます。

■ *getAgent().IAgent\_getMetricRecordingAdministrator.getMetricGroup* 

文字列のコンポーネントです。メトリック リソース名であるコンポー ネント名に基づいて、メトリックのコレクションを取得することがで きます。

#### ■ *getAgent().IAgent\_getMetricRecordingAdministrator.removeMetricGroup*

文字列のコンポーネントです。メトリック グループは、メトリック リ ソース名であるコンポーネントに基づいて削除されます。

■ *getAgent().IAgent\_getDataAccumulatorFactory.isRemoved*

メトリックが削除されたかどうかを確認します。このインターフェー スは、拡張機能にアキュムレータのインスタンスを保持する場合に使 用します。メトリック エイジングによってアキュムレータが削除され た場合、このインターフェースを使用して無効な参照を保持すること を防ぎます。

重要: *MetricRecordingAdministrator* インターフェースを使用する拡張機能 を作成する場合は(たとえば、ほかの CA Technologies 製品で使用するため)、 必ずアキュムレータの独自のインスタンスを削除してください。 メト リックが長い間呼び出されなかったためにエイジアウトし、その後データ がそのメトリックで使用できるようになった場合、古いアキュムレータ インスタンスは新しいメトリック データ ポイントを作成しません。 この ような状況を回避するには、アキュムレータの独自のインスタンスを削除 せず、*getDataAccumulatorFactory* インターフェースを代わりに使用してく ださい。

# エージェント メトリック エイジングの設定

エージェント メトリック エイジングは、デフォルトでオンになっていま す。 プロパティ [introscope.agent.metricAging.turnOn](#page-270-0) (P. 271) を使用して、 この機能をオフにするよう選択することもできます。

*IntroscopeAgent.profile* からこのプロパティを削除すると、エージェント メ トリック エイジングはデフォルトでオフになります。

エージェント メトリック エイジングは、エージェントのハートビートで 実行されます。 ハートビートはプロパティ [introscope.agent.metricAging.heartbeatInterval](#page-271-0) (P. 272) を使用して設定しま す。ハートビートの頻度は低く設定するようにしてください。ハートビー トの頻度が高いと、エージェントおよび CA Introscope® のパフォーマンス に影響を与えます。

<span id="page-270-0"></span>各ハートビートの間に、メトリックの特定のセットがチェックされます。 これは、プロパティ [introscope.agent.metricAging.dataChunk](#page-271-0) (P. 272) を使用 すると設定できます。 また、高い値はパフォーマンスに影響を与えるた め、この値を低くすることも重要なことです。ハートビートごとにチェッ クされるメトリック数のデフォルト値は 500 です。削除の対象となるメト リックがないかどうか、500 メトリックのそれぞれがチェックされます。 たとえば、このプロパティを 1 回のハートビートにつき 500 メトリックず つチェックするよう設定し、エージェント メモリには合計で 10,000 のメ トリックがある場合、10,000 メトリックすべてをチェックするのに時間は かかりますが、パフォーマンスへの影響は小さくなります。 しかし、こ のプロパティを大きな数字に設定すると、10,000 メトリックすべてを チェックする時間は短くなりますが、オーバーヘッドが大きくなってしま う可能性があります。

メトリックが一定期間新しいデータを受信していないと、そのメトリック は削除の候補になります。 この期間はプロパティ [introscope.agent.metricAging.numberTimeslices](#page-272-0) (P. 273) を使用して設定でき ます。デフォルトでは、このプロパティは 3000 に設定されています。メ トリックが削除の条件と一致すると、グループ内のすべてのメトリックが メトリック削除の候補になっているかどうかのチェックが実行されます。 この要件も満たした場合、メトリックは削除されます。

#### introscope.agent.metricAging.turnOn

エージェント メトリック エイジングをオンまたはオフにします。

#### プロパティ設定

True または False

#### デフォルト

**True** 

#### 例

introscope.agent.metricAging.turnOn=true

#### 注

このプロパティへの変更はただちに有効となり、管理対象アプリケーショ ンを再起動する必要はありません。

#### <span id="page-271-0"></span>introscope.agent.metricAging.heartbeatInterval

メトリックを削除するかどうかをチェックする間隔(秒単位)を指定しま す。

# デフォルト

1800

### 例

introscope.agent.metricAging.heartbeatInterval=1800

# 注

このプロパティの変更を有効にするには、マネージド アプリケーション を再起動する必要があります。

#### introscope.agent.metricAging.dataChunk

各間隔ごとにチェックされるメトリックの数を指定します。

# デフォルト

500

#### 例

introscope.agent.metricAging.dataChunk=500

# 注

このプロパティへの変更はただちに有効となり、管理対象アプリケーショ ンを再起動する必要はありません。

<span id="page-272-0"></span>introscope.agent.metricAging.numberTimeslices

このプロパティは、削除の候補にする前に、新しいデータを受信しなかっ たかどうかをチェックする間隔を指定します。

#### デフォルト

3000

# 例

introscope.agent.metricAging.numberTimeslices=3000

#### 注

このプロパティへの変更はただちに有効になります。管理対象アプリケー ションを再起動する必要はありません。

#### introscope.agent.metricAging.metricExclude.ignore.0

指定したメトリックを削除対象から除外します。エイジングから 1 つ以上 のメトリックを除外するには、メトリック名またはメトリック フィルタ をリストへ追加します。

# プロパティ設定

カンマ区切りのメトリックのリスト。 メトリック名には、アスタリスク (\*)をワイルド カードとして使用できます。

# デフォルト

デフォルトは「Threads」で始まるメトリック名です(*Threads\**)。

#### 例

introscope.agent.metricAging.metricExclude.ignore.0=Threads\*

#### 注

このプロパティへの変更はただちに有効となり、管理対象アプリケーショ ンを再起動する必要はありません。

# エージェント メトリック クランプ

エージェントが Enterprise Manager に送信するメトリックをクランプ(制 限)するおよその数は設定できます。 生成されたメトリックの数がプロ パティの値を超えている場合、エージェントは新しいメトリックの収集と 送信を停止します。

# introscope.agent.metricClamp

エージェントが Enterprise Manager に送信するメトリックをクランプする およその数を設定します。

#### デフォルト

5000

# 例

introscope.agent.metricClamp=5000

#### 注

- このプロパティが設定されていない場合、メトリッククランプは発生 しません。 古いメトリックが引き続き値をレポートします。
- このプロパティへの変更はただちに有効となり、管理対象アプリケー ションを再起動する必要はありません。
- このクランププロパティは、apm-events-thresholds-config.xml ファイル 内にある introscope.enterprisemanager.agent.metrics.limit プロパティと 連携して動作します。

注: introscope.enterprisemanager.agent.metrics.limit プロパティについ ては、「CA APM 設定および管理ガイド」を参照してください。

introscope.enterprisemanager.agent.metrics.limit クランプ値が introscope.agent.metricClamp 値の前にトリガされた場合、Enterprise Manager はエージェント メトリックを読み取りますが、それを Investigator メトリック ブラウザ ツリー内でレポートしません。

introscope.agent.metricClamp クランプ値が introscope.enterprisemanager.agent.metrics.limit クランプ値の前にトリ ガされた場合、エージェントは Enterprise Manager へのメトリックの送 信を停止します。

# エージェント ネーミング

アプリケーション サーバの Java Agent 名などといった情報を取得するた めにプロパティを設定できます。

詳細:

[Java Agent](#page-148-0) 名の理解 (P. 149)

### introscope.agent.agentAutoNamingEnabled

サポートされているアプリケーション サーバの Java Agent 名を、エージェ ントの自動名前付け機能を使用して取得するかどうかを指定します。

# プロパティ設定

True または False

# デフォルト

アプリケーション サーバによって異なります。以下の「注」を参照して ください。

#### 例

introscope.agent.agentAutoNamingEnabled=false

#### 注

- WebLogic、WebSphere および JBoss のアプリケーション サーバでは、 エージェントの自動名前付け機能が有効になっています。
- このプロパティは、アプリケーション サーバが WebLogic の場合は起 動クラスを指定する必要があり、WebSphere の場合はカスタム サービ スを指定する必要があります。
- Oracle Application Server、Interstage、Sun ONE、および Tomcat のアプリ ケーション サーバでは、エージェントの自動名前付け機能は無効に なっています。
- このプロパティの変更を有効にするには、マネージドアプリケーショ ンを再起動する必要があります。

重要: WebLogic、WebSphere、および JBoss では、プロパティ *introscope.agent.agentAutoNamingEnabled* がデフォルトで **TRUE** に設定さ れています。

# introscope.agent.agentAutoNamingMaximumConnectionDelayInSeconds

エージェントから Enterprise Manager に対して接続が行われる前で、エー ジェントが名前付け情報を受信待ちする時間の長さ(秒単位)を指定しま す。

# デフォルト

120

# 例

introscope.agent.agentAutoNamingMaximumConnectionDelayInSeconds=120

#### 注

このプロパティの変更を有効にするには、マネージド アプリケーション を再起動する必要があります。

# introscope.agent.agentAutoRenamingIntervalInMinutes

エージェントの名前が変更されたかどうかをエージェントが確認する間 隔(分単位)。

# デフォルト

10

# 例

introscope.agent.agentAutoRenamingIntervalInMinutes=10

# 注

#### introscope.agent.agentName

ほかのエージェント名前付けの方法が失敗するときは、このプロパティの コメント化を解除し、デフォルトのエージェント名を付けます。

#### プロパティ設定

どのシステムでも、このプロパティの値が無効である場合、またはプロ ファイルから削除されている場合は、エージェント名は *UnnamedAgent* に なります。

#### 例

#introscope.agent.agentName=AgentName

#### 注

- このプロパティの変更を有効にするには、マネージドアプリケーショ ンを再起動する必要があります。
- アプリケーション サーバ固有のエージェント インストーラで提供さ れるエージェント プロファイルでは、デフォルトは、たとえば *WebLogic Agent* など、アプリケーション サーバを反映したものとなり ます。
- デフォルトのエージェント インストーラで提供されるエージェント プロファイルでは、このプロパティの値は、*AgentName* になり、行が コメント化されます。

#### introscope.agent.agentNameSystemPropertyKey

Java システム プロパティの値を使用してエージェント名を指定する場合 は、このプロパティを使用します。

#### デフォルト

指定なし。

# 例

introscope.agent.agentNameSystemPropertyKey

#### 注

# introscope.agent.disableLogFileAutoNaming

AutoNaming オプションを使用している場合に、エージェントのログ ファ イルの自動名前付けを無効にするかどうかを指定します。

このプロパティを **true** に設定すると、エージェント、AutoProbe、および LeakHunter のログファイルで、エージェント名またはタイムスタンプを使 用した自動名前付けが無効になります。

#### プロパティ設定

True または False

#### デフォルト

False

#### 例

introscope.agent.disableLogFileAutoNaming=false

### 注

- このプロパティの変更を有効にするには、マネージドアプリケーショ ンを再起動する必要があります。
- ログファイルの自動名前付けは、Java システムプロパティまたはアプ リケーション サーバ カスタム サービスを使用してエージェント名を 決定できる場合にのみ、有効になります。

#### introscope.agent.clonedAgent

アプリケーションの同一コピーを同じマシン上で実行することを可能に します。 アプリケーションの同一のコピーを同じマシンで実行する場合 は、このプロパティを True に設定します。

#### プロパティ設定

True または False

### デフォルト

False

# 例

introscope.agent.clonedAgent=false

# 注

このプロパティの変更を有効にするには、マネージド アプリケーション を再起動する必要があります。

# introscope.agent.customProcessName

Introscope Enterprise Manager および Workstation に表示されるプロセス名 を指定します。

# デフォルト

アプリケーション サーバによって異なります。

# 例

introscope.agent.customProcessName=CustomProcessName

# 注

- このプロパティの変更を有効にするには、マネージドアプリケーショ ンを再起動する必要があります。
- アプリケーション サーバ固有のエージェント インストーラで提供さ れるエージェント プロファイルのデフォルトでは、たとえば 「WebLogic」など、アプリケーション サーバを反映したものとなりま す。
- デフォルトのエージェント インストーラで提供されるエージェント インストーラでは、このプロパティはコメント化されています。

### introscope.agent.defaultProcessName

カスタム プロセス名が提供されず、エージェントが、メイン アプリケー ション クラスの名前を判断できない場合は、この値がプロセス名として 使用されます。

# デフォルト

UnknownProcess

#### 例

introscope.agent.defaultProcessName=UnknownProcess

#### 注

このプロパティの変更を有効にするには、マネージド アプリケーション を再起動する必要があります。

# introscope.agent.display.hostName.as.fqdn

このプロパティは、エージェント名を完全修飾ドメイン名 (fqdn) として 表示するかどうかを指定します。 完全修飾ドメイン名を有効にするには、 このプロパティ値を 「true」に設定します。デフォルトでは、エージェン トはホスト名を表示します。

注: Catalyst 統合では、このプロパティを true に設定します。

#### プロパティ設定

True または False

#### デフォルト

False

#### 例

introscope.agent.display.hostName.as.fqdn=false

# 注

# エージェントの記録(ビジネスの記録)

エージェントがビジネス トランザクションの記録を処理する方法を制御 することができます。

注: エージェント ビジネス記録の詳細については、「CA APM トランザク ション定義ガイド」を参照してください。

#### introscope.agent.bizRecording.enabled

エージェントでのビジネス トランザクション記録を有効または無効にし ます。

#### プロパティ設定

True または False

# デフォルト

**True** 

#### 例

introscope.agent.bizRecording.enabled=true

#### 注

このプロパティの変更を有効にするには、マネージド アプリケーション を再起動する必要があります。

エージェントでのビジネス トランザクション記録でさらに設定が必要な 場合は、アプリケーション問題切り分けマップの追加プロパティを参照し てください。

#### 詳細:

[アプリケーション問題切り分けマップ](#page-285-0) (P. 286) [アプリケーション問題切り分けマップのビジネス](#page-290-0) トランザクションの POST [パラメータ](#page-290-0) (P. 291) [アプリケーション問題切り分けマップの管理されたソケットの設定](#page-294-0) (P. 295)

# <span id="page-282-0"></span>エージェント スレッドの優先順位

以下のプロパティは、エージェント スレッドの優先順位を制御します。

■ [introscope.agent.thread.all.priority](#page-282-0) (P. 283)

introscope.agent.thread.all.priority

エージェント スレッドの優先順位を制御します。

#### プロパティ設定

1 (最低)~10 (最高)の範囲の値を設定できます。

# デフォルト

5 (コメント化されています)

#### 例

#introscope.agent.thread.all.priority=5

#### 注

このプロパティの変更を有効にするには、マネージド アプリケーション を再起動する必要があります。

# エージェントの Enterprise Manager への接続

エージェントから Enterprise Manager への接続方法は制御することができ ます。

### introscope.agent.enterprisemanager.transport.tcp.host.DEFAULT

デフォルトでエージェントが接続する Enterprise Manager を実行するコン ピュータのホスト名を指定します。

# デフォルト

localhost

#### 例

introscope.agent.enterprisemanager.transport.tcp.host.DEFAULT=localhost

#### 注

このプロパティの変更を有効にするには、マネージド アプリケーション を再起動する必要があります。

#### introscope.agent.enterprisemanager.transport.tcp.port.DEFAULT

エージェントからの接続をリスンしている Enterprise Manager をホストす るコンピュータ上のポート番号を指定します。

# デフォルト

デフォルトのポートは、設定する通信チャネルのタイプによって異なりま す。 エージェントと Enterprise Manager 間の直通通信では、デフォルト ポートは 5001 です。

# 例

introscope.agent.enterprisemanager.transport.tcp.port.DEFAULT=5001

#### 注

- このプロパティの変更を有効にするには、 マネージド アプリケーショ ンを再起動する必要があります。
- HTTPS (HTTP over SSL) を使用して Enterprise Manager に接続する場合 は、デフォルト ポートは 8444 です。SSL を使用して Enterprise Manager に接続する場合は、デフォルト ポートは 5443 です。 ただし、これら のデフォルト設定はデフォルトではコメントアウトされています。

#### introscope.agent.enterprisemanager.transport.tcp.socketfactory.DEFAULT

エージェントから Enterprise Manager への接続に使用する、デフォルトの クライアント ソケット ファクトリを指定します。

# デフォルト

デフォルトのソケット ファクトリは、設定する通信チャネルのタイプに よって異なります。 エージェントと Enterprise Manager 間の直通通信では、 デフォルトのソケット ファクトリは以下のとおりです。

*com.wily.isengard.postofficehub.link.net.DefaultSocketFactory*

#### 例

introscope.agent.enterprisemanager.transport.tcp.socketfactory.DEFAULT=com.wily.i sengard.postofficehub.link.net.DefaultSocketFactory

#### 注

このプロパティの変更を有効にするには、マネージド アプリケーション を再起動する必要があります。

#### introscope.agent.enterprisemanager.transport.tcp.local.ipaddress.DEFAULT

デフォルトでエージェントが接続する Enterprise Manager を実行するコン ピュータの IP アドレスを指定します。

# デフォルト

このプロパティは、デフォルトでは定義されていません。

#### 例

introscope.agent.enterprisemanager.transport.tcp.local.ipaddress.DEFAULT=<address >

#### 注

<span id="page-285-0"></span>introscope.agent.enterprisemanager.transport.tcp.local.port.DEFAULT

デフォルトでエージェントが接続する Enterprise Manager を実行するコン ピュータのローカル ポートを指定します。

# デフォルト

このプロパティは、デフォルトでは定義されていません。

#### 例

introscope.agent.enterprisemanager.transport.tcp.local.port.DEFAULT=<ポート>

#### 注

このプロパティの変更を有効にするには、マネージド アプリケーション を再起動する必要があります。

# アプリケーション問題切り分けマップ

アプリケーション問題切り分けマップ データを設定できます。

注: アプリケーション問題切り分けマップの使用方法については、「CA APM ワークステーション ユーザ ガイド」を参照してください。

# introscope.agent.appmap.enabled

アプリケーション問題切り分けマップの監視対象のコードの追跡を有効 または無効にします。

# プロパティ設定

True または False

# デフォルト

**True** 

# 例

introscope.agent.appmap.enabled=true

# 注

デフォルトで有効です。

# introscope.agent.appmap.metrics.enabled

アプリケーション問題切り分けマップのノードのメトリック追跡を有効 または無効にします。

#### プロパティ設定

True または False

# デフォルト

False

#### 例

introscope.agent.appmap.metrics.enabled=false

# 注

このプロパティは、デフォルトでコメント化されています。

#### introscope.agent.appmap.queue.size

アプリケーション問題切り分けマップのバッファ サイズを設定します。

#### プロパティ設定

正の整数。

#### デフォルト

1000

#### 例

introscope.agent.appmap.queue.size=1000

#### 注

- 値は正の整数である必要があります。
- 値を0に設定すると、バッファは制限されません。
- このプロパティは、デフォルトでコメント化されています。

# introscope.agent.appmap.queue.period

Enterprise Manager にアプリケーション問題切り分けマップ データを送信 するための頻度をミリ秒で設定します。

#### プロパティ設定

正の整数。

#### デフォルト

1000

# 例

introscope.agent.appmap.queue.period=1000

#### 注

- 必ず正の整数となるようにしてください。
- 値を0に設定すると、デフォルト値が使用されます。
- このプロパティは、デフォルトでコメント化されています。
#### introscope.agent.appmap.intermediateNodes.enabled

アプリケーションのフロントエンドおよびバックエンド ノードの間の中 間ノードを含める機能を有効または無効にします。

## プロパティ設定

True または False

#### デフォルト

False

## 例

#introscope.agent.appmap.intermediateNodes.enabled=true

#### 注

- このプロパティへの変更はただちに有効となり、管理対象アプリケー ションを再起動する必要はありません。
- このプロパティを true に設定すると、エージェントのパフォーマンス が低下する場合があります。
- このプロパティは、デフォルトでコメント化されています。

## アプリケーション問題切り分けマップと Catalyst の統合

アプリケーション問題切り分けマップ データは、Catalyst と統合するため の設定が可能です。

注: アプリケーション問題切り分けマップの使用方法については、「CA APM ワークステーション ユーザ ガイド」を参照してください。

## 情報を送信する機能の設定

このプロパティは、Catalyst との統合のための追加情報を送信するエー ジェント機能を有効または無効にします。

#### 以下の手順に従います。

1. デフォルトの IntroscopeAgent.profile ファイルをテキスト エディタで 開きます。

introscope.agent.appmap.catalystIntegration.enabled=<false|true> の行を 探し、以下のように値を設定します。

true

Catalyst との統合のための追加情報を送信するエージェント機能 を有効にします。

false

設定を無効にします。

指定方法の例を以下に示します。

introscope.agent.appmap.catalystIntegration.enabled=false

注: このプロパティは、デフォルトでコメント化されています。

2. ファイルを保存して閉じます。

エージェントは、この設定を使用するようにセットアップされます。

## 利用可能なネットワークのリストの設定

introscope.agent.primary.net.interface.name プロパティは、Catalyst 統合用の エージェントによって使用されるホスト コンピュータのプライマリ ネッ トワーク インターフェース名を指定します。 このプロパティの設定は変 更することができ、変更は自動的に適用されます。

注: エージェント ロギング レベルが DEBUG に設定されている場合、設定 に利用可能なネットワーク インターフェース名に関する情報がログ ファ イル内に表示されます。 あるいは、ネットワーク インターフェース ユー ティリティを使用して、このプロパティのプライマリ ネットワークイン ターフェース名を指定できます。

以下の手順に従います。

- 1. デフォルトの IntroscopeAgent.profile ファイルをテキスト エディタで 開きます。
- 2. introscope.agent.primary.net.interface.name=<false|true> の行を探し、名 前の値を指定します。

名前の指定方法の例を以下に示します。 introscope.agent.primary.net.interface.name=eth4

注: デフォルト値は未定義です。 このプロパティが設定されていない 場合、エージェントはプライマリ インターフェースとして利用可能な 最初のネットワーク インターフェースを割り当てます。ネットワーク インターフェース ユーティリティを使用して、このプロパティのプラ イマリ ネットワークインターフェース名を指定できます。

3. (オプション)複数のネットワーク アドレスを許可するには、サブイ ンターフェース番号(開始番号は0)を指定します。

サブインターフェース番号の指定方法の例を以下に示します。 introscope.agent.primary.net.interface.name=eth4.1

4. ファイルを保存して閉じます。

この設定を使用するプロファイルがセットアップされます。

詳細:

ネットワーク インターフェース [ユーティリティの使用](#page-422-0) (P. 423)

# アプリケーション問題切り分けマップのビジネス トランザクショ ンの POST パラメータ

一致した POST パラメータによってさらに複雑な監視を実行できるように、 Local Product Shorts を設定できます。

## introscope.agent.bizdef.matchPost

このプロパティは、POST パラメータが照合を行う時期を決定します。

#### プロパティ設定

このプロパティの有効な設定値は、「never」、「before」、「after」です。

- エージェントの完全な機能を使用し、パフォーマンスを改善するには、 このプロパティを **never** に設定します。 この設定により、アプリケー ションは、URL、cookie、およびヘッダ パラメータを使用して、すべて のビジネス トランザクションを識別できます。ただし、POST パラメー タのみを使用して識別されるビジネス トランザクションの照合はで きません。
- エージェントのパフォーマンスを十分に発揮させるには、このプロパ ティを **before** に設定します。 この設定により、アプリケーションは POST パラメータを使用して一部またはすべてのトランザクションを 識別できます。ただし、HTTP フォーム要求のサーブレット ストリーム には直接アクセスしません。このプロパティが *before* に設定されてい る場合、デプロイされる新しいアプリケーションも標準の API に準拠 する必要があります。

重要: このプロパティを *before* に設定すると、場合によってはアプリ ケーションに悪影響が及ぶおそれがあります。このプロパティの設定 については、実装前に CA Technologies の担当者に確認してください。 ■ ビジネス トランザクションと POST パラメータを正確に照合するには、 このプロパティに **after** を設定します。ただし、エージェント機能は制 限されます。 このプロパティに *after* を設定した場合、エージェント は、プロセス間で POST パラメータによって識別されたビジネス トラ ンザクションをマップしたり、完全なセットのメトリックを作成する ことができません。また、この設定は他のオプションよりも CPU 時間 を少し多く消費します。ただし、POST パラメータ機能が必要な場合に は一番確実な設定であると考えられます。 この設定により、アプリ ケーションは POST パラメータを使用して一部またはすべてのビジネ ス トランザクションを識別できますが、サーブレット ストリームに直 接アクセスしないという保証はできません。

## 例

introscope.agent.bizdef.matchPost=after

#### 注

- never-POST パラメータとの照合を試行しません。 これは一番高速の オプションですが、的確でないビジネス トランザクションと一致する 場合があります。
- before サーブレットが実行される前に POST パラメータを照合します。
- **after** サーブレットが実行された後に POST パラメータ パターンを照 合します。プロセス間のマッピングと一部のメトリックは使用できま せん。 このパラメータのデフォルト設定です。

## 既知の制限

エージェント記録を使用して定義されたメトリックは、Investigator のアプ リケーション問題切り分けマップに表示されます。 エージェント記録を 設定するときに正規表現を使用する場合、いくつかの既知の制限がありま す。 ほとんどの制限は POST パラメータに関係するものです。

既知の制限は以下のとおりです。

- 行の終了文字(.)は、POST パラメータ値ではサポートされていませ  $h_{\alpha}$
- POST パラメータの定義がビジネストランザクション定義に依存して いる場合、ビジネス トランザクション コンポーネントに提供されるの は 3 つのメトリックのみです。提供されるメトリックは以下のとおり です。
	- Average Response Time
	- Responses Per Interval
	- Errors Per Interval
- POST パラメータの定義がビジネストランザクション定義に依存して いる場合、トランザクション追跡コンポーネントのビジネス コンポー ネント名は汎用的な名前になります。ビジネス サービス、ビジネス ト ランザクション、およびビジネス トランザクション コンポーネントに 固有の名前ではありません。また、これは、照合しない POST パラメー タの定義に依存しているビジネス トランザクション定義にも適用さ れます。
- JBoss および Tomcat の一部のバージョンは、ヘッダ キーを小文字の値 として保存する場合があるため、*HEADER\_TYPE* で *caseSensitiveName* 属 性が正しく機能しません。

注: エージェント記録の詳細については、「CA APM トランザクション定 義ガイド」を参照してください。

# <span id="page-294-0"></span>アプリケーション問題切り分けマップの管理されたソケットの設 定

以下のプロパティを使用すると、アプリケーション問題切り分けマップで のソケット メトリックの表示を有効または無効にできます。

- [introscope.agent.sockets.managed.reportToAppmap](#page-294-0) (P. 295)
- [introscope.agent.sockets.managed.reportClassAppEdge](#page-295-0) (P. 296)
- [introscope.agent.sockets.managed.reportMethodAppEdge](#page-295-0) (P. 296)
- [introscope.agent.sockets.managed.reportClassBTEdge](#page-296-0) (P. 297)
- [introscope.agent.sockets.managed.reportMethodBTEdge](#page-296-0) (P. 297)

アプリケーション問題切り分けマップの使用方法の詳細については、「CA APM Workstation ユーザ ガイド」を参照してください。

## introscope.agent.sockets.managed.reportToAppmap

管理されたソケットをアプリケーション問題切り分けマップに表示する ようにします。

## プロパティ設定

True または False

#### デフォルト

**True** 

#### 例

introscope.agent.sockets.managed.reportToAppmap=true

## 注

## <span id="page-295-0"></span>introscope.agent.sockets.managed.reportClassAppEdge

管理されたソケットがクラス レベルのアプリケーションの境界線をアプ リケーション問題切り分けマップにレポートできるようにします。

## プロパティ設定

True または False

## デフォルト

False

## 例

introscope.agent.sockets.managed.reportClassAppEdge=false

## 注

このプロパティの変更を有効にするには、マネージド アプリケーション を再起動する必要があります。

## introscope.agent.sockets.managed.reportMethodAppEdge

管理されたソケットがメソッド レベルのアプリケーションの境界線をア プリケーション問題切り分けマップにレポートできるようにします。

## プロパティ設定

True または False

## デフォルト

**True** 

## 例

introscope.agent.sockets.managed.reportMethodAppEdge=true

## 注

## <span id="page-296-0"></span>introscope.agent.sockets.managed.reportClassBTEdge

管理されたソケットがクラス レベルのビジネス トランザクションの境界 線をアプリケーション問題切り分けマップにレポートできるようにしま す。

## プロパティ設定

True または False

## デフォルト

False

## 例

introscope.agent.sockets.managed.reportClassBTEdge=false

## 注

このプロパティの変更を有効にするには、マネージド アプリケーション を再起動する必要があります。

## introscope.agent.sockets.managed.reportMethodBTEdge

管理されたソケットがメソッド レベルのビジネス トランザクションの境 界線をアプリケーション問題切り分けマップにレポートできるようにし ます。

## プロパティ設定

True または False

## デフォルト

**True** 

## 例

introscope.agent.sockets.managed.reportMethodBTEdge=true

## 注

## <span id="page-297-0"></span>AutoProbe

以下のプロパティは、AutoProbe を設定します。

- [introscope.autoprobe.directivesFile](#page-297-0) (P. 298)
- [introscope.autoprobe.enable](#page-297-0) (P. 298)

## introscope.autoprobe.directivesFile

AutoProbe の ProbeBuilder ディレクティブ ファイルを指定します。

デフォルト

インストーラによって異なります。

#### 注

- このプロパティの変更を有効にするには、マネージドアプリケーショ ンを再起動する必要があります。
- このプロパティに1つ以上のディレクトリが含まれ、かつ動的インス ツルメンテーションが有効である場合、エージェントはアプリケー ションを再起動せずに指定されたディレクトリからディレクティブ ファイルをロードします。

introscope.autoprobe.enable

このプロパティは、バイトコードへのプローブの自動挿入を有効または無 効にします。

## プロパティ設定

true または false

## デフォルト

true

## 例

introscope.autoprobe.enable=true

注: このプロパティを false に設定すると、アプリケーションのバイトコー ドへのプローブの自動挿入が無効になります。ただし、エージェントおよ びエージェントが行うレポートは無効になりません。 変更を有効にする には、JVM を再起動する必要があります。

## introscope.autoprobe.logfile

Introscope AutoProbe は、変更を常にログに記録しようとします。ログ ファ イルの場所をデフォルト以外の場所に移動するには、このプロパティを設 定します。

## プロパティ設定

絶対ファイル パス、または絶対以外のパス。 絶対名以外で指定すると、 このプロパティ設定ファイルを起点とする相対的な指定と見なされます。

## デフォルト

../../logs/AutoProbe.log

## 例

introscope.autoprobe.logfile=../../logs/AutoProbe.log

ログ記録を無効にするには、以下のようにログ ファイルをコメント化し ます。

introscope.autoprobe.logfile=logs/AutoProbe.log

## 注

# <span id="page-299-0"></span>ブートストラップ クラス インスツルメンテーション マネージャ

以下のプロパティは、ブートストラップ クラス インスツルメンテーショ ン マネージャを設定します。

- [introscope.bootstrapClassesManager.enabled](#page-299-0) (P. 300)
- [introscope.bootstrapClassesManager.waitAtStartup](#page-300-0) (P. 301)

ブートストラップ クラス インスツルメンテーション マネージャは、エー ジェントのブートストラップの後に、一連のクラスをインスツルメントし ます。これにより、エージェントのパフォーマンスが改善されるほか、Java NIO および Secure Sockets Layer(SSL)用のトレーサを簡単に実装できます。 *IntroscopeAgent.profile* でこのプロパティをコメント化すると、このプロパ ティを無効にすることができます。

## introscope.bootstrapClassesManager.enabled

ブートストラップ マネージャを有効または無効にします。

## プロパティ設定

True または False

## デフォルト

**True** 

## 例

introscope.bootstrapClassesManager.enabled=true

## 注

- このプロパティは、Java 1.5 以降を実行している JVM のみで機能しま す。
- false に設定されている場合、システム クラスはインスツルメントされ ません。
- このプロパティが設定されていない場合、デフォルト値は false になり ます。
- このプロパティの変更を有効にするには、 マネージド アプリケーショ ンを再起動する必要があります。

## <span id="page-300-0"></span>introscope.bootstrapClassesManager.waitAtStartup

ブートストラップ クラスをインスツルメントするために、エージェント が起動後に待機する時間を秒単位で設定します。

## プロパティ設定

時間(秒)

#### デフォルト

- HP-UX、Interstage、WebLogic、または WebSphere アプリケーション サー バを使用している場合は 240 秒。
- JBoss、Oracle、Sun、または Tomcat を使用している場合は 5 秒。

#### 例

introscope.bootstrapClassesManager.waitAtStartup=5

#### 注

- このプロパティは、Java 1.5 以降を実行している JVM のみで機能しま す。
- このプロパティが有効である場合、スキップ済みとして指定されたク ラスを解除できます。スキップ済みのクラスがインスツルメントされ ている場合は、CA Technologies の担当者、または CA サポート に連絡 してください。

# CA CEM エージェント プロファイル プロパティ

CA CEM 関連の IntroscopeAgent.profile プロパティは設定することができま す。 CA Introscope® エージェント プロファイル ファイルは *<Agent\_Home>*¥wily ディレクトリ内にあります。

すべての CA CEM 関連プロパティは、CA CEM および CA Introscope® との統 合が機能するために必要なオプションにあらかじめ設定されています。

#### introscope.autoprobe.directivesFile

directivesFile プロパティ設定によって ServletHeaderDecorator / HTTPHeaderDecorator および CEMTracer を有効にする必要があります。

ディレクティブ ファイル プロパティは、AutoProbe のディレクティブ ファイル(PBD)またはディレクティブ リスト(PBL)を検索する場所を 指定します。

AutoProbe は、ディレクティブを使用することで、ユーザ アプリケーショ ンを Introscope に対応させ、エージェントが Enterprise Manager にレポー トするメトリックを指定します。

#### 設定

インストールされたエージェント アプリケーション サーバに応じて、 *<appserver*>-full.pbl または *<appserver>*-typical.pbl の形式を使用します。

#### デフォルト

default-typical.pbl

## 例

introscope.autoprobe.directivesFile=weblogic-typical.pbl

## 注

このプロパティ リストの最後に「ServletHeaderDecorator.pbd」または 「httpheaderdecorator.pbd」を単純に追加することもできますが、以下の 操作の方がより推奨されます。

- 1. プロパティ内で指定された PBL ファイルを見つけます(上記の例で weblogic-typical.pbl)。
- 2. PBL ファイルをテキスト エディタで開きます。
- 3. Java Agent の場合は、ServletHeaderDecorator.pbd 行のコメント化を解除 して有効にします。
- 4. .NET Agent の場合は、httpheaderdecorator.pbd 行のコメント化を解除し て有効にします。
- 5. PBL ファイルへの変更を保存します。

## introscope.agent.remoteagentconfiguration.allowedFiles

このプロパティは、任意のマシンからエージェント ディレクトリにリ モートでコピーできるファイルを識別します。

Enterprise Manager はこのプロパティ内のファイル名を使用して、エー ジェントに送信する有効な CA CEM ドメイン構成ファイルを識別します。 ドメイン構成ファイルには CA CEM ビジネス サービスおよびトランザク ション定義が含まれます。

## 設定

有効なファイル名を使用します。

## デフォルト

domainconfig.xml

## 例

introscope.agent.remoteagentconfiguration.allowedFiles=domainconfig.xml

## 注

このプロパティは、Introscope コマンド ライン Workstation (CLW)の send config file コマンドにも適用されます。

詳細については、「コマンドライン Workstation の使用」を参照してくだ さい。

このプロパティは CA CEM リリースで有効です。

## introscope.agent.remoteagentconfiguration.enabled

このブール値が true に設定されている場合、別のコンピュータからエー ジェントへのリモート ファイル コピーが可能です。

Enterprise Manager では、CA CEM ドメイン構成ファイルをエージェントに 送信するために、このプロパティを true に設定する必要があります。 ド メイン構成ファイルには CA CEM ビジネス サービスおよびトランザク ション定義が含まれます。

#### 設定

true または false

#### デフォルト

- Java エージェントの場合は true
- .NET エージェントの場合は false

#### 例

introscope.agent.remoteagentconfiguration.enabled=true

## 注

リモート ユーザは、CA Introscope® コマンド ライン Workstation (CLW)の send config file コマンドを使用して、

introscope.agent.remoteagentconfiguration.allowedFiles プロパティで指定さ れたファイル(複数可)をエージェント ディレクトリにコピーすること もできます。

このプロパティは CA CEM 4.0 と 4.1 リリースで有効です。このプロパティ は、「Introscope 設定]ページ上の「CEMTracer 4.0 / 4.1 サポート]オプショ ンを選択した場合にのみ、CA CEM 4.2 / 4.5 でも有効です。

[CEMTracer 4.0 / 4.1 サポート]オプションを使用すると、一定時間をか けて 4.0 または 4.1 から 4.2 / 4.5 にエージェントを徐々に移行することが できます。 このオプションは必要な場合にのみ使用してください。

互換性がないエージェント(サポートされていない .NET エージェント、 EPA エージェント、またはその他の非 Java エージェント)の場合、 introscope.agent.remoteagentconfiguration.enabled プロパティを false に設 定します。

#### introscope.agent.decorator.enabled

このブール値が true に設定されている場合、エージェントは HTTP 応答 ヘッダに追加のパフォーマンス モニタリング情報を追加するように設定 されます。 ServletHeaderDecorator / HTTPHeaderDecorator は、各トランザ クションに GUID を付与し、その GUID を HTTP ヘッダ、x-apm-info に挿入 します。

これによって、CA CEM と CA Introscope® の間のトランザクションの相関関 係付けが可能になります。

## 設定

true または false

## デフォルト

- Java エージェントの場合は false
- .NET Agent の場合は true

#### 例

introscope.agent.decorator.enabled=false

## introscope.agent.decorator.security

このプロパティは、CA CEM に送信される修飾済みの HTTP 応答ヘッダの形 式を決定します。

#### 設定

- clear: クリア テキスト エンコーディング
- encrypted: ヘッダデータが暗号化されます

## デフォルト

clear

## 例

introscope.agent.decorator.security=clear

## 注

デフォルト設定の clear は、初期テストに適しています。 ただし、この設 定によって、ファイアウォールの外部に知られたくないトランザクション ヘッダ内の情報が開示される可能性があります。 このプロパティを encrypted に設定すと、実稼働環境のセキュリティが強化されます。

このプロパティを encrypted に設定するには、サポートされている JVM を 使用します。

注: JVM サポート情報については、「*Compatibility Guide*」を参照してくだ さい。

#### introscope.agent.cemtracer.domainconfigfile

CA CEM ビジネス サービスおよびトランザクション階層を指定する CA CEM ドメイン構成ファイルの名前。 CEMTracer は、インストール ディレ クトリ内でこの名前のファイルを探します。

CA CEM 管理者が CA CEM で[すべての監視を同期]をクリックするごとに、 ドメイン構成ファイルが Enterprise Manager にプッシュされ、次に接続さ れた各エージェントへファイルがプッシュされます。

CA CEM のリリース固有情報については、以下の「注」を参照してくださ い。

#### 設定

任意の有効なファイル名を指定できます。

#### デフォルト

domainconfig.xml

## 例

introscope.agent.cemtracer.domainconfigfile=domainconfig.xml

#### 注

このプロパティは CA CEM 4.0 と 4.1 リリースで有効です。 [Introscope 設 定] ページ上の [CEMTracer 4.0 / 4.1 サポート] オプションを選択した場 合にのみ、CA CEM 4.2 / 4.5 でも有効です。

[CEMTracer 4.0 / 4.1 サポート]オプションを使用すると、一定時間をか けて 4.0 または 4.1 から 4.2 / 4.5 にエージェントを徐々に移行することが できますが、これは必要な場合にのみ使用してください。

■ エージェントが Enterprise Manager に接続されていない場合、ドメイン 構成ファイルは送信されません。

- エージェントディレクトリが読み取り専用である場合、ドメイン構成 ファイルを書き込むことはできません。
- CEMTracer 4.0 / 4.1 がエージェント上で有効になっていない場合、いっ たん送信されたドメイン構成ファイルに対しては何の操作も行われま せん。

## introscope.agent.cemtracer.domainconfigfile.reloadfrequencyinminutes

エージェントがドメイン構成ファイルを再ロードする頻度(分単位)。(4.0 / 4.1 のエージェントは、ドメイン構成ファイルを Enterprise Manager が送 信するごとに自動的に再ロードするわけではありません。 変更がなけれ ば、エージェントは再ロードしません)。

CA CEM のリリース固有情報については、以下の「注」を参照してくださ い。

#### 設定

数値

デフォルト

1

#### 例

introscope.agent.cemtracer.domainconfigfile.reloadfrequencyinminutes=1

## 注

このプロパティは CA CEM 4.0 と 4.1 リリースで有効です。 [Introscope 設 定] ページ上の [CEMTracer 4.0 / 4.1 サポート] オプションを選択した場 合にのみ、CA CEM 4.2 / 4.5 でも有効です。

[CEMTracer 4.0 / 4.1 サポート]オプションを使用すると、一定時間をか けて 4.0 または 4.1 から 4.2 にエージェントを徐々に移行することができ ますが、これは必要な場合にのみ使用してください。

## introscope.agent.distribution.statistics.components.pattern

BlamePointTracer から応答時間の配布情報を収集するには、このプロパ ティのコメント化を解除して編集します。 この応答時間情報は、Average Response Time (平均応答時間)メトリックの作成に使用できます。

## 詳細情報

[分布統計メトリックを収集するようにエージェントを設定する方法](#page-86-0) (P. 87)

## セッション ID の収集の設定

introscope.agent.transactiontracer.parameter.capture.sessionid プロパティは、 Transaction Tracer データ内のセッション ID の収集を有効または無効にし ます。デフォルトでは、このプロパティは有効で、Transaction Tracer デー タ内に記録されます。 このプロパティを無効にすると、フィルタにデー タを使用できません。

#### 以下の手順に従います。

1. IntroscopeAgent.profile ファイルをテキスト エディタで開きます。

以下の行を探します。

# Uncomment the following property to disable sessionid capture in TransactionTracer data.

# By default, it is enabled and recorded in the TT Data.

# introscope.agent.transactiontracer.parameter.capture.sessionid=true

2. 指示に従って行をコメント化またはコメント化解除することで、プロ パティを有効または無効にします。

#### # introscope.agent.transactiontracer.parameter.capture.sessionid=true

3. ファイルを保存して閉じ、エージェントを再起動します。

エージェント設定では、セッション ID の収集について指定した値が使 用されます。

## ChangeDetector の設定

ローカル エージェントと ChangeDetector との連携方法は制御することが できます。

注: ChangeDetector の使用方法の詳細については、「CA APM ChangeDetector ユーザ ガイド」を参照してください。

## introscope.changeDetector.enable

ChangeDetector を有効または無効に指定します。ChangeDetector を有効に するには、プロパティを true に設定します。 デフォルトではコメント化 され、false に設定されます。 ChangeDetector を有効にする場合、追加の ChangeDetector 関連プロパティを設定する必要があります。

## プロパティ設定

True または False

## デフォルト

False

## 例

introscope.changeDetector.enable=false

## 注

## introscope.changeDetector.agentID

ローカル エージェントを識別するために ChangeDetector によって使用さ れるテキスト文字列を指定します。 このプロパティは、デフォルトでコ メント化されています。ChangeDetector を有効にする場合は、このプロパ ティのコメント化を解除して適切な値を設定してください。

## デフォルト

デフォルト値は SampleApplicationName です。

#### 例

introscope.changeDetector.agentID=SampleApplicationName

#### introscope.changeDetector.rootDir

ChangeDetector ファイルのルート ディレクトリを指定します。 ルート ディレクトリは、ChangeDetector がローカル キャッシュ ファイルを作成 するフォルダです。

## プロパティ設定

ChangeDetector ファイルのルート ディレクトリへのフル パス(テキスト 文字列)。

## デフォルト

デフォルト パスは *c://sw//AppServer//wily//change\_detector* です。

## 例

introscope.changeDetector.rootDir=c://sw//AppServer//wily//change\_detector

#### 注

円記号をエスケープするには、この例のように円記号を使用します。

## introscope.changeDetector.isengardStartupWaitTimeInSec

エージェントが起動してから ChangeDetector が Enterprise Manager への接 続を試行するまでの待機する秒数を設定します。 このプロパティは、デ フォルトでコメント化されています。

## デフォルト

デフォルトは 15 秒です。

#### 例

introscope.changeDetector.isengardStartupWaitTimeInSec=15

#### introscope.changeDetector.waitTimeBetweenReconnectInSec

Enterprise Manager への接続を再試行する前に、ChangeDetector が待機する 秒数を指定します。 このプロパティは、デフォルトでコメント化されて います。

## デフォルト

デフォルトは 10 秒です。

#### 例

introscope.changeDetector.waitTimeBetweenReconnectInSec=10

## introscope.changeDetector.profile

ChangeDetector データソース設定ファイルへの絶対パスまたは相対パス を設定します。 このプロパティは、デフォルトでコメント化されていま す。

## デフォルト

デフォルトは ChangeDetector-config.xml です。

#### 例

introscope.changeDetector.profile=CDConfig¥¥ChangeDetector-config.xml

## 注

円記号をエスケープするには、この例のように円記号を使用します。

## introscope.changeDetector.profileDir

データ ソース設定ファイルを含むディレクトリへの絶対パスまたは相対 パスを指定します。 このプロパティが設定される場合、このディレクト リ内のデータ ソース設定ファイルはすべて

*introscope.changeDetector.profile* プロパティによって指定された任意の ファイルに加えて使用されます。 このプロパティは、デフォルトでコメ ント化されています。

## デフォルト

デフォルトは changeDetector\_profiles です。

#### 例

introscope.changeDetector.profileDir=c:\\CDconfig\\changeDetector\_profiles

## 注

円記号をエスケープするには円記号を使用します。

#### introscope.changeDetector.compressEntries.enable

ChangeDetector データ バッファの圧縮を許可するかどうかを指定します。 パフォーマンスを向上させるため、起動時にメモリ消費が発生する場合は、 このプロパティを true に設定できます。

## プロパティ設定

True または False

## デフォルト

プロパティがエージェント プロファイルで設定されていない場合、また はコメント化されている場合、デフォルト値は false です。

#### 例

introscope.changeDetector.compressEntries.enable=true

#### 注

## <span id="page-312-0"></span>introscope.changeDetector.compressEntries.batchSize

このプロパティには、前述の

introscope.changeDetector.compressEntries.enable で設定された圧縮ジョブ のバッチ サイズを定義します。

## デフォルト

1000

## 例

introscope.changeDetector.compressEntries.batchSize=1000

## 注

このプロパティの変更を有効にするには、マネージド アプリケーション を再起動する必要があります。

## WebLogic Server でのプロセス間トレースの有効化

以下のプロパティは、WebLogic Server でのプロセスにまたがる追跡を設定 します。

■ [introscope.agent.weblogic.crossjvm](#page-312-0) (P. 313)

introscope.agent.weblogic.crossjvm

## プロパティ設定

True または False

## デフォルト

True (コメント化されています)

## 例

introscope.agent.weblogic.crossjvm=true

# <span id="page-313-0"></span>プロセスにまたがるトランザクション追跡

以下のプロパティのコメント化を解除して、末尾フィルタのためにダウン ストリームの追跡の自動収集を有効にします。

■ [introscope.agent.transactiontracer.tailfilterPropagate.enable](#page-313-0) (P. 314)

このプロパティを有効にして、かつ末尾フィルタを使用してトランザク ション追跡を長時間実行していると、不要な追跡が多数発生したまま Enterprise Manager に送信される可能性があります。

## introscope.agent.transactiontracer.tailfilterPropagate.enable

末尾フィルタが存在するために、ダウンストリーム エージェントからの 追跡の自動収集がトリガされるかどうかを制御します。 このプロパティ は、先頭フィルタの使用によるダウンストリームの追跡の自動収集には影 響しません。

## プロパティ設定

True または False

## デフォルト

False、コメント化されています。

## 例

introscope.agent.transactiontracer.tailfilterPropagate.enable=false

## 注

このプロパティへの変更はただちに有効となり、管理対象アプリケーショ ンを再起動する必要はありません。

## 動的インスツルメンテーション

カスタム PBD の作成、アプリケーション サーバの再起動、またはエージェ ントの再起動を行うことなく、クラスとメソッドが動的にインスツルメン トされるようにすることができます。

注: Introscope Workstation からトランザクション追跡および動的インスツ ルメンテーションを使用する方法の詳細については、「CA APM Workstation ユーザ ガイド」を参照してください。

## introscope.autoprobe.dynamicinstrument.enabled

#### 対象: JDK 1.5 で動作し、AutoProbe を使用するエージェント

このプロパティを使用すると、エージェントの動的 ProbeBuilding が有効に なります。

## プロパティ設定

True または False

#### デフォルト

False

## 例

introscope.autoprobe.dynamicinstrument.enabled=false

詳細:

動的 [ProbeBuilding](#page-93-0) (P. 94)

## autoprobe.dynamicinstrument.pollIntervalMinutes

対象: JDK 1.5 で動作し、AutoProbe と動的 ProbeBuilding を使用するエージェ ント

このプロパティは、エージェントが新規および変更済みの PBD をポーリン グする間隔を決定します。

## デフォルト

1

## 例

autoprobe.dynamicinstrument.pollIntervalMinutes=1

## introscope.autoprobe.dynamicinstrument.classFileSizeLimitInMegs

いくつかのクラスローダの実装では非常に大きなクラス ファイルを返す ように設定されている場合があります。これはメモリ エラーを防ぐため のものです。

## デフォルト

1

## 例

introscope.autoprobe.dynamicinstrument.classFileSizeLimitInMegs=1

## 注

## introscope.autoprobe.dynamic.limitRedefinedClassesPerBatchTo

一度に非常に多くのクラスを再定義すると、CPU に過大な負荷がかかる可 能性があります。PBD の変更によって多数のクラスの再定義が発生する場 合、これによってプロセスは適度なレートでバッチ処理されます。

## デフォルト

10

#### 例

introscope.autoprobe.dynamic.limitRedefinedClassesPerBatchTo=10

## introscope.agent.remoteagentdynamicinstrumentation.enabled

動的インスツルメンテーションのリモート管理を有効または無効にしま す。

## プロパティ設定

True または False

## デフォルト

**True** 

## 例

introscope.agent.remoteagentdynamicinstrumentation.enabled=true

## 注

- このプロパティの変更を有効にするには、管理対象アプリケーション を再起動する必要があります。
- 動的インスツルメンテーションは、CPUへの負荷が高い操作です。イ ンスツルメントされるクラスを最小限にする設定を使用します。

## introscope.autoprobe.dynamicinstrument.pollIntervalMinutes

PBD の変更をポーリングするためのポーリング間隔(分単位)を定義しま す。

デフォルト

1

例

introscope.autoprobe.dynamicinstrument.pollIntervalMinutes=1

注

このプロパティの変更を有効にするには、マネージド アプリケーション を再起動する必要があります。

## **ErrorDetector**

エージェントと ErrorDetector との連携方法は制御することができます。

## introscope.agent.errorsnapshots.enable

エージェントが、重大なエラーが発生したトランザクションの詳細をキャ プチャできるようにします。 Introscope ErrorDetector は、エージェントと 共にデフォルトでインストールされます。 エラー スナップショットを表 示可能にするには、このプロパティを true に設定する必要があります。

## プロパティ設定

True または False

## デフォルト

True

## 注

これは動的プロパティです。 実行時にこのプロパティを設定を変更する ことができ、変更は自動的に反映されます。

#### introscope.agent.errorsnapshots.throttle

エージェントが 15 秒間に送信できるエラー スナップショットの最大数を 指定します。

#### デフォルト

10

## 例

introscope.agent.errorsnapshots.throttle=10

#### 注

これは動的プロパティです。 実行時にこのプロパティを設定を変更する ことができ、変更は自動的に反映されます。

#### introscope.agent.errorsnapshots.ignore.<index>

1つ以上のエラーメッセージフィルタを指定します。フィルタは、プロ パティ名に付加されるインデックス ID (例、.0、.1、.2 ...)を使用して、 必要な数だけ作成できます。 ワイルドカード (\*) を使用でき、指定した 条件に一致するエラー メッセージは無視されます。 定義したフィルタに 一致するエラーに対してスナップショットは生成されません。また、エ ラー イベントは該当する Enterprise Manager に送信されません。

重要: このプロパティは、SOAP エラー メッセージのフィルタには使用で きません。

## デフォルト

以下のように、定義の例が記述されており、コメント化されています。

#### 例

introscope.agent.errorsnapshots.ignore.0=\*com.company.HarmlessException\* introscope.agent.errorsnapshots.ignore.1=\*HTTP Error Code: 404\*

#### 注

これは動的プロパティです。 このプロパティの設定は実行時に変更する ことができ、変更は自動的に反映されます。

## 拡張機能

エージェントの拡張機能の場所を設定できます。

## introscope.agent.extensions.directory

エージェントによってロードされるすべての拡張機能がある場所を指定 します。 ディレクトリへの絶対パスまたは相対パスを指定できます。 絶 対パスを指定しない場合、指定する値が *IntroscopeAgent.profiles* ファイル の場所を起点とする相対パスに解決されます。

#### デフォルト

デフォルトの場所は *<Agent\_Home>/*ext ディレクトリの *ext* ディレクトリ です。

## 例

introscope.agent.extensions.directory=../ext

## 注

このプロパティの変更を有効にするには、マネージド アプリケーション を再起動する必要があります。

## introscope.agent.common.directory

エージェント拡張機能の関連ファイルの場所を設定します。

## デフォルト

デフォルトの場所は<Agent Home>/common ディレクトリ内の common フォルダです。

#### 例

introscope.agent.common.directory=../../common

## GC Monitor

GC 監視ノード下のメトリックは、ガベージ コレクタとメモリ プールに関 する情報をレポートします。 このようなメトリックは、パフォーマンス に悪影響を及ぼしているメモリ関連の問題を検出するのに役立ちます。 メトリックの収集は、エージェント プロファイル内で手動で有効にする 必要があります。

#### introscope.agent.gcmonitor.enable

このプロパティは、ガベージ コレクタとメモリ プールのメトリックを有 効または無効にします。

#### プロパティ設定

True または False

## デフォルト

デフォルト値は true です。

#### 例

introscope.agent.gcmonitor.enable=true

## 注

これは動的プロパティです。 このプロパティの設定は実行時に変更する ことができ、変更は自動的に反映されます。

Sun または IBM JVM を監視するエージェントについて、GC 監視メトリック のみをレポートできます。

## <span id="page-321-0"></span>Java NIO

Java エージェントでは、Java New I/O (Java NIO、または NIO)の機能をサ ポートしています。Java NIO とは、近年のオペレーティング システムの低 レベル I/O 操作にアクセスするために設計された API のコレクションです。 Java NIO のメトリックでは、インスツルメントされたアプリケーションが Java NIO を使用する方法に関する情報を収集します。

注: CA Introscope® の Java NIO メトリックおよび Java NIO 情報のメトリッ ク収集は、Java 1.5 以降の JVM でのみ利用可能です。

CA Introscope® Java エージェントは、NIO チャネル用のメトリックを収集し ます。

特定の NIO メトリックの生成を制限できます。

Java NIO トレーサ グループは、デフォルトでは有効になっています。これ らのトレーサ グループをオフにして、メトリックの生成をさらに制限す ることができます。

詳細:

[チャネル](#page-321-0) (P. 322) Java NIO [メトリックの制限](#page-323-0) (P. 324) デフォルトのトレーサ [グループおよびトグル](#page-109-0) ファイル (P. 110)

## チャネル

Java NIO チャネルは、外部システムに加えて NIO バッファへの一括データ 転送を行います。これは、標準的な Java I/O のパフォーマンスと拡張性の 問題に対処するために特別に設計された、低レベルのデータ転送メカニズ ムです。

チャネルは、バッファと外部システムの間でバイトを移動するためのメカ ニズムを提供します。Introscope チャネル メトリックの特長は、チャネル からのデータ フローの割合です。収集された NIO チャネル メトリックは、 Java I/O の標準的なテクニックを使用して、ファイルおよびソケット I/O 用に現在作成されたメトリックに対応します。 以下のチャネル タイプの メトリックは別々に収集され、Workstation Investigator に表示されます。

- データグラムチャネル
- ソケットチャネル

## NIODatagramTracing メトリック

UDP はコネクションレス プロトコルですが、「接続」という用語は、 NIODatagramTracing の説明の中で、Java Agent がデータグラム メトリック を収集する方法を説明するために使用されます。Java Agent は、「送信先」 または「送信元」であるリモートのエンドポイント データグラムのメト リックを別々に収集します。 接続は、「送信先」または「送信元」のそ れぞれのエンドポイントから見た最初のデータグラムの方向によって、ク ライアントまたはサーバに分類されます。

たとえば、最初のデータグラムがエンドポイントから「着信」した場合、 Java Agent はそのエンドポイントに対するそれ以降のデータグラムは、す べて *NIO|Channels|Datagrams|Server|Port {PORT}* の下に分類されます。こ こで、*{PORT}* はローカル ポートを表します。

最初のデータグラムがエンドポイントへの「発信」である場合、そのエン ドポイントに対するそれ以降のデータグラムは、すべて *NIO|Channels|Datagrams|Client|{HOST}|Port {PORT}* に分類されます。ここで、 *{HOST}* および *{PORT}* はリモートのエンドポイントを表します。

また、Java Agent は、データグラムが「受信」メソッドによって読み取ら れた場合を除き、クライアントの「接続」用のバックエンド メトリック を生成します。 DatagramChannel の connect メソッドを使用して作成され たデータグラム チャネルは、監視対象の最初のデータグラムの方向にか かわらず、クライアント接続であるとみなされます。

注: UDP の接続を使用して(connect メソッドを使用して)作成されたデー タグラム チャネルは、クライアント接続であるとみなされます。

## <span id="page-323-0"></span>Java NIO メトリックの制限

Java NIO インスツルメンテーションの動作方法を制御するためにプロパ ティを設定できます。 データグラムおよびソケット メトリックの生成を 制限することもできます。 これらのプロパティは、NIOSocketTracing およ び NIODatagramTracing トレーサ グループによって生成された詳細メト リックのみに影響します。

注: トレーサ グループの詳細については、[「デフォルトのトレーサ](#page-109-0) グルー [プおよびトグル](#page-109-0) ファイル (P. 110)」を参照してください。

#### introscope.agent.nio.datagram.client.hosts

指定されたホストで「クライアント」の UDP 「接続」にレポートするメ トリックを制限します。

#### プロパティ設定

カンマ区切りのホストのリスト。

#### デフォルト

未定義(値はありません)。

#### 例

introscope.agent.nio.datagram.client.hosts=hostA,hostB

#### 注

- リストを空のままにすると、ホストの制限は適用されません。
- ホストは、名前または IP アドレスのテキスト表現 (IPv4 または IPv6 形 式のいずれ)を使用して指定できます。
- 無効なホスト名はエージェント ログにレポートされ、無視されます。
- これは動的プロパティです。実行時にこのプロパティを設定を変更す ることができ、変更は自動的に反映されます。
- 重複したホスト名は無視されます。複数のホスト名が1つのIP にマッ プされている場合、1 つの名前のみが保持されます。 ただし、プロパ ティは、同じ意味の名前のいずれかのセットとクライアント接続を照 合します。
#### introscope.agent.nio.datagram.client.ports

NIO メトリックをレポートするポートを一覧表示します。指定されたポー トの「クライアント」データグラム メトリックのみが生成されます。

#### プロパティ設定

カンマ区切りのポート番号のリスト。 ポートは、データグラムが送受信 されるリモートのポートです。

# デフォルト

未定義(値はありません)。

#### 例

introscope.agent.nio.datagram.client.ports=123,456,789

- リストを空のままにすると、ポートの制限は適用されません。
- 無効なポート番号はエージェント ログにレポートされ、無視されます。
- これは動的プロパティです。実行時にこのプロパティを設定を変更す ることができ、変更は自動的に反映されます。
- 重複したポートは無視されます。複数のポートが1つの IP にマップさ れている場合、1 つのポートのみが保持されます。

introscope.agent.nio.datagram.server.ports

NIO メトリックをレポートするポートを一覧表示します。指定されたポー トの「サーバ」データグラム メトリックのみが生成されます。

#### プロパティ設定

カンマ区切りのポート番号のリスト。 ポートはデータグラムが送受信さ れるローカル ポートです。

#### デフォルト

未定義(値はありません)。

#### 例

introscope.agent.nio.datagram.server.ports=123,456,789

- リストを空のままにすると、ポートの制限は適用されません。
- 無効なポート番号はエージェント ログにレポートされ、無視されます。
- これは動的プロパティです。実行時にこのプロパティを設定を変更す ることができ、変更は自動的に反映されます。

#### introscope.agent.nio.socket.client.hosts

指定されたホストで「クライアント」の TCP 「接続」にレポートするメト リックを制限します。

# プロパティ設定

カンマ区切りのホストのリスト。

# デフォルト

未定義(値はありません)。

# 例

introscope.agent.nio.socket.client.hosts=hostA, hostB

- リストが空の場合、ホストの制限は適用されません。
- ホストは、名前または IP アドレスのテキスト表現 (IPv4 または IPv6 形 式のいずれ)を使用して指定できます。
- 無効なホスト名はエージェント ログにレポートされ、無視されます。
- これは動的プロパティです。実行時にこのプロパティを設定を変更す ることができ、変更は自動的に反映されます。

introscope.agent.nio.socket.client.ports

NIO メトリックをレポートするポートを一覧表示します。指定されたポー トの「クライアント」ソケット メトリックのみが生成されます。

#### プロパティ設定

カンマ区切りのポート番号のリスト。 ポートは、データグラムが送受信 されるリモートのポートです。

#### デフォルト

未定義(値はありません)。

#### 例

introscope.agent.nio.socket.client.ports=123,456,789

- リストが空の場合、ポートの制限は適用されません。
- 無効なポート番号はエージェント ログにレポートされ、無視されます。
- これは動的プロパティです。実行時にこのプロパティを設定を変更す ることができ、変更は自動的に反映されます。

introscope.agent.nio.socket.server.ports

NIO メトリックをレポートするポートを一覧表示します。指定されたポー トの「サーバ」ソケット メトリックのみが生成されます。

#### プロパティ設定

カンマ区切りのポート番号のリスト。 ポートはデータグラムが送受信さ れるローカル ポートです。

#### デフォルト

未定義(値はありません)。

#### 例

introscope.agent.nio.socket.client.ports=123,456,789

#### 注

- リストが空の場合、ポートの制限は適用されません。
- 無効なポート番号はエージェント ログにレポートされ、無視されます。
- これは動的プロパティです。実行時にこのプロパティを設定を変更す ることができ、変更は自動的に反映されます。

Java NIO メトリックは、Workstation Investigator のエージェントのトップ レベル ノードの下にある [NIO] ノードの下に表示されます。「クライア ント」接続用の追加の NIO メトリックは、[バックエンド]ノードの下に 表示されます。

個々の NIO メトリックは、メトリックを表示しないように、 *TraceOneMethodIfFlagged* または *TraceOneMethodWithParametersIfFlagged* ディレクティブをコメント化して抑制されている場合があります。 ただ し、名前が *BackendTracer* または *MappingTracer* で終わるトレーサをコメン ト化する必要はありません。

たとえば、データグラムの並行処理リーダ メトリックを抑制するには、 以下の行をコメント化します。

TraceOneMethodWithParametersIfFlagged: NIODatagramTracing read NIODatagramConcurrentInvocationCounter "Concurrent Readers"

# <span id="page-329-0"></span>JMX

以下のプロパティは、JMX メトリックを設定します。

- [introscope.agent.jmx.enable](#page-329-0) (P. 330)
- [introscope.agent.jmx.ignore.attributes](#page-330-0) (P. 331)
- [introscope.agent.jmx.name.filter](#page-331-0) (P. 332)
- [introscope.agent.jmx.name.jsr77.disable](#page-332-0) (P. 333)
- [introscope.agent.jmx.name.primarykeys](#page-332-0) (P. 333)
- [introscope.agent.jmx.excludeStringMetrics](#page-334-0) (P. 335)

# introscope.agent.jmx.enable

JMX 関連メトリックの収集を有効にするかどうかを指定します。

# プロパティ設定

true または false

# デフォルト

エージェントのバージョンによって異なります。

# 例

introscope.agent.jmx.enable=false

# 注

このプロパティの変更を有効にするには、マネージド アプリケーション を再起動する必要があります。

#### JMX

# <span id="page-330-0"></span>introscope.agent.jmx.ignore.attributes

無視する必要がある JMX MBean 属性がある場合に、その属性を定義しま す。

## プロパティ設定

カンマ区切りのキーワードのリスト。

#### デフォルト

*server* (コメント化されています)

# 例

introscope.agent.jmx.ignore.attributes=server

- MBean 属性の名前がこのリストに含まれる語に一致した場合、その属 性は無視されます。
- どの MBean 属性も無視しない場合は、このリストを空にしてください。
- このプロパティの変更を有効にするには、マネージドアプリケーショ ンを再起動する必要があります。

#### <span id="page-331-0"></span>introscope.agent.jmx.name.filter

Introscope によって収集および表示される JMX データの種類を決定する ための、フィルタ文字列のカンマ区切りのリストを指定します。

Introscope は、フィルタ文字列に一致する JMX 生成メトリックをレポート します。 フィルタ文字列では、アスタリスク(\*)および疑問符(?)のワ イルドカード文字を使用できます。

- \*は、ゼロまたは複数の文字に該当します。
- ?は、1 つの文字に該当します。

文字列として使用されている \* または ? に一致させるには、¥¥ を共に使用 してエスケープします。

例:

- 「*ab¥¥\*c*」は、「*ab\*c*」という文字を含むメトリック名が該当します。
- 「ab\*c」は、「abc」、「abxc」、「abxxc」などの文字を含むメトリッ ク名が該当します。
- 「*ab?c*」は、「*abxc*」という文字を含むメトリック名が該当します。
- 「*ab¥¥?c*」は、「*ab?c*」という文字を含むメトリック名が該当します。

### デフォルト

コメント化されています。

#### WebLogic 用:

ActiveConnectionsCurrentCount,WaitingForConnectionCurrentCount,PendingRequestCurr entCount,ExecuteThreadCurrentIdleCount,OpenSessionsCurrentCount,j2eeType

#### 例

#introscope.agent.jmx.name.filter=ActiveConnectionsCurrentCount,WaitingForConnect ionCurrentCount,PendingRequestCurrentCount,ExecuteThreadCurrentIdleCount,OpenSess ionsCurrentCount,j2eeType

- システムで利用可能なすべての MBean データを含めるには、このリス トを空にしてください。
- このプロパティの変更を有効にするには、マネージドアプリケーショ ンを再起動する必要があります。

# <span id="page-332-0"></span>introscope.agent.jmx.name.jsr77.disable

このプロパティは、Introscope が複雑な JMX データを含む完全な JSR77 データを収集およびレポートするかどうかを制御します。

このプロパティは、WebLogic および WebSphere の *IntroscopeAgent.profile* ファイルで使用する場合にのみ、利用可能です。

# プロパティ設定

True または False

#### デフォルト

**True** 

#### 注

- このプロパティを有効にするには、アプリケーション サーバで JSR-77 管理機能をサポートする必要があります。
- このプロパティの変更を有効にするには、マネージドアプリケーショ ンを再起動する必要があります。

#### introscope.agent.jmx.name.primarykeys

MBean 情報のユーザ定義の順序。この順序を指定すると名前変換が簡素化 されます。

#### プロパティ設定

カンマ区切りのキーの順序付けリスト。キーは、特定の MBean を一意に 識別する必要があります。

#### デフォルト

デフォルトの *IntroscopeAgent.profile* ファイル(コメント化されています)。

#### 例

introscope.agent.jmx.name.primarykeys=J2EEServer

- WebLogic 用のプロパティ設定
	- Type
	- Name
- WebLogic Server 9.0 を使用している場合、このプロパティはコメント化 されます。
- WebSphere 用のプロパティ設定
	- J2EEServer
	- Application
	- j2eeType
	- JDBCProvider
	- name
	- mbeanIdentifier
- このプロパティの変更を有効にするには、マネージドアプリケーショ ンを再起動する必要があります。

### <span id="page-334-0"></span>introscope.agent.jmx.excludeStringMetrics

文字列の値を持つメトリックを含めるかどうかを制御します。 文字列の 値を持つメトリックを有効にするには、このプロパティを false にします。

# プロパティ設定

True または False

# デフォルト

**True** 

# 例

introscope.agent.jmx.excludeStringMetrics=true

#### 注

- 文字列の値を持つメトリックを除外すると、全体的なメトリック数が 減り、エージェントおよび EM のパフォーマンスが改善されます。
- このプロパティの変更を有効にするには、マネージドアプリケーショ ンを再起動する必要があります。

# **LeakHunter**

以下のプロパティは、エージェントの LeakHunter とのやり取りを設定しま す。

- [introscope.agent.leakhunter.collectAllocationStackTraces](#page-335-0) (P. 336)
- [introscope.agent.leakhunter.enable](#page-336-0) (P. 337)
- [introscope.agent.leakhunter.leakSensitivity](#page-337-0) (P. 338)
- [introscope.agent.leakhunter.logfile.append](#page-338-0) (P. 339)
- [introscope.agent.leakhunter.logfile.location](#page-339-0) (P. 340)
- [introscope.agent.leakhunter.timeoutInMinutes](#page-339-0) (P. 340)

# <span id="page-335-0"></span>introscope.agent.leakhunter.collectAllocationStackTraces

LeakHunter が潜在リークに対して割り当てスタック トレースを生成する かどうかを制御します。 このプロパティを *true* に設定すると、潜在リー クの割り当てに関するより詳細なデータを得ることができますが、メモリ の追加が必要で、CPU のオーバーヘッドも大きくなります。このため、デ フォルトは *false* です。

# プロパティ設定

True または False

#### デフォルト

False

#### 例

introscope.agent.leakhunter.collectAllocationStackTraces= false

- このプロパティを true に設定すると、CPU 使用率とメモリでシステム オーバーヘッドが増加する可能性があります。
- これは動的プロパティです。実行時にこのプロパティを設定を変更す ることができ、変更は自動的に反映されます。

# <span id="page-336-0"></span>introscope.agent.leakhunter.enable

LeakHunter の有効、無効を設定します。LeakHunter を有効にするには、値 を true に設定します。

# プロパティ設定

True または False

# デフォルト

False

# 例

introscope.agent.leakhunter.enable=false

- このオプションをオンにすると、CPUの使用率とメモリ使用量が増加 する可能性があります。他のメトリックによってメモリ リークが示さ れた場合にのみ、この機能を有効にしてください。
- このプロパティの変更を有効にするには、マネージドアプリケーショ ンを再起動する必要があります。

# <span id="page-337-0"></span>introscope.agent.leakhunter.leakSensitivity

LeakHunter リーク検出アルゴリズムの感度レベルを制御します。感度を高 く設定するとレポートされる潜在リークの数が増え、感度を低く設定する とレポートされる潜在リークの数が減ります。

# プロパティ設定

リーク感度の範囲は、1 (低) ~ 10 (高)の範囲の正の整数値である必 要があります。

# デフォルト

5

#### 例

introscope.agent.leakhunter.leakSensitivity=5

#### 注

このプロパティの変更を有効にするには、マネージド アプリケーション を再起動する必要があります。

# <span id="page-338-0"></span>introscope.agent.leakhunter.logfile.append

アプリケーションの再起動時に既存のログ ファイルを新しいファイルで 置き換えるか、または既存のログ ファイルにログを追記するかを指定し ます。

# プロパティ設定

True または False

- False はログファイルを置き換えます。
- True は既存のログ ファイルにログ情報を追記します。

### デフォルト

False

## 例

introscope.agent.leakhunter.logfile.append=false

# 注

このプロパティの変更を有効にするには、マネージド アプリケーション を再起動する必要があります。

#### <span id="page-339-0"></span>introscope.agent.leakhunter.logfile.location

LeakHunter.log ファイルの場所を指定します。 ファイル名には絶対パスま たは相対パスが使用できます。相対パスは<Agent\_Home> ディレクトリを 基準に解釈されます。 LeakHunter でログ ファイルにデータ記録しない場 合は、値は空白にするかコメントアウトしてください。

# デフォルト

デフォルト パスは ../../*logs/LeakHunter.log* です。これは、 <Agent Home>logs ディレクトリのログ ファイルを示しています。

#### 例

introscope.agent.leakhunter.logfile.location=../../logs/LeakHunter.log

#### 注

このプロパティの変更を有効にするには、マネージド アプリケーション を再起動する必要があります。

#### introscope.agent.leakhunter.timeoutInMinutes

LeakHunter が新しい潜在リークの検出に費やす時間の長さ(分単位)を制 御します。指定した時間が経過すると、LeakHunter は新しい潜在リークの 検索を停止します。 以前に特定した潜在リークを継続して追跡します。

#### プロパティ設定

正の整数である必要があります(負の数値は指定できません)。

#### デフォルト

デフォルトは 120 分です。

#### 例

introscope.agent.leakhunter.timeoutInMinutes=120

- LeakHunter に常に潜在リークを検出させたい場合は、値にゼロを設定 します。
- このプロパティの変更を有効にするには、マネージドアプリケーショ ンを再起動する必要があります。

#### introscope.agent.leakhunter.ignore.<number>

指定されたパターンと一致するクラスを無視するよう指定します。 デ フォルトでは 10 個のクラスが提供されています。使用するクラスをコメ ント化します。

### プロパティ設定

クラス一致パターンのカンマ区切りリスト

#### デフォルト

なし

# 例

introscope.agent.leakhunter.ignore.4=java.util.SubList introscope.agent.leakhunter.ignore.5=com.sun.faces.context.BaseContextMap\$EntrySe t

introscope.agent.leakhunter.ignore.6=com.sun.faces.context.BaseContextMap\$Key

### 注

- 一部のコレクションは LeakHunter と併用できません。コレクションを LeakHunter セーフにするためには、任意のスレッドから、いつでも *size()* を呼び出せるようにしておくのが安全です。
- これは動的プロパティです。実行時にこのプロパティを設定を変更す ることができ、変更は自動的に反映されます。
- ワイルドカード文字「\*」を使用できます。

# ログ

以下のプロパティは、エージェントのログ オプションを設定します。

- [log4j.logger.IntroscopeAgent](#page-342-0) (P. 343)
- [log4j.appender.logfile.File](#page-343-0) (P. 344)
- [log4j.logger.IntroscopeAgent.inheritance](#page-343-0) (P. 344)
- [log4j.appender.pbdlog.File](#page-344-0) (P. 345)
- [log4j.appender.pbdlog](#page-344-0) (P. 345)
- [log4j.appender.pbdlog.layout](#page-345-0) (P. 346)
- [log4j.appender.pbdlog.layout.ConversionPattern](#page-345-0) (P. 346)
- [log4j.additivity.IntroscopeAgent.inheritance](#page-346-0) (P. 347)

# <span id="page-342-0"></span>log4j.logger.IntroscopeAgent

このプロパティは、ログ情報のログ レベルと出力場所の両方を制御しま す。

# プロパティ設定

指定できる値の詳細度を以下に示します。

- *INFO*
- *VERBOSE#com.wily.util.feedback.Log4JSeverityLevel*

指定できる出力先の値は以下のとおりです。

- *console*
- *logfile*
- *console* と *logfile* の両方

# デフォルト

INFO, console, logfile

#### 例

log4j.logger.IntroscopeAgent=INFO,console,logfile

エージェントのログを無効にするには、このプロパティから以下のように オプションを削除します。

#### 変更前

log4j.logger.IntroscopeAgent=INFO, console, logfile

### 変更後

log4j.logger.IntroscopeAgent=

### 注

■ このプロパティへの変更はただちに有効となり、管理対象アプリケー ションを再起動する必要はありません。

# <span id="page-343-0"></span>log4j.appender.logfile.File

ログ ファイルが log4j.logger.IntroscopeAgent で指定されている場合、 IntroscopeAgent.log ファイルの名前と場所を指定します。 ファイル名は、 エージェント プロファイルを含むディレクトリを基準にした相対名です。

# デフォルト

*IntroscopeAgent.log*

#### 例

log4j.appender.logfile.File=../../logs/IntroscopeAgent.log

# 注

システム プロパティ (Java コマンド ライン -D オプション)は、ファイル 名の一部として展開されます。たとえば、Java が *-Dmy.property=Server1* で 起動される場合、

*log4j.appender.logfile.File=../../logs/Introscope-\${my.property}.log* は、 *log4j.appender.logfile.File=../../logs/Introscope-Server1.log* に展開されます。

# log4j.logger.IntroscopeAgent.inheritance

インスツルメンテーションが必要なクラスについてのログ メッセージの ログ レベルおよび出力先を制御します。

# プロパティ設定

スーパータイプまたはインターフェースを拡張するのでインスツルメン トされていないクラスのログを制御するには、このプロパティを *INFO, pbdlog* に設定します。

継承クラスのログ記録については、[「ディレクティブのログの制御](#page-101-0) (P. 102)」を参照してください。

# デフォルト

なし

# 例

log4j.logger.IntroscopeAgent.inheritance=INFO,pbdlog

# <span id="page-344-0"></span>log4j.appender.pbdlog.File

インスツルメンテーションが必要なクラスについてのメッセージのログ ファイルを指定します。

# プロパティ設定

スーパータイプまたはインターフェースを拡張するためインスツルメン トされていないクラスのログを制御するには、*pbdupdate.log* に設定します。

# デフォルト

なし

# 例

log4j.appender.pbdlog.File=../../pbdupdate.log

# log4j.appender.pbdlog

インスツルメンテーションが必要なクラスについてのメッセージのログ のパッケージを指定します。

# プロパティ設定

スーパータイプまたはインターフェースを拡張するためインスツルメン トされていないクラスのログを制御するには、このプロパティを *com.wily.introscope.agent.AutoNamingRollingFileAppender* に設定します。

# デフォルト

なし

#### 例

log4j.appender.pbdlog=com.wily.introscope.agent.AutoNamingRollingFileAppender

# <span id="page-345-0"></span>log4j.appender.pbdlog.layout

インスツルメンテーションが必要なクラスについてのメッセージのログ の規則を指定します。

# プロパティ設定

スーパータイプまたはインターフェースを拡張するためインスツルメン トされていないクラスのログを制御するには、このプロパティを *com.wily.org.apache.log4j.PatternLayout* に設定します。

# デフォルト

なし

#### 例

log4j.appender.pbdlog.layout=com.wily.org.apache.log4j.PatternLayout

# log4j.appender.pbdlog.layout.ConversionPattern

インスツルメンテーションが必要なクラスについてのメッセージのログ の規則を指定します。

#### プロパティ設定

スーパータイプまたはインターフェースを拡張するのでインスツルメン トされていないクラスのログを制御するには、このプロパティを以下に設 定します。 %d{M/dd/yy hh:mm:ss a z} [%-3p] [%c] %m%n

### デフォルト

なし

#### 例

log4j.appender.pbdlog.layout.ConversionPattern=%d{M/dd/yy hh:mm:ss a z} [%-3p] [%c] %m%n

# <span id="page-346-0"></span>log4j.additivity.IntroscopeAgent.inheritance

複数のレベルの継承のディレクティブのログが *pbdupdate.log* ファイルの みに記録されるようにします。

# プロパティ設定

True または False

# デフォルト

**True** 

# 例

log4j.additivity.IntroscopeAgent.inheritance=true

# 注

複数のレベルの継承のディレクティブのログが *pbdupdate.log* のみに記録 されるように設定するには、このプロパティをエージェント プロファイ ルに追加して、*false* に設定します。

# メトリック カウント

以下のプロパティは、Investigator でメトリック数メトリックが表示される 場所を制御します。

■ [introscope.ext.agent.metric.count](#page-347-0) (P. 348)

#### <span id="page-347-0"></span>introscope.ext.agent.metric.count

Investigator でメトリック数メトリックを表示する場所を制御します。 デ フォルトでは、*「Custom Metric Agent<sup>7</sup> ノードの下に「メトリック数7*が 表示されます。[*Agent Stats*]ノードの下に[*Metric Count*]メトリックを 表示する場合は、このプロパティを *IntroscopeAgent.profile* に追加します。

# プロパティ設定

True または False

# デフォルト

False(*IntroscopeAgent.profile* には存在しません)

#### 例

introscope.ext.agent.metric.count=true

#### 注

[Agent Stats]ノードの下に[Metric Count]メトリックを表示するには、 このプロパティを *IntroscopeAgent.profile* に追加し、true に設定します。

# 複数の継承

インターフェースまたはスーパー クラスに基づいたディレクティブの場 合、エージェントは複数の継承を検出できません。そのため、複数を継承 したクラスはインスツルメントされません。 アプリケーション サーバま たはエージェント プロセスの起動後にこれらのクラスを見つけるには、 以下のプロパティを有効にします。 これらのプロパティによって、イン スツルメントしなければならないがまだ実行されず、変更を反映させるの に動的インスツルメンテーションに依存しているクラスがログに記録さ れます。

- [introscope.autoprobe.hierarchysupport.enabled](#page-348-0) (P. 349)
- [introscope.autoprobe.hierarchysupport.runOnceOnly](#page-349-0) (P. 350)
- $introscope.autoprobe.hierarchy support.pollIntervalMinutes (P. 351)$
- $introscope.autoprobe.hierarchy support.executionCount (P. 351)$
- [introscope.autoprobe.hierarchysupport.disableLogging](#page-351-0) (P. 352)
- [introscope.autoprobe.hierarchysupport.disableDirectivesChange](#page-351-0) (P. 352)

# <span id="page-348-0"></span>introscope.autoprobe.hierarchysupport.enabled

JDK 1.5 で動作し、AutoProbe および動的インスツルメンテーションを使用 するエージェントの場合、このプロパティを使用して、スーパータイプま たはインターフェースを拡張するクラスのインスツルメンテーションを 有効にできます。

# プロパティ設定

True または False

# デフォルト

True

# 例

introscope.autoprobe.hierarchysupport.enabled=true

# 注

このプロパティの変更を有効にするには、マネージド アプリケーション を再起動する必要があります。

# <span id="page-349-0"></span>introscope.autoprobe.hierarchysupport.runOnceOnly

スーパータイプまたはインターフェースを拡張するクラスのインスツル メンテーションを有効にしている場合は、このプロパティを使用して、そ の機能を有効にするユーティリティを1回だけ実行するか、または指定さ れた間隔で実行するかを制御できます。

定期的に検出する必要がある場合にのみ、このプロパティを **true** に変更し ます。

#### プロパティ設定

True または False

# デフォルト

*False*

# 例

introscope.autoprobe.hierarchysupport.enabled=false

- 動的インスツルメンテーションに関連するログプロパティは、Logging で定義します。
- このプロパティの変更を有効にするには、マネージドアプリケーショ ンを再起動する必要があります。

#### <span id="page-350-0"></span>introscope.autoprobe.hierarchysupport.pollIntervalMinutes

複数の継承のためにインスツルメントできなかったクラスをチェックす るポーリング間隔です。ほとんどの場合、ポーリングは 1 回のみ行われま す。ただし、アプリケーション サーバの初期化を行う場合は、控えめな 値を設定することをお勧めします。

#### デフォルト

5

#### 例

introscope.autoprobe.hierarchysupport.pollIntervalMinutes=5

#### 注

このプロパティの変更を有効にするには、マネージド アプリケーション を再起動する必要があります。

#### introscope.autoprobe.hierarchysupport.executionCount

ポーリング間隔を 1 回のみ実行したり、定期的に実行するのではなく限定 された回数だけ実行するようなポーリング間隔が必要な場合は、このプロ パティを使用してポーリング間隔を実行する正確な回数を指定します。 実行する正確な数を指定するには、常にこのプロパティを使用します。

このプロパティを使用すると、1 回のみ実行する設定は上書きされます。

#### プロパティ設定

正の整数。

#### デフォルト

#### 3

#### 例

introscope.autoprobe.hierarchysupport.executionCount=3

#### 注

このプロパティの変更を有効にするには、マネージド アプリケーション を再起動する必要があります。

### <span id="page-351-0"></span>introscope.autoprobe.hierarchysupport.disableLogging

検出済みのクラスをログ記録する必要がない場合は、このプロパティのコ メント化を解除します。このプロパティは、動的インスツルメンテーショ ンが有効である場合にのみコメント化を解除します。

# プロパティ設定

True または False

# デフォルト

**True** 

# 例

#introscope.autoprobe.hierarchysupport.disableLogging=true

# 注

このプロパティの変更を有効にするには、マネージド アプリケーション を再起動する必要があります。

# introscope.autoprobe.hierarchysupport.disableDirectivesChange

変更のみをログに記録し、かつ動的インスツルメンテーションのトリガを 無効にするには、このプロパティのコメント化を解除します。

# プロパティ設定

True または False

#### デフォルト

**True** 

#### 例

introscope.autoprobe.hierarchysupport.disableDirectivesChange=true

# 注

このプロパティの変更を有効にするには、マネージド アプリケーション を再起動する必要があります。

# <span id="page-352-0"></span>プラットフォーム モニタリング

以下のプロパティは、プラットフォーム モニタリング メトリックを設定 します。

■ [introscope.agent.platform.monitor.system](#page-352-0) (P. 353)

introscope.agent.platform.monitor.system

プラットフォーム モニタをロードするオペレーティング システムの名前。

#### プロパティ設定

このプロパティのオプションの詳細については、[「プラットフォーム](#page-241-0) モ [ニタリングのトラブルシューティング](#page-241-0) (P. 242)」を参照してください。

#### デフォルト

コメント化されています(プラットフォームにより異なります)。

#### 例

introscope.agent.platform.monitor.system=Solaris

#### 注

このプロパティの変更を有効にするには、マネージド アプリケーション を再起動する必要があります。

# リモート設定

以下のプロパティは、Java Agent のリモート設定を許可します。

- [introscope.agent.remoteagentconfiguration.enabled](#page-353-0) (P. 354)
- [introscope.agent.remoteagentconfiguration.allowedFiles](#page-353-0) (P. 354)

# <span id="page-353-0"></span>introscope.agent.remoteagentconfiguration.enabled

このプロパティは、エージェントのリモート設定を有効または無効にしま す。

# プロパティ設定

True または False

#### デフォルト

**True** 

# 例

introscope.agent.remoteagentconfiguration.enabled=true

## 注

このプロパティへの変更はただちに有効となり、管理対象アプリケーショ ンを再起動する必要はありません。

#### introscope.agent.remoteagentconfiguration.allowedFiles

このプロパティには、このエージェントにリモートから転送できるファイ ルの正確なリストを記載します。

#### プロパティ設定

domainconfig.xml

#### デフォルト

domainconfig.xml

#### 例

introscope.agent.remoteagentconfiguration.allowedFiles=domainconfig.xml

#### 注

このプロパティへの変更はただちに有効となり、管理対象アプリケーショ ンを再起動する必要はありません。

# <span id="page-354-0"></span>セキュリティ

以下のプロパティは、CA CEM に送信される HTTP ヘッダのセキュリティを 設定します。

■ [introscope.agent.decorator.security](#page-354-0) (P. 355)

# introscope.agent.decorator.security

このプロパティは、CA CEM に送信される、修飾済みの HTTP 応答ヘッダの 形式を決定します。

# プロパティ設定

Clear: クリア テキスト エンコーディング

Encrypted: ヘッダ データが暗号化されます

# デフォルト

Clear

#### 例

introscope.agent.decorator.security=clear

# サーブレット ヘッダ デコレータ

以下のプロパティは、CA CEM と Introscope 間のトランザクションの相関 を有効にします。

■ [introscope.agent.decorator.enabled](#page-355-0) (P. 356)

# <span id="page-355-0"></span>introscope.agent.decorator.enabled

このブール値が true に設定されている場合、エージェントは HTTP 応答 ヘッダに追加のパフォーマンス モニタリング情報を追加するように設定 されます。ServletHeaderDecorator は、各トランザクションに GUID を付与 し、その GUID を x-apm-info などの HTTP ヘッダに挿入します。

# プロパティ設定

True または False

# デフォルト

False

# 例

introscope.agent.decorator.enabled=false

# 「ソケット メトリック」

I/O ソケット メトリックの生成は、以下のパラメータによって制限される 場合があります。

- [introscope.agent.sockets.reportRateMetrics](#page-356-0) (P. 357)
- [introscope.agent.io.socket.client.hosts](#page-356-0) (P. 357)
- [introscope.agent.io.socket.client.ports](#page-357-0) (P. 358)
- [introscope.agent.io.socket.server.ports](#page-357-0) (P. 358)

### <span id="page-356-0"></span>introscope.agent.sockets.reportRateMetrics

各ソケットの入出力(I/O)帯域幅レート メトリックのレポートを有効に します。

# プロパティ設定

True または False

# デフォルト

False

# 例

introscope.agent.sockets.reportRateMetrics=false

# 注

- ManagedSocketTracing が有効で、SocketTracing が無効である場合にの み、機能します。詳細については、[「下位互換性](#page-165-0) (P. 166)」を参照し てください。
- このプロパティの変更を有効にするには、マネージドアプリケーショ ンを再起動する必要があります。

# introscope.agent.io.socket.client.hosts

指定されたリモート ホストに対してインスツルメントされるソケット ク ライアント接続を制限します。

# プロパティ設定

カンマ区切りの値のリスト。

# 例

introscope.agent.io.socket.client.hosts=

- 個々の値が無効である場合、その値は無視されます。
- パラメータが定義されていない場合、または無効な値を除外するとリ ストが空になる場合、そのパラメータに制限は適用されません。
- これは動的プロパティです。実行時にこのプロパティを設定を変更す ることができ、変更は自動的に反映されます。

# <span id="page-357-0"></span>introscope.agent.io.socket.client.ports

指定されたリモート ポートに対してインスツルメントされるソケット ク ライアント接続を制限します。

# プロパティ設定

カンマ区切りの値のリスト。

# 例

introscope.agent.io.socket.client.ports=

#### 注

- 個々の値が無効である場合、その値は無視されます。
- パラメータが定義されていない場合、または無効な値を除外するとリ ストが空になる場合、そのパラメータに制限は適用されません。
- これは動的プロパティです。実行時にこのプロパティを設定を変更す ることができ、変更は自動的に反映されます。

# introscope.agent.io.socket.server.ports

指定されたローカル ポートを使用しているものに対してインスツルメン トされるソケット クライアント接続を制限します。

#### プロパティ設定

カンマ区切りの値のリスト。

#### 例

introscope.agent.io.socket.server.ports=

- 個々の値が無効である場合、その値は無視されます。
- パラメータが定義されていない場合、または無効な値を除外するとリ ストが空になる場合、そのパラメータに制限は適用されません。
- これは動的プロパティです。実行時にこのプロパティを設定を変更す ることができ、変更は自動的に反映されます。

# <span id="page-358-0"></span>SQL エージェント

SQL エージェントのさまざまな要素は設定することができます。

#### 詳細:

[introscope.agent.sqlagent.normalizer.extension](#page-358-0) (P. 359) [introscope.agent.sqlagent.normalizer.regex.matchFallThrough](#page-359-0) (P. 360) [introscope.agent.sqlagent.normalizer.regex.keys](#page-360-0) (P. 361) [introscope.agent.sqlagent.normalizer.regex.key1.pattern](#page-361-0) (P. 362) [introscope.agent.sqlagent.normalizer.regex.key1.replaceAll](#page-362-0) (P. 363) [introscope.agent.sqlagent.normalizer.regex.key1.replaceFormat](#page-363-0) (P. 364) [introscope.agent.sqlagent.normalizer.regex.key1.caseSensitive](#page-364-0) (P. 365) [introscope.agent.sqlagent.sql.artonly](#page-364-0) (P. 365) [introscope.agent.sqlagent.sql.rawsql](#page-365-0) (P. 366) [introscope.agent.sqlagent.sql.turnoffmetrics](#page-365-0) (P. 366) [introscope.agent.sqlagent.sql.turnofftrace](#page-366-0) (P. 367)

#### introscope.agent.sqlagent.normalizer.extension

このプロパティは、事前に設定済みの正規化スキーマより優先して使用さ れる SQL ノーマライザ拡張機能の名前を指定します。

カスタムの正規化拡張機能を機能させるには、マニフェスト属性 *com-wily-Extension-Plugin-{pluginName}-Name* の値がこのプロパティに指定 された値と一致する必要があります。

名前のカンマ区切りリストを指定した場合、エージェントはデフォルトの ノーマライザ拡張機能を使用します。

たとえば、以下の設定では、RegexSqlNormalizer が正規化に使用されます。

introscope.agent.sqlagent.normalizer.extension=ext1, ext2

このプロパティは、SQL エージェント メトリック用に Investigator ツリー に表示される SQL ステートメントをバイト単位で制限します。

#### <span id="page-359-0"></span>プロパティ設定

事前に設定済みの正規化スキーマより優先して使用される SQL ノーマラ イザ拡張機能の名前。

#### デフォルト

RegexSqlNormalizer

# 例

introscope.agent.sqlagent.normalizer.extension=RegexSqlNormalizer

#### 注

デフォルト設定を使用する場合、以下の正規表現 SQL ステートメント ノーマライザ プロパティも設定する必要があります。

- [introscope.agent.sqlagent.normalizer.regex.matchFallThrough](#page-359-0) (P. 360)
- [introscope.agent.sqlagent.normalizer.regex.keys](#page-360-0) (P. 361)
- [introscope.agent.sqlagent.normalizer.regex.key1.pattern](#page-361-0) (P. 362)
- [introscope.agent.sqlagent.normalizer.regex.key1.replaceAll](#page-362-0) (P. 363)
- [introscope.agent.sqlagent.normalizer.regex.key1.replaceFormat](#page-363-0) (P. 364)
- [introscope.agent.sqlagent.normalizer.regex.key1.caseSensitive](#page-364-0) (P. 365)

このプロパティへの変更はただちに有効になります。管理対象アプリケー ションを再起動する必要はありません。

#### introscope.agent.sqlagent.normalizer.regex.matchFallThrough

正規表現 SQL ステートメント ノーマライザを設定するには、 [introscope.agent.sqlagent.normalizer.extension](#page-358-0) (P. 359) と一緒にこのプロパ ティを使用します。このプロパティが true に設定されている場合、SQL 文 字列はすべての regex キー グループに対して評価されます。

実装は連鎖されます。 たとえば、SQL が複数のキーグループと一致する 場合、group1 からの正規化された SQL 出力は group2 の入力となり、同じ ように続きます。

プロパティが false に設定されている場合、キー グループと一致するとす ぐに、そのグループから正規化された SQL 出力が返されます。
## プロパティ設定

True または False

# デフォルト

false

## 例

introscope.agent.sqlagent.normalizer.regex.matchFallThrough=false

## 注

このプロパティへの変更はただちに有効となり、管理対象アプリケーショ ンを再起動する必要はありません。

# introscope.agent.sqlagent.normalizer.regex.keys

正規表現 SQL ステートメント ノーマライザを設定するには、 [introscope.agent.sqlagent.normalizer.extension](#page-358-0) (P. 359) と一緒にこのプロパ ティを使用します。 このプロパティは、regex グループのキーを指定しま す。 キーは順番に評価されます。

## デフォルト

key1

## 例

introscope.agent.sqlagent.normalizer.regex.keys=key1

### 注

## introscope.agent.sqlagent.normalizer.regex.key1.pattern

正規表現 SQL ステートメント ノーマライザを設定するには、 [introscope.agent.sqlagent.normalizer.extension](#page-358-0) (P. 359) と一緒にこのプロパ ティを使用します。 このプロパティは、SQL と照合するのに使用される regex パターンを指定します。

## プロパティ設定

*java.util.Regex* パッケージで使用できる有効な regex エントリは、すべてこ こで使用可能です。

## デフォルト

.\*call(.\*¥)¥.FOO(.\*¥)

#### 例

introscope.agent.sqlagent.normalizer.regex.key1.pattern=.\*call(.\*¥)¥.FOO(.\*¥)

### 注

# introscope.agent.sqlagent.normalizer.regex.key1.replaceAll

正規表現 SQL ステートメント ノーマライザを設定するには、 [introscope.agent.sqlagent.normalizer.extension](#page-358-0) (P. 359) と一緒にこのプロパ ティを使用します。 このプロパティが false に設定されていると、SQL ク エリ内の一致パターンの最初の出現箇所が置換文字列に置き換えられま す。true に設定されていると、SQL クエリ内の一致パターンのすべての出 現箇所が置換文字列に置き換えられます。

## プロパティ設定

True または False

## デフォルト

false

## 例

introscope.agent.sqlagent.normalizer.regex.key1.replaceAll=false

## 注

# introscope.agent.sqlagent.normalizer.regex.key1.replaceFormat

正規表現 SQL ステートメント ノーマライザを設定するには、 [introscope.agent.sqlagent.normalizer.extension](#page-358-0) (P. 359) と一緒にこのプロパ ティを使用します。このプロパティは、置換文字列の形式を指定します。

# プロパティ設定

*java.util.Regex* パッケージの *java.util.regex.Matcher* クラスで使用できる有 効な regex エントリは、すべてここで使用可能です。

## デフォルト

\$1

## 例

introscope.agent.sqlagent.normalizer.regex.key1.replaceFormat=\$1

# 注

#### introscope.agent.sqlagent.normalizer.regex.key1.caseSensitive

正規表現 SQL ステートメント ノーマライザを設定するには、 [introscope.agent.sqlagent.normalizer.extension](#page-358-0) (P. 359) と一緒にこのプロパ ティを使用します。 このプロパティは、パターン マッチで大文字と小文 字を区別するかどうかを指定します。

## プロパティ設定

true または false

## デフォルト

false

#### 例

introscope.agent.sqlagent.normalizer.regex.key1.caseSensitive=false

#### 注

このプロパティへの変更はただちに有効となり、管理対象アプリケーショ ンを再起動する必要はありません。

#### introscope.agent.sqlagent.sql.artonly

introscope.agent.sqlagent.sql.artonly プロパティを使用して、エージェント が Average Response Time メトリックのみを作成して送信するように設定 できます。 バックエンド下のすべての SQL エージェント メトリックが影 響を受けます。このプロパティの値が true のとき、SQL メトリックおよび トランザクション追跡でのエージェントのパフォーマンスは向上します。

注: [introscope.agent.sqlagent.sql.turnoffmetrics](#page-365-0) (P. 366)=true の設定は、この プロパティに優先します。

重要: このプロパティ設定が機能するには、以下のトレーサ パラメータを 設定する必要があります。

SetTracerParameter: StatementToConnectionMappingTracer agentcomponent "SQL Agent"

このプロパティは、デフォルトでオフになっています。

introscope.agent.sqlagent.sql.artonly=false

このプロパティへの変更はただちに有効になります。管理インターフェー スを使用して変更できます。

注: このプロパティは、Connection Count などのカスタム メトリックを制 御しません。

<span id="page-365-0"></span>introscope.agent.sqlagent.sql.rawsql

トランザクション追跡の SOL コンポーネントのパラメータとして*正規化* されていない SQL を追加するために、introscope.agent.sqlagent.sql.rawsql プ ロパティはエージェントを設定します。 このプロパティの値が true のと き、SQL メトリックおよびトランザクション追跡でのエージェントのパ フォーマンスは向上します。

このプロパティは、デフォルトでオフになっています。

introscope.agent.sqlagent.sql.rawsql=false

このプロパティへの変更は、管理対象アプリケーションの再起動後に有効 になります。

重要: このプロパティを有効にすると、トランザクション追跡でパスワー ドと機密情報が開示されてしまう可能性があります。

#### introscope.agent.sqlagent.sql.turnoffmetrics

エージェントから Enterprise Manager に送信するメトリックを減らすため に SQL ステートメント メトリックをオフにするには、 introscope.agent.sqlagent.sql.turnoffmetrics プロパティを使用します。 この

プロパティの値が true のとき、SQL メトリックおよびトランザクション追 跡でのエージェントのパフォーマンスは向上します。

重要: このプロパティ設定が機能するには、以下のトレーサ パラメータを 設定する必要があります。

SetTracerParameter: StatementToConnectionMappingTracer agentcomponent "SQL Agent"

このプロパティは、デフォルトでオフになっています。

introscope.agent.sqlagent.sql.turnoffmetrics=false

このプロパティは、introscope.agent.sqlagent.sql.artonl プロパティをオー バーライドします。

このプロパティへの変更はただちに有効になります。管理ユーザ イン ターフェースを使用して変更できます。

#### introscope.agent.sqlagent.sql.turnofftrace

introscope.agent.sqlagent.sql.turnofftrace プロパティは、バックエンド下の SQL ステートメントについて、エージェントがトランザクション追跡コン ポーネントを作成し、それを Enterprise Manager に送信するかどうかを制 御します。このプロパティの値が true のとき、SQL メトリックおよびトラ ンザクション追跡でのエージェントのパフォーマンスは向上します。

重要: このプロパティ設定が機能するには、以下のトレーサ パラメータを 設定する必要があります。

SetTracerParameter: StatementToConnectionMappingTracer agentcomponent "SQL Agent"

このプロパティは、デフォルトでオフになっています。

introscope.agent.sqlagent.sql.turnofftrace=false

このプロパティへの変更はただちに有効になります。管理ユーザ イン ターフェースを使用して変更できます。

# SSL 通信

エージェントは SSL を介して Enterprise Manager に接続できます。 以下の プロパティを使用して通信の設定を行います。

- [introscope.agent.enterprisemanager.transport.tcp.host.DEFAULT](#page-265-0) (P. 266)
- introscope.agent.enterprisemanager.transport.tcp.port.DEFAULT
- introscope.agent.enterprisemanager.transport.tcp.socketfactory.DEFAULT
- introscope.agent.enterprisemanager.transport.tcp.truststore.DEFAULT
- introscope.agent.enterprisemanager.transport.tcp.trustpassword.DEFAULT
- introscope.agent.enterprisemanager.transport.tcp.keystore.DEFAULT
- introscope.agent.enterprisemanager.transport.tcp.keypassword.DEFAULT
- introscope.agent.enterprisemanager.transport.tcp.ciphersuites.DEFAULT

#### introscope.agent.enterprisemanager.transport.tcp.host.DEFAULT

デフォルトでエージェントが接続する Enterprise Manager を実行するコン ピュータのホスト名を指定します。

## デフォルト

localhost

#### 例

introscope.agent.enterprisemanager.transport.tcp.host.DEFAULT=localhost

### 注

このプロパティの変更を有効にするには、マネージド アプリケーション を再起動する必要があります。

#### introscope.agent.enterprisemanager.transport.tcp.port.DEFAULT

エージェントからの接続をリスンしている Enterprise Manager をホストす るコンピュータ上のポート番号を指定します。 SSL (Secure Socket Layer) プロトコルを使用している場合、エージェントからの接続をリスンするデ フォルトのポートは 5443 です。

#### デフォルト

5443

### 例

introscope.agent.enterprisemanager.transport.tcp.port.DEFAULT=5443

## 注

このプロパティの変更を有効にするには、マネージド アプリケーション を再起動する必要があります。

## introscope.agent.enterprisemanager.transport.tcp.socketfactory.DEFAULT

SSL 使用時にエージェントから Enterprise Manager への接続に使用する、ク ライアント ソケット ファクトリを指定します。

## デフォルト

com.wily.isengard.postofficehub.link.net.SSLSocketFactory

### 例

introscope.agent.enterprisemanager.transport.tcp.socketfactory.DEFAULT=com.wily.i sengard.postofficehub.link.net.SSLSocketFactory

#### 注

このプロパティの変更を有効にするには、マネージド アプリケーション を再起動する必要があります。

#### introscope.agent.enterprisemanager.transport.tcp.truststore.DEFAULT

信頼される Enterprise Manager 証明書が含まれているトラストストアの場 所。 トラストストアを指定しないと、エージェントはすべての証明書を 信頼します。

### プロパティ設定

エージェントの作業ディレクトリへの絶対パスまたは相対パス。

#### 例

introscope.agent.enterprisemanager.transport.tcp.truststore.DEFAULT=/var/trustedc erts

### 注

Windows では、円記号をエスケープ処理する必要があります。例: C:¥¥keystore

#### introscope.agent.enterprisemanager.transport.tcp.trustpassword.DEFAULT

トラストストアのパスワード

#### 例

introscope.agent.enterprisemanager.transport.tcp.trustpassword.DEFAULT=

#### introscope.agent.enterprisemanager.transport.tcp.keystore.DEFAULT

エージェントの証明書が含まれているキーストアの場所。 Enterprise Manager でクライアントの認証を必要とする場合、キーストアが必要です。

## プロパティ設定

エージェントの作業ディレクトリへの絶対パスまたは相対パス。

#### 例

introscope.agent.enterprisemanager.transport.tcp.keystore.DEFAULT=c:\\evstore

#### 注

Windows では、円記号をエスケープ処理する必要があります。例: C:¥¥keystore

#### introscope.agent.enterprisemanager.transport.tcp.keypassword.DEFAULT

キーストアのパスワード。

#### 例

introscope.agent.enterprisemanager.transport.tcp.keypassword.DEFAULT=MyPassword76 8

#### introscope.agent.enterprisemanager.transport.tcp.ciphersuites.DEFAULT

有効な暗号化スイートを設定します。

## プロパティ設定

暗号化スイートのカンマ区切りリスト。

### 例

introscope.agent.enterprisemanager.transport.tcp. ciphersuites.DEFAULT=SSL\_DH\_anon\_WITH\_RC4\_128\_MD5

## 注

指定しない場合、デフォルトの有効な暗号化スイートを使用します。

# <span id="page-370-0"></span>ストール メトリック

以下のプロパティは、ストール メトリックを設定します。

- [introscope.agent.stalls.thresholdseconds](#page-370-0) (P. 371)
- $introscope.agents. stalls. resolution seconds (P. 371)$

ストール メトリック プロパティの詳細については、[「イベントとしての](#page-214-0) [ストールのキャプチャの無効化](#page-214-0) (P. 215)」を参照してください。

## introscope.agent.stalls.thresholdseconds

このプロパティは、実行中のプロセスがストール状態と判断されるまでの 秒数を指定します。 Stall Count メトリックの精度を確保するために、ス トールのしきい値を 15 秒以上に設定してください。 この設定により、 Enterprise Manager が収集サイクルを完了する時間を確保できます。

# デフォルト

デフォルトは 30 秒です。

### 例

introscope.agent.stalls.thresholdseconds=30

## 注

これは動的プロパティです。 このプロパティの設定は実行時に変更する ことができ、変更は自動的に反映されます。

### introscope.agent.stalls.resolutionseconds

このプロパティは、エージェントがストールをチェックする頻度を指定し ます。Stall Count メトリックの精度を確保するために、ストールの精度を 10 秒未満に設定しないでください。 この設定により、Enterprise Manager が収集サイクルを完了する時間を確保できます。

### デフォルト

デフォルトは 10 秒間隔です。

## 例

introscope.agent.stalls.resolutionseconds=10

## 注

これは動的プロパティです。 このプロパティの設定は実行時に変更する ことができ、変更は自動的に反映されます。

# スレッド ダンプ

以下のプロパティは、CA Introscope® スレッド ダンプ機能に関するエー ジェントのさまざまな要素を有効にして設定します。

- [introscope.agent.threaddump.enable](#page-372-0) (P. 373)
- [introscope.agent.threaddump.deadlockpoller.enable](#page-373-0) (P. 374)
- [introscope.agent.threaddump.deadlockpollerinterval](#page-373-0) (P. 374)
- [introscope.agent.threaddump.MaxStackElements](#page-374-0) (P. 375)

注: スレッド ダンプの設定方法の詳細については、「スレッド [ダンプを有](#page-83-0) [効にして設定する方法](#page-83-0) (P. 84)」を参照してください。

# <span id="page-372-0"></span>introscope.agent.threaddump.enable

エージェント JVM 上でのスレッド ダンプの収集を有効にし、ユーザが[ス レッド ダンプ]タブを表示できるようにします。

# プロパティ設定

True または False

# デフォルト

**True** 

# 例

introscope.agent.threaddump.enable=true

- このプロパティへの変更はただちに有効となり、管理対象アプリケー ションを再起動する必要はありません。
- このプロパティは、*IntroscopeEnterpriseManager.properties* ファイルの introscope.enterprisemanager.threaddump.enable プロパティと連携して 動作します。このプロパティを true に設定すると、Enterprise Manager のスレッド ダンプ機能が有効になります。

## <span id="page-373-0"></span>introscope.agent.threaddump.deadlockpoller.enable

メトリック ブラウザ ツリー内のデッドロック数メトリックによって、 エージェント JVM 内の現在のデッドロック数が表示されるようにします。

## プロパティ設定

True または False

## デフォルト

False

## 例

introscope.agent.threaddump.deadlockpoller.enable=true

#### 注

■ このプロパティへの変更はただちに有効となり、管理対象アプリケー ションを再起動する必要はありません。

## introscope.agent.threaddump.deadlockpollerinterval

デッドロック状態にあるスレッドの数について、CA Introscope® がエー ジェント JVM のポーリングを行う頻度(ミリ秒単位)。

### プロパティ設定

0 より大きい整数

## デフォルト

15,000 (ミリ秒)

#### 例

introscope.agent.threaddump.deadlockpollerinterval=15000

### 注

■ このプロパティの変更を有効にするには、管理対象アプリケーション を再起動する必要があります。

# <span id="page-374-0"></span>introscope.agent.threaddump.MaxStackElements

スレッド スタック トレース内の行の総数によって、CA Introscope® スレッ ド ダンプのサイズが決まります。 このプロパティは、スレッド スタック に格納できる行の数を設定します。

## プロパティ設定

0 より大きい 25,000 以下の整数

## デフォルト

12,000

## 例

introscope.agent.threaddump.MaxStackElements=12000

## 注

このプロパティの変更を有効にするには、管理対象アプリケーションを再 起動します。

# <span id="page-375-0"></span>トランザクション追跡

以下のプロパティは、トランザクション追跡とサンプリング用です。

- [introscope.agent.bizdef.turnOff.nonIdentifying.txn](#page-375-0) (P. 376)
- [introscope.agent.transactiontracer.parameter.httprequest.headers](#page-376-0) (P. 377)
- [introscope.agent.transactiontracer.parameter.httprequest.parameters](#page-377-0) (P. 378)
- [introscope.agent.transactiontracer.parameter.httpsession.attributes](#page-377-0) (P. 378)
- [introscope.agent.transactiontracer.userid.key](#page-378-0) (P. 379)
- [introscope.agent.transactiontracer.userid.method](#page-378-0) (P. 379)
- [introscope.agent.transactiontrace.componentCountClamp](#page-379-0) (P. 380)
- [introscope.agent.crossprocess.compression](#page-380-0) (P. 381)
- [introscope.agent.crossprocess.compression.minlimit](#page-381-0) (P. 382)
- [introscope.agent.crossprocess.correlationid.maxlimit](#page-382-0) (P. 383)
- [introscope.agent.transactiontracer.sampling.enabled](#page-383-0) (P. 384)
- [introscope.agent.transactiontracer.sampling.perinterval.count](#page-383-0) (P. 384)
- [introscope.agent.transactiontracer.sampling.interval.seconds](#page-384-0) (P. 385)
- [introscope.agent.transactiontrace.headFilterClamp](#page-384-0) (P. 385)

詳細については、[「トランザクション追跡オプションの設定](#page-202-0) (P. 203)」を 参照してください。

## introscope.agent.bizdef.turnOff.nonIdentifying.txn

非識別トランザクションの追跡を有効または無効にします。

このプロパティを *introscopeAgent.profile* で FALSE に設定すると、非識別ト ランザクションの追跡が生成されます。

デフォルトでは、CEM UI でこの機能を有効にしても、非識別トランザク ションの追跡は生成されません。

## <span id="page-376-0"></span>プロパティ設定

TRUE または FALSE

## デフォルト

**TRUE** 

## 例

introscope.agent.bizdef.turnOff.nonIdentifying.txn=FALSE

# introscope.agent.transactiontracer.parameter.httprequest.headers

収集する HTTP 要求ヘッダ データを、カンマ区切りリストの形式で指定し ます。 カンマ区切りリストを使用します。

# デフォルト

*User-Agent* (コメント化されています)

### 例

introscope.agent.transactiontracer.parameter.httprequest.headers=User-Agent

## 注

*IntroscopeAgent.profile* には、コメント化されていますが、このプロパティ を null 値に設定したステートメントが含まれています。オプションで、ス テートメントのコメント化を解除して、任意のヘッダ名を入力できます。

## <span id="page-377-0"></span>introscope.agent.transactiontracer.parameter.httprequest.parameters

収集する HTTP パラメータ データを、カンマ区切りリストの形式で指定し ます。

## デフォルト

汎用パラメータ (コメント化されています)

## 例

introscope.agent.transactiontracer.parameter.httprequest.parameters=parameter1,pa rameter2

### 注

IntroscopeAgent.profile には、コメント化されていますが、このプロパティ を null 値に設定したステートメントが含まれています。オプションで、ス テートメントのコメント化を解除して、任意のパラメータ名を入力できま す。

## introscope.agent.transactiontracer.parameter.httpsession.attributes

収集する HTTP セッション属性データを、カンマ区切りリストの形式で指 定します。

## デフォルト

汎用パラメータ (コメント化されています)

### 例

introscope.agent.transactiontracer.parameter.httpsession.attributes=attribute1,at tribute2

## 注

*IntroscopeAgent.profile* には、コメント化されていますが、このプロパティ を null 値に設定したステートメントが含まれています。オプションで、ス テートメントのコメント化を解除して、任意のパラメータ名を入力できま す。

### <span id="page-378-0"></span>introscope.agent.transactiontracer.userid.key

ユーザ定義のキー文字列。

## デフォルト

汎用パラメータ (コメント化されています)

## 例

#introscope.agent.transactiontracer.parameter.httpsession.attributes=attribute1,a ttribute2

### 注

*IntroscopeAgent.profile* には、コメント化されていますが、このプロパティ を null 値に設定したステートメントが含まれています。 ご利用の環境で、 *HttpServletRequest.getHeader* または *HttpServletRequest.getValue* を使用し てユーザ ID にアクセスしている場合、ユーザはオプションでステートメ ントのコメント化を解除し、適切な値を指定することができます。

詳細については、[introscope.agent.transactiontracer.userid.method](#page-378-0) (P. 379)を 参照してください。

### introscope.agent.transactiontracer.userid.method

ユーザ ID を返すメソッドを指定します。Agent プロファイルには、左記の 3 つの値それぞれに対する、コメント化されたプロパティ定義が含まれま す。

ユーザ ID が、getRemoteUser、getHeader、getValue のどれによってアクセ スされているかに対応して、該当するステートメントのコメント化を解除 します。

### プロパティ設定

設定できる値を以下に示します。

- *HttpServletRequest.getRemoteUser*
- *HttpServletRequest.getHeader*
- *HttpServletRequest.getValue*

## <span id="page-379-0"></span>デフォルト

コメント化されています。上記のオプションを参照してください。

#### 例

*IntroscopeAgent.profile* には、以下の 3 つの値それぞれに対する、コメント 化されたプロパティ定義が含まれます。 使用するプロパティのコメント 化を解除することができます。

introscope.agent.transactiontracer.userid.method=HttpServletRequest.getRemoteUser #introscope.agent.transactiontracer.userid.method=HttpServletRequest.getHeader #introscope.agent.transactiontracer.userid.method=HttpSession.getValue

#### introscope.agent.transactiontrace.componentCountClamp

トランザクション追跡で使用できるコンポーネント数を制限します。

#### デフォルト

5000

重要: クランプ サイズが大きくなると、メモリ要件も高くなります。極端 なケースでは、JVM の最大ヒープ サイズを調整する必要があります。そう しないと、管理対象アプリケーションはメモリ不足に陥ってしまいます。

#### 例

introscope.agent.transactiontrace.componentCountClamp=5000

- そのクランプを超えるトランザクション追跡はエージェントによって 破棄され、警告メッセージがエージェントのログ ファイルに記録され ます。
- これは動的プロパティです。実行時にこのプロパティを設定を変更す ることができ、変更は自動的に反映されます。
- 制限に達すると、ログに警告が出され、トレースは停止します。
- ゼロは有効な値ではありません。 introscope.agent.transactiontrace.componentCountClamp=0 を設定しない でください。

## <span id="page-380-0"></span>introscope.agent.crossprocess.compression

プロセスにまたがるトランザクション追跡データのサイズを小さくする には、このプロパティを使用します。

## プロパティ設定

lzma、gzip、none

## デフォルト

lzma

## 例

introscope.agent.crossprocess.compression=lzma

- このオプションによりエージェントの CPU のオーバーヘッドが増加 しますが、プロセス間のヘッダ サイズは小さくなります。
- *lzma* 圧縮は qzip より効率的ですが、CPU を多く使用する場合がありま す。
- .NET Agent は qzip オプションをサポートしません。そのため、相互運 用する必要がある場合は、*gzip* を使用しないでください。
- これは動的プロパティです。実行時にこのプロパティを設定を変更す ることができ、変更は自動的に反映されます。

## <span id="page-381-0"></span>introscope.agent.crossprocess.compression.minlimit

圧縮を適用するプロセス間パラメータ データの最小の長さを設定するに は、このプロパティを使用します。

### プロパティ設定

最大限度の合計は 0 から 2 倍まで設定できます。これは、 [introscope.agent.crossprocess.correlationid.maxlimit](#page-382-0) (P. 383) に設定します。

デフォルトの1500より少なく設定すると、圧縮はさらに頻繁に実行され、 CPU のオーバーヘッドをさらに消費します。 デフォルト設定の 1500 は、 一般的には通常の状態で、CPU に影響を与えません。

#### デフォルト

1500

#### 例

introscope.agent.crossprocess.compression.minlimit=1500

- 前述の introscope.agent.crossprocess.compression と一緒に使用します。
- これは動的プロパティです。実行時にこのプロパティを設定を変更す ることができ、変更は自動的に反映されます。

## <span id="page-382-0"></span>introscope.agent.crossprocess.correlationid.maxlimit

使用可能なプロセス間パラメータ データの最大サイズ。

プロセス間パラメータ データの合計サイズがこの制限を超えた場合、圧 縮を適用した後でも一部のデータはドロップされ、プロセス間の相関機能 の一部が正しく機能しません。

ただし、この設定は、ヘッダ サイズが大きすぎるためにユーザのトラン ザクションがネットワーク転送で失敗することを防ぎます。

## デフォルト

4096

## 例

introscope.agent.crossprocess.correlationid.maxlimit=4096

- 前述の *introscope.agent.crossprocess.compression* および *introscope.agent.crossprocess.compression.minlimit* プロパティと一緒に 使用します。
- これは動的プロパティです。実行時にこのプロパティを設定を変更す ることができ、変更は自動的に反映されます。

## <span id="page-383-0"></span>introscope.agent.transactiontracer.sampling.enabled

Transaction Tracer のサンプリングを無効にするには、以下のプロパティの コメント化を解除します。

## プロパティ設定

True または False

## デフォルト

False

## 例

introscope.agent.transactiontracer.sampling.enabled=false

## 注

このプロパティへの変更はただちに有効となり、管理対象アプリケーショ ンを再起動する必要はありません。

## introscope.agent.transactiontracer.sampling.perinterval.count

通常、このプロパティは Enterprise Manager に設定されます。 エージェン トでこのプロパティを設定すると、Enterprise Manager 内の設定が無効に なります。 詳細については、「CA APM 設定および管理ガイド」を参照し てください。

# デフォルト

#### 1

### 例

introscope.agent.transactiontracer.sampling.perinterval.count=1

## 注

このプロパティの変更を有効にするには、マネージド アプリケーション を再起動する必要があります。

## <span id="page-384-0"></span>introscope.agent.transactiontracer.sampling.interval.seconds

通常、このプロパティは Enterprise Manager に設定されます。 エージェン トでこのプロパティを設定すると、Enterprise Manager 内の設定が無効に なります。

注: 詳細については、「CA APM 設定および管理ガイド」を参照してくだ さい。

## デフォルト

120

### 例

introscope.agent.transactiontracer.sampling.interval.seconds=120

### 注

このプロパティの変更を有効にするには、マネージド アプリケーション を再起動する必要があります。

### introscope.agent.transactiontrace.headFilterClamp

先頭フィルタリングで使用できるコンポーネントの最大レベルを指定し ます。 先頭フィルタリングは、トランザクション全体を収集する可能性 のために、トランザクションの最初の部分を調べるプロセスです。 先頭 フィルタリングは、1 番目の追跡対象のコンポーネントが終了するまで各 コンポーネントをチェックします。 コール スタックが非常に深いトラン ザクションでは、クランプが適用されない場合、これが問題になる可能性 があります。 クランプの値は、固定されたレベルまでエージェントに強 制的に参照のみを実行させることにより、この動作によるメモリと CPU 使 用率への影響を制限します。

### デフォルト

30

警告: クランプ サイズが大きくなると、メモリ要件も高くなります。ガ ベージ コレクションの動作に影響を与えるため、アプリケーション全体 のパフォーマンスに影響します。

## 例

introscope.agent.transactiontrace.headFilterClamp=30

#### 注

- このプロパティへの変更はただちに有効となり、管理対象アプリケー ションを再起動する必要はありません。
- トランザクション追跡のレベルがクランプを超えた場合、サンプリン グやユーザが開始したトランザクション追跡などのほかのメカニズム がアクティブで、コレクションのトランザクションを選択しない限り、 そのトランザクション追跡はそれ以上検査されません。

#### introscope.agent.ttClamp

このプロパティは、レポート サイクルごとにエージェントがレポートす るトランザクション数を制限します。

#### プロパティ設定

整数を指定します。

#### デフォルト

50

### 例

introscope.agent.ttClamp=50

- このプロパティの変更を有効にするには、マネージドアプリケーショ ンを再起動する必要があります。
- このプロパティが設定されていない (空白のままである) 場合、デフォ ルト値は 200 になります。

# <span id="page-386-0"></span>URL のグループ化

以下のプロパティは、フロントエンド メトリック用の URL グループを設 定します。

- [introscope.agent.urlgroup.keys](#page-386-0) (P. 387)
- [introscope.agent.urlgroup.group.default.pathprefix](#page-387-0) (P. 388)
- [introscope.agent.urlgroup.group.default.format](#page-387-0) (P. 388)

詳細については、「URL [グループの使用](#page-195-0) (P. 196)」を参照してください。

# introscope.agent.urlgroup.keys

フロントエンド名前付けの設定。

## デフォルト

Default

## 例

introscope.agent.urlgroup.keys=default

## 注

URL アドレスが 2 つの URL グループに属している場合、このプロパティに よってその URL グループのキーをリストした順序が重要になります。 絞 り込んだパターンで定義されている URL グループは、幅広いパターンで指 定された URL グループの順番に先行して指定する必要があります。

たとえば、キー alpha を持つ URL グループに、1 つのアドレスが含まれ、 キー beta を持つ URL グループに、キー alpha の URL グループ内のアドレス も含めてネットワーク セグメントのすべてのアドレスが含まれている場 合、keys パラメータの中では alpha を beta より前に置く必要があります。

# <span id="page-387-0"></span>introscope.agent.urlgroup.group.default.pathprefix

フロントエンド名前付けの設定。

## デフォルト

*\**

### 例

introscope.agent.urlgroup.group.default.pathprefix=\*

## introscope.agent.urlgroup.group.default.format

フロントエンド名前付けの設定。

# デフォルト

Default

## 例

introscope.agent.urlgroup.group.default.format=default

# WebSphere PMI

以下のプロパティは、WebSphere PMI メトリックを設定します。

- [introscope.agent.pmi.enable](#page-389-0) (P. 390)
- [introscope.agent.pmi.enable.alarmManagerModule](#page-389-0) (P. 390)
- [fintroscope.agent.pmi.enable.beanModule](#page-390-0) (P. 391)
- [introscope.agent.pmi.enable.cacheModule](#page-390-0) (P. 391)
- [introscope.agent.pmi.enable.connectionPoolModule](#page-391-0) (P. 392)
- [introscope.agent.pmi.enable.hamanagerModule](#page-391-0) (P. 392)
- [introscope.agent.pmi.enable.j2cModule](#page-392-0) (P. 393)
- [introscope.agent.pmi.enable.jvmpiModule](#page-392-0) (P. 393)
- [introscope.agent.pmi.enable.jvmRuntimeModule](#page-393-0) (P. 394)
- [introscope.agent.pmi.enable.objectPoolModule](#page-394-0) (P. 395)
- [introscope.agent.pmi.enable.orbPerfModule](#page-395-0) (P. 396)
- [introscope.agent.pmi.enable.schedulerModule](#page-396-0) (P. 397)
- [introscope.agent.pmi.enable.servletSessionsModule](#page-396-0) (P. 397)
- [introscope.agent.pmi.enable.systemModule](#page-397-0) (P. 398)
- [introscope.agent.pmi.enable.threadPoolModule](#page-398-0) (P. 399)
- [introscope.agent.pmi.enable.transactionModule](#page-398-0) (P. 399)
- [introscope.agent.pmi.enable.webAppModule](#page-399-0) (P. 400)
- [introscope.agent.pmi.enable.webServicesModule](#page-399-0) (P. 400)
- [introscope.agent.pmi.enable.wlmModule](#page-400-0) (P. 401)
- [introscope.agent.pmi.enable.wsgwModule](#page-400-0) (P. 401)
- [introscope.agent.pmi.filter.objrefModule](#page-401-0) (P. 402)

これらのプロパティは、*IntroscopeAgent.websphere.profile* ファイル、また は WebSphere のインストールのデフォルト エージェント プロファイルに あります。

## <span id="page-389-0"></span>introscope.agent.pmi.enable

WebSphere PMI からのデータ収集を有効にするかどうかを指定します。

### プロパティ設定

True または False

## デフォルト

**True** 

### 例

introscope.agent.pmi.enable=true

## 注

このプロパティの変更を有効にするには、マネージド アプリケーション を再起動する必要があります。

## introscope.agent.pmi.enable.alarmManagerModule

true に設定すると、PMI アラーム マネージャ データのコレクションが有 効になります。

### プロパティ設定

True または False

### デフォルト

False

### 例

introscope.agent.pmi.enable.alarmManagerModule=false

- Introscope データとして表示するには、WebSphere でアラーム マネー ジャ データのカテゴリをオンにする必要があります。
- このプロパティの変更を有効にするには、マネージドアプリケーショ ンを再起動する必要があります。

## <span id="page-390-0"></span>introscope.agent.pmi.enable.beanModule

WebSphere PMI からのデータ収集を有効にするかどうかを指定します。

## プロパティ設定

True または False

## デフォルト

False

### 例

introscope.agent.pmi.enable.beanModule=false

# introscope.agent.pmi.enable.cacheModule

true に設定すると、PMI キャッシュ データのコレクションが有効になりま す。

# プロパティ設定

True または False

## デフォルト

False

## 例

introscope.agent.pmi.enable.cacheModule=false

- Introscope データとして表示するには、WebSphere でキャッシュ デー タのカテゴリをオンにする必要があります。
- このプロパティの変更を有効にするには、マネージドアプリケーショ ンを再起動する必要があります。

# <span id="page-391-0"></span>introscope.agent.pmi.enable.connectionPoolModule

PMI connectionPool データの収集を有効にするかどうかを指定します。

#### プロパティ設定

True または False

## デフォルト

**True** 

#### 例

introscope.agent.pmi.enable.connectionPoolModule=true

## introscope.agent.pmi.enable.hamanagerModule

true に設定すると、PMI マネージャ データのコレクションが有効になりま す。

# プロパティ設定

True または False

#### デフォルト

False

## 例

introscope.agent.pmi.enable.hamanagerModule=false

- Introscope データとして表示するには、WebSphere でマネージャデー タのカテゴリをオンにする必要があります。
- このプロパティの変更を有効にするには、マネージドアプリケーショ ンを再起動する必要があります。

# <span id="page-392-0"></span>introscope.agent.pmi.enable.j2cModule

true に設定すると、PMI J2C データのコレクションが有効になります。

## プロパティ設定

True または False

## デフォルト

**True** 

### 例

introscope.agent.pmi.enable.j2cModule=true

### 注

- Introscope データとして表示するには、WebSphere で J2C データのカテ ゴリをオンにする必要があります。
- このプロパティの変更を有効にするには、マネージドアプリケーショ ンを再起動する必要があります。

# introscope.agent.pmi.enable.jvmpiModule

PMI JVMPI データのコレクションを有効にするかどうかを指定します。

### プロパティ設定

True または False

## デフォルト

False

## 例

introscope.agent.pmi.enable.jvmpiModule=false

## 注

WebSphere で JVMPI を有効にして、このモジュールにデータが提供される ようにする必要があります。

# <span id="page-393-0"></span>introscope.agent.pmi.enable.jvmRuntimeModule

PMI JVM の実行時データの収集を有効にするかどうかを指定します。

### プロパティ設定

True または False

## デフォルト

False

### 例

introscope.agent.pmi.enable.jvmRuntimeModule=false

- WebSphere で JVMPI を有効にして、このモジュールにデータが提供さ れるようにする必要があります。
- このプロパティの変更を有効にするには、マネージドアプリケーショ ンを再起動する必要があります。

# <span id="page-394-0"></span>introscope.agent.pmi.enable.objectPoolModule

true に設定すると、PMI オブジェクト プール データのコレクションが有 効になります。

# プロパティ設定

True または False

# デフォルト

False

## 例

introscope.agent.pmi.enable.objectPoolModule=false

- Introscope データとして表示するには、WebSphere でオブジェクト プール データのカテゴリをオンにする必要があります。
- このプロパティの変更を有効にするには、マネージドアプリケーショ ンを再起動する必要があります。

# <span id="page-395-0"></span>introscope.agent.pmi.enable.orbPerfModule

true に設定すると、PMI orbPerf データのコレクションが有効になります。

### プロパティ設定

True または False

## デフォルト

False

#### 例

introscope.agent.pmi.enable.orbPerfModule=false

- Introscope データとして表示するには、WebSphere で orbPerf データの カテゴリをオンにする必要があります。
- このプロパティの変更を有効にするには、マネージドアプリケーショ ンを再起動する必要があります。
### introscope.agent.pmi.enable.schedulerModule

true に設定すると、PMI スケジューラ データのコレクションが有効になり ます。

### プロパティ設定

True または False

### デフォルト

False

### 例

introscope.agent.pmi.enable.schedulerModule=false

### 注

- Introscope データとして表示するには、WebSphere でスケジューラ データのカテゴリをオンにする必要があります。
- このプロパティの変更を有効にするには、マネージドアプリケーショ ンを再起動する必要があります。

### introscope.agent.pmi.enable.servletSessionsModule

PMI servletSessions からのデータ収集を有効にするかどうかを指定します。

### プロパティ設定

True または False

### デフォルト

**True** 

### 例

introscope.agent.pmi.enable.servletSessionsModule=true

### 注

このプロパティの変更を有効にするには、マネージド アプリケーション を再起動する必要があります。

### introscope.agent.pmi.enable.systemModule

true に設定すると、PMI システム データのコレクションが有効になります。

### プロパティ設定

True または False

### デフォルト

False

### 例

introscope.agent.pmi.enable.systemModule=false

### 注

- Introscope データとして表示するには、WebSphere でシステムデータ のカテゴリをオンにする必要があります。
- このプロパティの変更を有効にするには、マネージドアプリケーショ ンを再起動する必要があります。

### introscope.agent.pmi.enable.threadPoolModule

true に設定すると、PMI スレッド プール データのコレクションが有効に なります。

### プロパティ設定

True または False

### デフォルト

**True** 

### 例

introscope.agent.pmi.enable.threadPoolModule=true

### 注

- Introscope データとして表示するには、WebSphere でスレッドプール データのカテゴリをオンにする必要があります。
- このプロパティの変更を有効にするには、マネージドアプリケーショ ンを再起動する必要があります。

### introscope.agent.pmi.enable.transactionModule

PMI トランザクションからのデータ収集を有効にするかどうかを指定し ます。

### プロパティ設定

True または False

### デフォルト

False

### 例

introscope.agent.pmi.enable.transactionModule=false

### 注

このプロパティの変更を有効にするには、マネージド アプリケーション を再起動する必要があります。

### introscope.agent.pmi.enable.webAppModule

PMI webApp からのデータ収集を有効にするかどうかを指定します。

### プロパティ設定

True または False

### デフォルト

False

### 例

introscope.agent.pmi.enable.webAppModule=false

### 注

このプロパティの変更を有効にするには、マネージド アプリケーション を再起動する必要があります。

### introscope.agent.pmi.enable.webServicesModule

true に設定すると、PMI Web サービス データのコレクションが有効になり ます。

### プロパティ設定

True または False

### デフォルト

False

### 例

introscope.agent.pmi.enable.webServicesModule=false

### 注

- Introscope データとして表示するには、WebSphere で Web サービス データのカテゴリをオンにする必要があります。
- このプロパティの変更を有効にするには、マネージドアプリケーショ ンを再起動する必要があります。

### introscope.agent.pmi.enable.wlmModule

true に設定すると、PMI WLM データのコレクションが有効になります。

### プロパティ設定

True または False

### デフォルト

False

### 例

introscope.agent.pmi.enable.wlmModule=false

### 注

- Introscope データとして表示するには、WebSphere で WLM データのカ テゴリをオンにする必要があります。
- このプロパティの変更を有効にするには、マネージドアプリケーショ ンを再起動する必要があります。

### introscope.agent.pmi.enable.wsgwModule

true に設定すると、PMI WSGW データのコレクションが有効になります。

### プロパティ設定

True または False

### デフォルト

False

### 例

introscope.agent.pmi.enable.wsgwModule=false

### 注

- Introscope データとして表示するには、WebSphere で WSGW データの カテゴリをオンにする必要があります。
- このプロパティの変更を有効にするには、マネージドアプリケーショ ンを再起動する必要があります。

### introscope.agent.pmi.filter.objrefModule

ハードコードされたフィルタを制御します。

objref フィルタは、「@xxxxx」で終わる名前を除外します。「xxxxx」は数 字の文字列です。

### プロパティ設定

True または False

### デフォルト

False

### 例

introscope.agent.pmi.filter.objrefModule=false

### 注

このプロパティの変更を有効にするには、管理対象アプリケーションを再 起動する必要があります。

### WLDF メトリック

以下のプロパティは、WLDF メトリックを設定します。

■ [introscope.agent.wldf.enable](#page-402-0) (P. 403)

### <span id="page-402-0"></span>introscope.agent.wldf.enable

このプロパティは、WLDF メトリックの収集を有効にします。

### プロパティ設定

True または False

### デフォルト

False

### 例

introscope.agent.wldf.enable=false

# <span id="page-404-0"></span>付録 B: インスツルメンテーションの代替方 法

このセクションでは、JVM AutoProbe を使用できないときにアプリケー ションをインスツルメントするための代替方法について説明します。 あ らゆる場合において、このセクションで説明する代替方法よりも JVM AutoProbe を優先して使用することをお勧めします。 ただし、特定のアプ リケーションサーバで JVM AutoProbe を使用できない場合は、このセク ションで示す手順を使用してアプリケーションをインスツルメントでき ます。

このセクションには、以下のトピックが含まれています。

[その他のアプリケーション](#page-404-0) サーバでの Java エージェントのデプロイ (P. 405) AutoProbe [を使用するための](#page-406-0) Sun ONE の設定 (P. 407) AutoProbe [を使用するための](#page-407-0) Oracle の設定 (P. 408) [WebLogic Server](#page-408-0) の設定 (P. 409) HTTP [サーブレットの追跡の設定](#page-409-0) (P. 410) AutoProbe コネクタ [ファイルの作成](#page-409-0) (P. 410) ProbeBuilder [の手動実行について](#page-414-0) (P. 415) [WebSphere for z/OS](#page-415-0) の AutoProbe の設定 (P. 416)

# その他のアプリケーション サーバでの Java エージェントのデプ ロイ

JVM AutoProbe は、アプリケーションをインスツルメントするための一般 的な方法です。CA Technologies では、JVM AutoProbe を使用してアプリケー ションをインスツルメントすることを強くお勧めします。

ただし、以下のアプリケーション サーバで JVM 1.4 よりも前のバージョン を実行している場合は、アプリケーション サーバ AutoProbe を使用できま す。

■ Sun ONE 7.0

アプリケーション サーバ AutoProbe は、Sun ONE バージョン 7 のアプ リケーション サーバのみでサポートされています。

■ Oracle 10g 10.0.3

アプリケーション サーバ AutoProbe は、Oracle バージョン 10g 10.0.3 のアプリケーション サーバのみでサポートされています。

■ WebSphere または WebLogic

重要: アプリケーション サーバの AutoProbe は以下のプラットフォーム ではサポートされていません。

- 1.5 より後のバージョンの JVM
- OS/400

重要: アプリケーションをインスツルメントする際は、1 つの方法のみを 使用します。 すでに JVM AutoProbe を使用している場合は、アプリケー ション サーバ AutoProbe を使用しないでください。

アプリケーション サーバを開始するときに、クラス名の識別子としてハ イフン (-) を使用しないでください。CA Introscope® はこの文字を解析しな いため、これを使用すると、エージェント ログにクラス ロード エラーが 出力される場合があります。

### 詳細:

AutoProbe [を使用するための](#page-406-0) Sun ONE の設定 (P. 407) AutoProbe [を使用するための](#page-407-0) Oracle の設定 (P. 408) Java [エージェントを使用するための](#page-55-0) IBM WebSphere の設定 (P. 56) Java [エージェントを使用するための](#page-48-0) Oracle WebLogic の設定 (P. 49)

# <span id="page-406-0"></span>AutoProbe を使用するための Sun ONE の設定

### 対象: Sun ONE 7.0

AutoProbe を使用してアプリケーションをインスツルメントするために、 Sun ONE のインストールを設定できます。

### 以下の手順に従います。

注: 以下の .xml の例で「...」が使用されている箇所は、.xml コードの情報 が省略されていることを示します。 これらの情報は、例に関係がありま せん。

- 1. 管理者またはルートとしてログインします。
- 2. 以下の場所に移動し、server.xml ファイルを開きます。 *<Sun ONE* インストール ディレクトリ*>*/domains/*domain1/server1/config/*

注: アイテムの区切り文字はコロン(:)です。

- 3. wily/Agent.jar への完全パスを server.xml ファイルの java-config エレメ ントの「server-classpath」プロパティに追加します。 例: <java-config ... server-classpath="/sw/sun/sunone7/wily/Agent.jar:..." ...>
- 4. java-config エレメントに移動します。
	- bytecode-preprocessors プロパティを追加し、それに値 com.wily.introscope.api.sun.appserver.SunONEAutoProbe を設定しま す。

```
例:
```

```
<java-config ...
```
bytecode-preprocessors="com.wily.introscope.api.sun.appserver.SunONEAutoP robe">

■ ivm-options エレメントを追加して、エージェント プロファイルの 場所を定義します。 com.wily.introscope.agentProfile、または com.wily.introscope.agentResource を定義します。

```
com.wily.introscope.agentProfile の例を以下に示します。
<java-config ...>
...
<jvm-options>-Dcom.wily.introscope.agentProfile=/sw/sun/sunone7/wily/core
/config/IntroscopeAgent.profile </jvm-options>
</java-config>
```
<span id="page-407-0"></span>com.wily.introscope.agentResource の例を以下に示します。 <java-config ...> ... <jvm-options>-Dcom.wily.introscope.agentResource=<仮想パス >/IntroscopeAgent.profile</jvm-options> </java-config>

- (オプション) com.wily.introscope.agentResource を設定した場合 は、リソース ファイルをサーバ クラスパスに追加します。
- 5. トレーサ グループを設定してサーブレット データを収集します。

# AutoProbe を使用するための Oracle の設定

#### 対象: Oracle 10g 10.0.3

AutoProbe を使用してアプリケーションをインスツルメントするために、 Oracle のインストールを設定できます。

### 以下の手順に従います。

- 1. Agent.jar を、アプリケーション サーバ クラスパスに追加します。
- 2. システム プロパティ oracle.classpreprocessor.classes に値 com.wily.introscope.api.oracle.OracleAutoProbe を設定します。
- 3. システム プロパティ oracle.j2ee.class.preprocessing に値 true を設定し ます。
- 4. コマンド ラインで以下のコマンドを実行します。

-Dcom.wily.introscope.probebuilder.oracle.enable=true

<span id="page-408-0"></span>5. 以下のコマンドを使用して、Oracle Application Server 10g を再起動しま す。

java

-Doracle.classpreprocessor.classes=com.wily.introscope.api.oracle.OracleAutoP robe -Doracle.j2ee.class.preprocessing=true

-Dcom.wily.introscope.probebuilder.oracle.enable=true -classpath oc4j.jar:<path to wily install dir>/wily/Agent.jar com.evermind.server.OC4JServer -config <*path to oracle install dir*>/config/server.xml

重要: Windows ホスト上で Sun JDK 1.42 を使用して Oracle 10g リリー ス2を実行している場合は、^ (カレット)文字を使用してスラッシュ をエスケープする必要があります。 例:

-Xbootclasspath^/p:<*IntroscopeAgent.jar path*>

6. トレーサ グループを設定してサーブレット データを収集します。

### 詳細:

HTTP [サーブレットの追跡の設定](#page-409-0) (P. 410)

### WebLogic Server の設定

AutoProbe を使用してアプリケーションをインスツルメントするために、 WebLogic Server を設定できます。

### 以下の手順に従います。

- 1. アプリケーション起動スクリプト(*startMedRecServer.cmd* など)の classpath を編集して、wily/Agent.jar ファイルを含めます。
- 2. Java コマンド ラインで、以下のプロパティを -D オプションを指定して 設定し、Introscope AutoProbe をアクティブにします。 -Dweblogic.classloader.preprocessor= com.wily.introscope.api.weblogic.PreProcessor
- 3. HTTP [サーブレットの追跡を設定](#page-409-0) (P. 410)してサーブレット データを 収集するようにトレーサ グループを設定します。

# <span id="page-409-0"></span>HTTP サーブレットの追跡の設定

AutoProbe をアプリケーション サーバと共に使用してアプリケーション をインスツルメントする前に、*toggles-full.pbd* および *toggles-typical.pbd* ファイルの中でトレーサ グループを設定する必要があります。 これによ り、サーブレットのデータが収集できるようになります。

1 つのトレーサ グループをオフにしてから別のトレーサ グループをオン にします。

HTTP サーブレットの追跡を設定する方法

- 1. *<*アプリケーション サーバのホーム*>/wily/core/config/toggles-full.pbd* ファイルに移動し、それを開きます。
- 2. PBD の *HTTP Servlets Configuration* セクションへ移動します。
- 3. 行頭にシャープ記号を挿入して *HTTPServletTracing* トレーサ グループ をオフにします。 例: #TurnOn: HTTPServletTracing
- 4. 行頭のシャープ記号を削除して *HTTPAppServerAutoProbeServletTracing* トレーサ グループをオンにします。 例: TurnOn: HTTPAppServerAutoProbeServletTracing
- 5. *<*アプリケーション サーバのホーム *>/wily/core/config/toggles-typical.pbd* ファイルに対して、手順 2 ~ 4 を 繰り返します。

# AutoProbe コネクタ ファイルの作成

廃止された JVM AutoProbe のメソッドを正しく操作するには、コネクタ の .jar ファイルが必要です。 AutoProbe コネクタを作成するには、以下の 手順に従います。 ご使用の JVM のバージョンが 1.5 の場合は、「JVM AutoProbe」にある説明に従ってください。

### 以下の手順に従います。

1. 作業ディレクトリを、インストール ディレクトリの下の wily/connectors に変更します。

- 2. 以下のいずれかのコマンドを使用して、AutoProbe コネクタ作成ツー ルを実行します。
	- ツールを実行している JVM を使用して JVM を指定する場合

java -jar CreateAutoProbeConnector.jar -current

■ コマンドラインで JVM ディレクトリを渡して JVM を指定する場 合

java -jar CreateAutoProbeConnector.jar -jvm <directory>

出力は、wily/connectors/AutoProbeConnector.jar の形式のファイルとな ります。

- 3. (オプション)作成された .jar ファイルをより管理しやすく、汎用で 使用できるように名前を変更します。 例:
	- wily/connectors/AutoProbeConnector131\_02\_Sun.jar
	- wily/connectors/AutoProbeConnector130\_IBM.jar

詳細:

HTTP [サーブレットの追跡の設定](#page-409-0) (P. 410)

### JVM 用の AutoProbe コネクタの実行

Sun または IBM JVM 用の AutoProbe コネクタを作成したら、作成したファ イルを実行してアプリケーションをインスツルメントします。 コネクタ を実行する方法は、使用しているアプリケーション サーバによって異な ります。 詳細については、ご使用のアプリケーション サーバの該当する セクションを参照してください。

#### SAP J2EE 6.20 用の AutoProbe コネクタを実行する方法

- 1. 以下のファイルを開きます。 *<*ドライブ*>:¥usr¥sap¥<J2EE\_ENGINE\_ID>¥j2ee¥j2ee\_<INSTANCE>¥cluster¥ server¥cmdline.properties*
- 2. 以下のコマンドを「**JavaParameters**」セクションに追加します。 -Xbootclasspath/p:PathToAutoProbeConnectorJar;PathToAgentJar -Dcom.wily.introscope.agentProfile=<path-to-IntroscopeAgent.profile> -Dcom.wily.introscope.agent.agentName=<エージェントの名前>

例:

Xbootclasspath/p:C:/usr/sap/P602/j2ee/j2ee\_00/ccms/wily/connectors/AutoProbeC onnector.jar;C:/usr/sap/P602/j2ee/j2ee\_00/ccms/wily/Agent.jar -Dcom.wily.introscope.agentProfile=C:/usr/sap/P602/j2ee/j2ee\_00/ccms/wily/cor e/config/IntroscopeAgent.profile

3. SAP サーバを再起動します。

NetWeaver 04/SAP J2EE 6.40 用の AutoProbe コネクタを実行する方法

- 1. **SAP J2EE Configtool** を実行します。
- 2. 変更するサーバを選択します。
- 3. [**Java Parameters**]フィールドに以下の新しい Java パラメータを追加 します。

*-Xbootclasspath/p:PathToAutoProbeConnectorJar;PathToAgentJar -Dcom.wily.introscope.agentProfile=<path-to-IntroscopeAgent.profile>*

例:

Xbootclasspath/p:D:/usr/sap/ccms/wily/connectors/AutoProbeConnector.jar;D:/us r/sap/ccms/wily/Agent.jar -Dcom.wily.introscope.agentProfile=D:/usr/sap/ccms/wily/core/config/Introscop eAgent.profile

注: Windows 上で NetWeaver 6.40 を使用している場合は、これらの java パラメータのスラッシュに「/」を使用する必要があります。

- 4. [**Disk**]をクリックして保存します。
- 5. 各サーバについてステップ 2 ~ 4 を繰り返します。
- 6. SAP サーバを再起動します。
- 7. 次のファイルを開いて、Configtool の変更が適用されたことを確認しま す。 *<*ドライブ*>:¥usr¥sap¥ccms¥P66¥JC00¥j2ee¥cluster¥instance.properties*
- 8. *ID<server\_id>.JavaParameters* で始まる行を探し、入力した行が含まれて いることを確認します。

Sun ONE 用の AutoProbe コネクタを実行する方法

1. 管理者またはルートとしてログインします。

Introscope 情報を Sun ONE 7.0 の起動スクリプトに追加するには、管理 者またはルートのアクセス権でログインする必要があります。

2. 以下の場所にある server.xml ファイルを開きます。 *<SunONE install dir>/domains/domain1/server1/config/* 3. *server.xml* ファイルに、以下の行を追加します。

```
<jvm-options>
-Xbootclasspath/p:PathToAutoProbeConnectorJar:PathToAgentJar
</jvm-options>
アイテムの区切り文字はコロン(:)です。 例:
<jvm-options>
-Xbootclasspath/p:/sw/sun/sunone7/wily/connectors/AutoProbeConnector.jar:/sw/
sun/sunone7/wily/Agent.jar
</jvm-options>
```
#### Oracle 10g 用の AutoProbe コネクタを実行する方法

■ AutoProbe コネクタを実行するには、ブートストラップクラスパスを 変更します。 -Xbootclasspath/p:wily/connectors/AutoProbeConnectorJar:PathToAgentJar

Windows ホスト上で Sun JDK 1.42 を使用して Oracle 10g リリース 2 を実行 している場合は、^ (カレット)文字を使用してスラッシュをエスケープ する必要があります。 例:

-Xbootclasspath^/p:<IntroscopeAgent.jar path>

WebLogic のバージョンが異なる場合は、違うバージョンの Java を使用し て実行します。 Java 1.4 以前のバージョンを使用している場合は、以下の 手順を使用して AutoProbe コネクタを実行します。 Java 1.5 以降を使用し ている場合、詳細については「JVM AutoProbe」を参照してください。

### WebLogic 用の AutoProbe コネクタを実行する方法

1. 以下のコマンドを使用して、アプリケーションの起動スクリプトの ブートストラップ クラスパスを編集して、作成した *AutoProbeConnector.jar* (たとえば、*startMedRecServer.cmd*)を含めま す。

*-Xbootclasspath/p:PathToAutoProbeConnectorJar:PathToAgentJar*

-X スイッチを、スクリプトの最後にある、最後の起動コマンド (*JAVA\_VM* および *JAVA\_OPTIONS* の後)に追加します。以下は、スイッ チの正しい挿入場所を示す抜粋です。

"\$JAVA HOME/bin/java" \${JAVA VM} \${MEM ARGS} \${JAVA OPTIONS}

**-Xbootclasspath/p:\${WL\_HOME}/wily/connectors/AutoProbeConnector.jar:\${WL\_HOME }/wily/Agent.jar**

```
-Dweblogic.Name=${SERVER_NAME}
-Dweblogic.management.username=${WLS_USER}
-Dweblogic.management.password=${WLS_PW}
-Dweblogic.ProductionModeEnabled=${PRODUCTION_MODE}
-Djava.security.policy="${WL_HOME}/server/lib/weblogic.policy"
weblogic.Server
```
2. デフォルトのブートストラップ クラスパス以外のパスを使用してい る場合は、カスタマイズしたブートストラップ クラスパスの先頭に *Agent.jar* および *AutoProbeConnector.jar* ファイルを追加します。

### JRockit JVM と組み合わせた WebLogic 用の AutoProbe コネクタを実行する方 法

JVM を起動するとき、以下のコマンドライン オプションを追加します。 -Xbootclasspath/a:<Agent.jar のパス> -Xmanagement:class=com.wily.introscope.api.jrockit.AutoProbeLoader

### その他のアプリケーション サーバ用の AutoProbe コネクタを実行する方法

■ AutoProbe コネクタを実行するには、以下のコマンドを使用して、 *Agent.jar* および AutoProbe コネクタをアプリケーション サーバのブー トストラップ クラスパスに追加します。 -Xbootclasspath/p:wily/connectors/AutoProbeConnector.jar:PathToAgentJar

### 例: Xbootclasspath を使用した WAS のインスツルメント

この例は、-Xbootclasspath オプションを使用して WebSphere Application Server をインスツルメントする方法を示します。このオプションを使用す ると、ブートストラップ時に JVM によってデフォルトでロードされるエン ティティ(クラス、jar、ディレクトリ、zip)を上書きすることができます。 agent.jar ファイルで Xbootclasspath を直接使用できないため、インスツル メントする JVM の AutoprobeConnector.jar ファイルを作成します。

### 以下の手順に従います。

- 1. WebSphere Application Server で使用される Java 実行可能ファイルを AppServer/java/jre/bin ディレクトリなどで見つけます。
- 2. コマンド プロンプトを開き、以下のコマンドを入力します。

cd <*agent\_install\_dir*>/wily/connectors <*path\_to\_WAS*>/AppServer/java/jre/bin/java –jar CreateAutoProbeConnector.jar –current

AutoprobeConnector.jar が作成されます。

<span id="page-414-0"></span>3. 以下のコマンドを入力します。

-Xbootclasspath/p:<*path\_to\_created\_Autoprobe\_jar*>/AutoprobeConnector.jar:<*pat h\_to\_agent*>/Agent[NoRedef].jar

–Dcom.wily.introscope.agentProfile=<*path\_to\_agent*>/IntroscopeAgent[NoRedef].p rofile

-Xbootclasspath/p:

ディレクトリ、JAR アーカイブ、および ZIP アーカイブのパスをコ ロンで区切って指定し、デフォルトのブートストラップ クラス パ スを先頭に追加します。 ブートストラップ時に JVM によってデ フォルトでロードされるエンティティを上書きします。

注: UNIX システムでは Xbootclasspath 内でコロン (:) を使用し、 Windows システムではセミコロン(;)を使用します。

### ProbeBuilder の手動実行について

ProbeBuilder の手動実行は、アプリケーションをインスツルメントするた めの、動的でない方法です。ProbeBuilder を手動で実行すると、アプリケー ション サーバが実行される前にディスク上のクラスがインスツルメント されます。 ご使用の環境が AutoProbe をサポートしないか、AutoProbe を 使用しない場合、手動 ProbeBuilding を使用できます。

Manual ProbeBuilding は、他のインスツルメント メソッドと併用しないで ください。あくまで 最後の手段として利用してください。

手動 ProbeBuilding の説明では、以下のインストール タスクおよび設定タ スクを実行していることを前提としています。

- 1. Java Agent をインストールしている。詳細については、「Java Agent の インストール」を参照してください。
- 2. Java Agent の接続プロパティを設定している。 詳細については、 「[Enterprise Manager](#page-70-0) への接続 (P. 71)」を参照してください。
- 3. Java Agent 名を設定している。詳細については、「[Java Agent](#page-148-0) の名前付 [け](#page-148-0) (P. 149)」を参照してください。
- 4. ProbeBuilder オプションを設定している。 詳細については、 「AutoProbe および [ProbeBuilding](#page-90-0) オプション (P. 91)」を参照してくだ さい。

### <span id="page-415-0"></span>WebSphere for z/OS の AutoProbe の設定

対象: WebSphere for z/OS 6.1 および 7.0

AutoProbe を使用してアプリケーションをインスツルメントするために、 z/OS 上の WebSphere のインストールを設定できます。AutoProbe の詳細に ついては、「AutoProbe および [ProbeBuilding](#page-90-0) オプション (P. 91)」を参照し てください。

注: 以下の手順を使用して WebSphere 7.0 for z/OS をインスツルメントす ると、z/OS の WAS 7 用の JVM 1.5 AutoProbe メソッドほど詳細なメトリッ クが提供されません。 たとえば、スレッドのメトリック レベルはインス ツルメントされません。

重要: Java エージェント 9.0 以降を使用して z/OS 上の WebSphere 7.0 を監 視している場合、アプリケーション サーバ プロセスが繰り返し再起動さ れることがあります。この問題を回避するには、WAS 7.0 のビルド レベル を 7.0.0.8 以上にアップグレードします。

#### 以下の手順に従います。

- 1. WebSphere で、Administration Console を起動します。
- 2. [Application Servers] [< サーバ ] [Process Definition] を選択しま す。

[Control]と[Servant]の項目がリスト表示されます。

- 3. [Servant] [JavaVirtualMachine] をクリックします。
- 4. [Generic JVM Argument]フィールドを、クラスローダ プラグイン、 および IntroscopeAgent.profile ファイルの場所を指定するよう設定し ます。 以下のいずれかを設定します。 com.wily.introscope.agentProfile

または com.wily.introscope.agentResource 引数は、以下の値を持ちます(1つの引数で複数のプロパティが設定 されています)。

-Dcom.ibm.websphere.classloader.plugin=com.wily.introscope.api.websphere.WASA utoProbe

-Dcom.wily.introscope.agentProfile=<IntroscopeAgent.profile へのパス>

または

-Dcom.ibm.websphere.classloader.plugin=com.wily.introscope.api.websphere.WASA utoProbe

-Dcom.wily.introscope.agentResource=<*IntroscopeAgent.profile* を含むリソースへの パス>

5. *<WebSphere* インスタンス ディレクトリ*>*/lib/ext ディレクトリに Agent.jar ファイルを配置します。

注: Agent.jar ファイルを WebSphere インストール ディレクトリに配 置しないでください。

以下に間違ったディレクトリと正しいディレクトリの例を示します。

- 誤: /usr/lpp/zWebSphere/V5R0M0/lib/ext
- 正: /WebSphere/V5R0M0/AppServer/lib/ext
- 6. ./wily ディレクトリ内にある新しく作成されたすべての CA Introscope® ファイルおよびディレクトリに、WebSphere プロセスから読み取りア クセスできることを確認します。
- 7. すべての \*.log ファイルが WebSphere プロセスへの書き込みアクセス 権を持つことを確認します。Java エージェントおよび ProbeBuilder は、 これらのファイルを ./wily フォルダに書き込みます。 これらのファイ ルには以下のものが含まれます。
	- すべての CA Introscope® ファイルおよびディレクトリ
	- *<WAS* インスタンス ディレクトリ*>*/lib/ext 内の CA Introscope® ファ イル
- 8. WebSphere アプリケーション サーバを再起動します。
- 9. WebSphere によって「open for e-business」が通知され、Administration Console が開きます。

メトリックのレポートが開始されます。

- 10. Java2 のセキュリティを有効にした WebSphere 環境で AutoProbe を正 しく実行するには、Java2 セキュリティ [ポリシーへのアクセス権の追](#page-60-0) [加](#page-60-0) (P. 61)を行います。
- 11. HTTP [サーブレットの追跡を設定](#page-409-0) (P. 410)してサーブレット データを 収集します。

詳細:

AutoProbe および [ProbeBuilding](#page-90-0) オプション (P. 91)

# <span id="page-418-0"></span>付録 C: PBD Generator の使用

PBD Generator ツールを使用すると、エージェントによって使用されるカ スタム Java クラス ファイルをインスツルメントできます。

このセクションには、以下のトピックが含まれています。

[CA PBD Generator](#page-418-0) について (P. 419) [PBD Generator](#page-419-0) の設定 (P. 420) [PBD Generator](#page-420-0) の使用 (P. 421)

### CA PBD Generator について

PBD Generator ユーティリティは、Java コードに注釈を付けるのに使用し た Javadoc タグから PBD ファイルを作成し、Java Agent が使用するカスタ ム Java クラス ファイルのインスツルメンテーションを促進できます。

Generator は、Java ソース ファイルのセットを調べ、Javadoc タグ *@instrument* を含むクラスのメソッドをインスツルメントします。

PBD Generator ツールを使用して以下のことが行えます。

- PBD ファイル構築を自動化し、PBD ファイルを手動で作成する際に発 生する可能性のあるエラーを解消します。
- ビルドシステムに PBD 生成を統合し、PBD ファイルの自動作成および 更新を行い、変更内容を Java ソースに組み込みます。

*PBDGenerator.jar* ファイルを使用して、PBD Generator を Apache Ant ター ゲットに組み込んで、Ant Javadoc タスクとして実行することにより、PBD Generator を統合化します。

## <span id="page-419-0"></span>PBD Generator の設定

このツールは、Ant ベースのビルド システムに、Ant ターゲット内の Javadoc タスクとして組み込むことが予定されています。

以下の Javadoc タスクの例は、Ant の中でこのツールを使用する方法を説 明しています。

<javadoc sourcepath="/src/engineering/products/introscope/source" destdir="/src/engineering/products/introscope/source/generatedpbd" maxmemory="512m" packagenames="com.wily.introscope.console.thornhill.ui.util" verbose="false" private="true"> <doclet name="com.wily.util.build.javadoc.PBDInstrumentDoclet" path="/Wily/tools/WilyPBDGenerator.jar"> <param name="-d" value="/src/engineering/products/introscope/source/generatedpbd"/> </doclet> </javadoc>

### 必要な PBD Generator パラメータ

以下の主要 PBD Generator パラメータが必要になります。

#### sourcepath

Java ソース ツリーのルート ディレクトリ

destdir

ツールから出力される PBD ファイルのディレクトリ パス

#### packagenames

インスツルメント用に検査される Java パッケージのカンマ区切りの リスト

#### doclet path

このツールを含んでいる PBD Generator jar ファイルを参照するパス

#### param name="-d"

このパラメータは *destdir* と同じ値を含む必要があります

## <span id="page-420-0"></span>PBD Generator の使用

PBD Generator を使用する前に、インスツルメントされる Java ソース ファ イルに特別な Javadoc タグを挿入します。

JavaDoc タグの構文は以下のとおりです。 @instrument <有効なメトリック プレフィックス> <オプションのトレーサ名>

各値は以下のとおりです。

<有効なメトリック プレフィックス> には、コロン(:)なしの文字列であ る、任意の有効な Introscope メトリック プレフィックスを指定します。パ イプ文字(|)は使用できます。

*<*オプションのトレーサ名*>* は BlamePointTracer、FrontendMarker または BackendMarker が指定できます。トレーサ名が指定されていない場合、デ フォルトは BlamePointTracer です。

# <span id="page-422-0"></span>付録 D: ネットワーク インターフェース ユー ティリティの使用

ネットワーク インターフェース ユーティリティは、Catalyst 統合用のエー ジェントによって使用されるホスト コンピュータのネットワーク イン ターフェース名の値を指定するために使用します。

このセクションには、以下のトピックが含まれています。 ネットワーク [インターフェース名の決定](#page-422-0) (P. 423)

# ネットワーク インターフェース名の決定

ネットワーク インターフェース ユーティリティは

introscope.agent.primary.net.interface.name プロパティに対し、名前とサブ インターフェースの値を提供します。 エージェントによって使用される のと同じ JVM およびアプリケーション サーバ上でこのユーティリティを 実行します。

### 以下の手順に従います。

1. コマンド ラインから、以下のディレクトリに移動します。

<Agent\_Home>/wily/tools

2. 以下のコマンドを実行してユーティリティを起動します。 java -jar NetInterface.jar

Java によってサポートされるネットワーク インターフェース名のリ ストを含む「ネットワーク インターフェース] タブがブラウザに表示 されます。

詳細:

[利用可能なネットワークのリストの設定](#page-289-0) (P. 290)